IBM solidDB Version 7.0

# *High Availability User Guide*

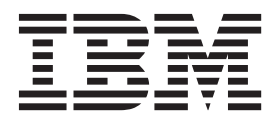

**SC27-3843-05**

**Note**

Before using this information and the product it supports, read the information in ["Notices" on page 203.](#page-216-0)

#### **First edition, fifth revision**

This edition applies to V7.0 Fix Pack 8 of IBM solidDB (product number 5724-V17) and to all subsequent releases and modifications until otherwise indicated in new editions.

## **Contents**

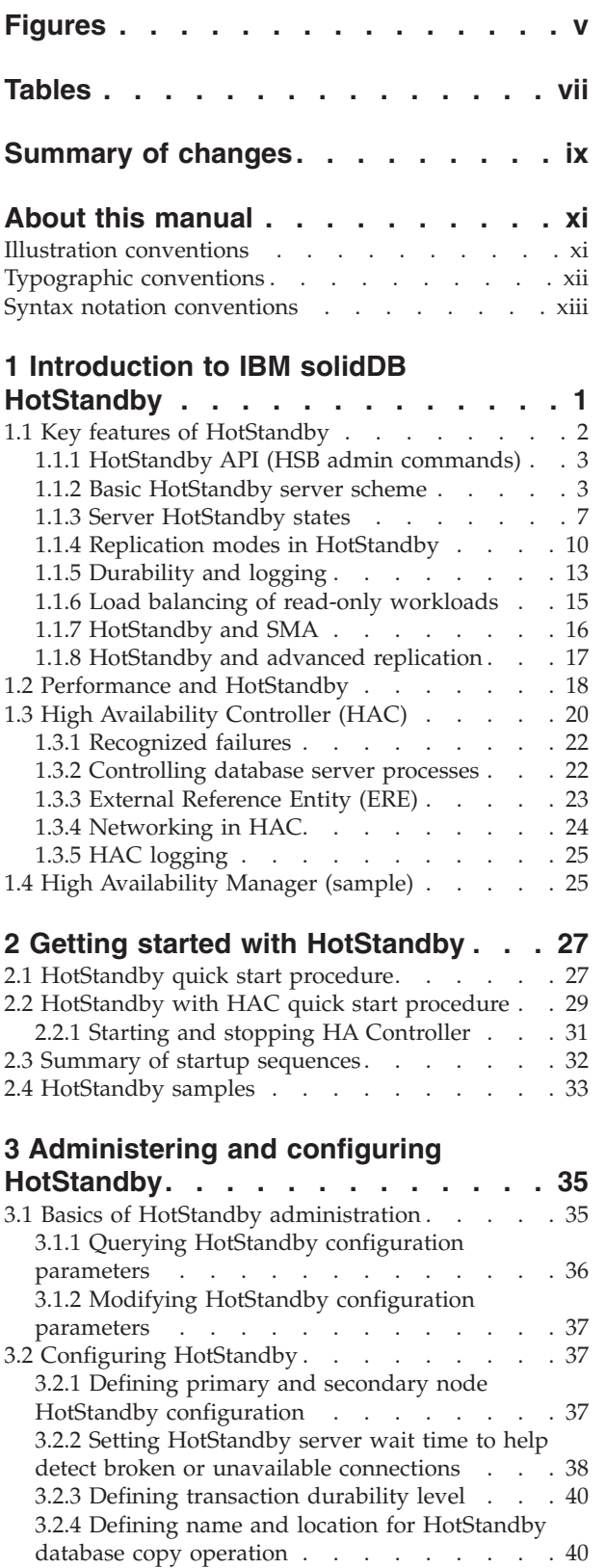

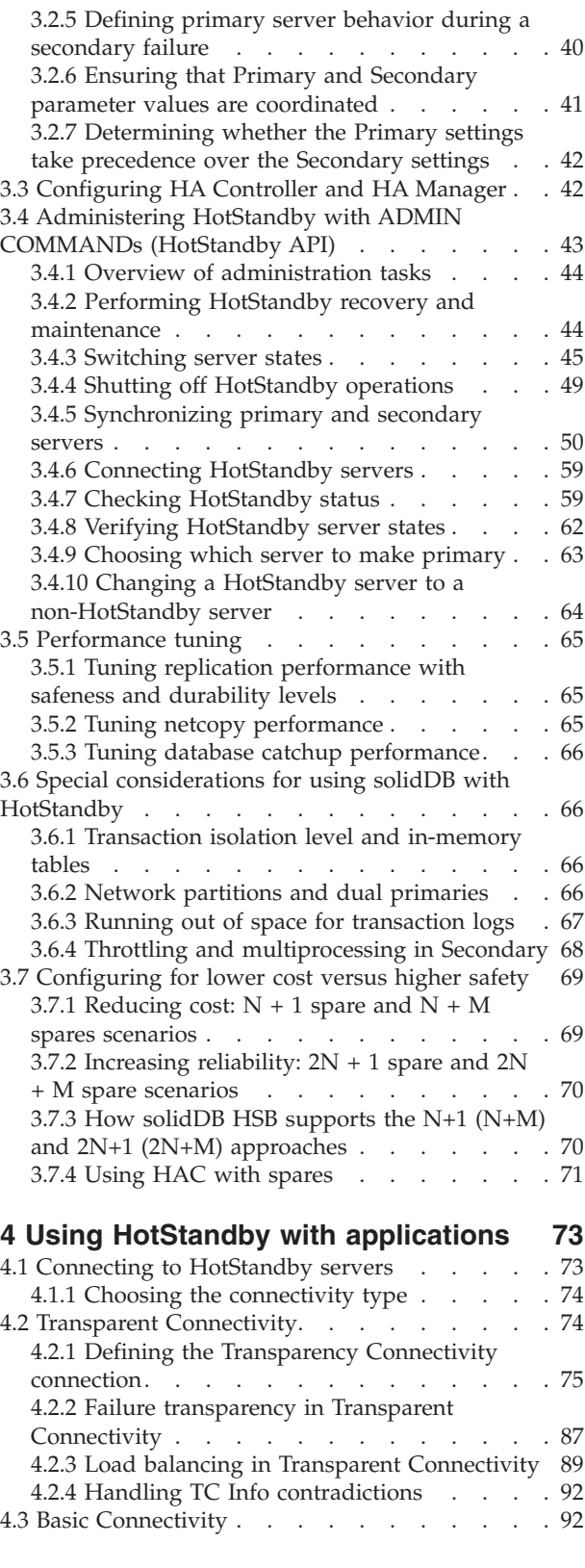

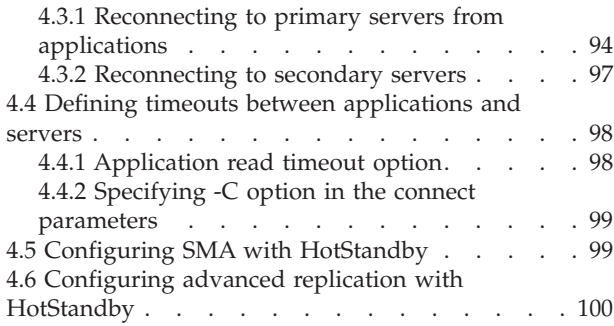

## **[5 Failure handling with High](#page-116-0)**

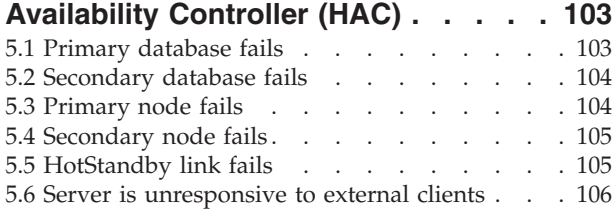

## **[6 Upgrading \(migrating\) HotStandby](#page-122-0)**

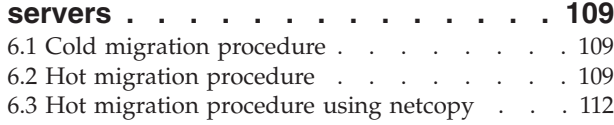

## **[Appendix A. HotStandby configuration](#page-130-0)**

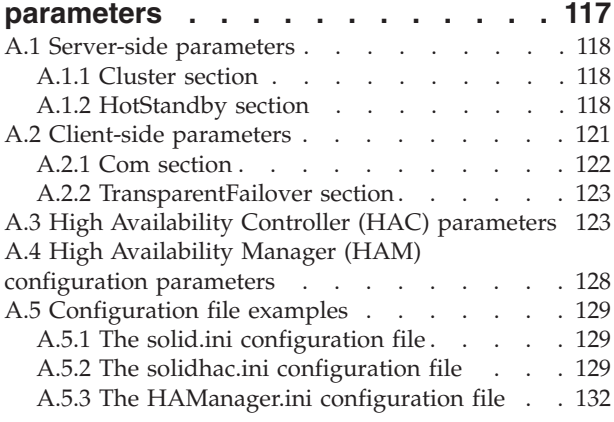

## **[Appendix B. Error codes for](#page-148-0)**

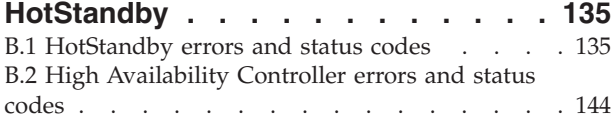

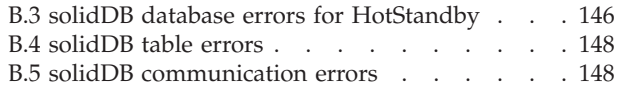

#### **[Appendix C. HotStandby and HAC](#page-164-0) [ADMIN COMMANDs. . . . . . . . . 151](#page-164-0)**

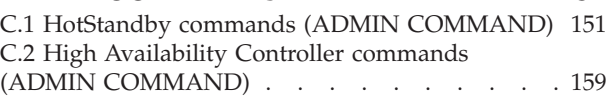

## **[Appendix D. Server state transitions 161](#page-174-0)**

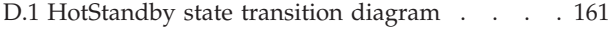

## **[Appendix E. HotStandby system](#page-182-0)**

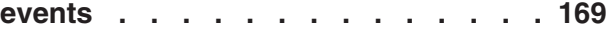

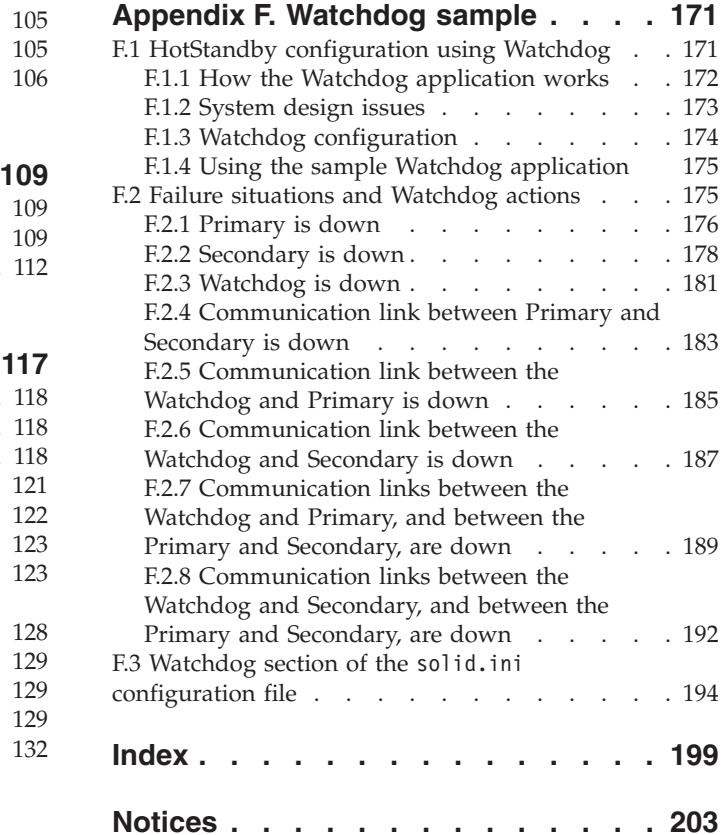

## <span id="page-4-0"></span>**Figures**

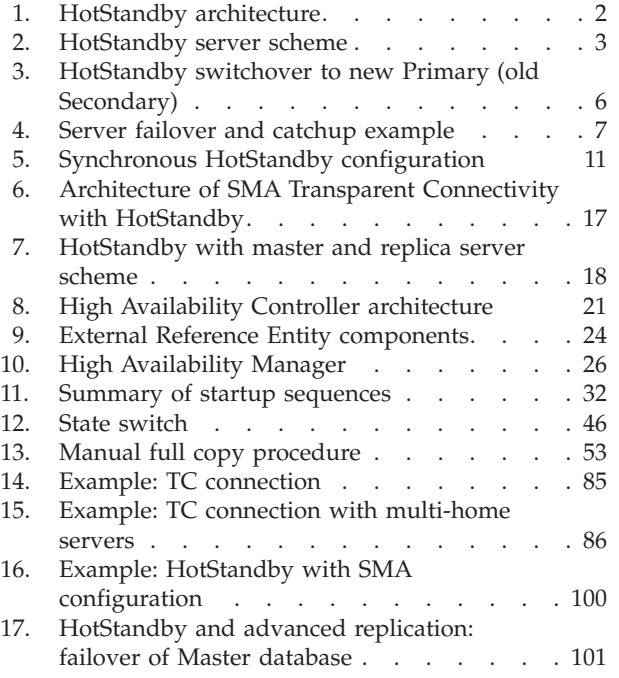

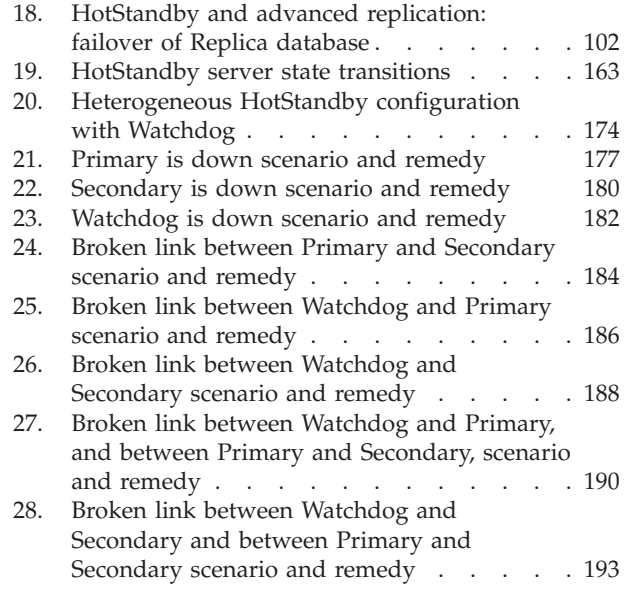

## <span id="page-6-0"></span>**Tables**

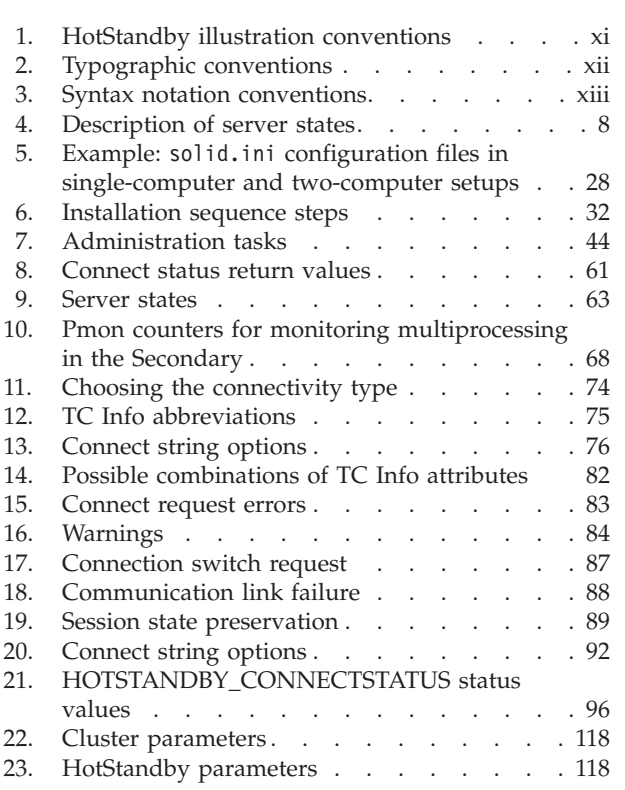

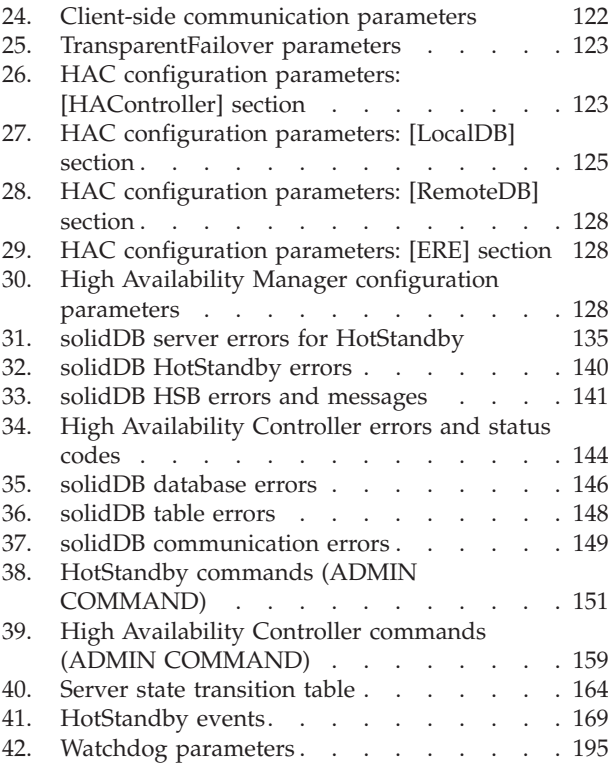

## <span id="page-8-0"></span>**Summary of changes**

#### **Changes for revision 05**

- v New parameter **HotStandby.NetcopyRpcCompress** added in section [HotStandby](#page-131-1) [section.](#page-131-1)
- New error message 30794, HSB, Message, Invalid HotStandby. Connect option -z. -z option is not supported. added in section [HotStandby errors and status](#page-148-1) [codes.](#page-148-1)

#### **Changes for revision 04**

- v Examples for the parameter values of **HotStandby.Connect** parameter corrected in sections [HotStandby quick start procedure](#page-40-1) and [Defining primary and](#page-50-1) [secondary node HotStandby configuration.](#page-50-1) The **HotStandby.Connect** parameter must include the node name or IP address of the other computer in the HSB pair.
- New [High](#page-136-1) Availability Controller (HAC) parameters added in section High [Availability Controller \(HAC\) parameters](#page-136-1)
	- **HAController.NetcopyErrorLevel**
	- **HAController.NetcopyWarningLevel**

#### **Changes for revision 03**

- Previously undocumented High Availability Controller (HAC) commands added in section [High Availability Controller commands \(ADMIN COMMAND\):](#page-172-1)
	- **hac shutdowndb**
	- **hac restartdb**

#### **Changes for revision 02**

- v New parameter **HotStandby.NetcopyReceiveBufferSize** added in section [HotStandby section.](#page-131-1)
- New simplified hot migration procedure added in section [Hot migration](#page-122-1) [procedure.](#page-122-1) As of 7.0 Interim Fix 2 / Fix Pack 3, the hot migration procedure no longer requires a netcopy to synchronize the servers during the upgrade.

#### **Changes for revision 01**

- Sections [Configuring SMA TC with HotStandby](#page-112-1) and [Syntax of Transparent](#page-88-1) [Connectivity Info – ODBC](#page-88-1) updated with information about specifying load balancing method when using SMA with Transparent Connectivity. When using SMA with TC, the load balancing method must be set to LOCAL\_READ. If READ\_MOSTLY or WRITE\_MOSTLY is specified, a network connection is used instead of the SMA connection.
- Section [Hot migration procedure](#page-122-1) updated: instead of -xmigratetohsbg2, the option –xconvert or –xautoconvert is used in hot migration.
- Section [Syntax of Transparent Connectivity Info ODBC](#page-88-1) updated: encryption attribute [USE\_GSKIT={YES|NO}] added.

## <span id="page-10-0"></span>**About this manual**

The IBM® solidDB® High Availability (HotStandby) component increases the reliability of your database system, reducing downtime. HotStandby uses a "hot standby" approach, in which a second database server runs in parallel with the primary server and keeps an exact up-to-date copy of the data. If the primary database server fails, the High Availability Controller (HAC) makes a switch over to the secondary, transparently to applications and with no loss of committed transactions, and with minimal performance impact. Switchover times can be quite fast — as short as a couple of hundred milliseconds, depending upon the characteristics of your hardware and software environment.

This guide contains information specific to the HotStandby component only. For general administration and maintenance information about solidDB databases, see *IBM solidDB Administrator Guide*.

This guide assumes the reader has general database management system (DBMS) knowledge, and familiarity with SQL and solidDB.

## **Illustration conventions**

This document contains several server diagrams depicting different scenarios in the HotStandby environment.

The table below provides an illustration key for the server diagrams:.

*Table 1. HotStandby illustration conventions*

| <b>Symbol</b>      | Description                                                                                                    |
|--------------------|----------------------------------------------------------------------------------------------------|
| Database<br>engine | The rectangle represents the executing program, that<br>is, the database server (engine) itself.                      |
| Database           | The cylinder represents the data, generally stored on<br>disk. Alternatively, some or all may be stored in<br>memory. |
| Txn log            | This symbol represents the transaction log (Txn Log),<br>which is used in both database recovery and<br>HotStandby.   |

<span id="page-11-0"></span>

| Symbol                                                                        | Description                                                                                                    |
|-------------------------------------------------------------------------------|----------------------------------------------------------------------------------------------------|
| <b>Secondary server</b>                                                       | A rounded rectangle represents a complete server<br>with data and Txn Log. If the phrase Secondary<br>server or Primary server is inside the rounded<br>rectangle, then the server is a HotStandby server.                                                  |
| Database<br>Database<br>engine<br>Txn log                                     |                                                                                                    |
| <b>Primary server</b><br>Database<br>Secondary<br>engine<br>server<br>Txn log | For simplicity, in some cases the cylinder that<br>represents the data in the database is omitted. In<br>some cases, the symbol is simplified even further to<br>show just the rounded rectangle. Both icons are<br>simplified representations of a server. |

*Table 1. HotStandby illustration conventions (continued)*

## **Typographic conventions**

solidDB documentation uses the following typographic conventions:

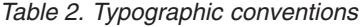

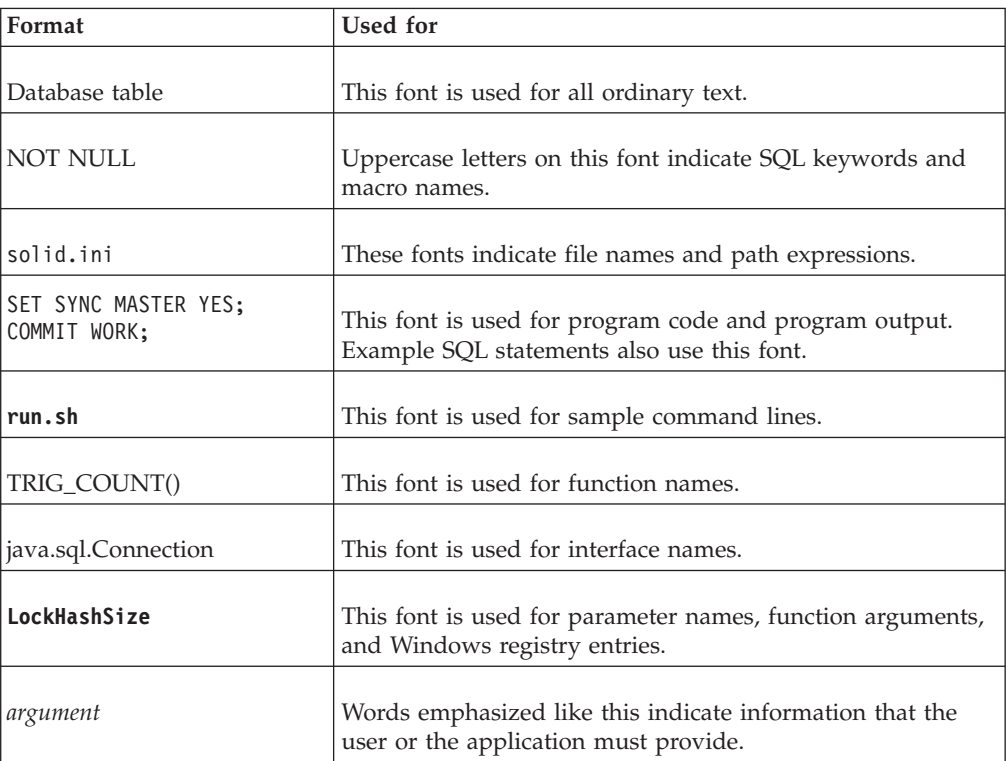

<span id="page-12-0"></span>*Table 2. Typographic conventions (continued)*

| Format                 | Used for                                                                                                    |
|------------------------|----------------------------------------------------------------------------------------------------|
| Administrator Guide    | This style is used for references to other documents, or<br>chapters in the same document. New terms and emphasized<br>issues are also written like this.                                                                                                    |
| File path presentation | Unless otherwise indicated, file paths are presented in the<br>UNIX format. The slash $\left(\frac{1}{2}\right)$ character represents the<br>installation root directory.                                                                                                    |
| Operating systems      | If documentation contains differences between operating<br>systems, the UNIX format is mentioned first. The Microsoft<br>Windows format is mentioned in parentheses after the<br>UNIX format. Other operating systems are separately<br>mentioned. There may also be different chapters for<br>different operating systems. |

## **Syntax notation conventions**

solidDB documentation uses the following syntax notation conventions:

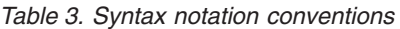

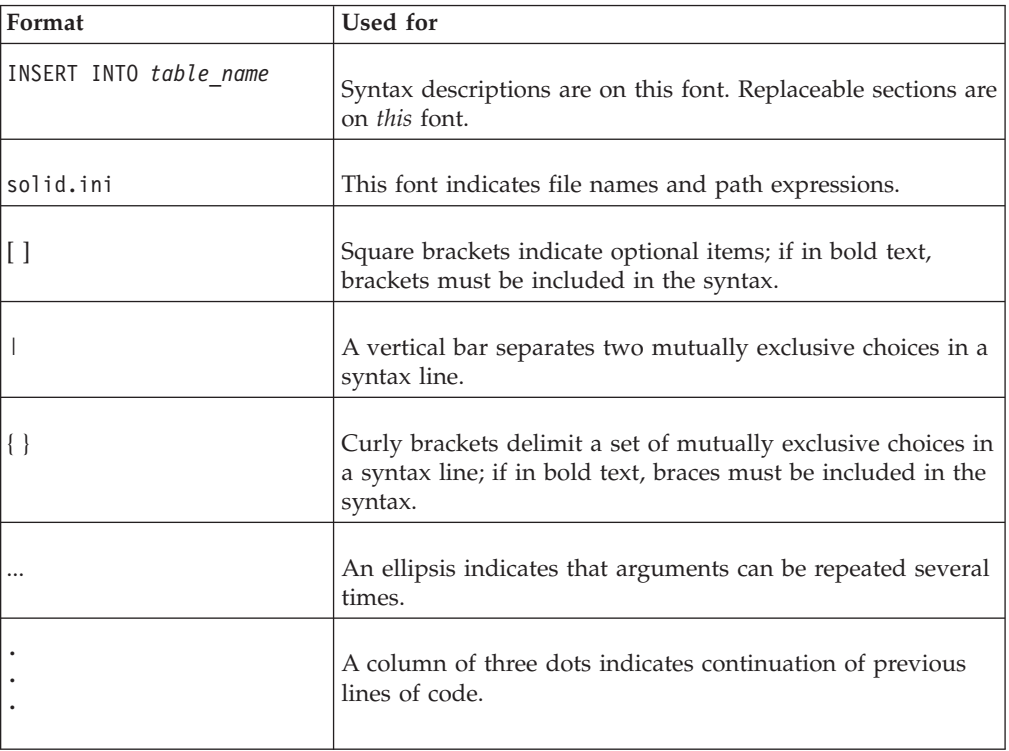

## <span id="page-14-0"></span>**1 Introduction to IBM solidDB HotStandby**

The goal of high availability (HA) systems is to make system failures tolerable. To implement high availability, the solidDB HotStandby component enables a secondary server (a *standby server*) to run in parallel with the primary server (an *active server*) and keep an up-to-date copy of the data in the primary server.

The HotStandby component implements an internal state machine that makes the server aware of the HA state. The HA state machine makes it possible to preserve database consistency. For example, when the server is in the Secondary state (that is, receiving a transaction stream from the Primary), updates to the Secondary database are disabled.

The availability or states of the servers can be controlled with a *watchdog* program. The solidDB server provides a watchdog implementation called the solidDB High Availability Controller (HAC).

Internally, HAC uses a set of HotStandby commands (HotStandby API) to control the server states. A solution such as this allows implementation of systems that have increased reliability. A failed database server no longer brings your site to a complete halt. In as little as a few hundred milliseconds, in any engine configuration supported by solidDB (such as solidDB advance replication with master and replica servers), HotStandby allows the secondary database to replace the failed one.

#### **HotStandby architecture**

HotStandby includes the following components:

- Watchdog application (for example, HAC)
- HotStandby API (HSB admin commands)
- v Primary and Secondary solidDB servers

<span id="page-15-0"></span>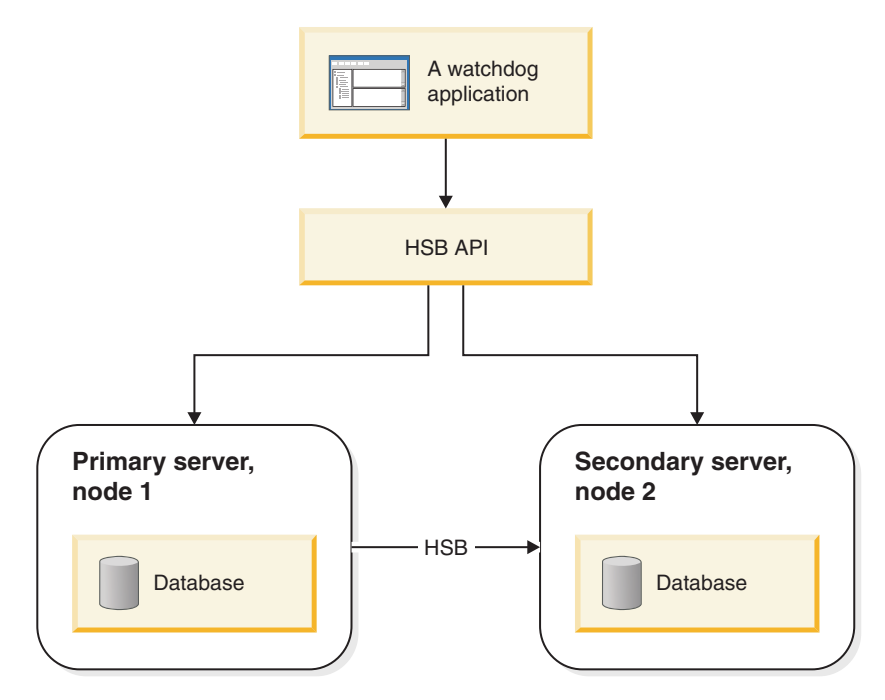

*Figure 1. HotStandby architecture*

### **Principles of operation**

HotStandby (HSB) performs synchronous transaction replication between two nodes: a primary server and a secondary server.

The primary server node (*Primary*) contains the active database. The secondary server node (*Secondary*) contains an exact, up-to-date copy of the active database, and it can replace the Primary if the Primary fails.

The Secondary receives updates from the primary server, and is ready to take over as the Primary if the original Primary fails. An additional benefit of having the Secondary is that the Secondary can also respond to read-only requests (for example, SELECT statements) from clients. This allows you to spread some of your workload over two servers rather than one.

**Note:** The term "hot standby" (two words, all lower case) refers to the general technique of having a second server ready to take over if the first server fails. "HotStandby" (one word, capitalized as shown) refers to solidDB's specific implementation of this general technique. The abbreviation for HotStandby is HSB.

Similarly, a watchdog refers to a technology that supervises the state of two databases and can switch the states, if necessary. HAC is the solidDB watchdog implementation. You can also use the HSB API to program your own watchdog application. The solidDB package also includes a watchdog sample that you can use as a starting point.

## **1.1 Key features of HotStandby**

The HotStandby key features include failover support, transaction logging, and load balancing.

## <span id="page-16-0"></span>**1.1.1 HotStandby API (HSB admin commands)**

The high availability behavior is controlled with an API that is based on a subset of solidDB admin commands.

This subset of commands is identified by the command prefix **hotstandby**, abbreviated as **hsb**. These commands can be issued by using any SQL-capable tool (like **solsql**) or programmatic interfaces like ODBC or JDBC. The HotStandby admin commands have the following syntax: admin command 'hotstandby *hsb-command options*';

or

admin command 'hsb *hsb-command options*';

The **hotstandby** admin commands control the high availability state of a solidDB HSB server, or retrieve state information. The commands can be issued manually or programmatically. The solidDB HA management tools, High Availability Controller (HAC), and the Watchdog sample use the commands programmatically.

## **1.1.2 Basic HotStandby server scheme**

In the basic HotStandby server scheme, there are two database servers, the *Primary* and the *Secondary* server. Both servers have their own disk drives on which they stores the database, and each of which have their own transaction logs (*Txn Log*).

Figure 2 illustrates the basic HotStandby server scheme. The Primary writes to its transaction log and forwards it to the Secondary so that the Secondary can make the same changes to its copy of the database. The transaction log on the Secondary is not actively involved in HSB, but it is maintained so that the Secondary can recover data that was committed but not yet written to the main data tables.

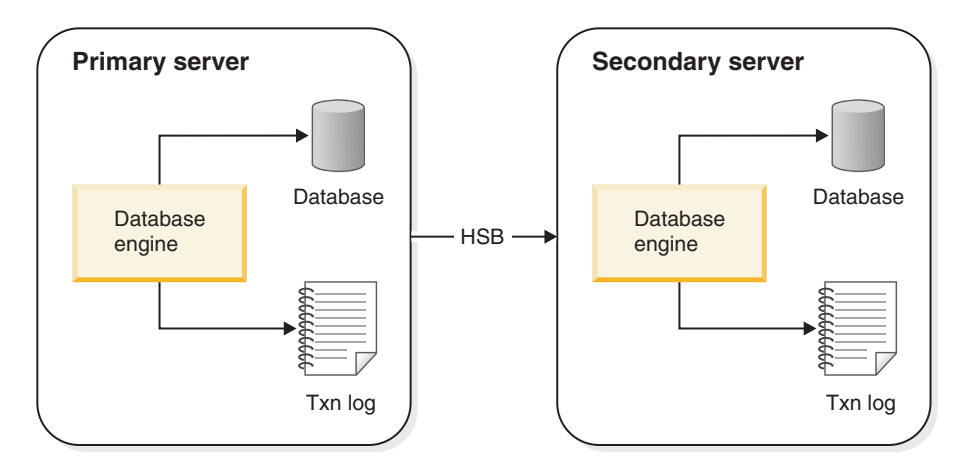

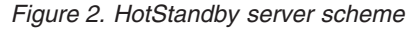

#### **Heartbeat**

Internally, solidDB HSB uses a technique, which is referred to as *heartbeat*, to monitor the connection between servers.

Sequences of keepalive messages are sent between active and standby servers. Both servers continuously send the unidirectional "I am here" messages to the other server. The messages are sent on a fixed time interval. A message from the other server is expected to arrive within a predefined time window. In solidDB, the heartbeat technique is called *ping*.

**Important:** In solidDB the heartbeat technique is called *ping*, although there are no ping requests sent. The heartbeat technique is different from the Ping protocol used in Internet Protocol networks.

#### **The transaction log and HotStandby**

HotStandby uses the Primary server transaction log, which contains a copy of the transactions that are committed on the server. In a non-HotStandby server, this transaction log is used to recover data if the server shuts down abnormally.

In a HotStandby Primary server, the log data is also sent to the Secondary server so that the Secondary knows what data to update. The Secondary database runs a continuous roll-forward process that receives the log data and keeps the copy of the data on the Secondary synchronized with the Primary.

If the Primary server fails, a watchdog application tells the secondary to become the Primary. When the new Primary is in operation, the clients can connect to it and continue working. Clients continue to see all data that was committed before the Primary went down. (Clients must restart any transactions that were started but not finished when the original Primary server went down.)

A special type of client connectivity called *Transparent Connectivity (TC)* is available for clients in the HSB environment that calls for handling of failovers and switchovers. For more information, see [4, "Using HotStandby with applications,"](#page-86-0) [on page 73.](#page-86-0)

If the Secondary server fails, the Primary can continue to operate. It continues writing data to the transaction log and keeps that transaction log until the Primary and Secondary are reconnected to each other and the Primary has sent the log to the Secondary. The exact length of time that the Primary keeps the log depends upon the settings of the solid.ini configuration parameters **General.CheckpointDeleteLog** and **General.BackupDeleteLog**.

- 1. If **General.CheckpointDeleteLog**=Y, the Primary keeps all transaction logs since the time that the Secondary went down or since the most recent checkpoint, whichever is less recent.
- 2. If **General.CheckpointDeleteLog**=N and **General.BackupDeleteLog**=Y, the Primary keeps all transaction logs since the time that the Secondary went down or since the most recent backup, whichever is less recent.
- 3. If **General.CheckpointDeleteLog**=N and **General.BackupDeleteLog**=N, the server keeps the logs indefinitely.

When the failed database server becomes available again, it can be configured to become the new Secondary database server (the server that did not fail is already acting as the current Primary).

If the Primary server is the server that fails, then the servers will reverse their responsibilities, with the original Secondary taking over as the Primary, and the original Primary coming back into the system as the new Secondary after it is repaired. These reversals can happen each time there is a failure. The fact that either server can be the Primary allows the system to survive multiple failures over time, and continue operating indefinitely.

**Note:** If the Primary server is unable to contact the Secondary server for a long time, the transaction log can fill all the available disk space. You can avoid running out of disk space because of large log files by applying appropriate configuration parameter settings. For more information, see [3.6.3, "Running out of space for](#page-80-0) [transaction logs," on page 67.](#page-80-0)

You can use HSB to reduce downtime during hardware and software upgrades. You can leave one server to run as Primary while you upgrade the other.

HotStandby can also be used to help choose a customized balance of speed and safety. The HSB parameters **HotStandby.SafenessLevel** and **HotStandby.2SafeAckPolicy** control the way the Secondary server acknowledges the transactions. Together with the logging-related **Logging.DurabilityLevel** parameter, these parameters let you specify a combination of speed and safety. Some parameter settings can increase performance over non-HSB servers. (For more information, see the discussion of durability level and safeness parameters in [3.5, "Performance tuning," on page 65.\)](#page-78-0)

You can also configure the safeness level to change dynamically in relation to the durability level by using the **HotStandby.SafenessLevel=auto** setting.

#### **Failover**

In a failover, the secondary is switched to be the new primary.

There are several reasons for switching the secondary to new primary:

- 1. The primary fails-
- 2. You want to administer the primary.
- 3. You must choose a primary when there is no existing primary on the system.

The secondary is switched to be the new primary by issuing the following command on the Secondary server:

ADMIN COMMAND 'hotstandby set primary alone';

In the case of a failover, the new Primary contains the up-to-date committed data from the old Primary database. Everything that was committed in the Primary database, can be found from the Secondary database. If Transparent Connectivity (TC) is used, connections are not lost on the failover. However, the ongoing transactions are aborted and must be re-executed. For more information, see [4.2.2,](#page-100-0) ["Failure transparency in Transparent Connectivity," on page 87.](#page-100-0) The new Primary can operate alone and continue to write transactions and data to its database and transaction log.

<span id="page-19-0"></span>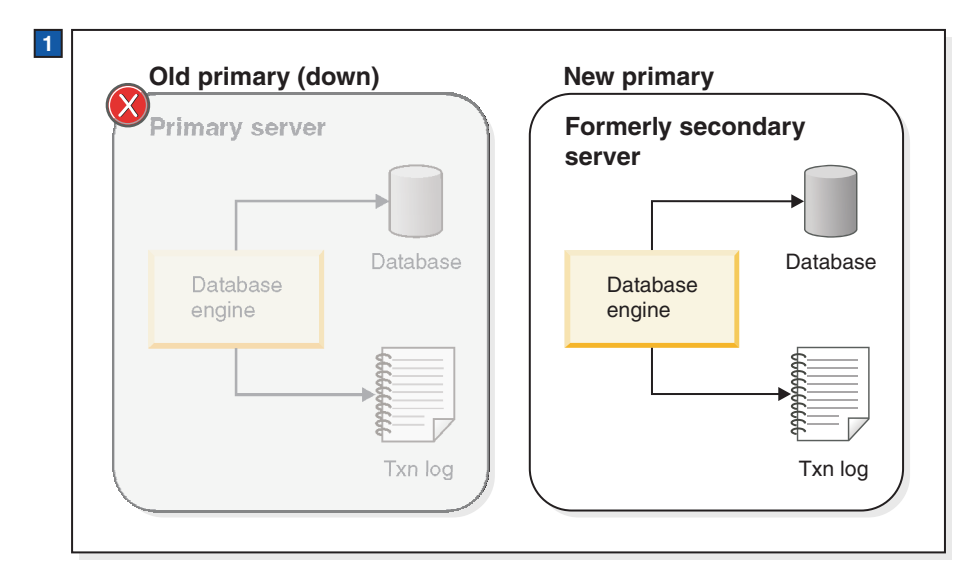

*Figure 3. HotStandby switchover to new Primary (old Secondary)*

1. The server that was originally the Secondary becomes the new Primary after the old Primary server fails.

#### **Server Catchup**

When the old Primary is back online, assuming that there is an existing Primary, it becomes the new Secondary. At this stage, the information in the new Secondary lags behind that of the new Primary as new transactions are committed to the new Primary database. To bring the new Secondary up to date, the transaction log data of the new Primary is sent to the new Secondary automatically after the servers are connected. All pending changes are written from the transaction log to the new Secondary so that the Secondary can keep in sync with the Primary. Server catchup is illustrated in [Figure 4 on page 7.](#page-20-0)

<span id="page-20-0"></span>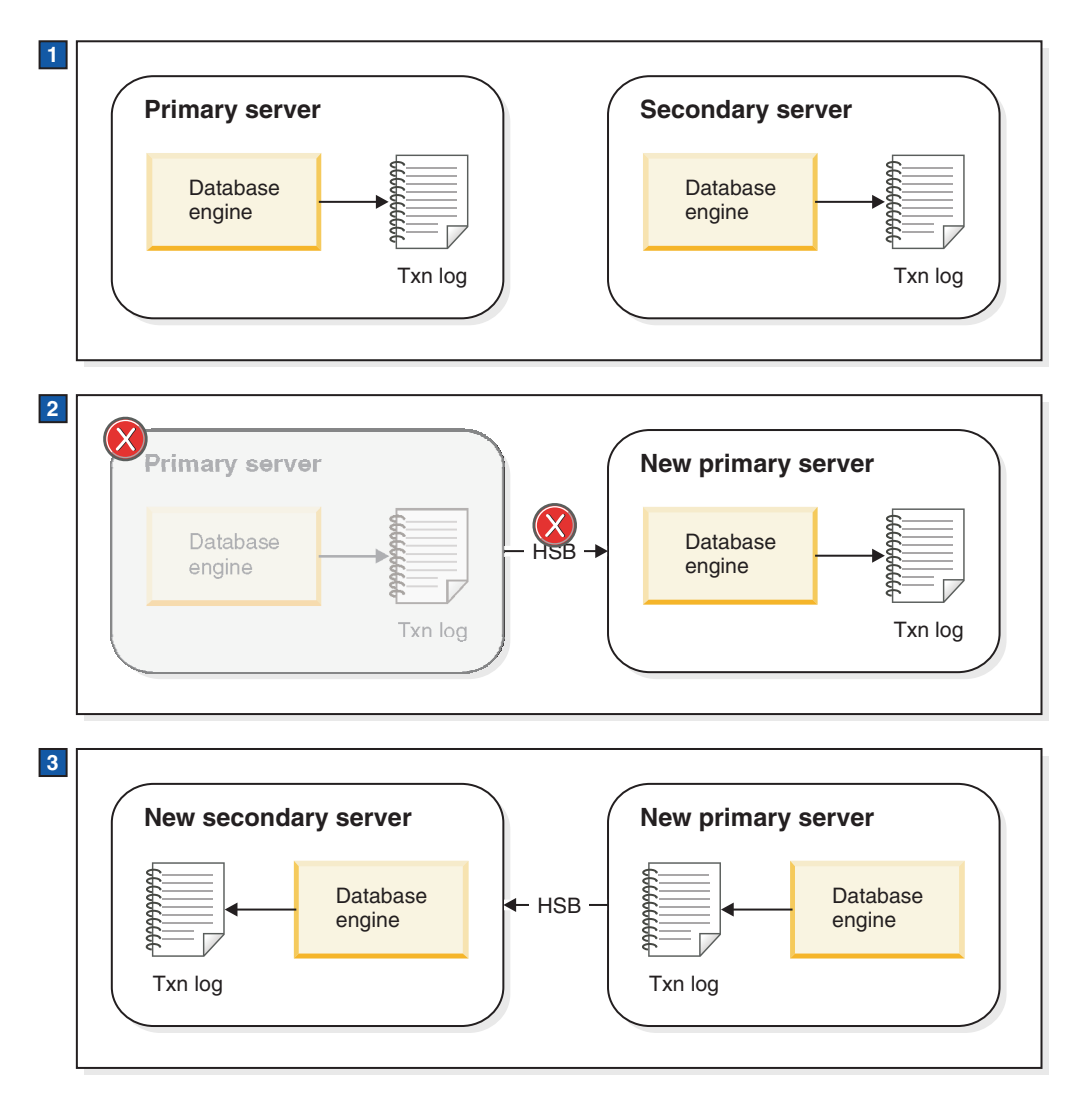

*Figure 4. Server failover and catchup example*

- 1. Normal operation: Primary server sends data to Secondary server.
- 2. When Primary server fails, Secondary server takes over as the new Primary. New Primary server saves transaction information in its transaction log so that it can send the data to the new Secondary server later.
- 3. After the old Primary server is brought up as the new Secondary server, the information in the transaction log of the new Primary is sent to the new Secondary so that it can catch up.

## **1.1.3 Server HotStandby states**

In a HotStandby system, each server is in one of several possible states that describes the current behavior of the server.

For example, when the Primary and Secondary are communicating and synchronizing, they are in the PRIMARY ACTIVE and SECONDARY ACTIVE states.

Alternatively, if the Primary loses contact with the Secondary, the Primary switches to the PRIMARY UNCERTAIN state automatically. In that state, it does not accept new transactions. The user or, more typically, the HAC can switch the server to the

<span id="page-21-0"></span>PRIMARY ALONE state, in which the server acts as an independent server–it accepts new transactions and stores them to send to the Secondary later.

### **Description of server states**

Both servers in an HotStandby (HSB) pair have *states* that can be queried and manipulated.

| <b>STATE</b>   | <b>DESCRIPTION</b>                                                                                                    |
|----------------|----------------------------------------------------------------------------------------------------|
| PRIMARY ACTIVE | The servers are connected, and this server<br>(the Primary server) is accepting read/write<br>transactions and sending the data to the<br>Secondary server. The Secondary server<br>must be in SECONDARY ACTIVE state. |
| PRIMARY ALONE  | The peer servers are not interconnected. The<br>peer might be up, but it is not connected<br>and therefore is not accepting any<br>transactions. The peer might be in the<br>SECONDARY ALONE state).                   |
|                | This server (the Primary) is actively<br>accepting and executing read/write<br>transactions and collecting them to be sent<br>to the Secondary later.                                                                  |

*Table 4. Description of server states*

| <b>STATE</b>      | <b>DESCRIPTION</b>                                                                                                    |
|-------------------|----------------------------------------------------------------------------------------------------|
| PRIMARY UNCERTAIN | The servers have disconnected abnormally<br>and the AutoPrimaryAlone configuration<br>parameter is set to No. In the PRIMARY<br>UNCERTAIN state, any unacknowledged<br>transactions remain in a pending status,<br>which means that the server does not<br>commit or roll back the transaction until<br>HAC changes the server to another state.                                                                                                    |
|                   | The operator has three possible actions:<br>reconnect the Primary to the Secondary, set<br>the Primary server to PRIMARY ALONE<br>state, or set the Primary server to<br>SECONDARY ALONE state.                                                                                                    |
|                   | 1. If the server is reconnected to the<br>Secondary, then the transactions are<br>committed on the Primary.                                                                                                    |
|                   | 2. If the state is changed to PRIMARY<br>ALONE, then the open transactions are<br>committed on the Primary.                                                                                                    |
|                   | 3. If the state is changed to SECONDARY<br>ALONE, then the open transactions<br>remain pending. They are finally<br>resolved after the server changes to<br>another state. For example, if the server<br>is moved to the SECONDARY ACTIVE<br>state, the blocked transactions are<br>aborted or committed, depending on the<br>catchup outcome. If the server state is<br>changed to STANDALONE or PRIMARY<br>ALONE, then the blocked transactions<br>are committed. |
|                   | If you want the Primary server to<br>automatically go to PRIMARY ALONE<br>rather than PRIMARY UNCERTAIN when it<br>loses contact with the Secondary, then read<br>the description of the AutoPrimaryAlone<br>configuration parameter.<br>Note:                                                                                                    |
|                   | HAC can maximize safety by always<br>switching the server from PRIMARY<br>UNCERTAIN to SECONDARY ALONE. This<br>prevents the possibility of dual primaries.<br>However, it also prevents users from<br>updating data on the server. For more<br>information, see 3.6.2, "Network partitions<br>and dual primaries," on page 66.                                                                                                    |

*Table 4. Description of server states (continued)*

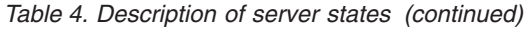

<span id="page-23-0"></span>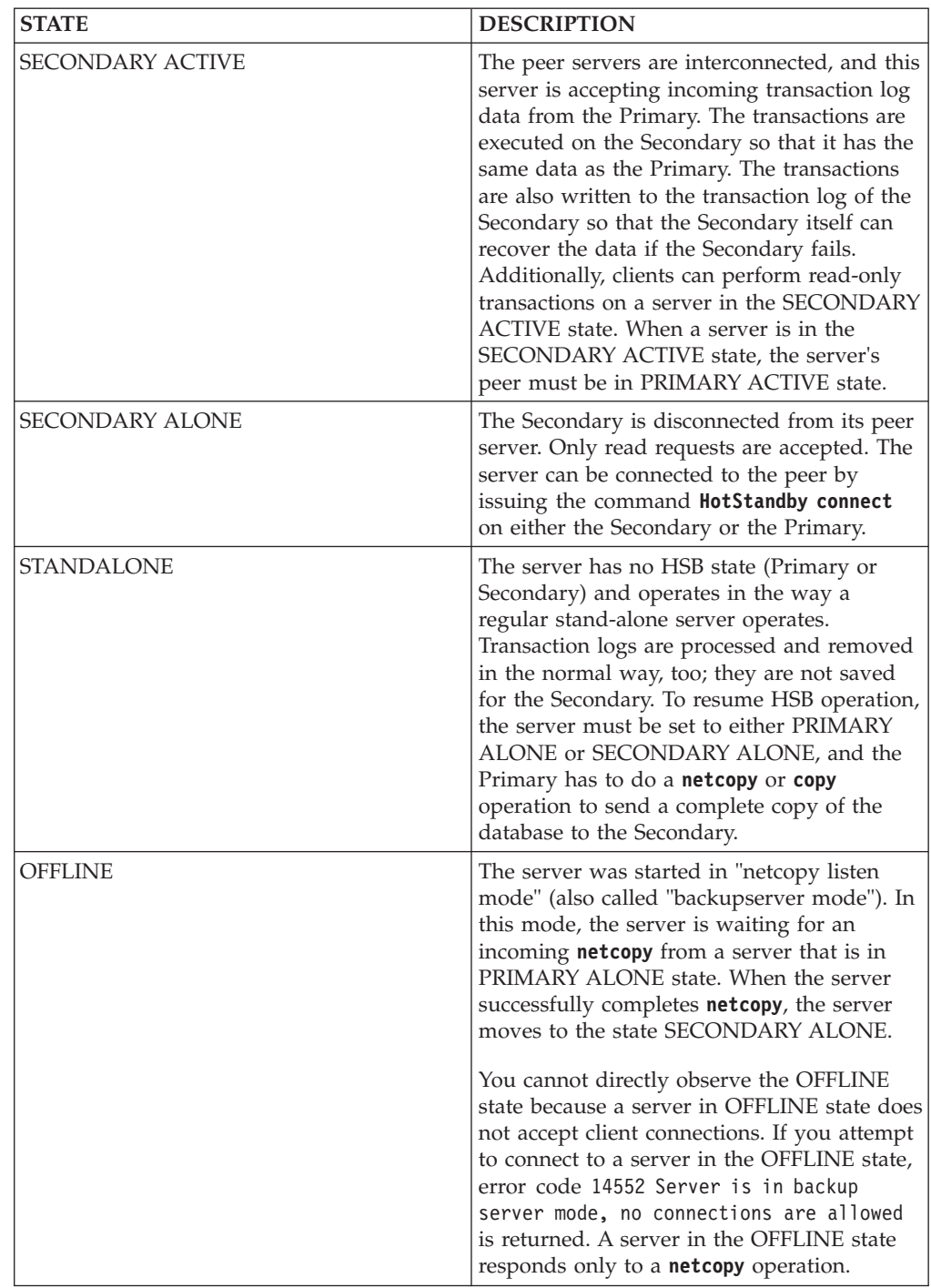

## **1.1.4 Replication modes in HotStandby**

The purpose of a HotStandby replication protocol is to carry the transaction results safely from the primary server to the secondary server. solidDB offers both synchronous (*2-safe*) and asynchronous (*1-safe*) replication protocols. Together with various durability (logging) levels, the replication protocol t can be used to tune the HotStandby system to the required balance between performance and endurance.

- <span id="page-24-0"></span>v 1-safe: the transaction is first committed at Primary and then transmitted to Secondary
- v 2-safe: the transaction is not committed before it has been acknowledged by Secondary (default).

The safeness level can be controlled at three levels:

- v Global **HotStandby.SafenessLevel** parameter
- v Session SET SAFENESS statement
- v Transaction SET TRANSACTION SAFENESS statement

#### **Synchronous HotStandby with 2-safe replication**

To ensure that the Primary and Secondary have the same data, solidDB uses, primarily, a *synchronous HotStandby* model. It is called a *2–safe* replication method; the data is written in two places before the user is told that the data has been committed.

Before committing changes to a transaction in the Primary database, the Primary server sends the transaction data to the Secondary server. The Secondary server must send acknowledgement to the Primary that it has committed or at least received the data. Otherwise, the Primary server times out and changes its state from PRIMARY ACTIVE to PRIMARY UNCERTAIN. In this case, the Primary server cannot roll back or commit the transaction. The HAC can set the Primary server to PRIMARY ALONE state, which allows the Primary to continue to receive transactions and operate independently of the Secondary. It commits the pending transactions that were sent to the Secondary and resumes accepting new transactions.

**Note:** The Secondary server sends an acknowledgement as soon as it has committed (or at least received) the transaction log entries. This configuration prevents lost transactions when there is a single failure. Additionally, a file-based transaction log is optionally retained to facilitate database recovery in case a total system failure occurs.

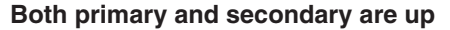

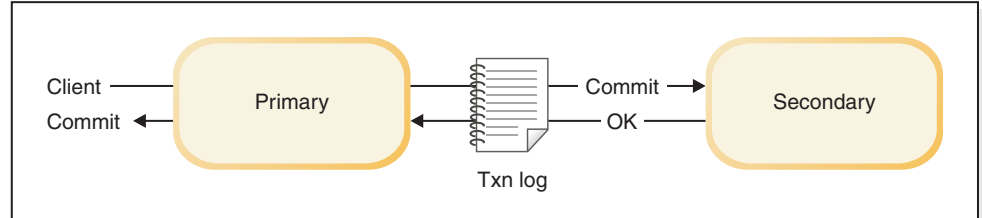

#### **Primary up, secondary down**

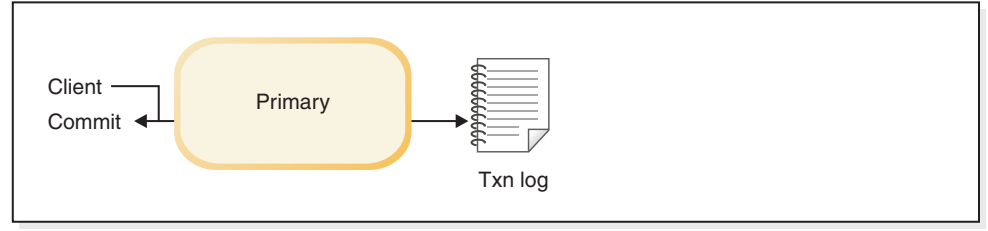

*Figure 5. Synchronous HotStandby configuration*

#### **Basic steps in sending data**

Sending data with synchronous replication includes the following steps:

- 1. The Primary server writes data (in record level format) to the transaction log at the Primary node.
- 2. When the Primary server encounters a commit statement, all changed data is sent to the Secondary server.

**Note:** If the Secondary server fails after the transaction starts and before the Primary sends the data, then the Primary will roll back the transaction.

3. The Secondary acknowledges the commit message. The timing of the acknowledgement depends upon the setting of the **HotStandby.2SafeAckPolicy** configuration parameter. With the fastest alternative, *2-safe received*, the Secondary sends acknowledgement to the Primary immediately upon receiving the commit message. With the safest alternative, *2-safe durable*, the Secondary sends acknowledgement after it has executed and written the transaction durably to its own transaction log.

When the Primary receives the acknowledgement, the Primary notifies the user that the data has been committed.

- 4. If the Primary does not receive acknowledgement from the Secondary (for example, because of a network failure or node failure), the Primary server times out and switches to the PRIMARY UNCERTAIN state. The Primary is unable to roll back or commit the transaction itself because it does not know the state of recent transactions in the Secondary. The Primary does not know which of the following happened:
	- The Secondary was down before the transaction was committed.
	- The Secondary already committed the transaction, but the Primary server did not receive acknowledgement, for example because of network failure.

While the server is in PRIMARY UNCERTAIN state, the current transaction and new transactions that a user tries to commit are blocked and the user might perceive that the server is unresponsive.

- 5. If the HAC detects that the Secondary is down or the network has failed, it can switch the Primary server to the PRIMARY ALONE state. When the Primary server is set to PRIMARY ALONE, it commits the pending transactions that were sent to the Secondary and resumes accepting new transactions.
- 6. Changes are accumulated to the transaction log file until the Secondary server is back in operation or until the Primary server is out of disk space. If the server runs out of disk space for the transaction log, the Primary changes to read-only mode.
- 7. If the Secondary server is out of operation for a long time and the server is likely to run out of disk space for the transaction log, you might want to switch the Primary server from PRIMARY ALONE to STANDALONE state. This means that the transaction log does not store all transactions since contact was lost with the Secondary, and therefore the Secondary cannot catch up only by reading the transaction logs from the Primary. If the Secondary cannot be brought up to date with the transaction logs, the only way to synchronize the Secondary with the Primary is to copy its database files to the Secondary. This can be done with the **hotstandby netcopy** command.
- 8. To execute **hotstandby netcopy**, the Primary must be in the PRIMARY ALONE state. After **hotstandby netcopy**, the Primary server remains in the PRIMARY ALONE state, regardless of whether the command succeeds or fails.
- 9. In order for the Primary to start sending its transactions to the Secondary again, the Primary server must be connected explicitly to the Secondary server

<span id="page-26-0"></span>by using the command **hotstandby connect**. After the Primary server is connected to the Secondary server, the Primary operates in the PRIMARY ACTIVE state.

After the servers are connected, they start performing catchup – when all pending changes are automatically written from the transaction log to the Secondary to keep in sync with the Primary. Before server catchup, the Primary and Secondary exchange information and determine where to begin the catchup so that a transaction is not committed twice on the Secondary.

#### **Related tasks**:

["Copying a primary database to a secondary over the network" on page 54](#page-67-0) To send a copy of the database file from the Primary server to the Secondary server, use the **netcopy** command. The Secondary server must already be running.

["Copying a database file from the primary server to a specified directory" on page](#page-70-0) [57](#page-70-0)

If the directory that the Secondary uses for the database is visible to the Primary, you can use the **hotstandby copy** command to copy the database from the Primary to the Secondary.

[3.4.6, "Connecting HotStandby servers," on page 59](#page-72-0)

#### **Asynchronous HotStandby with 1-safe replication**

Optionally, asynchronous replication from Primary to Secondary can be used. This is called *1-safe replication*.

With 1-safe replication, the transactions are acknowledged immediately after they have been committed at the Primary. This offers significant performance gains. After the commit, the transactions are sent to the Secondary, in an asynchronous way. The trade-off is that, when a failure occurs at Primary, a few transactions that were in transfer, might be lost.

Either of the two replication methods can be chosen dynamically, or even per session or transaction. The replication delay that is involved with 1-safe replication can be controlled, too.

## **1.1.5 Durability and logging**

The durability level controls how solidDB handles transaction logging. The solidDB server supports three durability levels: strict (safe), relaxed (fast), and adaptive. Relaxed durability yields best performance while strict durability minimizes loss of transactions. The adaptive durability level is available only in HotStandby configurations.

- v *Strict durability*: If a transaction is written to the transaction logs as soon as the transaction is committed, this is called "strict durability". This type of durability maximizes safety.
- v *Relaxed durability*: If the server is permitted to defer the transaction write until the server is less busy, or until it can write multiple transactions together, this is called "relaxed durability" (or "relaxed logging"). If you use relaxed durability in a server that is not part of an HSB pair, you risk losing the most recent few transactions if the server terminates abnormally. If the server is part of an HSB pair, however, a copy of the transaction is on the other server (the Secondary). Also, even if the Primary server fails before it has logged the transaction, the transaction is not lost. Thus, when relaxed durability is used with HSB, relaxed durability causes little reduction in safety. Relaxed durability can also improve the performance of the system, especially in situations where the server load consists of many small write transactions.

v *Adaptive durability*: Adaptive durability applies only to HotStandby Primary servers. Adaptive durability means that if the server is in Primary Active state (sending transactions to the Secondary), it uses relaxed durability. In any other state, strict durability is used. This gives you high performance (with little loss of safety) when HSB is active, yet maintains high safety if only one server is operating. Adaptive durability can be enabled effectively only when the 2-Safe replication is used (default).

Adaptive durability can significantly increase performance while it provides a high degree of data safety in failure situations. It can increase overall system throughput and it can reduce latency, that is, the time the user must wait before being told that the transaction has committed.

The durability level can be set as a server default with the **Logging.DurabilityLevel** parameter, or per session or transaction with the SET [TRANSACTION] DURABILITY statements.

Regarding replication protocols, STRICT corresponds to 2-safe and RELAXED to 1-safe.

#### **1-Safe replication**

With 1-safe replication, the commit statement is acknowledged immediately after the commit processing is completed at the Primary. The committed transaction is transmitted to the secondary asynchronously, after the control has been returned to the application.

The delay in transmitting the transaction can range from few milliseconds to a few hundred milliseconds. 1-safe replication offers significant performance gains because the latencies are reduced dramatically at Primary. The downside of 1-safe is that, in the case of a failure, a few transactions can be lost in a failover.

You can set the 1-safe replication for the server with the parameter **HotStandby.SafenessLevel=1safe**. Possible values of the **HotStandby.SafenessLevel** parameter are 1safe, 2safe, and auto; default is 2safe.

You can also control the safeness level dynamically with the SET commands: SET SAFENESS {1SAFE| 2SAFE| DEFAULT}

SET SAFENESS sets the safeness level for the current session, until it is changed. SET TRANSACTION SAFENESS {1SAFE| 2SAFE| DEFAULT}

SET TRANSACTION SAFENESS sets the safeness level for the current transaction. After commit, the safeness level returns to the value set for the session, or the startup value, or the system default (which is 2-safe).

The option DEFAULT denotes the current setting for the session.

If the **HotStandby.SafenessLevel** parameter is set to auto (that is, "automatic"), you can control the safeness level with the programmatic durability controls (such as, SET DURABILITY RELAXED).

#### **2-safe acknowledgement policy**

When the 2-safe replication is enabled (default), the Primary server does not tell the client that the transaction has been successfully committed until the Primary receives acknowledgement that the Secondary has the transaction.

<span id="page-28-0"></span>There are three different acknowledgement policies:

- v 2-safe received: The Secondary server sends acknowledgement when it receives the data (default).
- 2-safe visible: The Secondary has updated its copy of the data, and the change is now visible. In other words, a client application that is connected to the Secondary server would be able to see the update.
- v 2-safe durable: The Secondary server acknowledges when it has made the data durable, that is, when it has committed the data and written the data to the disk.

#### **Choosing the 2-safe acknowledgement policy**

2-safe received is faster. 2-safe durable is safer. Because the acknowledgement policies apply only when the Primary and Secondary server are both active (that is, both are applying the transactions), even 2-safe received is considered safe. You risk losing transactions only if both servers fail practically simultaneously (within a second of each other).

Using 2-safe received reduces latency (the amount of time between the start of the commit and the time that the user receives confirmation of the commit). The 2-safe received policy has little impact on overall throughput.

## **1.1.6 Load balancing of read-only workloads**

In addition to the built-in transparent failover functionality, the Transparent Connectivity functionality in the solidDB JDBC and ODBC drivers provide support for load balancing of read-only workloads.

Load balancing is based on the fact that there are two synchronized (HotStandby) databases that running at the same time. All read queries provide the same result regardless of whether it is executed in the Primary or the Secondary database.

When the load balancing is activated, the JDBC or ODBC driver uses two physical connections, one to each database, and allocates the query load to the workload connection. The workload connection is selected based on query type (such as read or write), and the then-current load in the database servers.

The load balancing implementation is based on the following principles:

- v Read-only queries can be executed in either database, if the isolation level is READ COMMITTED.
- v Read queries that need high isolation level (repeatable read, select for update) are executed in the Primary database.
- Write queries are always executed in the Primary database.
- v Read queries after any write operation within the same transaction are executed in the Primary database. Using the Primary database ensures that updated rows are visible for subsequent reads.
- Internal read/write level consistency of the databases is ensured so that after a write transaction is committed, the secondary database is not used for reading from the same connection until the secondary database is up-to-date for that write transaction. Using the same connection consistently ensures that if the 1-safe or 2-safe received HotStandby replication protocol is used, the next read transaction does not see committed data from the previous write transaction.

<span id="page-29-0"></span>solidDB makes the selection of the workload connection automatically; the load balancing is automatic and transparent to the application. Especially read-centric applications can easily balance out the load between the two database servers, and use the full processor capacity of both servers.

The load balancing is activated with the solidDB ODBC driver by setting the PREFERRED\_ACCESS connection attribute to value READ\_MOSTLY; or with the solidDB JDBC driver by setting the property called solid\_preferred\_access to value READ\_MOSTLY. Each application that connects to the database can choose to use the load balancing functionality, or choose to use the Primary database for all queries (default). You can also control load balancing dynamically on session or transaction level by altering the transaction isolation level of the servers.

#### **Related concepts**:

["Static load balancing configuration" on page 89](#page-102-0)

["Controlling load balancing dynamically" on page 90](#page-103-0) When using load balancing (READ\_MOSTLY or LOCAL\_READ), you can change the assigned workload server from Secondary to Primary programmatically.

[4.2.1, "Defining the Transparency Connectivity connection," on page 75](#page-88-0) Transparent Connectivity is specified using non-standard ODBC connection string settings or JDBC connection properties.

## **1.1.7 HotStandby and SMA**

The SMA server node can be made highly available with the solidDB HotStandby component.

In an SMA with HotStandby setup, there can be one or more SMA applications on each node. The application connection to the database can be configured as a regular SMA connection (SMA Basic Connectivity) or as a Transparent Connectivity SMA connection (SMA TC). With both connectivity types, the application on the Primary node uses an SMA connection to execute reads and writes locally, and the application on the Secondary uses an SMA connection to execute reads locally. Additionally, with SMA TC connection, write transactions from the application on the Secondary can be executed on the Primary server using a network connection. Furthermore, if the load balancing option is enabled with the SMA TC connection, the applications can operate in an active-active manner; on each node, the full functionality of database access is available.

<span id="page-30-0"></span>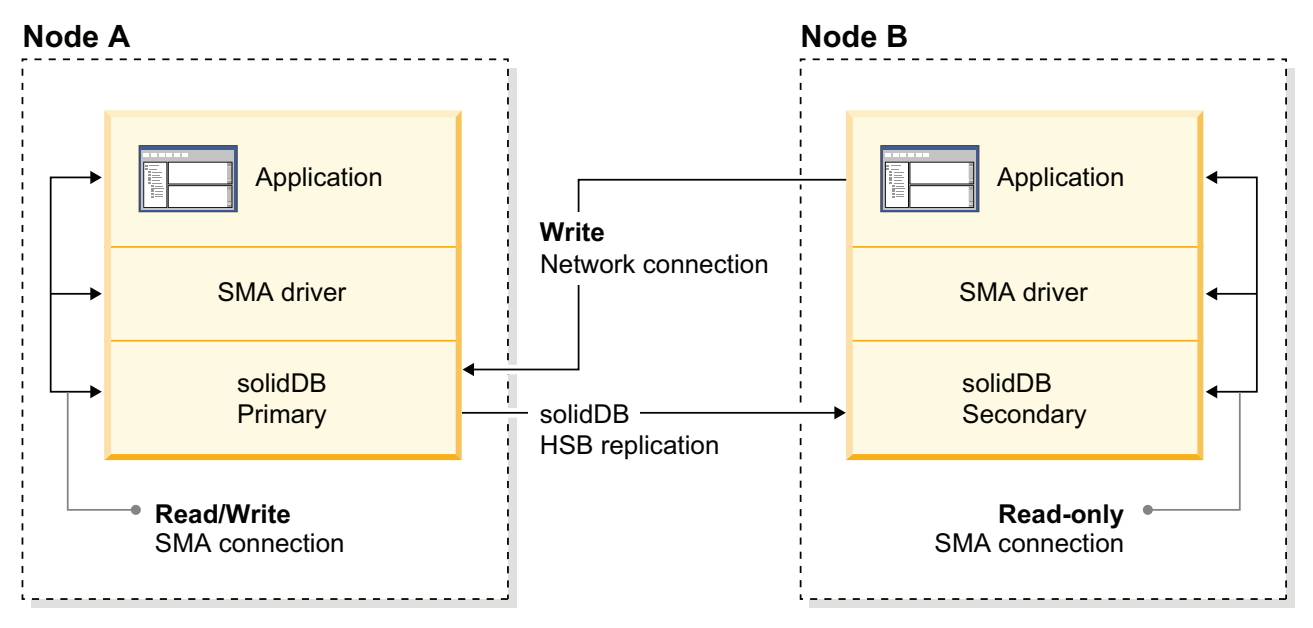

*Figure 6. Architecture of SMA Transparent Connectivity with HotStandby*

With SMA TC, the application on each node must be able to connect to the local server with a SMA connection and to the remote server with a network-based connection.

#### **Failover and switchover handling**

- The connection handle is maintained over switchovers and failovers for as long as one of the servers is in the PRIMARY ACTIVE, PRIMARY ALONE, or STANDALONE state.
- If the SMA server fails, the application might fail also. To ensure high availability in such a failure scenario, your system needs to include an application-level failover mechanism that moves the service offered by the application from the failed application instance to another one.

## **1.1.8 HotStandby and advanced replication**

The solidDB HotStandby component can be used in combination with solidDB advanced replication. Advanced replication provides bidirectional, periodically occurring data synchronization that allows you to create a distributed system that contains *master* and *replica* servers. With HotStandby, you can make any of the database servers of the distributed system highly available.

[Figure 7 on page 18](#page-31-0) shows a simple distributed system that contains a master database and two replica databases. Each replica contains at least a subset of the data of the master database. Each of the database servers has been made fault-tolerant with HotStandby replication. Advanced replication occurs between the Primary servers of the database server hierarchy. In case of a problem with any of the Primary database servers, the failed node can do a HotStandby failover making the Secondary server of that node the new Primary. Advanced replication can now continue with the new Primary server.

<span id="page-31-0"></span>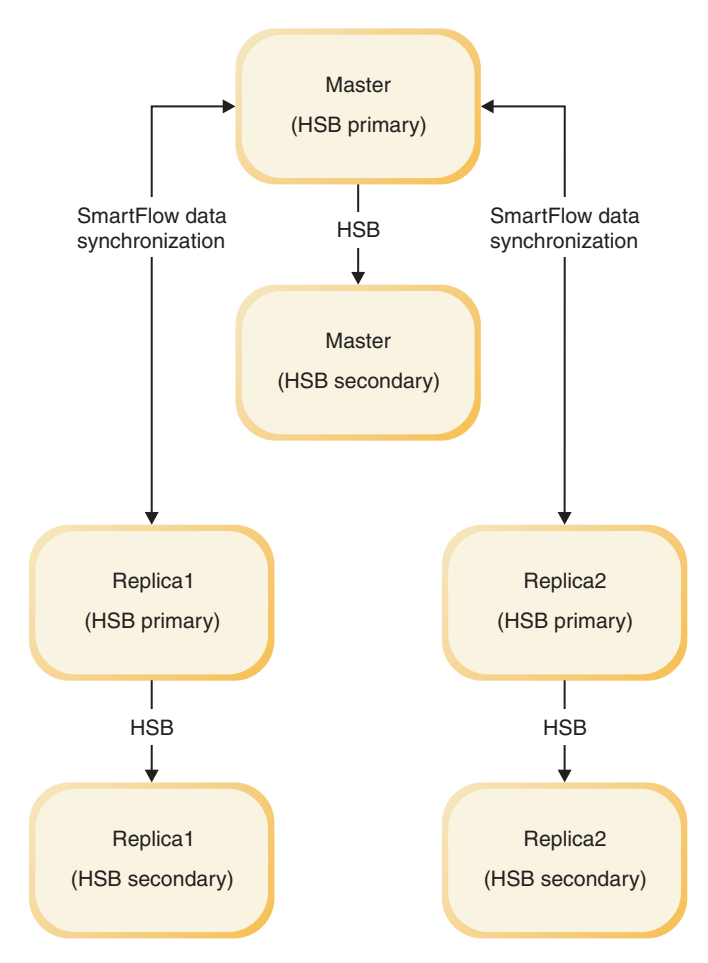

*Figure 7. HotStandby with master and replica server scheme*

## **1.2 Performance and HotStandby**

There are several aspects to consider when tuning performance for a HotStandby system. With a HA (redundant) system, the effect of replicating the changed data reliably and consistently to another node plays an important role.

This section describes performance considerations in HotStandby setups. However, before you consider how to tune HotStandby setups, remember to optimize the SQL query and schema design. You can often correct poor performance by improving SQL queries, indexes, and so on. Actual throughput and response times depend on many factors, including (but not limited to) the speed of the network, the amount of other traffic on the network, the complexity of the SQL statements, and the number of SQL statements per transaction. The general environment factors, such as amount of memory and disk speed, also affect performance.

In a HotStandby setup, consider the following main performance elements:

- Latency or response times How quickly is a single read or a write operation completed?
- Throughput How much of the total query or transaction volume the two-node system can handle?
- v Data safeness Does the system ensure that every transaction is safely persisted on the same node (to disk) or to the next node (over the network)?
- Failover times How quickly can the system continue to provide its service after a single-node failure, including the error detection time?
- Recovery times How quickly and how automatically does the system recover to an HA state after the failure has been resolved?

In solidDB HotStandby setups, the following configuration and setup options can be used to optimize HotStandby performance:

- Adaptive durability is useful when you want to preserve transactions over single failures.
- v 1-Safe replication protocol is useful when minor transaction loss over failures is acceptable.
- 2-Safe replication protocol and a suitable 2-Safe Acknowledgement Policy enforces maximum safety.
- Load balancing directs read-only transactions to the Secondary server.

With the load balancing feature in HotStandby, clients can connect to the Secondary and perform read-only operations. In some situations, you can spread the load and improve overall system performance by having read-only clients connect to the Secondary and perform their reads there. Load balancing is useful for work such as report-generation or "data warehousing" queries, where you want to read several records and do not want to change any of them.

• Internal parallelism

To ensure that your system takes advantage of parallelism, consider spreading your transactions across several connections rather than submitting all transactions through the same connection.

When you use the HotStandby (HSB) component, every transaction that contains a write operation is executed twice, once on the Primary, and once on the Secondary. Subsequently in some situations, a single transaction might take twice as long with HSB as without HSB. However, this does not mean that overall throughput decreases 50%. The servers have a high degree of parallelism, and while the Secondary is working on one transaction, the Primary can work on another transaction.

**Note:** The more queries you run in parallel, the more memory the server needs. Thus, adding connections and running queries in parallel does not always increase throughput, especially in systems that do not have a large amount of memory. You might have to experiment to find the optimal number of queries to run at a time.

In summary, unless you need the highest possible level of safety, you can increase performance by using the following configuration settings:

- v Use adaptive logging by setting **Logging.DurabilityLevel** to 2.
- v Use 2-safe received mode by setting **HotStandby.2SafeAckPolicy** to 1.

Even if you use the less safe settings (adaptive durability and 2-safe received mode), you are still protected by HotStandby unless there are at least two failures, for example, when both servers go down nearly simultaneously. To protect against power failure, each server must be connected to an Uninterruptible Power Supply (UPS). Furthermore, as with any database system, important data should be backed up and archived at a separate site. HotStandby is not a substitute for backing up your data.

**Tip:** You can run the backup (**ADMIN COMMAND backup**) on either of the servers of the HSB pair. Often it is the secondary server that has more resources available for creating the backup.

#### **Related concepts**:

[3.5, "Performance tuning," on page 65](#page-78-0)

## <span id="page-33-0"></span>**1.3 High Availability Controller (HAC)**

High Availability Controller (HAC) is an automatic redundancy management program for solidDB HotStandby configurations. It maintains the availability of the database service by detecting failures, performing failovers to standby units, and restarting failed processes when necessary.

A failure can be caused by a hardware problem in a database node, a database process failure, or a broken HSB link. HAC monitors the HSB states of the servers, and in the case of a failure, ensures that the server that is not affected by the failure holds the Primary role and that the server is ready to accept the transaction load.

In other words, HAC plays the role of a watchdog program. In its implementation, the solidDB's event mechanism is used to monitor the server states. Every time the state of the HSB server changes, it sends an event to HAC, which then deduces potential needs for actions that are executed by using the HotStandby admin command API.

<span id="page-34-0"></span>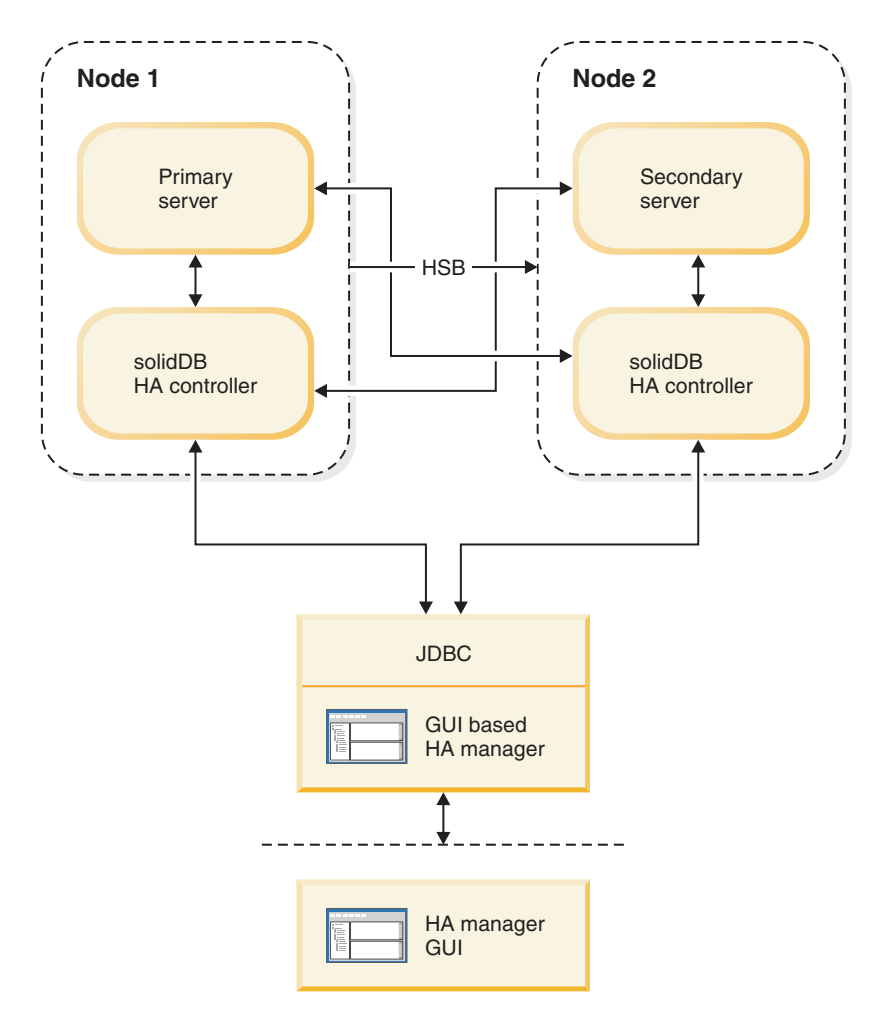

*Figure 8. High Availability Controller architecture*

HAC has two main purposes:

- 1. HAC can be used as a watchdog to automatically maintain the availability of the database service. In this mode, called the AUTOMATIC mode, HAC performs the following actions:
	- v Starts, restarts, and terminates the database server processes (optional)
	- v Monitors the state of the servers and the HSB link between them
	- Infers the necessary action to be performed
	- Performs the action
- 2. HAC can also play a role of a monitor for an HSB system by monitoring the state changes of the HSB servers (triggered by someone else) and reporting the status of the system. This is called the ADMINISTRATIVE mode. In this mode, HAC does not execute any HSB state transitions or otherwise modify the HSB system.

High Availability Controller is configured through the solidhac.ini configuration file. Before HAC is started, the configuration file must be in the HAC working directory. You can specify the working directory with the command-line option -c.

The solidDB package includes a HAC configuration file template which includes all available configuration parameters with comments, and examples. The solidhac template.ini is available in the root of the samples\hac\ directory.

<span id="page-35-0"></span>A sample graphical user interface (GUI) component called High Availability Manager (HAM) is also available for HAC. It is included in the sample directory samples\hac\. The HA Manager is configured in the same as the HA Controller. The samples\hac\ directory contains a sample configuration file (HAManager.ini) for the High Availability Manager.

## **1.3.1 Recognized failures**

HAC monitors the health and status of the HotStandby servers. In failure situations, such as a database process failure or a computer node failure, HAC performs failovers and other necessary state transitions to maintain the best possible availability of the database service.

For all failures considered, it is assumed that they happen in a normal, fully operational state that is expressed by the PRIMARY ACTIVE and SECONDARY ACTIVE states of the two HSB servers. HAC takes care of single failures only. In other words, it is assumed that a failure cannot occur before the system has recovered from a previous failure. There is, however, a number of predefined multiple-failure scenarios that HAC can handle.

As far as single failures are concerned, HAC maintains an almost uninterruptible database service. If multiple failures occur, HAC attempts to avoid an erroneous system state (such as dual primaries).

The failures HAC can handle are:

- Single failures
	- The primary (ACTIVE) database server process fails
	- The secondary (ACTIVE) database server process fails
	- Primary node fails
	- Secondary node fails
	- If an External Reference Entity is used, HAC can also handle a HotStandby link failure, that is, a lost connection between the two HotStandby database processes. For more information about the External Reference Entity, see [1.3.3,](#page-36-0) ["External Reference Entity \(ERE\)," on page 23.](#page-36-0)
	- Server is unresponsive to external clients
- Double failures
	- While recovering from a previous failure, HAC recognizes an error in the synchronization between the Primary and the Secondary database.
	- HAC also takes care several less common failures, such as a server process failure while servers are establishing HSB link after previous failure.

For detailed descriptions of the failure and recovery scenarios, see [5, "Failure](#page-116-0) [handling with High Availability Controller \(HAC\)," on page 103.](#page-116-0)

## **1.3.2 Controlling database server processes**

HAC can be configured to start database processes, and restart failed processes.

When a HAC instance loses connection with a local database server, it calls the start script that is specified in the solidhac.ini configuration file. The script is provided by the user. An example script is provided with the package.
**Important:** A HAC instance assumes that the server is running, and responsive at the moment the start script terminates. Since HAC does not handle failures that occur in server startup, the script must not exit unless the server accepts connections.

HAC restarts the database server whenever it fails or disappears for some other reason, except in the following cases:

- The database process is available in the process list of the operating system.
- The database server was shut down by using HA Manager.
- The database server was shut down by using the **ADMIN COMMAND** 'hsb **shutdowndb'** command.

# **1.3.3 External Reference Entity (ERE)**

One of the failure situations you must prepare for is when the communication link between the database nodes fails, and both database servers might assume that the other one is down. This can lead into a dual primary situation (*split brain*), and you might lose transactions when databases are later synchronized. To avoid a wrong decision by HAC, you can use a network reference device, an External Reference Entity (ERE) to check the health of the network. For example, if a network adapter fails in one computer, HAC can detect this situation and is able to set the correct database node to continue as the Primary database, while the other one continues as Secondary.

If ERE is used, HAC checks the status of the physical link between the HotStandby node and the ERE device by pinging ERE. If the physical link to the nearest ERE is not operational, the local HAC sets the local server to the SECONDARY ALONE state. If the nearest physical link is operational, and no connection is available to the other server, the local HAC concludes that the local server is the one to continue offering the service, and sets it to PRIMARY ALONE. Consequently, The HotStandby node, which loses its connection to the opposite HotStandby node and to the nearest ERE, becomes the Secondary. In this way, the two Primaries (a split brain) situation is prevented in the case of network failure.

For more information about configuring HAC for ERE, see [3.3, "Configuring HA](#page-55-0) [Controller and HA Manager," on page 42.](#page-55-0)

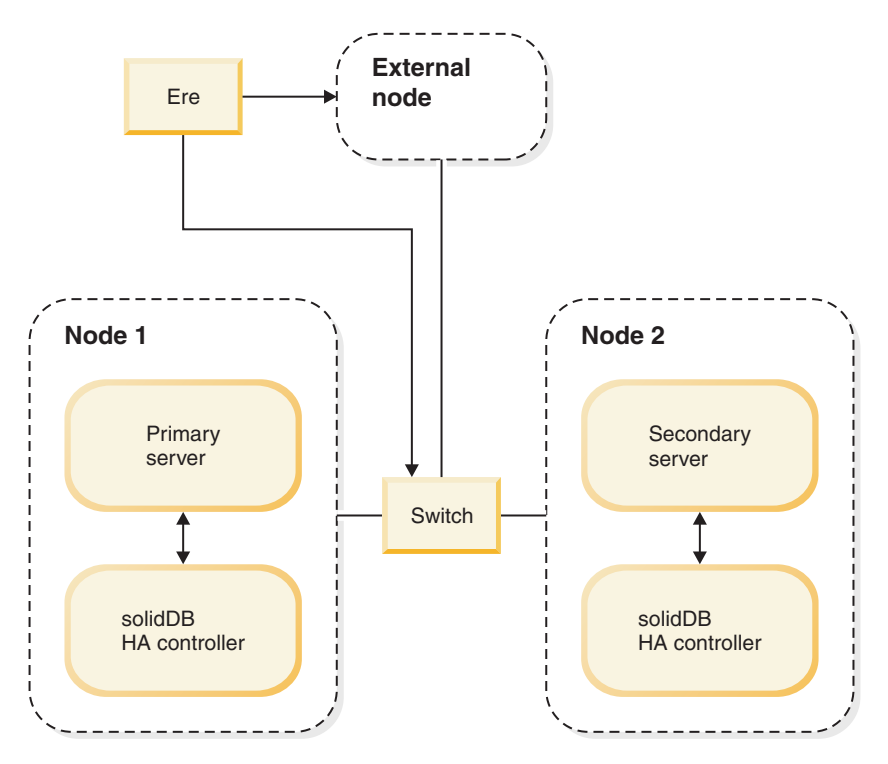

*Figure 9. External Reference Entity components*

The figure above depicts two possible locations of ERE:

- The cluster switch
- v Any computer in the network outside the cluster. If a redundant network (that is, duplicate network controllers, cables and switches) is used in a cluster, define ERE outside the cluster.

**Important:** If the HotStandby link is considered unreliable (including all the cases where ERE is used), the following HotStandby server parameter must be set to its factory value:

#### **HotStandby.AutoPrimaryAlone**=no

ERE must use the same HSB link that the keepalive messages do.

## **1.3.4 Networking in HAC**

To optimize your HotStandby setup, use a single logical network access (IP address) in each HSB server for all communications. The servers can use different port numbers for different purposes.

You can use multiple, or redundant, lower-level network components (network interface cards, cables and switches), that are transparent at the network interface API level.

When only one logical network access is used, HAC (with ERE) detects network breaks that affect both the HSB transaction replication and the database client applications. If separate interfaces are used, HAC cannot detect failures in database client communications because HAC monitors the health of the HSB link only.

However, regardless of the underlaying network access implementation, the ERE feature of HAC can be used if the network access is regarded unreliable for whatever reason.

# **1.3.5 HAC logging**

HAC writes log records to the hacmsg.out file in the HAC working directory.

The log contains information about the following HAC operations:

- Warnings
- Unrecoverable errors
- Configuration-related information
- Initialization-related information
- All input events
- HotStandby state changes
- User commands, which cause changes in the system
- HAC state changes
- HAC mode changes (AUTOMATIC/ADMINISTRATIVE)
- v Events, which cause state changes in the system

HAC log file has a maximum size of 64 megabytes. When the size limit exceeds, hacmsg.out is renamed to hacmsg.bak, and a new hacmsg.out is created. The files contain at most 128 MB of the most recent logs.

# **1.4 High Availability Manager (sample)**

The solidDB package includes a sample program called High Availability Manager (HAM). HAM is a Java program with a GUI for displaying the state of the HotStandby servers and the state of the HACs. It also provides basic functionality for managing the HAC, for example, by switching the roles of HotStandby servers and to suspend and resume HAC.

The following figure shows the HAM interface.

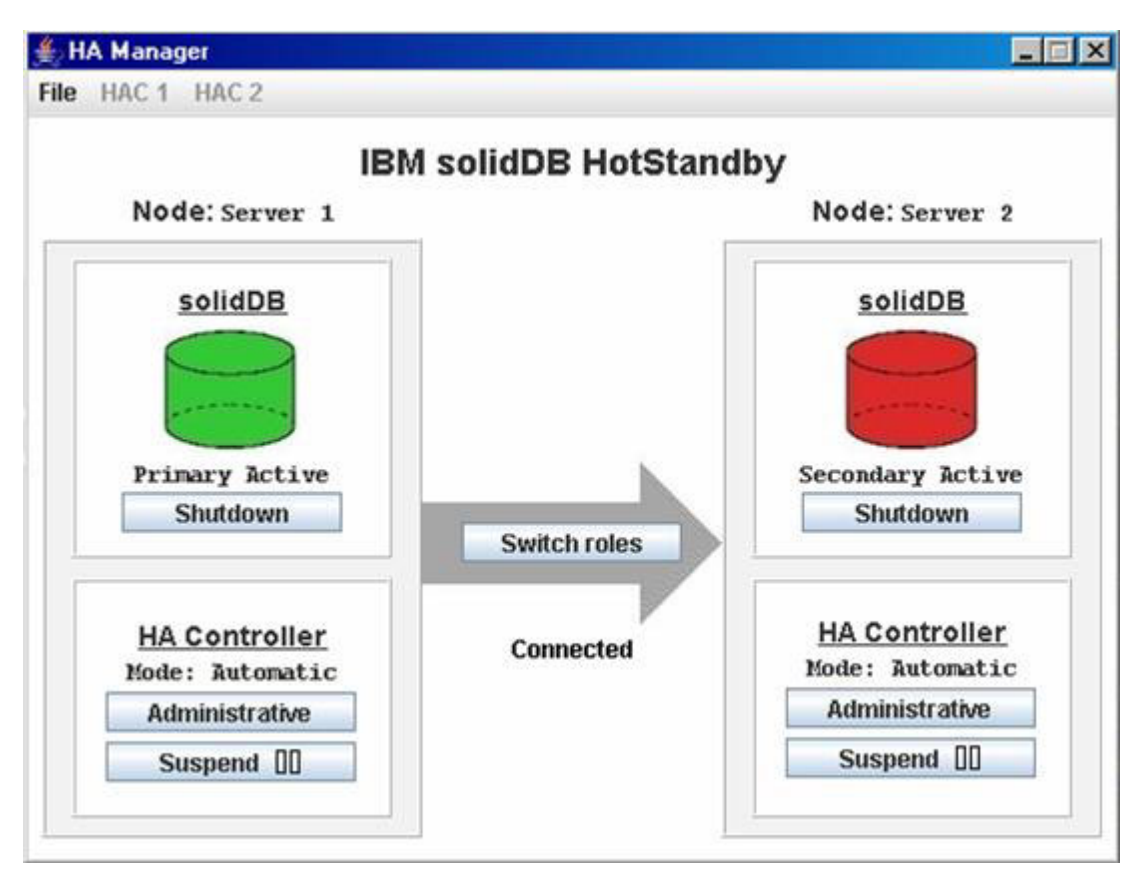

*Figure 10. High Availability Manager*

The High Availability Manager is configured through the HAManager.ini configuration file.

You can perform the following actions by using the High Availability Manager:

- v Perform a switchover between the HotStandby servers
- Switch the HAC mode between AUTOMATIC and ADMINISTRATIVE
	- In the ADMINISTRATIVE mode, HAC monitors only the HSB cluster, and the user can perform administrative tasks on HSB servers
	- In the AUTOMATIC mode, HAC acts as a watchdog, handles failures, and maintains the availability of the database service.
- Shut down a HotStandby database server process
- Start a HotStandby database server process
- Suspend a High Availability Controller
- Resume a High Availability Controller

#### **Note:**

Shutting down and starting the database server process is possible only if the **HAController.EnableDBProcessControl** parameter is set to Yes in the solidhac.ini configuration file.

# <span id="page-40-0"></span>**2 Getting started with HotStandby**

This section provides step-by-step instructions for setting up two solidDB HotStandby servers (a Primary server and a Secondary server).

The getting started steps assume that you have already installed solidDB on one or two computers.

You can set up an evaluation configuration for HotStandby using one computer; you can run two instances of solidDB on one computer and set up one of the instances as a Primary server and the other one as Secondary.

# **2.1 HotStandby quick start procedure**

With the quick start procedure, you can reach a state where your HSB system is ready to serve applications.

### **About this task**

You can use the quick start procedure to set up a pair of HotStandby servers on one or two computers. For evaluation purposes, you can use a single node setup. For testing and production environments, use two computers.

To set up and run an HSB server pair, you need two networked computers. To set up your HotStandby servers (without any other solidDB components), follow the procedure below.

**Tip:** The quick start procedure does not assume use of any other components than HSB servers. For example, HAC is not needed. A similar step-by-step procedure for HAC is described in [2.2.1, "Starting and stopping HA Controller," on page 31.](#page-44-0) There is also a sample watchdog application included in the solidDB server package. To use the sample watchdog, you need to provide configuration settings for it.

### **Procedure**

- 1. Install the solidDB server on one or two computers.
	- v If you are using a single computer, create two working directories and copy the license file to each directory. An evaluation license file is available in the root directory of the solidDB installation directory.

For example, if you have installed solidDB server into the  $C:\S$ olid directory, create two directories named node1 and node2:

mkdir C:\solid\node1 mkdir C:\solid\node2

v If you are using two computers, create a working directory on each computer and copy the license file to the directories.

For example, if you have installed solidDB server into the  $C:\S$ olid directories on both computers, create a directory named node1 on one computer and a directory named node2 on the other:

#### **Node 1**

mkdir C:\solid\node1

**Node 2**

- mkdir C:\solid\node2
- 2. Configure the Primary and Secondary nodes. Create solid.ini configuration files in the working directories.

At minimum, HotStandby requires that you configure the **HotStandby.HSBEnabled** and **HotStandby.Connect** parameters in the solid.ini configuration file on both the Primary (Node 1) and Secondary (Node 2) servers:

- v **HotStandby.HSBEnabled**=Yes
- v **HotStandby.Connect**=*connect string for the opposite HSB server*

Additionally, the **Com.Listen** parameter must be set.

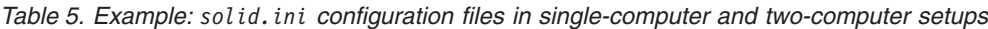

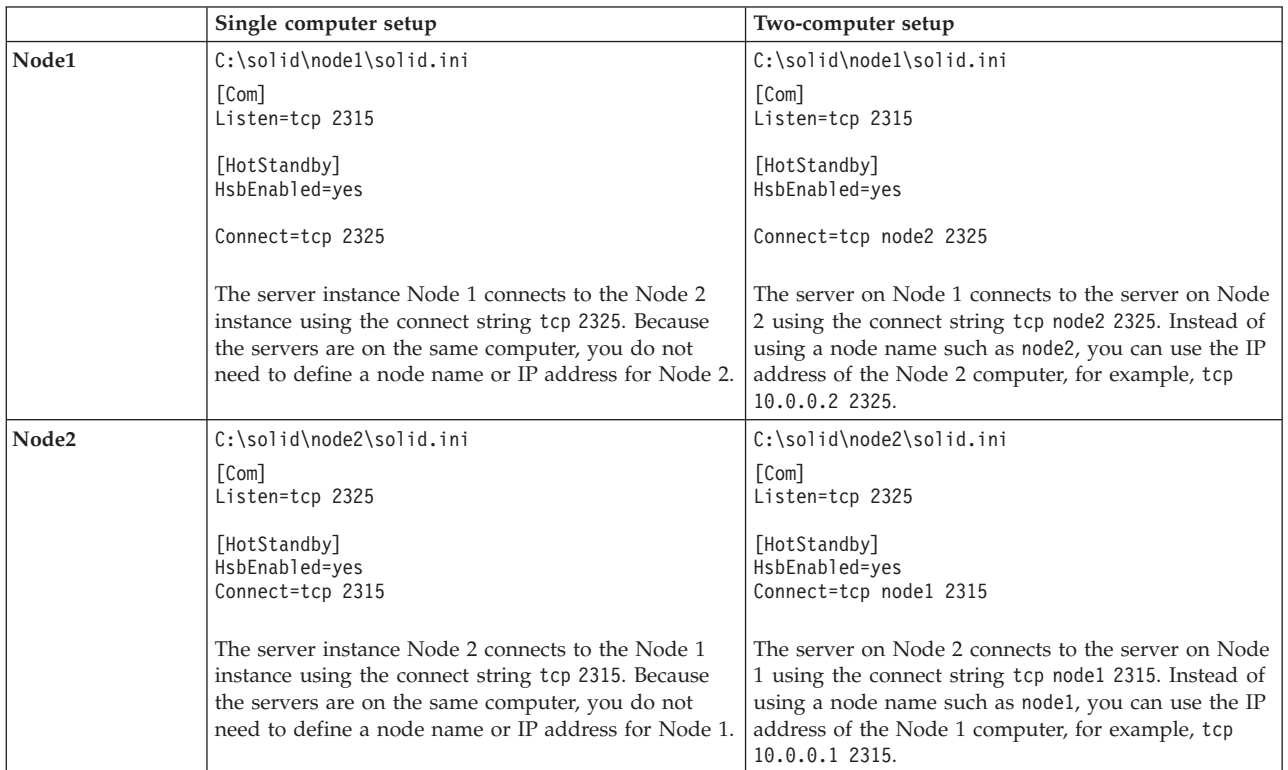

3. Start both HSB servers the way you would start any solidDB server.

The servers read the HotStandby configuration information from their own solid.ini files. The state of both servers after startup is SECONDARY ALONE.

4. Choose the server that will become the Primary, and switch the state of the chosen server to PRIMARY ALONE by issuing the following command: ADMIN COMMAND 'hsb set primary alone';

**Tip:** In the HotStandby ADMIN COMMANDs, you can use the abbreviation **hsb** in place of **hotstandby**.

5. Connect the Primary to the Secondary by issuing the following command in either server:

ADMIN COMMAND 'hsb connect'

To verify that the connection was successful, issue the following command: ADMIN COMMAND 'hsb state'

<span id="page-42-0"></span>The Primary server responds that its state is PRIMARY ACTIVE. However, if the state of the Primary is something else than expected (for example, PRIMARY ALONE), the status of **hsb connect** can be checked by issuing the command:

ADMIN COMMAND 'hsb status connect'

If the result is ACTIVE, then connect process is still active. If the result is BROKEN, the databases of the servers must be synchronized before you connect them.

6. Synchronizing the databases by issuing the following command in the Primary: ADMIN COMMAND 'hsb netcopy'

Check the status of database copy process by issuing the command: ADMIN COMMAND 'hsb status copy'

7. As soon as the result of **hsb status copy** is SUCCESS, the databases are synchronized, and the servers can be connected. Reissue the following command in either server:

ADMIN COMMAND 'hsb connect'

Verify the success by issuing the command ADMIN COMMAND 'hsb state'.

8. Start using applications.

#### **Related concepts**:

[3.2.1, "Defining primary and secondary node HotStandby configuration," on page](#page-50-0) [37](#page-50-0)

At minimum, to configure HotStandby, you must set the **HotStandby.HSBEnabled** parameter to yes on both nodes, and define the connection settings between the two nodes.

[3.2, "Configuring HotStandby," on page 37](#page-50-0)

HotStandby is configured by using the solid.ini configuration files at both the Primary and Secondary nodes. The [HotStandby] section contains all the HotStandby-specific configuration parameters. Other sections and parameters, such as the **Com.Listen** parameter, must be set also.

# **2.2 HotStandby with HAC quick start procedure**

This section describes a quick start procedure for HotStandby with solidDB High Availability Controller (HAC).

### **About this task**

The procedure is similar to [2.1, "HotStandby quick start procedure," on page 27.](#page-40-0) However, instead of just setting up two HSB servers, this procedure guides you to set up a highly available HSB system, where availability is enforce by the High Availability Controller (HAC). Following the procedure below, you will get a failure tolerant HSB system ready to serve applications.

To set up and run a high availability HSB system, you need two networked computers. One instance of the HAC is set up on each HSB server.

### **Procedure**

1. Follow the [2.1, "HotStandby quick start procedure," on page 27](#page-40-0) to configure the Primary and Secondary servers.

As a result, one of the servers is in the PRIMARY ACTIVE state and the other in the SECONDARY ACTIVE state.

2. Configure the HACs on the Primary and Secondary servers. HAC reads its configuration from the solidhac.ini file in the working directory. The following mandatory configuration parameters are needed:

### **[HAController] section**

- v **Listen**=*<listen address, 'tcp' and chosen port #>*
- v **Username**
- v **Password**
- v **DBUsername**
- v **DBPassword**

### **[LocalDB] section**

- v **Connect**=*<connect address, protocol, ip/hostname, port #>*
- v **StartScript** (mandatory if **EnableDBProcessControl**=Yes, which is the default value)

#### **[RemoteDB] section**

- v **Connect**=*<connect address, protocol, ip/hostname, port #>*
- 3. Start HAC on both nodes as instructed in [2.2.1, "Starting and stopping HA](#page-44-0) [Controller," on page 31.](#page-44-0)

HAC automatically finds out, which server becomes the new Primary according to the previous roles, and log positions. The mechanism is described in more detail in [3.4.9, "Choosing which server to make primary," on page 63.](#page-76-0) In some special situations, for example when started with empty databases, both servers are equally good candidates for the new Primary. In these situations HAC chooses its local server if in the **PreferredPrimary** parameter in the [LocalDB] section in solidhac.ini is set to Yes.

4. After the second step, there should be one server in the PRIMARY ACTIVE state and the other in the SECONDARY ACTIVE state. You can switch the roles, by issuing the following command on the Secondary server:

ADMIN COMMAND 'hsb switch primary'

or on the Primary server:

ADMIN COMMAND 'hsb switch secondary'

After this point, HAC switches the roles of the servers when necessary. At least one server executes read and write transactions.

5. Start using applications.

#### **Related concepts**:

[3.3, "Configuring HA Controller and HA Manager," on page 42](#page-55-0) High Availability Controller (HAC) is deployed on each of the HotStandby server nodes; it is configured through the solidhac.ini configuration file. High Availability Manager (HAM) is configured through the HAManager.ini configuration file.

### **Related reference**:

[A.3, "High Availability Controller \(HAC\) parameters," on page 123](#page-136-0) This section describes the High Availability Controller (HAC) configuration parameters in the solidhac.ini configuration file.

[A.5.2, "The solidhac.ini configuration file," on page 129](#page-142-0) A sample excerpt of the High Availability Controller (HAC) configuration file (solidhac.ini).

# <span id="page-44-0"></span>**2.2.1 Starting and stopping HA Controller**

Before you can start HAC, you must have a solidhac.ini configuration file in the HAC working directory. See [2.2, "HotStandby with HAC quick start procedure,"](#page-42-0) [on page 29](#page-42-0) for a short description of configuring HAC. For more information about configuring HAC, see [3.3, "Configuring HA Controller and HA Manager,"](#page-55-0) [on page 42.](#page-55-0) For a list of parameters and detailed parameter descriptions, see [A.3,](#page-136-0) ["High Availability Controller \(HAC\) parameters," on page 123](#page-136-0) and [A.5.2, "The](#page-142-0) [solidhac.ini configuration file," on page 129.](#page-142-0)

**Note:** Depending on the platform you are using, the HAC binary is named either solidhac, or solidhac.exe. In the examples, solidhac.exe is used for clarity. Similarly, the name of the sample solidDB start script is either start\_solid.sh, or start solid.bat. In the examples, start solid.bat is used.

# **Starting HAC**

The syntax for starting HAC is: solidhac.exe [-c working directory  $| -$ ?]

The **?** argument, or any other argument except **-c** prints the usage message.

When HAC starts, it starts to listen to the port specified **HAController.Listen** parameter in the solidhac.ini configuration file. That port is used, for example, for transporting commands between HAC and the HAManager, and for issuing HAC-specific ADMIN COMMANDs.

# **Stopping HAC**

To issue the command, you must first connect to HAC by specifying the port that is defined with the **HAController.Listen** parameter in the solidhac.ini configuration file. For example, you can use **solsql** or the ODBC interface to connect to HAC.

You can stop (terminate) HAC by executing the following command: ADMIN COMMAND 'hacontroller shutdown'

# **Example: Starting HAC**

If solidhac.exe is located in  $c:\s0$ id\hac, which is also the current directory, and you use c:\solid\run\server1 as the working directory for HAC, you start HA Controller with the following command:

solidhac.exe -c c:\solid\run\server1

or

solidhac.exe -c ..\run\server1

### **Related reference**:

[C.2, "High Availability Controller commands \(ADMIN COMMAND\)," on page 159](#page-172-0)

# **2.3 Summary of startup sequences**

The following figure and table present side-by-side sequences for an installation with HAC and for an installation without HAC. In the figure, the installation sequence for HAC is on the left and the installation sequence without HAC is on the right. The table after the figure explains each numbered step in the figure for both installation types.

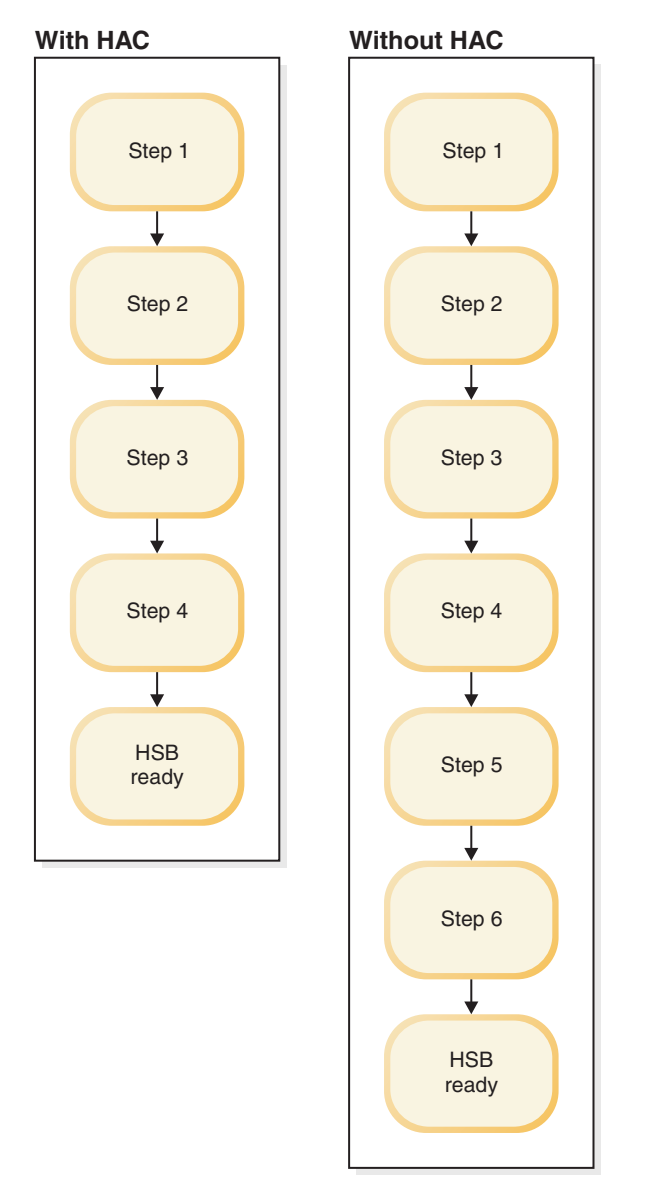

#### *Figure 11. Summary of startup sequences*

*Table 6. Installation sequence steps*

| $\vert$ Installation with $\text{HAC}$ |  | Installation without HAC |  |  |
|----------------------------------------|--|--------------------------|--|--|
| Step 1. Configure HSB servers          |  |                          |  |  |

*Table 6. Installation sequence steps (continued)*

| Installation with HAC                           | Installation without HAC                                              |  |  |
|-------------------------------------------------|-----------------------------------------------------------------------|--|--|
| Step 2. Configure HA Controller                 | Step 2. Start HSB servers in both nodes                               |  |  |
| Step 3. Start HA Controllers in both nodes      | Step 3. Switch the state of the database<br>server to PRIMARY ALONE   |  |  |
| Step 4. Switch HSB roles, if necessary          | Step 4. Connect Primary to the Secondary                              |  |  |
|                                                 | Step 5. If connect failed, start db copy from<br>Primary to Secondary |  |  |
|                                                 | Step 6. After netcopy, reconnect                                      |  |  |
| HSB is ready. You can start using applications. |                                                                       |  |  |

# **2.4 HotStandby samples**

The solidDB server package includes samples for running demonstrations of the HotStandby component with HAC or the sample watchdog implementations.

### **HotStandby with HAC**

A sample for HotStandby with High Availability Controller (HAC) is available in the samples\hac directory. Detailed information about the sample is available in the file: samples\hac\readme.txt

### **HotStandby with watchdog sample**

A sample for HotStandby with watchdog is available in the samples\hsb directory. Detailed information about the sample is available in the file: samples\hsb\ readme.txt

# **3 Administering and configuring HotStandby**

This section describes how to maintain your HotStandby installation, including HSB servers and HAC instances, using the HotStandby related parameters and ADMIN COMMANDs.

This description supplements the information in the section.

## **3.1 Basics of HotStandby administration**

The HotStandby related components are administered with configuration parameters and ADMIN COMMANDs.

### **Configuration parameters**

Parameters are grouped according to section categories in the solid.ini configuration file. When you are using HotStandby, you mainly use the [HotStandby] section of the solid.ini configuration file. Other sections can be used to configure the overall behavior of the solidDB server.

The High Availability Controller (HAC) is configured by using the solidhac.ini configuration file. The parameters in the solidhac.ini configuration file are also grouped according to different section categories.

The High Availability Manager (HAM) is configured by using the HAManager.ini configuration file. The parameters in the HAManager.ini identify the HA Controller instances so that the High Availability Manager has access to them.

You can change configuration parameters in the following ways:

• Edit the configuration files solid.ini, solidhac.ini and HAManager.ini manually.

**Note:** The server reads the configuration files during startup only, and therefore any changes to any configuration file will not take effect until the next time that the corresponding program is started.

• Use the following ADMIN COMMAND syntax to change the settings of a running solidDB server dynamically:

ADMIN COMMAND 'parameter *section\_name*.*param\_name*=*value*';

For example:

ADMIN COMMAND 'parameter hotstandby.2SafeAckPolicy=2'; ADMIN COMMAND 'parameter com.listen="tcp sf server 1315"';

**Note:** All configuration parameters cannot be changed dynamically.

### **HotStandby ADMIN COMMANDs (HotStandby API)**

The HSB API is provided as a syntax extension to solidDB SQL, in the form of ADMIN COMMAND:

ADMIN COMMAND hotstandby *hsb-command options*

ADMIN COMMAND hsb *hsb-command options*

The HSB commands can be issued via any SQL-capable interactive tool (like **solsql**), or programmatically, through ODBC or JDBC.

### **HotStandby and access rights**

There are no specific access rights for HotStandby, normal administrator access rights suffice. To execute the HotStandby administrative commands, SYS\_ADMIN\_ROLE or SYS\_CONSOLE\_ROLE access rights are required.

### **HotStandby and solidDB tools**

The solidDB data management tools can be used with HotStandby servers.

#### **Console tools for issuing ADMIN COMMANDs**

You can issue HotStandby-specific administrative commands (**ADMIN COMMAND 'hotstandby <option>'**) with solidDB SQL Editor (**solsql**), and solidDB Remote Control (**solcon**).

When you are using **solsql**, the command name must be given with single quotation marks and a semicolon at the end of the command. For example: ADMIN COMMAND 'hotstandby status connect';

When you are using **solcon**, the command name must be given without the ADMIN COMMAND prefix, quotation marks, and without the semicolon at the end of the command. For example: :

hotstandby status connect

#### **Import and export tools**

The import and export tools, solidDB Speed Loader (**solloado** or **solload**), solidDB Export (**solexp**), and solidDB Data Dictionary (**soldd**) can also be used with HotStandby.

### **High Availability Manager (HAM) sample**

The solidDB package also contains a sample tool, High Availability Manager (HAM) that can be used to monitor solidDB HotStandby states, and to control HSB servers and High Availability Controllers (HAC). HAM can be used only with the HA Controller.

## **3.1.1 Querying HotStandby configuration parameters**

Standard parameter manipulation commands can be used to query the values and properties of the HotStandby parameters.

### The commands are:

ADMIN COMMAND '[describe] parameter[*section\_name*[.*parameter\_name*]]';

```
For example:
ADMIN COMMAND 'parameter logging.durabilitylevel';
RC TEXT
-- ----
0 Logging DurabilityLevel 3 3 2
```

```
ADMIN COMMAND 'parameter hotstandby.MaxLogSize';
RC TEXT
-- ----
0 HotStandby MaxLogSize 10000000 0 0
```
<span id="page-50-0"></span>The result set shows the following 3 values:

- v *Current value* set dynamically or inherited from the default or factory value.
- *Default value* read originally from the solid.ini file or inherited from the factory value.
- v *Factory value* preset in the product.

# **3.1.2 Modifying HotStandby configuration parameters**

Normally, you change the value of a parameter by changing the value in the solid.ini configuration file and then restarting the server. However, most of the HotStandby parameters can also be changed with an ADMIN COMMAND.

### **About this task**

The syntax for modifying parameters is: ADMIN COMMAND 'parameter *section\_name*.*parameter\_name*=*value* [temporary]';

Unless the **temporary** option is used, all the changes made to the parameters will be saved in the solid.ini file at the next checkpoint. The saving can be expedited also with the command:

ADMIN COMMAND 'save parameters [*file\_name*]';

By default, the command rewrites the default solid.ini file. By using the *file\_name* option, the output can be directed to a different location.

# **3.2 Configuring HotStandby**

HotStandby is configured by using the solid.ini configuration files at both the Primary and Secondary nodes. The [HotStandby] section contains all the HotStandby-specific configuration parameters. Other sections and parameters, such as the **Com.Listen** parameter, must be set also.

# **3.2.1 Defining primary and secondary node HotStandby configuration**

At minimum, to configure HotStandby, you must set the **HotStandby.HSBEnabled** parameter to yes on both nodes, and define the connection settings between the two nodes.

The solid.ini configuration files on each node must have the following minimum configuration information in the [HotStandby] sections of the solid.ini files:

v The **HotStandby.HSBEnabled** parameter must be set to yes.

If the **HotStandby.HSBEnabled** is not set to yes, the server starts as a non-HotStandby server and HotStandby replication is not used.

- v The **HotStandby.Connect** parameter must be set. This parameter defines the network name that is used to connect to the other server (either Primary or Secondary). If you do not set this parameter in the solid.ini file, the server can run only in the states that do not require a connection, for example, PRIMARY ALONE, SECONDARY ALONE, and STANDALONE. When the server is running, you can set or change this parameter by using the ADMIN COMMAND 'parameter' command.
- v The **HotStandby.Connect** string for each server must match the **Com.Listen** string of the other server. For example, if the server on Node 1 is listening at tcp 2315,

the **HotStandby.Connect** parameter on the server at Node 2 must be set to tcp <*node\_name* | *ip\_address*> 2315. The *node\_name* or *ip\_address* of the server on Node 1 must be specified also.

### **Example: Node 1 minimum configuration**

[Com] Listen=tcp 2315

[HotStandby] HsbEnabled=yes

Connect=tcp node2 2325 ;The server on Node 1 connects to the server on Node 2 ;using the connect string 'tcp node2 2325': ;The host name 'node2' can be replaced by IP address.

### **Example: Node 2 minimum configuration**

[Com] Listen=tcp 2325

[HotStandby] HsbEnabled=yes

Connect=tcp node1 2315 ;The server on Node 2 connects to the server on Node 1 ;using the connect string 'tcp node1 2315'. ;The host name 'node1' can be replaced by IP address.

# **3.2.2 Setting HotStandby server wait time to help detect broken or unavailable connections**

A HotStandby server uses timeout parameters to control how long it waits before it concludes that an existing connection is broken or a new connection cannot be established.

### **About this task**

The timeout parameters are:

- v **HotStandby.PingTimeout**
- v **HotStandby.PingInterval**
- v **HotStandby.ConnectTimeout**

If a HotStandby server that is in the PRIMARY ACTIVE or SECONDARY ACTIVE state tries to contact the other server and receives no reply within a specified amount of time, it changes to PRIMARY UNCERTAIN, PRIMARY ALONE, or SECONDARY ALONE.

### **Procedure**

To control how long the server waits, you can:

- v Set the **PingTimeout** parameter to specify the amount of time that the server must wait before it changes to the PRIMARY UNCERTAIN state.
- Set the **PingInterval** parameter to specify the interval between the "ping" messages the server sends to indicate that it is working correctly.
- v Set the **ConnectTimeout** parameter to specify the amount of time that the server must wait when it tries to establish a new connection to the other server (for example, in an **ADMIN COMMAND 'hotstandby connect'** operation).

## **PingTimeout and PingInterval parameters [HotStandby]**

The optional **PingTimeout** and **PingInterval** parameters in the [HotStandby] section control the ping operation.

A *ping* operation is essentially an "I'm alive" message that is sent by one database server to another. The ping system in the HotStandby setup is a passive heartbeat system. When enabled, both the Primary and Secondary servers send ping messages to each other at regular intervals. For more information, see ["Heartbeat"](#page-16-0) [on page 3.](#page-16-0)

- v **HotStandby.PingTimeout** specifies how long a server should wait before concluding that the other server is down or inaccessible. Default is 4000 (4 sec.)
- HotStandby.PingInterval specifies the interval, in milliseconds, between two pings. Default is 1000 (1 sec.)

For example, if the **PingInterval** is 10 seconds, then the servers will send ping messages to each other after every 10 seconds. If **PingTimeout** is 20 seconds and one server (S1) does not hear from the other (S2) within 20 seconds, then S1 concludes that S2 is down or inaccessible. Server S1 then switches to another state, for example, from PRIMARY ACTIVE to PRIMARY UNCERTAIN.

If the values of the parameters are different, the precedence take values set in Primary during execution of the **hsb connect** command. The values do not change during switchovers. However, they can be changed dynamically with the **ADMIN COMMAND 'parameter'** command.

If **PingTimeout** is set to zero, pinging is disabled.

Ping requires little overhead and a solidDB server is set up to respond quickly to missing ping messages. You can set the **PingInterval** value to a fairly short interval, such as a second, or even less.

If it is important that you detect a failover quickly, set the **PingTimeout** value to a relatively short time. However, shorter values also mean a higher chance for false alarms. If your network has a lot of traffic and thus causes delays before a ping message is received, you might need to set the **PingTimeout** to a large value to avoid false alarms.

**Note:** Some networking software also has a ping operation, but the **HotStandby.PingTimeout** and **HotStandby.PingInterval** parameters apply only to the solidDB server pings, not general network pings.

## **ConnectTimeout parameter [HotStandby]**

In some network implementations, a connect operation might not respond for an indefinite period of time. One possible reason is that the remote server is a known node but unavailable during the connect attempt. By specifying a connect timeout value, you can set the maximum time in seconds that a HotStandby connect operation waits for a connection to a remote server.

You set the connect timeout value with the **HotStandby.ConnectTimeout** parameter. The unit is milliseconds. The default is 0, which means no timeout. You can set it to a different value, for example:

[HotStandby] ; Set ConnectTimeout to 20 seconds (20000 milliseconds). ConnectTimeout=20000

The **HotStandby.ConnectTimeout** parameter is used with the following administration commands:

- v **hotstandby connect**
- v **hotstandby switch primary**
- **hotstandby switch secondary**

# **3.2.3 Defining transaction durability level**

The transaction durability level is set with the **Logging.DurabilityLevel** parameter. The parameter has three different values: relaxed (1), adaptive (2), and strict (3) durability.

Adaptive durability is used only with HotStandby. Adaptive durability means:

- If Primary and Secondary are connected and operating normally (in PRIMARY ACTIVE and SECONDARY ACTIVE states), the server uses relaxed durability.
- v In all other situations (for example, PRIMARY ALONE, STANDALONE), the server uses strict durability.

For an explanation of the differences between strict and relaxed durability, or for more information about the **Logging.DurabilityLevel** parameter, see *IBM solidDB Administrator Guide*.

# **3.2.4 Defining name and location for HotStandby database copy operation**

The optional **HotStandby.CopyDirectory** parameter defines the name and location of the directory that the HotStandby **copy** operation copies to.

The HotStandby copy operation is specified with the command: ADMIN COMMAND 'hotstandby copy [*directory\_name*]';

The **HotStandby.CopyDirectory** parameter has no default value, so if the directory is not specified in the solid.ini file, it must be provided in the copy command. If you provide a relative path for the **HotStandby.CopyDirectory** parameter, the path is relative to the working directory of the Primary server.

The **HotStandby.CopyDirectory** parameter is not needed if you perform the HotStandby database copy operations by using the **ADMIN COMMAND 'hotstandby netcopy'** command.

**Important:** The **copy** command is deprecated. Instead, use the **netcopy** command.

# **3.2.5 Defining primary server behavior during a secondary failure**

You can use the **HotStandby.AutoPrimaryAlone** parameter to control whether the Primary server automatically switches to PRIMARY ALONE state or stays in PRIMARY UNCERTAIN state after it has lost contact with the Secondary server.

If **AutoPrimaryAlone** is set to Yes, when Primary loses contact with Secondary, Primary automatically switches automatically to the PRIMARY ALONE state . The PRIMARY ALONE state means that the Primary continues to accep transactions. If **AutoPrimaryAlone** is set to No, when Primary loses contact with Secondary, Primary switches automatically to the PRIMARY UNCERTAIN state.

By default, **AutoPrimaryAlone** is set to No. [HotStandby] AutoPrimaryAlone = No

The PRIMARY UNCERTAIN state prevents Primary from accepting new transactions or committing the currently active ones. Primary does not switch to PRIMARY ALONE state until HAC, the Watchdog, or System Administrator tells it to do so.

If **AutoPrimaryAlone** is set to No, the server can be set to the PRIMARY ALONE state by executing the **ADMIN COMMAND 'hotstandby set primary alone'** command. The **ADMIN COMMAND 'hotstandby set primary alone'** command does not change the value of **AutoPrimaryAlone** in the configuration file.

If you change the default to Yes, the Primary server state changes from PRIMARY ACTIVE to PRIMARY ALONE rather than to PRIMARY UNCERTAIN.

# **3.2.6 Ensuring that Primary and Secondary parameter values are coordinated**

Some of the HotStandby or other parameters must be the same on the Primary and Secondary servers, some must be different.

Certain parameters should be the same on both the . To ensure that after a failover, the original Secondary becomes the new Primary and behaves the same as the old Primary, some of the HotStandby parameters must be set to same values on the Primary and the Secondary. However, the usage of the same values is not an absolute requirement nor enforced by the system. If you use different values, the servers do not fail, but clients might see different behavior.

Some parameters that are not in the [HotStandby] section, but which are indirectly related, must also be the same on both the Primary and Secondary servers. For example, the **Logging.DurabilityLevel** parameter generally must be the same on the Primary and Secondary.

Certain parameters must be different on the Primary and Secondary servers, for example, to ensure that the servers can be uniquely identified and can talk to each other.

The following HotStandby parameters must be the same on both the Primary and Secondary:

- [HotStandby]
	- **2SafeAckPolicy**
	- **AutoPrimaryAlone**
	- **ConnectTimeout**
	- **HSBEnabled**
	- **PrimaryAlone** (deprecated, but must be the same if used)
- [IndexFile]
	- **FileSpec** must be compatible, which means that the number of **FileSpec** parameters must be the same and the sizes of the corresponding **FileSpec** parameters must match.
	- **BlockSize**
- [Logging]

<span id="page-55-0"></span>– **BlockSize**

The following parameters must be different:

- [HotStandby]
	- **Connect**

The following parameters can be the same or different, depending upon circumstances such as the disk drive configuration on the computer:

- [General]
	- **BackupDirectory**
- [HotStandby]
	- **CopyDirectory**

There are also some settings of "non-HSB" parameters that affect HSB performance. For example, the **Logging.DurabilityLevel** parameter has a setting that you can use to optimize performance with HotStandby. See [1.1.5, "Durability and logging,"](#page-26-0) [on page 13](#page-26-0) and see the description of **Logging.DurabilityLevel** in *IBM solidDB Administrator Guide*.

# **3.2.7 Determining whether the Primary settings take precedence over the Secondary settings**

Some parameters must be the same for both the Primary and Secondary servers. If you do not set the parameters to same values, you might expect that each server uses the value that is defined in solid.ini file of server. However, this is not necessarily the case.

Even for some parameters that control the behavior of the Secondary, such as **2SafeAckPolicy**, the value on the Primary is the value that determines the behavior. The principle is that all safeness and durability parameters are controlled at the Primary. For example, the Primary reads its value of **2SafeAckPolicy** and sends that value to the Secondary to use. The value stored in the Secondary's solid.ini file is used only if the Secondary becomes the Primary.

The values set at the Primary take precedence over the values set at the Secondary for the following parameters:

- v **HotStandby.SafenessLevel**
- v **HotStandby.2SafeAckPolicy**
- v **Logging.DurabilityLevel**
- v **HotStandby.NetcopyRpcTimeout**

When the command **hsb connect** is issued, the following Primary parameters take precedence:

- v **HotStandby.PingTimeout**
- v **HotStandby.PingInterval**

# **3.3 Configuring HA Controller and HA Manager**

High Availability Controller (HAC) is deployed on each of the HotStandby server nodes; it is configured through the solidhac.ini configuration file. High Availability Manager (HAM) is configured through the HAManager.ini configuration file.

# **HA Controller**

The HAC configuration file solidhac.ini must be located in the HAC working directory. Parameters in the solidhac.ini configuration file are grouped under the following sections:

- HAController
- LocalDB
- RemoteDB
- v ERE

For descriptions of the parameters, see [A.3, "High Availability Controller \(HAC\)](#page-136-0) [parameters," on page 123](#page-136-0)

All the configuration parameters are shown also in the solidhac.ini example file in [A.5.2, "The solidhac.ini configuration file," on page 129.](#page-142-0)

### **HA Manager**

The HAM configuration file HAManager.ini must be located in the HAM working directory.

For descriptions of the parameters, see [A.4, "High Availability Manager \(HAM\)](#page-141-0) [configuration parameters," on page 128](#page-141-0)

All the configuration parameters are shown also in the HAManager.ini example file in [A.5.3, "The HAManager.ini configuration file," on page 132.](#page-145-0)

# **3.4 Administering HotStandby with ADMIN COMMANDs (HotStandby API)**

The HotStandby API (HSB API) is used for monitoring and controlling the server processes. For example, the solidDB High Availability Controller (HAC) uses the HSB API. Another example is the Watchdog sample program that is included in the solidDB server package.

The HSB API is provided as a syntax extension to solidDB SQL, in the form of ADMIN COMMAND:

ADMIN COMMAND hotstandby *hsb-command options*

or

ADMIN COMMAND hsb *hsb-command options*

The HSB commands can be issued via any SQL-capable interactive tool (like **solsql**), or programmatically, through ODBC or JDBC.

You can use the HSB commands to program your own application to manage high availability in solidDB, for example, to implement an integration to an external cluster management software.

# **3.4.1 Overview of administration tasks**

The HotStandby administration includes tasks such as recovery and maintenance.

*Table 7. Administration tasks*

| Topic                                                                | Description                                                                                                    | Page                                                                                   |
|----------------------------------------------------------------------|----------------------------------------------------------------------------------------------------|----------------------------------------------------------------------------------------|
| Performing HotStandby<br>recovery and maintenance<br>tasks           | Describes HotStandby tasks<br>in the case of a system<br>failure (resulting from either<br>a broken communication link<br>or an inoperable HotStandby<br>server). These tasks include:                                                                                | 3.4.2, "Performing<br>HotStandby recovery and<br>maintenance"                          |
|                                                                      | • Switching server states                                                                                                    |                                                                                        |
|                                                                      | • Shutting off HotStandby<br>operations                                                                                                    |                                                                                        |
|                                                                      | • Synchronizing Primary<br>and Secondary servers                                                                                                    |                                                                                        |
|                                                                      | • Connecting HotStandby<br>servers                                                                                                    |                                                                                        |
| Copying a Primary database<br>to a new Secondary over the<br>network | Describes how to create a<br>remote (network) copy of a<br>database when the remote<br>server is a new addition to<br>the HotStandby<br>configuration (that is, it is a<br>new Secondary), or the<br>remote server data becomes<br>corrupted and must be<br>replaced. | "Copying a primary database<br>to a secondary over the<br>network" on page 54          |
| Checking HotStandby status                                           | Describes how to check<br>HotStandby status<br>information for the Primary<br>and Secondary servers.                                                                                                    | 3.4.7, "Checking HotStandby<br>status," on page 59                                     |
| Verifying HotStandby server<br>states                                | Describes how to check the<br>state (Primary, Secondary, or<br>stand-alone) of a HotStandby<br>server.                                                                                                    | 3.4.8, "Verifying HotStandby<br>server states," on page 62                             |
| Changing a HotStandby<br>server to a non-HotStandby<br>server        | Describes how to set a server<br>that is configured for<br>HotStandby to a normal,<br>non-HotStandby server.                                                                                                    | 3.4.10, "Changing a<br>HotStandby server to a<br>non-HotStandby server," on<br>page 64 |

# **3.4.2 Performing HotStandby recovery and maintenance**

After a system failure or during server maintenance, you might have to perform HotStandby tasks such as, switching server states, shutting off HotStandby operations, synchronizing Primary and Secondary servers, and connecting HotStandby servers.

## **Procedure**

- 1. Perform some or all of the following operations:
	- a. Switch the server state.

This includes setting the Primary server to PRIMARY ALONE state, which continues accumulating transactions in the transaction log so that they can be sent to the Secondary later, or shutting down HotStandby.

- b. Synchronize the servers to be sure the Primary and Secondary databases are identical.
- c. Connect the Primary server to the Secondary server if the communication link is broken for some reason.
- 2. The same steps can be taken with HAC and HA Manager as follows:
	- a. Press the **Switch** button in HA Manager. If the server needs to be shut down, press the **Shutdown** button in HA Manager.
	- b. Set HAC instances to the ADMINISTRATIVE mode by pressing the **Administrative** buttons in HA Manager.
	- c. Set HAC instances to AUTOMATIC mode by pressing the **Automatic** buttons in HA Manager.

### **What to do next**

For details on reconnecting applications to Secondary or Primary databases, see [4.3.1, "Reconnecting to primary servers from applications," on page 94.](#page-107-0)

### **Important:**

If HAC is used, either use HA Manager to perform administrative steps, or set HAC instances to ADMINISTRATIVE mode before you start the administration task.

## **3.4.3 Switching server states**

The HotStandby component requires that the server state is switched, when necessary, either automatically or manually by a user.

In production use, the server state is chosen by using automatic state switching, that is, by performing failovers. The automatic state switching can be the responsibility of, for example, the solidDB High Availability Controller (HAC).

*Switchover* means reversing the roles of the Primary and Secondary when they are running. Switchover can be used for various maintenance purposes.

*Failover* is the action by Secondary for taking up the role of the Primary when the Primary fails.

### **Performing switchovers**

The roles of the servers can be reversed by issuing the following command at the Secondary: ADMIN COMMAND 'hotstandby switch primary'; or, at the Primary:ADMIN COMMAND 'hotstandby switch secondary';

The **switch** commands can be used regardless of whether the two servers are connected. If the servers are connected, the states are reversed; the old Secondary becomes the new Primary, and the old Primary becomes the new Secondary. If the servers are not connected, the old Secondary becomes the new Primary, and the state of the other server is unchanged.

The diagram below shows what happens if you issue the command **hsb switch secondary** or **hsb switch primary** when the servers are connected. The command **hsb switch primary** can be issued only on a server that is in a SECONDARY state (for example, SECONDARY ACTIVE), while the command **hsb switch secondary** can only be used on a server that is in a PRIMARY state (for example, PRIMARY ACTIVE).

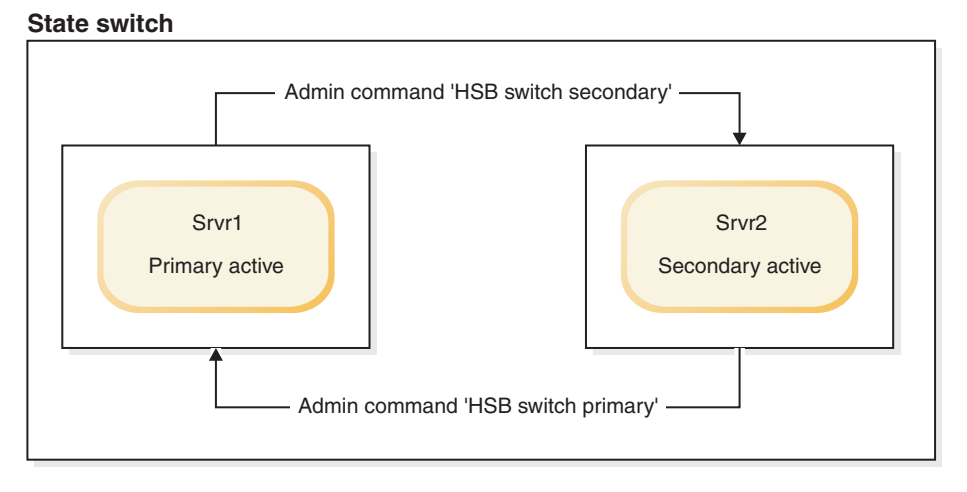

*Figure 12. State switch*

When you issue the command **hotstandby switch primary** to switch the Secondary server (Srvr2) to Primary, if the Secondary server (Srvr2) is not connected to the other server (Srvr1), an error is returned.

If the two servers are connected, they switch states. In other words, the old Primary (Srvr1) becomes the new Secondary and old Secondary (Srvr2) becomes the new Primary.

If the old Secondary (Srvr2) cannot connect to the other server (Srvr1), both servers switch to SECONDARY ALONE. Even if the **AutoPrimaryAlone** configuration parameter is set to yes, the new Primary switches to SECONDARY ALONE, not PRIMARY ALONE.

### **Switching Secondary to Primary:**

You can switch a Secondary server to PRIMARY state by issuing the command: ADMIN COMMAND 'hotstandby switch primary';.

When the **hotstandby switch primary** command is issued, it starts a process to switch the state. If the switch process started successfully, the following message is displayed: Started the process of switching the role to primary. You can monitor the status of the switch by using the command **hotstandby status switch**.

If you issue a commit after the **hotstandby switch primary** command, the commit fails with the error replicated transaction is aborted.

All transactions are terminated during the switch. However, administrative commands (ADMIN COMMAND) are not transactional commands and cannot be rolled back.

**Note:** Administrative commands force the start of a new transaction if one is not already open. To avoid leaving an open transaction, or having a transaction start time be different from what you expected, issue COMMIT WORK after administrative commands.

If a configuration error causes both servers to have the state of PRIMARY (for example, both are PRIMARY ALONE), you can use the command **hotstandby switch secondary** to switch one of the servers back to a SECONDARY state.

- v If the servers have the same data, normal operations on both servers are resumed.
- v If the servers do not have the same data, the Primary server rejects the connect operation from the Secondary and issues the following message: 14525: HotStandby databases are not properly synchronized.

HotStandby replication is not started. In this case, a full copy of the Primary database is required at the Secondary server. First you must decide which database is correct.

Also, if the 14525 error occurs, the database states do not change. Both servers remain in the same state they were in before the command was issued.

### **Related tasks**:

["Displaying switch status information" on page 60](#page-73-0) You can use the **ADMIN COMMAND 'hotstandby status switch'** command to verify whether a state switch occurred between two HotStandby servers.

### **Switching Primary to Secondary:**

You can switch a Primary server to SECONDARY state by issuing the command **ADMIN COMMAND 'hotstandby switch secondary'**.

The **ADMIN COMMAND 'hotstandby switch secondary'** can be useful if two servers have switched states and you want to switch them back to their original states. For example, when the new Secondary comes back in service, you can switch its state back to Primary and switch the new Primary back to Secondary.

When the **hotstandby switch secondary** command is issue, it starts a process to switch the state. If the switch process started successfully, the following message is displayed: Started the process of switching the role to secondary. You can monitor the status of the switch by using the command **hotstandby status switch**.

When you execute the **hotstandby switch secondary** command, if the servers are not already connected to each other, the old Primary tries to connect to the old Secondary.

If the two servers are connected, they switch states. The old Primary becomes the new Secondary and the old Secondary becomes the new Primary.

### **Related tasks**:

["Displaying switch status information" on page 60](#page-73-0) You can use the **ADMIN COMMAND 'hotstandby status switch'** command to verify whether a state switch occurred between two HotStandby servers.

### **Performing failovers**

A failover is performed by executing the command **ADMIN COMMAND 'hotstandby set primary alone'** at the Secondary.

After all the pending transactions received from the Primary have been processed, server gains the new state once. No transactions are lost, and the database state reflects the state at the Primary just before the failure. However, if the safeness level used is 1-safe, some transactions can be lost in failover.

### **Running the new Primary in PRIMARY ALONE state**

Although the connection to the Secondary server is broken when the Primary server is in the PRIMARY ALONE state, you can run a Primary server with

continuous updates to the transaction log. After the Secondary server comes back up, the server in PRIMARY ALONE state can resume sending transactions to the Secondary server.

### **Procedure**

There are three ways to set a server to PRIMARY ALONE state:

- Issue the following command: ADMIN COMMAND 'hotstandby set primary alone';
- v Perform a controlled disconnect at either the Primary or the Secondary with the following command:

ADMIN COMMAND 'hotstandby disconnect';

If you do a controlled shutdown by executing ADMIN COMMAND 'shutdown'; on the Secondary, the Secondary disconnects implicitly before shutting down, and the Primary will switch safely to the PRIMARY ALONE state.

Set the **HotStandby.AutoPrimaryAlone** parameter to yes to default to the PRIMARY ALONE state.

When **HotStandby.AutoPrimaryAlone=yes**, the server is automatically put in PRIMARY ALONE state when the connection to the Secondary is broken. Otherwise, after a server fails, the state of the server remains PRIMARY UNCERTAIN unless the command ADMIN COMMAND 'hotstandby set primary alone' is issued by the HAC, the administrator, or the watchdog program. By default, the **HotStandby.AutoPrimaryAlone** parameter is set to no, which specifies that the Primary server operating in its PRIMARY ACTIVE state is switched to PRIMARY UNCERTAIN automatically if the Secondary server fails.

### **Results**

The PRIMARY ALONE state persists until one of the following occurs:

- v A connection is successfully made to the Secondary server.
- The server runs out of space for the transaction log.
- v The log size limit (**MaxLogSize**) is reached.
- v Another command switches the server to another state, such as STANDALONE.
- The Primary server is shut down.

**Important:** Do not shut down the Primary simultaneously with commanding Secondary to the PRIMARY ALONE state. The two operations are conflicting and might result in the Secondary gaining the SECONDARY ALONE state instead. These two actions do not coincide in normal operation.

Also, even during the test phase, do not try to simulate Primary failure using shutdown because shutdown is no substitute for failure. Shutdown is a complex distributed operation that involves both Primary and Secondary. Also, after a shutdown the Primary server that starts as a new Secondary cannot catchup with the new Primary. To shut down Primary, the correct sequence is:

- 1. Perform the switchover.
- 2. Shut down the new Secondary.
- 3. The new Primary switches automatically to the PRIMARY ALONE state.

### <span id="page-62-0"></span>**Bringing the secondary server back online Procedure**

To bring the Secondary server back online, connect the Primary with the Secondary server. For more information, see [3.4.6, "Connecting HotStandby servers," on page](#page-72-0) [59.](#page-72-0)

After you bring a Secondary node online, it might require catchup. Changes in the Primary have accumulated over time. While the Primary was set to PRIMARY ALONE state, the Primary wrote transactions and data to the transaction log. When the Secondary is connected again to the Primary, the pending changes at the Primary are written from the transaction log to the Secondary server for synchronization. While the changes are written to the Secondary, the Secondary is in SECONDARY ALONE state and the Primary is in PRIMARY ALONE state. If you issue the command **ADMIN COMMAND 'hsb status connect'**, the return message indicates whether the servers are performing catchup.

**Note:** If the Primary server was set to the STANDALONE state by using the command **hotstandby set standalone**, the full database must be copied from the Primary to the Secondary before the Secondary can be put in SECONDARY ACTIVE state. For more information, see [3.4.5, "Synchronizing primary and](#page-63-0) [secondary servers," on page 50.](#page-63-0)

### **Results**

After the Secondary finished processing the pending changes, the Primary and Secondary server states are automatically changed to PRIMARY ACTIVE and SECONDARY ACTIVE.

# **3.4.4 Shutting off HotStandby operations**

You might want to shut off HotStandby operations temporarily in the Primary server, for example, if you are taking the Secondary server out of service to upgrade it and the Primary does not have enough disk space to store the transaction logs that accumulates while the Secondary is out of service.

## **About this task**

(See [3.6.3, "Running out of space for transaction logs," on page 67](#page-80-0) for more details.)

To shut off HotStandby at the Primary server:

### **Procedure**

- 1. Disconnect the servers (if they are currently connected).
- 2. Set the Primary server to STANDALONE state, using the following sequence of commands:

ADMIN COMMAND 'hotstandby disconnect'; -- if servers are connected ADMIN COMMAND 'hotstandby set standalone';

The Primary server continues to operate as a non-HotStandby server.

**Note:**

After you have stopped storing transaction logs to send to the Secondary, you can no longer have the Primary and Secondary servers catch up merely by

<span id="page-63-0"></span>connecting them again. Instead, you must synchronize the servers manually when you resume HotStandby operations.

### **What to do next**

If you want to permanently stop using the server as a HotStandby server, see [3.4.10, "Changing a HotStandby server to a non-HotStandby server," on page 64.](#page-77-0)

# **3.4.5 Synchronizing primary and secondary servers**

To start HSB replication, the databases on the Primary and Secondary must be identical. The secondary database must be an exact copy of the primary database. The process of making the databases of a HotStandby system identical is called *HotStandby synchronization*.

The Primary and Secondary must be synchronized, for example, in the following situations:

- The Secondary is new and does not yet have a copy of the Primary database to start with.
- The Secondary was not running for awhile and its copy of the data is not up-to-date.
- v Both the "Primary" and the "Secondary" were running in Primary Alone state at the same time, and thus have conflicting data.
- The Secondary disk drive fails, or the file is corrupted and must be replaced.

There are two main ways of synchronizing the data on the servers: *catchup* and *full copy*.

#### **Catchup**

Catchup can be used if and only if the Primary server has stored a copy of all of the transactions that the Secondary server "missed" while the servers were disconnected. If the Primary has stored all those transactions, when it is reconnected to the Secondary, it automatically forwards those transactions to the Secondary so that the Secondary can *catch up* with the Primary.

The solidDB server stores transactions (to forward to the Secondary) only while it is in the PRIMARY ALONE state, not while it is in the STANDALONE state or is operating as a non-HotStandby server. Therefore, if the server has been in STANDALONE state or has been operating as a non-HotStandby server since it last was connected with the Secondary, it does not have all the transactions and cannot do catchup. Instead, you must do a full copy.

There is no explicit catchup command. The servers try to catch up automatically when you connect them using the **ADMIN COMMAND 'hotstandby connect'** command.

When the Primary and Secondary are connected, they automatically check to see whether the Primary server has data in its transaction logs to send to the Secondary. If the data is there, the servers automatically attempt to catch up.

During the catchup process, the Primary and Secondary servers stay in PRIMARY ALONE and SECONDARY ALONE states. Clients can continue to submit queries and commit transactions. The catchup process is transparent to the client applications.

If the servers recognize that the Primary and Secondary databases are not identical even after the transactions are copied from the Primary to the Secondary, you will get an error message.

If catchup fails (or if you know ahead of time that it will not work because the Primary server was in STANDALONE state, for example), you must do a full copy.

Catchup applies only when the Secondary has already been running in SECONDARY ACTIVE state at some point. If you have a brand new Secondary server, and even if the Primary was running in PRIMARY ALONE state and has stored all transactions since the time that the Primary itself started, you must do a full copy to give the Secondary its initial copy of the database.

For more information about the catchup process, see ["Bringing the secondary](#page-62-0) [server back online" on page 49.](#page-62-0)

### **Full copy (hsb netcopy)**

A full copy is just what its name implies: copying all the data from the Primary to the Secondary. Full copy is made by copying the database files themselves.

Full copy is used in the following situations:

- The Secondary server is brand new and is getting its initial copy of the Primary database.
- The Primary server has written transactions when it was not in the PRIMARY ALONE state, and therefore catchup is not possible.
- The Secondary database is corrupted or missing.
- v The Secondary is diskless and has failed. When a Secondary diskless server is started after a failure, the diskless server requires a complete copy of the database by using the **hotstandby netcopy** command. Unlike a disk-based Secondary, the Secondary diskless server cannot read the transaction log and apply the changes that occurred while it was inoperable.
- The Primary server has all of the data that is needed for catchup, but catchup is expected to take longer than copying the current data files.

#### **CAUTION:**

**If the Secondary server has old database files, a full copy writes over those old files. If for any reason the files on the Secondary contain data that was not in the Primary (for example, if both servers were operating in PRIMARY ALONE state at the same time), that data is lost.**

There are two HotStandby commands that can do a full copy, that is, they copy the database files from the Primary to the Secondary. You can use either of the following commands:

ADMIN COMMAND 'hotstandby netcopy'; ADMIN COMMAND 'hotstandby copy [<directory\_name>]';

The **netcopy** operation copies the database over the network to a Secondary server that is running and can receive the files over the network. The **copy** operation copies the database files to a specified disk drive directory that is visible to the Primary server. The secondary server must not be running during the **copy** operation. The **netcopy** command is usually preferable to the **copy** command, so most of the examples show only **netcopy**, not **copy**.

The **copy** and **netcopy** commands are described in ["Copying a database file from](#page-70-0) [the primary server to a specified directory" on page 57](#page-70-0) and ["Copying a primary](#page-67-0) [database to a secondary over the network" on page 54.](#page-67-0)

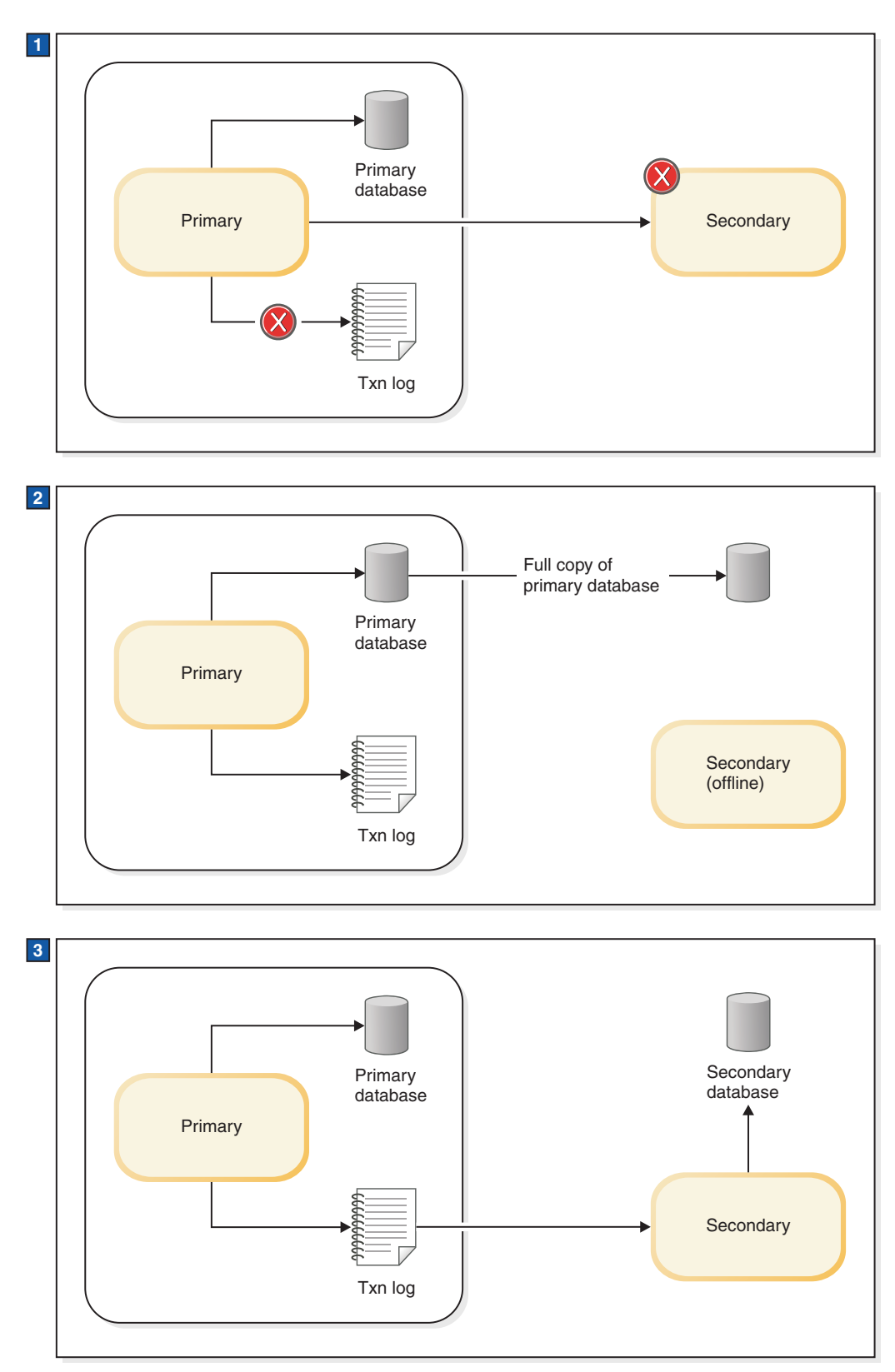

- 1. Secondary is down for a long time so the primary stops using the transaction log to store data for the secondary. The log is still used for local recovery.
- 2. Primary database is copied to the secondary node and the primary starts writing to the transaction log.
- 3. Database is copied and the primary sends transaction log file changes to the secondary.

### <span id="page-67-0"></span>**Note:**

The preceding diagram oversimplifies the usage of the transaction log. In the first part of the diagram, when the Primary and Secondary are not connected, the Primary actually continues to write data to the transaction log, but keeps only enough data for recovery, not enough to allow the Secondary to catch up with all the changes since the connection was broken.

### **Using a watchdog to synchronize servers**

The commands synchronize servers manually can also be used by a watchdog program to synchronize servers automatically.

If catchup is sufficient, all that the watchdog must do is monitor the Secondary to see when it comes up, and then issue the command to connect the Primary to the Secondary. If a full copy is required, the watchdog can instruct the Primary server to do a **netcopy** operation. A full copy writes over any data on the Secondary.

### **Copying a primary database to a secondary over the network**

To send a copy of the database file from the Primary server to the Secondary server, use the **netcopy** command. The Secondary server must already be running.

### **Before you begin**

- v To start the **netcopy** operation, the Primary server must be in PRIMARY ALONE state.
- v To use data compression during the **netcopy** operation, set the **HotStandby.NetcopyRpcCompress** parameter to yes.

### **About this task**

There are two main situations in which you use **netcopy** to create a copy of the database for the Secondary server:

- v You want to create a database for a brand-new Secondary that has never had one before. This method is also used to copy a database to a diskless Secondary, since after a failure it loses its entire database and must be treated as a brand-new Secondary.
- You want to replace an existing Secondary database. For example, one that has been corrupted.

### **Procedure**

To start the **netcopy** operation, issue the following command: ADMIN COMMAND 'hotstandby netcopy';

When the Primary does a **netcopy**, the Primary uses the connect string that is specified in the [HotStandby] section of solid.ini.

For details on the **HotStandby.Connect** parameter, which defines the connect string, see [3.2.1, "Defining primary and secondary node HotStandby configuration," on](#page-50-0) [page 37.](#page-50-0)

When you execute the **hotstandby netcopy** command, a database checkpoint is created before the copy of the Primary database is sent to the Secondary. The Primary continues accepting transactions and connections during the netcopy (however, any ADMIN COMMAND that changes the server state are rejected.) The Secondary does not continue accepting transactions and connections. When the **netcopy** starts, if the Secondary has any open connections or transactions, it rolls back the open transactions and disconnect from its clients, it starts receiving the

**netcopy**. While the Secondary receives the **netcopy**, the Secondary communicates only with the Primary server.

When the **netcopy** is completed successfully, the Secondary state changes to SECONDARY ALONE (if it was not already in that state). The Primary server stays in the PRIMARY ALONE state during the **netcopy** operation. After the **netcopy** is completed, the Primary server continues to stay in the same state. Before you can resume full hot standby operations, you must

connect the Primary and Secondary servers. Connecting the servers sets the Primary server to PRIMARY ACTIVE state. For information about connecting the servers, see [3.4.6, "Connecting HotStandby servers," on page 59.](#page-72-0)

### **Creating a new database for the secondary server**

Normally, when you start the solidDB server, it prompts you to create a new database if there is not already a database. However, if the server is a Secondary server, it must use a copy of the Primary database rather than create its own database. Therefore, when you start a Secondary server that does not have an existing database, you must give it a command-line parameter to tell it to wait to receive a copy of the database from the Primary. The command-line parameter is **-x backupserver**. For example, you start the Secondary server with the command: solid -x backupserver

The space between the -x and backupserver is optional.

The **-x backupserver** command-line parameter sets the server into *netcopy listening mode* (also called *backup listening mode*). In the netcopy listening mode, the only possible operation for the Secondary server is to receive a database copy from the Primary server. The Secondary does not respond to any other command, and it does not even accept a connection request from a client program such as **solsql**, your application, or a watchdog program.

If there is a Secondary database, you can start the server in a normal way. The server starts in the SECONDARY ALONE state.

After the Secondary has been started with **-x backupserver**, or is in the SECONDARY ALONE state, you can execute the **netcopy** command on the Primary.

First, make sure that the Primary is in PRIMARY ALONE state. Then, issue the following command on the Primary: ADMIN COMMAND 'hsb netcopy';

On the Primary, the **hotstandby netcopy** command uses the connect string that is defined with the **Connect** parameter in the solid.ini configuration file to connect to the Secondary server. After the servers are connected, the Primary copies the database files through the network link. In the netcopy listening mode, the Secondary server attempts to open the Secondary database only after it has received a new database copy through the **hotstandby netcopy** command at the Primary.

Following is the procedure to create the Secondary database copy:

1. Ensure that you have configured the solid.ini file so that it is valid for the HotStandby configuration. For more information about the **Connect** parameter, which defines the connect string, see [3.2.1, "Defining primary and secondary](#page-50-0) [node HotStandby configuration," on page 37.](#page-50-0)

The connect string is used to connect to the Secondary server from the Primary and to copy the database files over the network.

- 2. Start the Primary server.
- 3. Start the Secondary server in netcopy listening mode by executing the following command:

solid -x backupserver

Or, alternatively, start the Secondary server with an existing database.

4. Set the Primary server to PRIMARY ALONE state if it is not already in that state:

ADMIN COMMAND 'hotstandby set primary alone';

- 5. Issue the following command at the Primary server: ADMIN COMMAND 'hotstandby netcopy';
- 6. After the **netcopy** has completed, you can connect the two servers and start (or resume) full hot standby operation by issuing the command: ADMIN COMMAND 'hotstandby connect';

When the Secondary server receives a new copy of the database through the network link, it opens the Secondary database. After the servers are connected (with the **hsb connect** command), the Secondary server runs in its normal SECONDARY ACTIVE state and is ready to accept user transactions from the Primary.

If HAC is used, the procedure to get the Primary server database copied to the Secondary is as follows:

- 1. Ensure that the servers have the correct **Connect** parameters.
- 2. Ensure that the HAC in Primary node has the **PreferredPrimary**=Yes parameter set in solidhac.ini, and that the HAC in the Secondary node does not. For further information of configuring HACs see [3.3, "Configuring HA Controller](#page-55-0) [and HA Manager," on page 42.](#page-55-0)
- 3. Start the HAC instances, or optionally set HACs to the AUTOMATIC mode.

**Note:** If **netcopy** is sent to a server that is in the SECONDARY ALONE state, the existing database is overwritten with the copied database. Netcopy is useful if you want to resynchronize databases or repair a corrupted Secondary database.

### **Replacing an existing database on the secondary server**

Although **netcopy** is used primarily to send a database to a Secondary that has never had a database before, **netcopy** can be used in other situations as well. For example, if the Secondary copy of the database is corrupted, for example, after a disk drive failure, you can send the Secondary a copy of the Primary database by using the **netcopy** command.

### **Before you begin**

If you are replacing an existing database, then the Secondary server does not have to be in "netcopy listening mode"; in other words, you do not have to start the Secondary server with **-x backupserver**.

#### **Procedure**

- 1. Make sure that the Primary is in PRIMARY ALONE state and the Secondary is in SECONDARY ALONE state.
- 2. Issue the following command to the Primary:

<span id="page-70-0"></span>ADMIN COMMAND 'hotstandby netcopy';

After **netcopy** completes, the Primary server is in PRIMARY ALONE state and the Secondary server is automatically put into SECONDARY ALONE state (if it was not already in that state).

If you do a **netcopy** while the Secondary is in SECONDARY ALONE state, and if any clients are connected to the Secondary (to do read-only queries), then the Secondary server rolls back any open transactions and breaks any client connections. Once the **netcopy** is completed, the Secondary server remains in the SECONDARY ALONE state.

3. The servers do not connect automatically: To connect the servers, issue the following command:

ADMIN COMMAND 'hotstandby connect';

### **Verifying netcopy status**

When you start a **netcopy** command, it runs asynchronously in the background. The servers do not display a message when the **netcopy** completes – instead, you have to monitor the status of the **netcopy**.

#### **About this task**

The servers do not display a message even if the **netcopy** fails due to a problem such as a network error.

### **Procedure**

Issue the following command at the Primary server: ADMIN COMMAND 'hotstandby status copy';

**Note:** The command uses the keyword copy, not netcopy. The same command is used for both the **copy** and **netcopy** operations.

The command displays a status message that indicates whether the **netcopy** was successful, is still in progress, or failed.

### **Copying a database file from the primary server to a specified directory**

If the directory that the Secondary uses for the database is visible to the Primary, you can use the **hotstandby copy** command to copy the database from the Primary to the Secondary.

#### **Before you begin**

This task is only possible in cases where the Primary and Secondary servers acan see some of the same disk drives and therefore can read and write some of the same directories.

#### **CAUTION:**

**Before you issue the hotstandby copy command, shut down the Secondary server. The Secondary server must not try to access the database file while the Primary is writing that file.**

**Note:** The Primary server must be in PRIMARY ALONE state when you issue the **hotstandby copy** command, and the Primary server remains in that state during (and after) the command.

### **About this task**

The key difference between the **hotstandby copy** command and the **hotstandby netcopy** command is that the **netcopy** command can be used only when the Secondary is running. The **copy** command can be used only when the Secondary server is not running. Performance-wise, there is no significant difference between the two database copy methods.

### **Procedure**

1. To copy the file by using **hotstandby copy**, issue the following command at the Primary server:

ADMIN COMMAND 'hotstandby copy[*directory\_name*]';

where *directory\_name* is the name of the directory that you want to copy the file to. The format of the directory name is operating system dependent. The directory name is optional. If you do not specify a directory name, then the server uses the value that is specified by the **HotStandby.CopyDirectory** parameter.

When you issue the **hotstandby copy** command, the server creates a checkpoint and makes a copy of the Primary database before it sends the copy to the Secondary.

Since the server is in PRIMARY ALONE state, transaction processing on the Primary continues normally during the **copy** command, and the Primary stores the transactions in the transaction log so that they can be forwarded to the Secondary later.

2. After a copy operation, the Secondary is still down. You must bring it back up and then issue the **hotstandby connect** command to connect the two servers.

When the Primary database is connected to the Secondary using the administrative command **hotstandby connect**, the Primary and Secondary servers automatically perform "catchup" to bring the Secondary up-to-date.

### **Starting the secondary server and catching up:**

When the copy is completed, you must start the Secondary server with the newly copied database.

### **Procedure**

- 1. Start the Secondary server.
- 2. Use the **hotstandby connect** command at the Primary server to connect the Primary server to the Secondary server. ADMIN COMMAND 'hotstandby connect';

For more information about he **hotstandby connect** command, see [3.4.6,](#page-72-0) ["Connecting HotStandby servers," on page 59.](#page-72-0)

### **Results**

After the Primary is connected to the Secondary, the Primary server and Secondary server automatically start performing catchup. During catchup, the Primary server brings the Secondary database up-to-date by copying the Primary transaction log to the Secondary. Then the Secondary rolls forward the transaction log and updates its copy of the database.
# **3.4.6 Connecting HotStandby servers About this task**

The connect string that the Primary uses to connect to the Secondary server is specified using the **HotStandby.Connect** parameter.

You can view current connect settings in the Primary and Secondary nodes by issuing the command:

ADMIN COMMAND 'hotstandby cominfo';

### **Procedure**

If the connection between the Primary and Secondary servers is broken or not yet established, you must issue the following command at the Primary or Secondary node:

ADMIN COMMAND 'hotstandby connect';

For example, after performing a **netcopy**, you normally connect the servers. Since there is no automatic connect mechanism in the HotStandby servers, your high availability control application must issue the command when the connection between the servers is broken.

After issuing this command, a confirmation message is displayed if the connection between the Primary and Secondary servers is successful. If the Primary and Secondary are connected, but the transaction log is not yet fully copied at the Secondary, the Primary server returns the following message: Started the process of connecting the servers.

If the state of the Primary server was PRIMARY UNCERTAIN or PRIMARY ALONE when you issued the command, and if the connection is successful, the state of the Primary server changes to PRIMARY ACTIVE. If unsuccessful, the state remains PRIMARY UNCERTAIN or PRIMARY ALONE.

## **What to do next**

For more information about querying the connect status at Primary and Secondary servers, see ["Displaying connect status information" on page 60.](#page-73-0) For more information about reconnecting an application to the Primary server, see [4.3.1,](#page-107-0) ["Reconnecting to primary servers from applications," on page 94.](#page-107-0)

# **3.4.7 Checking HotStandby status**

You can request information about the HotStandby status from both the Primary and Secondary servers.

## **Procedure**

To check status, issue the following command in the Primary or Secondary server: ADMIN COMMAND 'hotstandby status *option*';

where *option* can be one of the following:

<span id="page-73-0"></span>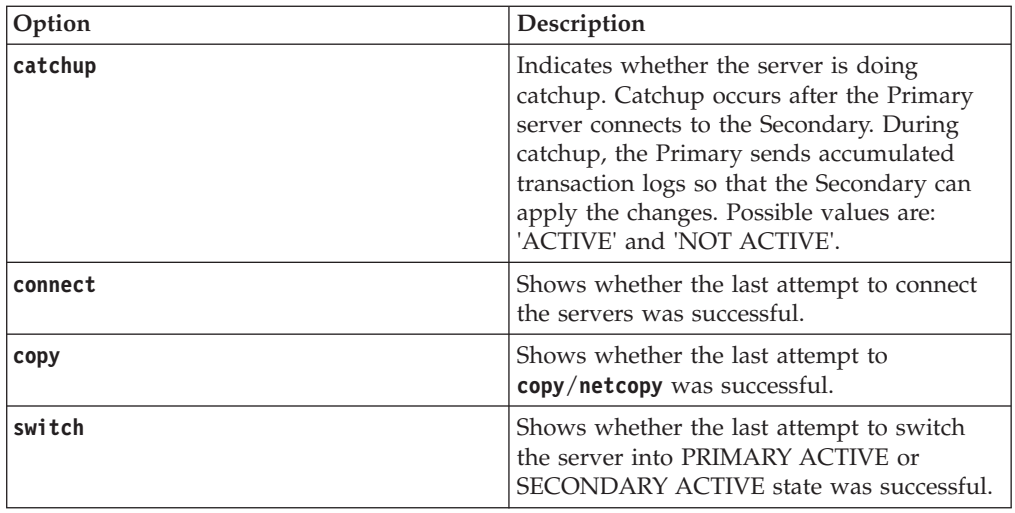

## **Example**

ADMIN COMMAND 'hotstandby status catchup';

## **Displaying switch status information**

You can use the **ADMIN COMMAND 'hotstandby status switch'** command to verify whether a state switch occurred between two HotStandby servers.

#### **About this task**

To check HotStandby switch status information:

#### **Procedure**

Issue the following command in the Primary or Secondary server:

ADMIN COMMAND 'hotstandby status switch';

- When no prior switch has occurred between the two servers, the following message is displayed: NO SERVER SWITCH OCCURRED BEFORE.
- v When the switch process is still active, the following message is displayed: ACTIVE.
- When the most recent prior switch process has completed successfully, the following message is displayed: SUCCESS.
- When the most recent attempt to switch has failed, the following message is displayed: ERROR *number*, where *number* identifies the type of error that occurred during the switch.

### **Displaying connect status information**

You can query connect status information between the Primary and Secondary servers. This capability is equivalent to the SQL function HOTSTANDBY\_CONNECTSTATUS, which you can use in the application code.

#### **Procedure**

To check connect status, issue the following command in the Primary or Secondary server:

ADMIN COMMAND 'hotstandby status connect';

The possible return values are:

*Table 8. Connect status return values*

| <b>Error Code</b> | <b>Text</b>          | Description                                                                                                    |
|-------------------|----------------------|----------------------------------------------------------------------------------------------------|
| $\Omega$          | CONNECTED            | Connect active, Returned<br>from both the Primary and<br>Secondary server.                                                                                                |
| 14007             | <b>CONNECTING</b>    | Primary server is connecting<br>to the Secondary server.<br>Returned from both the<br>Primary and Secondary<br>servers.                                                   |
| 14008             | <b>CATCHUP</b>       | Primary server is connected<br>to the Secondary server, but<br>the transaction log is not yet<br>fully copied. Returned from<br>both the Primary and<br>Secondary server. |
| 14010             | <b>DISCONNECTING</b> | The servers are in the<br>process of disconnecting.                                                                                                    |
| 14537             | <b>BROKEN</b>        | Connection is broken.<br>Returned from both the<br>Primary and Secondary<br>servers.                                                                                      |

## **Displaying connection information**

You can query the connection information that the HotStandby server uses to connect to the other server by using the **ADMIN COMMAND 'hotstandby cominfo'** command.

## **Procedure**

To display connection information, issue the following command in the Primary or Secondary server:

ADMIN COMMAND 'hotstandby cominfo';

The command returns the connection information that is defined with the **HotStandby.Connect** parameter.

## **Displaying role start time**

Sometimes it is important to know when the server entered the current role of Primary or Secondary.

You can retrieve information about the start time of the Primary or Secondary role by using the **ADMIN COMMAND 'info'** command with the options primarystarttime and secondarystarttime.

```
For example:
admin command 'info primarystarttime';
       RC TEXT
       -- ----
       0 2005-06-09 14:22:18
admin command 'info secondarystarttime';
      RC TEXT
       -- ----
       0 2005-06-09 18:24:44
```
The reported time is the time the server role became Primary or Secondary. The STANDALONE state is considered to be a state of the Primary role.

The primary start time is set when the following transitions occur:

- SECONDARY ALONE => PRIMARY ALONE
- $\cdot$  SECONDARY ALONE => STANDALONE
- SECONDARY ACTIVE => PRIMARY ACTIVE

The secondary start time is set when the following transitions occur:

- The server is started in the SECONDARY ALONE state
- v OFFLINE (started with **-x backupserver**) => SECONDARY ALONE
- PRIMARY ALONE => SECONDARY ALONE
- $\cdot$  STANDALONE => SECONDARY ALONE
- PRIMARY ACTIVE => SECONDARY ACTIVE

If the current role contradicts the query, the query returns an empty string. For example, if the role is SECONDARY and the command info primarystarttime is issued, it returns an empty string.

## **3.4.8 Verifying HotStandby server states**

You can check the state of HotStandby servers by using the **ADMIN COMMAND 'hotstandby state'** command.

## **Procedure**

To check the current state of a HotStandby server, issue the following HotStandby command in the server:

ADMIN COMMAND 'hotstandby state';

### **Results**

For descriptions of possible states the command returns, see ["Description of server](#page-21-0) [states" on page 8.](#page-21-0)

#### **Note:**

- 1. If the server is configured as a HotStandby server, when the server is started, the server starts in the SECONDARY ALONE state.
- 2. The server cannot return the state OFFLINE because when the server is in the OFFLINE state, you cannot connect to it and issue any query (such as ADMIN COMMAND 'hotstandby state').
- 3. If **ADMIN COMMAND 'hotstandby state'** is issued on a server that is not configured as a HotStandby, the following error message is returned:

14527: This is a non-HotStandby Server

If HAC, and HA Manager are used, the HA Manager displays the HSB states of both servers. The information is queried periodically every second.

### **What to do next**

For a summary of HotStandby state transitions that occur while performing administrative and troubleshooting operations, see [Appendix D, "Server state](#page-174-0) [transitions," on page 161.](#page-174-0)

## **Server state combinations**

All combinations of server states are not possible. For example, if the Primary is in PRIMARY ACTIVE state, the Secondary can be only in SECONDARY ACTIVE state.

The following table shows possible server states of a HotStandby server when its associated server is in a particular state.

*Table 9. Server states*

| State of the server     | Possible states of the associated server                                              |
|-------------------------|---------------------------------------------------------------------------------------|
| PRIMARY ACTIVE          | <b>SECONDARY ACTIVE</b>                                                               |
| PRIMARY ALONE           | PRIMARY ALONE *<br>PRIMARY UNCERTAIN<br><b>SECONDARY ALONE</b><br><b>STANDALONE *</b> |
| PRIMARY UNCERTAIN       | PRIMARY ALONE<br>PRIMARY UNCERTAIN<br><b>SECONDARY ALONE</b><br><b>STANDALONE</b>     |
| <b>SECONDARY ACTIVE</b> | PRIMARY ACTIVE                                                                        |
| <b>SECONDARY ALONE</b>  | PRIMARY ALONE<br>PRIMARY UNCERTAIN<br><b>SECONDARY ALONE</b><br><b>STANDALONE</b>     |
| <b>STANDALONE</b>       | PRIMARY ALONE *<br>PRIMARY UNCERTAIN<br><b>SECONDARY ALONE</b><br><b>STANDALONE *</b> |

\* If one server is in the PRIMARY ALONE state or STANDALONE state, the other server cannot be in the PRIMARY ALONE or STANDALONE state. This is because if changes are made to both servers independently, there is no way to merge the two databases into one.

# **3.4.9 Choosing which server to make primary**

In some error recovery situations, you might not know which server you must make the Primary. You can use the **hsb logpos** command to determine which server to make the Primary.

# **About this task**

This procedure can be used, for example, in a case where both databases have failed; the server that was the Primary before the servers lost contact with each other is not necessarily the server that should become the Primary now.

## **Procedure**

- 1. Ensure that both servers are in SECONDARY ALONE state.
- 2. Connect to both servers.
- 3. In each server, issue the following command: ADMIN COMMAND 'hsb logpos';

This commands returns the log operation ID and the server's role (PRIMARY, SECONDARY, STANDALONE) at the time of the last operation. Successful admin commands return error code 0, a string, and the previous role of the server.

For example: ADMIN COMMAND 'hsb logpos'; RC TEXT -- ---- 0 000000000000000000871:PRIMARY

The application must regard the string as an opaque value, which has no defined structure.

4. Compare the string values.

For example, in C, use the strcmp() function.

In principle, the server that has the greater value for the log operation ID has accepted more transactions, and thus should become the Primary. However, if you have made updates to both servers after the HSB connection has failed, the log operation ID values can no longer be compared reliably.

If HAC is used and the STRINGS are equal, the **LocalDB.PreferredPrimary** HAC parameter defines whether the local server becomes the Primary.

5. Select the Primary by using the following command on the server that will become Primary:

ADMIN COMMAND 'hsb set primary alone';

6. Connect the HotStandby servers with each other by using the following command:

ADMIN COMMAND 'hsb connect';

### **Results**

- v If the **hsb connect** command succeeds, the Secondary catches up with the Primary, and the HotStandby pair is functional again.
- v If the **hsb connect** command fails, you must synchronize the nodes separately. For more information, see [3.4.5, "Synchronizing primary and secondary servers,"](#page-63-0) [on page 50.](#page-63-0)

**Important:** This procedure does not ensure that the server with the higher string value is a superset of the other server. The two servers might have each accepted transactions that the other did not. For example, both servers might have been running in the PRIMARY ALONE state. To detect the possibility that neither server is a superset of the other, the servers compare information when the **hsb connect** command is issued. If neither server is a superset, the **hsb connect** command fails with an appropriate error message.

# **3.4.10 Changing a HotStandby server to a non-HotStandby server**

You can change a Primary or Secondary server to become a normal, non-HotStandby server by editing the [HotStandby] section of the solid.ini file.

#### **Procedure**

- 1. Remove the **HSBEnabled** parameter (or set it to no).
- 2. (Optional) Remove or comment out the **Connect** parameter.
- 3. To make the changes in the solid.ini file effective, restart the server.

# **Example**

If you want the server to temporarily stop acting as a HotStandby server, but you would like it to resume acting as a HotStandby server later, you can leave the solid.ini file unchanged and change the state of the server to STANDALONE.

# **3.5 Performance tuning**

# **3.5.1 Tuning replication performance with safeness and durability levels**

The performance of data replication during normal operation depends on the setting of the durability level and safeness level. Additionally, when 2-safe replication is used, the acknowledgement policy that is used in 2-safe mode affects the latency time, as perceived by the application. For more information, see [1.2,](#page-31-0) ["Performance and HotStandby," on page 18.](#page-31-0)

# **3.5.2 Tuning netcopy performance**

The **netcopy** command allows the Primary database to be copied to a remote Secondary. The **netcopy** command is also used to copy a database from a Primary server to a Secondary server when one or both servers are diskless. The Primary database files are copied through a network link.

The connect string that is used to connect to the Secondary server for the netcopy operation is specified with the **HotStandby.Connect** parameter.

## **Controlling netcopy block size**

You can tune the performance of netcopy (and the performance of backup) by increasing or decreasing the block size of the database file when it is copied from the Primary to the Secondary server. You can define the block size with the **General.BackupBlockSize** parameter. Generally, larger block size means faster netcopy and backup, but at the cost of possibly slowing down the server response time to other requests while the netcopy or backup is being done.

By default, the **General.BackupBlockSize** parameter is set to 64K.

You can set the value in bytes, or by using the suffixes "M" and "K". For example: [General]

```
BackupBlockSize = 32K
```
or [General] BackupBlockSize = 32768

#### **Note:**

- v The minimum value for **General.BackupBlockSize** is the server block size (defined with **IndexFile.BlockSize** parameter).
- v The maximum value is 8MB. If the parameter value exceeds the maximum value, the default value is used (64K).
- v The value of **General.BackupBlockSize** needs to be a multiple of the database block size of the server (defined with **IndexFile.BlockSize** parameter).

**Related tasks**:

["Copying a primary database to a secondary over the network" on page 54](#page-67-0) To send a copy of the database file from the Primary server to the Secondary server, use the **netcopy** command. The Secondary server must already be running.

# **3.5.3 Tuning database catchup performance**

When a failed Secondary server is back in service and connected to Primary, HotStandby continues sending the Primary transaction log file contents to the Secondary node in an automated process that is known as *HotStandby database catchup*.

You can tune the performance of the database catchup by adjusting how much time the server spends on catchup, as opposed to servicing current client database queries. The catchup time is controlled with the **HotStandby.CatchupSpeedRate** parameter, which defines in percentages the time the server spends on catchup. For example:

[HotStandby] CatchupSpeedRate = 90

If **HotStandby.CatchupSpeedRate** is assigned a value of 90, the server spends approximately 90% of its time on catchup and about 10% of its time responding to user queries.

The higher the **HotStandby.CatchupSpeedRate** value is, the faster the catchup. However, a higher catchup rate also affects other activities, such as user queries. By default, **HotStandby.CatchupSpeedRate** is set to 50.

# **3.6 Special considerations for using solidDB with HotStandby**

When you are using solidDB with HotStandby, you must pay special attention to the transaction isolation level, transaction log space, unplanned network partitioning, and throttling.

# **3.6.1 Transaction isolation level and in-memory tables**

If you are connected to the Secondary and you are reading data from in-memory tables, the transaction isolation level is automatically set to READ COMMITTED. The transaction level is READ COMMITTED even if you have specified it as REPEATABLE READ, or SERIALIZABLE.

Additionally, if load balancing is used, the isolation level is READ COMMITTED by default.

# **3.6.2 Network partitions and dual primaries**

In some circumstances, both servers can be in the PRIMARY ALONE state. Having *dual primaries* can lead to serious, unrecoverable errors.

In the dual primary situation, if each server commits any transactions that the other does not, you cannot resynchronize the servers, because the databases cannot be merged to create a single database that has correct information. In practice, the transactions committed in the "wrong primary" database during the dual primary situation, will be lost. Having dual primaries can also lead to other errors.

The dual primaries problem is most likely to be caused by a *network partition*. In a network partition situation, some but not all network connections are lost and your single network effectively becomes divided into separate subpieces. Each subpiece

can communication within the piece but not with other pieces. Thus both servers lose connections with each other, but are still up and running, and in some cases can still communicate with some clients.

The dual primaries scenario can be avoided by using a single-instance watchdog in a node that is external to the HSB system. By using such a watchdog, it is easy to decide which server must be set to Primary and to ensure that clients see only one Primary.

Although HAC in composed of two instances that running in the same nodes with HSB servers, the dual primary situation is impossible when HAC is used with ERE.

Even if you have dual primaries, you do not have inconsistent data unless someone is able to perform a write operation on the original Secondary (after it has switched to PRIMARY ALONE). If the original Secondary is cut off from the rest of the network, no one can write to it. The original Primary is a superset of the Secondary, and you can get a single consistent set of data (after you reconnect the servers and allow the Secondary to catch up with the changes made on the original Primary).

Although dual primaries are rare, they are dangerous when they do occur. You must plan you environment so that you can prevent your data from becoming inconsistent. For example, use ERE.

The chances of dual primaries increase if you set the configuration parameter **AutoPrimaryAlone** to Yes for one or both servers. The **AutoPrimaryAlone**=Yes parameter setting means that your system can respond to failures quickly, but it also means that the system no longer has any independent observer (HAC, watchdog or human) to prevent dual primaries. If you have any doubts on your network reliability, keep the **AutoPrimaryAlone** parameter in its factory value, that is, No.

# **3.6.3 Running out of space for transaction logs**

When you use HotStandby, if you put a server in PRIMARY ALONE state, you must be careful that it does not run out of disk space for transaction logs. In a non-HotStandby server, if you checkpoint frequently, then the transaction log does not grow large because after each checkpoint the server deletes the old transaction logs.

In particular, the non-HotStandby server deletes the logs with the data changes that occurred before the checkpoint. For more information about checkpointing, see *solidDB Administration Guide*.

However, in a HotStandby server that is operating in PRIMARY ALONE state, the server must keep the transaction logs that have accumulated since the time that the Primary lost contact with the Secondary. If the Secondary is down for a long time, the server might keep a large amount of transaction log data that it would otherwise throw away after each checkpoint. In a worst-case situation, if the Secondary cannot be brought back up in a reasonable time and there is not enough disk space to store all the transactions that occur, the Primary transaction logs can fill up all of the available disk space. When the disk is full, the server switches to read-only mode.

To prevent running out of disk space for transaction logs, you can control the log size with the parameter **MaxLogSize**. After the log reaches the specified total log size, the server automatically switches to the STANDALONE state at the next checkpoint. In a diskless server, the state remains PRIMARY ALONE, even though there is no disk writing at all.

If the server is set to the STANDALONE state, it no longer keeps all transactions logs since the time that the Primary lost contact with the Secondary. Without complete transaction logs, you cannot synchronize your system merely by connecting the Primary to the Secondary and allowing the Secondary to "catch up" by reading old logs. You have to copy the entire database from the Primary to the Secondary by using the **copy** or **netcopy** command.

If HAC is used, it identifies the situation described above, and leads the servers to the ACTIVE state by automatically performing the necessary actions.

# **3.6.4 Throttling and multiprocessing in Secondary**

To keep the data in the Primary and Secondary server up-to-date, the Primary writes to its transaction log and forwards it to the Secondary so that the Secondary can make the same changes to its copy of the database. If the Secondary cannot keep up with the processing pace of the Primary, the solidDB throttling mechanism slows down the processing on the Primary. From the application standpoint, throttling results in increased response times.

As of V7.0, the Secondary can use multiple threads for processing the write loads. The Secondary receives operations from the Primary in one stream. Operations are parsed and each transaction is attached in execution queue; there are as many execution queues as there are open parallel transactions. To ensure that conflicting operations are executed in the correct order, row locks are used.

You can monitor the use of threads with the following performance counters (pmons):

| Perfmon Variable            | Description                                                                                               |
|-----------------------------|----------------------------------------------------------------------------------------------------|
| HSB grpcommits              | Number of transactions in the most recent group<br>commit                                                 |
|                             | Transaction commits are grouped in one-log<br>bursts which are sent to Secondary as one packet.           |
|                             | You can use this counter only on the Primary.                                                             |
| HSB secondary ops in packet | Number of log records the Secondary received<br>from the Primary in the most recent log record<br>packet. |
| HSB secondary trx count     | Number of open transactions the Secondary has<br>received from the Primary                                |
| HSB secondary locks         | Number of row-level locks on the Secondary                                                                |
| HSB secondary lock reqs     | Number of lock requests on the Secondary                                                                  |
| HSB secondary lock waits    | Number of lock waits on the Secondary since the<br>server was started                                     |
| HSB secondary op waits      | Number of times operations (transactions) on the<br>Secondary have been waiting to continue<br>execution  |
| HSB secondary buffers       | Number of buffered log record packets the<br>Secondary has received from the Primary                      |

*Table 10. Pmon counters for monitoring multiprocessing in the Secondary*

| Perfmon Variable                   | Description                                                                                                    |
|------------------------------------|----------------------------------------------------------------------------------------------------|
| HSB secondary serial mode count    | Number of times the Secondary parallel executor<br>has switched to serial mode instead of running in<br>parallel |
| HSB secondary dispatch queuelength | Size of the most recent dispatch thread (operations)<br>to dispatch) on the Secondary                            |

*Table 10. Pmon counters for monitoring multiprocessing in the Secondary (continued)*

You can also optimize the multiprocessing level of the Secondary with the **HotStandby.SecondaryThreads** parameter. The optimal number of threads depends on the environment and requires experimenting with loads typical to your environment. In principle, the more processing capacity (cores) the computer has, the higher you can set the value of the **HotStandby.SecondaryThreads** parameter. However, excessive use of threads is not likely to improve performance.

# **3.7 Configuring for lower cost versus higher safety**

The HotStandby solution uses pairs of Primary and Secondary servers to provide true high availability. However, using pairs of servers might not be optimal for every use scenario. If near-instantaneous failover is not required, you might not be able to justify the expense of having a Secondary for every Primary server. At the other extreme, some business cases might need extra reliability and also warrant the resources to purchase *spares for the spares*. Spare for spares means that you might want to purchase not only a Secondary for every Primary, but also one or more spare servers so that when a Primary fails and its Secondary replaces it, a spare can be used as the new Secondary if the original Primary cannot be repaired quickly.

To help you to reduce costs or increase reliability, HotStandby supports various alternatives to the so called N+N or 2N standard hot standby model (in the standard model the number of Primary and Secondary servers is the same (N)). The alternatives include:

- $N + 1$  Spare or  $N + M$  Spares: This is the Spare Node scenario for stand-alone servers. There are N "primary" servers and one or more spares. There are no Secondary servers. A failed (primary) server is replaced with a spare. The stand-alone server case is not a true hot standby scenario. It can be called *warm standby*: the spare computer is available but it does not have a copy of the database.
- $2N + 1$  Spare or  $2N + M$  Spares: This is the Spare Node scenario for HotStandby. There are N HotStandby pairs, that is, every Primary has a Secondary. In addition, there are M spares, where M is at least one and usually less than N. When a Primary or Secondary fails, a spare is brought in as the new Secondary. Thus a Primary server never operates alone for long, even if its original partner has failed.

# **3.7.1 Reducing cost:N+1 spare andN+M spares scenarios**

In the  $N + 1$  spare and  $N + M$  spares scenarios, there are N "primary" servers, each of which operates in STANDALONE state, that is, without being connected to a Secondary. In addition, there are M spare servers, where M is at least 1 and usually less than N. If a "primary" server fails, one of the spares replaces it. Data is copied from the original server to the spare, the original server is taken offline, and the spare is configured to act as the original server. Any spare can replace any Primary server (no spare is dedicated to a particular Primary server). Also, failover is not almost instantaneous.

The  $N+1$  approach is referred to as *single-spare* scenario and  $N+M$  is referred to as *multiple-spare* scenario.

Both approaches require that you have a copy of the data of the original server somewhere. The single-spare and multiple-spare scenarios do not prevent data lost if the disk drive of the original server is damaged and there is no backup of the data.

The N+M approach can be useful in the following situations:

- 1. You are using the spare nodes to handle scheduled maintenance, not unexpected failures.
- 2. You have reliable backups that you can quickly copy to the spare server.
	- a. You have backups on tape or on some other safe location.
	- b. You are using solidDB advanced replication technology, and you can copy or re-create enough of the data by reading from the advanced replication master or replicas of the server that failed.
- 3. Individual pieces of data are not critical or are not unique.
	- a. For example, if what you need is the "computing horsepower" (load-spreading capability) rather than the specific data, you might be able to meet your needs by copying a standard or "seed" database, or getting the data from clients, and then continue to run.
	- b. Similarly, if all the servers have approximately the same data and are responding almost entirely to read requests with few or no write requests, you can copy a useful database from any one of your computers. For example, if you are running a large number of servers that all use the same internet routing tables, or telephone directory information, you can use any of the server for recovery of data.

# **3.7.2 Increasing reliability: 2N + 1 spare and 2N + M spare scenarios**

Normal HotStandby operation is highly reliable. The odds of both the Primary and Secondary failing at nearly the same time are low, if they use separate reliable power supplies. But suppose that you want to reduce even the risk of power failure, or suppose that the server that failed cannot be repaired rapidly? Ideally, when a Primary fails and you replace it with a Secondary (or when a Secondary fails), you want to have a new Secondary that replaces the old Secondary so that you can continue to run with a complete pair of servers.

This situation is called the *2N + 1 Spare* (or *2N + M Spares*) scenario. You have N Primary servers, N Secondary servers, and at least 1 spare that can replace any Secondary that has failed or has been converted to a Primary. Spares are not dedicated to a particular server (or HSB pair of servers), and some configuration is required before the spare can replace the failed server.

# **3.7.3 How solidDB HSB supports the N+1 (N+M) and 2N+1 (2N+M) approaches**

You must make a spare server look like the server that it is replacing. Typically, this means:

- 1. You must copy data to the spare.
- 2. You must tell the spare to "listen" at the same network address as the server that it is replacing, or at another address that the client programs know to communicate through.

3. In addition, in the 2N+1 (2N+M) scenario, you must also tell the new Secondary server and the current Primary server how to communicate with each other, In other words, you must tell each of them the address to use to connect to the other.

solidDB has two features to support such needs:

- You can copy data to the spare server without shutting down the spare server.
- You can set certain configuration parameters dynamically.
- 1. Although solidDB configuration parameters are normally set by shutting down the server, updating the solid.ini configuration file, and then restarting the server, it is also possible to change some configuration parameters (such as the "com.listen" and "hotstandby.connect" parameters) by executing ADMIN commands similar to the following examples:

ADMIN COMMAND 'parameter com.listen="tcp SpareServer1 1315"'; ADMIN COMMAND 'hsb parameter connect "tcp srvr27 1316"';

This means that a spare can be configured dynamically to take the place of another server without shutting down first. Similarly, a Primary can be told the Connect string of its new Secondary.

**Tip:** Executing the commands do not write the updated parameter values to the solid.ini file. To ensure that the server has the new values the next time it restarts, update the parameter values also in the solid.ini file.

#### **Important:**

The spare server must be started with the command-line option **-x backupserver** so that it is ready to receive the netcopy from the Primary server. For more information about the **-x backupserver** option, see ["Creating a new](#page-68-0) [database for the secondary server" on page 55.](#page-68-0)

- 2. The **netcopy** command copies a database to a server that is already up and running.
	- a. Set the new value of the "connect" parameter:
		- ADMIN COMMAND 'hsb parameter connect "tcp srvr27 1316"';
	- b. Execute the **netcopy** command:

ADMIN COMMAND 'hsb netcopy';

c. Connect the current Primary with the new Secondary by executing the command:

ADMIN COMMAND 'hsb connect';

# **3.7.4 Using HAC with spares**

HAC has limited support on spare scenarios. It can be used in a spare, but before HAC in the Primary node is able to start monitoring the HSB state of the spare server, the connect information for the Primary HAC (**RemoteDB.Connect**) must be updated. You must update the solidhac.ini file and restart the HAC in the Primary node.

Similarly, the HAC in the spare node needs the connect information of the Primary server. If the connect information is not known beforehand, the information must be added in the solidhac.ini file. After you have added the information to solidhac.ini, you must restart HAC.

# **4 Using HotStandby with applications**

To use HotStandby, your application design must address how your application connects to the HotStandby server and how the application handles failures and failovers.

The way the application connects to the HotStandby server pair might vary depending on where the application resides (compared to the database it is using), and depending on the preferred level of automation in failover situations.

In general, when an application uses a database, it connects to one database, and uses that database for all the queries, reads, and writes. If that database becomes unavailable, the connection is broken and the application must wait until it can reconnect again to the same database. With a HotStandby pair, there are two databases, both live and running, mirroring each other and having the same content. The application has more options available and more responsibilities of making sure that the service the application provides to its users is able to continue even if one of the database nodes fails.

# **4.1 Connecting to HotStandby servers**

You can use two connection methods for your applications in HotStandby environments, *Basic Connectivity* and *Transparent Connectivity* (TC). With Basic Connectivity, the client connects to each of the HSB servers explicitly. With the Transparent Connectivity, the client enacts only one logical connection that is called the TC Connection.

Both connectivity types are supported in the solidDB ODBC and JDBC drivers, as well as with SMA servers. The connectivity type is defined within the connect string. With Basic Connectivity, the standard solidDB connection syntax is used. With Transparent Connectivity, a TC-connection-specific syntax is used.

## **Basic Connectivity**

With Basic Connectivity, the application has to take care of connecting to each server of the HotStandby configuration separately, by using specific server addresses. If a failover happens, the active connection is lost, and the application has to reconnect to the new Primary server.

## **Transparent Connectivity**

With Transparent Connectivity, the application does not have to deal with connecting to any specific server, or to reconnect in the case of a failover. The application maintains a logical connection (handle) called a *TC Connection*. In simple terms, the Transparent Connectivity relieves the application from taking care of the multiplicity of servers and their addresses.

The connection handle is maintained over failovers and switchovers for as long as there is any server in the PRIMARY ACTIVE, PRIMARY ALONE or STANDALONE state, within the specified set of servers. At failovers and switchovers, the driver performs an internal operation called *connection switch*. The application is notified about the connection switch, because the application must reconstruct some of the session states (depending on the failure transparency level).

#### **Transparent Connectivity with network-based connection**

With network-based connections, the application and the servers can be located on the same or different nodes.

Applications can use the load-balancing functionality to send read-only loads to the Secondary server.

#### **Transparent Connectivity with SMA connection**

With SMA, there are two applications, one on each HotStandby node. The application on the primary node uses a SMA connection for reads and writes. The application on the secondary uses a SMA connection to execute reads locally; write transactions from the application on the secondary are executed on the primary server using a network connection.

Server failovers and switchovers are handled in principle the same way as with network-based. However, if the application fails because the SMA server has failed, an application-specific high availability handling is needed.

# **4.1.1 Choosing the connectivity type Procedure**

The following compatibility matrix helps you choose the connectivity type by indicating the supported feature against the selected connect info:

| Feature              | Standalone config. | <b>HSB</b> configuration |
|----------------------|--------------------|--------------------------|
| Basic connectivity   | Yes (BC Info)      | Yes (BC Info)            |
| Transparent failover | No                 | Yes $(TC Info)$          |
| Load balancing       | No                 | Yes (TC Info)            |

*Table 11. Choosing the connectivity type*

# **4.2 Transparent Connectivity**

When using solidDB Transparent Connectivity, the solidDB ODBC or JDBC driver hides the existence of two HSB servers from the application. Transparent Connectivity also offers transparent load balancing between the primary and secondary servers.

The driver offers a single logical TC Connection that is mapped to the internal active connection. In an ideal case, when both Primary and Secondary servers are running in the active state, the driver also maintains the *standby connection*, that is, the connection to Secondary. This connection will be set to the event wait mode, where it is ready to receive HSB state change events. Those events are the primary source of information about failovers and switchovers that the driver will use. In some cases (such as the Primary Alone operation), the standby connection will be missing, but the driver will try to enact it whenever possible.

The standby connection is handled totally transparently to the application. Also, any occurrence of a connection switch, that is, changing the mapping of the TC Connection to an internal active connection, will be notified to the application by way of a special error code.

**Important:** solidDB tools, such as solidDB SQL Editor (**solsql**), do not support the TC connection.

# **4.2.1 Defining the Transparency Connectivity connection**

Transparent Connectivity is specified using non-standard ODBC connection string settings or JDBC connection properties.

## **Syntax of Transparent Connectivity Info – ODBC**

When using solidDB Transparent Connectivity, the client enacts only one logical connection called the TC Connection. With ODBC, the TC connection is specified in the TC Info. TC Info enacts transparent failover and load balancing in both HSB configurations.

With ODBC applications, the TC connection can be specified in the following ways:

• SQLConnect function:

rc = SQLConnect(comHandle, "<solidDB\_TC\_Info>", ...

v Client-side solid.ini file: [Com] Connect = <solidDB\_TC\_Info>

The syntax of the solidDB TC Info is:

```
<solidDB_TC_Info>::= {[<failure_transparency_level_attribute>]
[<preferred_access_attribute>] [<encryption_attribute>]
<connect_target_list>} | <cluster_info>
```

```
failure_transparency_level_attribute ::= TF_LEVEL={NONE |
CONNECTION | SESSION}
```

```
preferred access attribute::= PREFERRED ACCESS={WRITE_MOSTLY |
READ_MOSTLY | LOCAL_READ}
```
encryption\_attribute::=USE\_ENCRYPTION={YES|NO} [USE\_GSKIT={YES|NO}]

connect target list::= [SERVERS=]<connect string>[, <connect string > ...]

cluster\_info::= CLUSTER= <connect\_string>[, <connect\_string>...]

The following abbreviations can be used.

*Table 12. TC Info abbreviations*

| Abbreviation   | Corresponding syntax |
|----------------|----------------------|
| TF             | <b>TF LEVEL</b>      |
| C <sub>O</sub> | <b>CONNECTION</b>    |
| <b>SES</b>     | <b>SESSION</b>       |
| PA             | PREFERRED_ACCESS     |
| <b>RM</b>      | <b>READ MOSTLY</b>   |
| <b>WM</b>      | WRITE_MOSTLY         |
| <b>LR</b>      | LOCAL_READ           |
| S              | <b>SERVERS</b>       |

#### **Failure transparency attribute**

Failure transparency handles the masking of failures. The failure transparency level is set with the TF\_LEVEL attribute of the TC Info. Three levels are available:

- 1. NONE failure transparency is disabled. This is the default value.
- 2. CONNECTION the server connection is preserved, that is, it is unnecessary to reconnect in the case of failover or switchover.
- 3. SESSION certain session attributes that have non-default values are preserved. Additionally, prepared statements are preserved. However, open cursors are closed, and ongoing transactions are aborted.

#### **Preferred access attribute – load balancing**

The preferred access attribute (PREFERRED\_ACCESS) indicates whether the load balancing of read-only loads is applied or not. The following levels are available:

- WRITE\_MOSTLY no load balancing (default). All transactions are executed on the Primary.
- READ\_MOSTLY load balancing by distributing read-only transactions between Primary and Secondary, as defined by **Cluster.ReadMostlyLoadPercentAtPrimary**
- LOCAL\_READ load balancing by executing read-only transactions locally when possible. Read-only transactions are always directed to the local server, be it Primary or Secondary. If local server cannot be found, the Primary server's assigned workload connection is used (first network-based connection defined in the connect string). Write transactions are always executed at the Primary server.

LOCAL\_READ is typical with SMA setups where there is at least one SMA application on each node.

**Important:** When using SMA with Transparent Connectivity (TC), if you set the load balancing method to READ\_MOSTLY or WRITE\_MOSTLY (default), a network connection is used instead of the SMA connection. Thus, when using SMA with TC, always set the load balancing method to LOCAL\_READ.

#### **Connect target list and cluster info – server addresses**

The solidDB TC Info includes a list of server addresses, called *connect target list*. If the HotStandby configuration includes SMA, a SMA-specific connect target list must be used.

The syntax of the connect target list for network-based applications is: [SERVERS:] <network connect string>, <network connect string>

The syntax of the connect target list for SMA applications is: [SERVERS:] <sma\_connect\_string>, <network\_connect\_string>

#### **network\_connect\_string**

The format of a connect string for network-based connections is the following: *protocol\_name* [*options*] [*host\_computer\_name*] *server\_name*

where

• *options* can be any combination of the following:

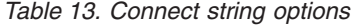

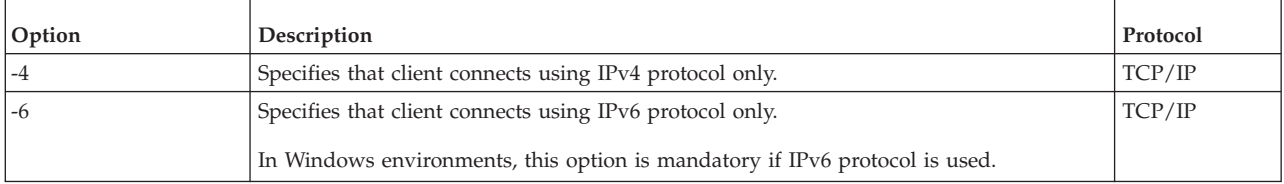

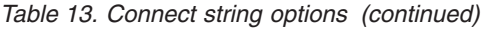

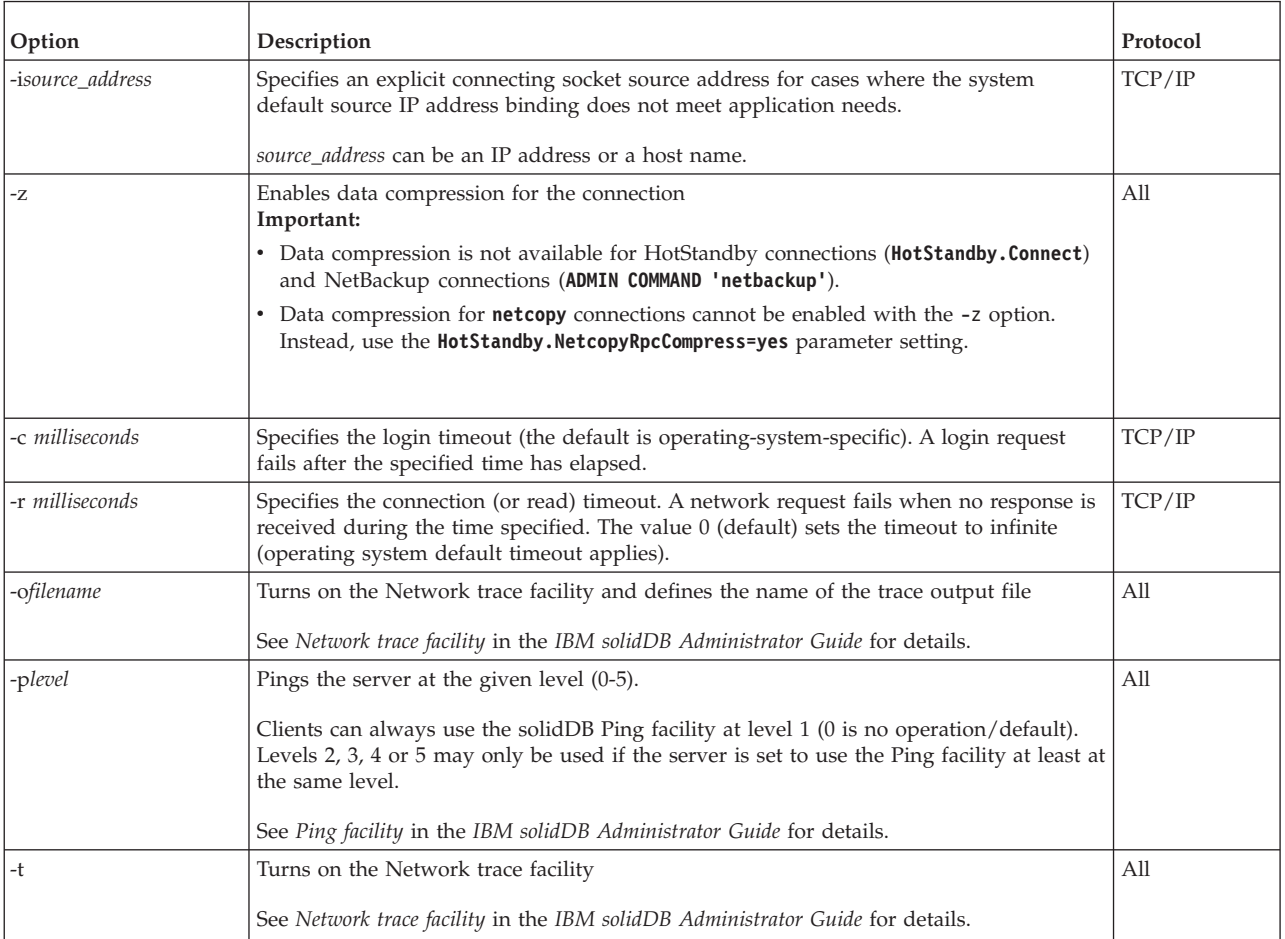

- host computer name is needed with TCP/IP and Named Pipes protocols, if the client and server are running on different machines.
- server name depends on the communication protocol:
	- In TCP/IP protocol, server\_name is a service port number, such as '2315'.
	- In other protocols, server\_name is a name, such as 'soliddb' or 'chicago\_office'.

For details on the syntax in different communication protocols, see *Communication protocols* in the *IBM solidDB Administrator Guide*.

#### **Note:**

- v The *protocol\_name* and the server\_name must match the ones that the server is using in its network listening name.
- v If given at the connection time, the connect string must be enclosed in double quotation marks.
- All components of the connect string are case insensitive.

#### **sma\_connect\_string**

The format of a connect string for SMA-based connections is the following: sma protocol name port number | pipe name

When SMA is used, applications on each node must be able to connect to the local server with a SMA connection and to the remote server with a network-based connection. This means that the list of server addresses takes the following format:

connect\_target\_list::= [SERVERS=]<sma\_connect\_string>, <network\_connect\_string>

cluster info::= CLUSTER <sma connect string>, <network connect string>

For example: sma tcp 2315, tcp 192.168.255.1 1315

The driver will scan the list from left to right and try to find the Primary and Secondary servers. Therefore, the preferable configuration must be put at the beginning of the list. The rest of the list may contain some spare addresses that might be activated at some point during the system lifetime. Keep the list short; in error situations, it can take a long time before the error is returned to the application. The addresses are tried one by one, involving the login timeouts specified (network-based connections). The number of addresses in the list is unlimited.

If none of the attributes TF\_LEVEL nor PREFERRED\_ACCESS is specified (or TF\_LEVEL=NONE), the connection behavior falls back to Basic Connectivity. If more than one connect string is given, the connection is established to the first server on the list that accepts the connection request.

#### **Configuring server addresses with multi-home servers**

If your setup uses multi-home servers to deploy different networks for the connections between the application and the servers and the servers themselves, you need to define the server addresses for the TC connection with the **HotStandby.TCConnect** parameter.

From the application connection perspective, the address specified with the **HotStandby.TCConnect** parameter precedes the address defined with the **HotStandby.Connect** parameter. The TC connection will thus use the server addresses specified with **HotStandby.TCConnect** parameter, while the HotStandby connection between the servers uses the server addresses defined with the **HotStandby.Connect** parameter.

For an example of a multi-home server configuration, see ["Example: TC connection](#page-98-0) [with multi-home servers" on page 85.](#page-98-0)

### **CLUSTER**

The CLUSTER keyword sets TF\_LEVEL to SESSION and PREFERRED\_ACCESS to READ\_MOSTLY automatically.

For example, the following TC Info and the CLUSTER string are interchangeable: TF\_LEVEL=SESSION PREFERRED\_ACCESS=READ\_MOSTLY SERVERS=tcp srv1.acme.com 1315, tcp srv2.acme.com 1315 CLUSTER=tcp srv1.acme.com 1315, tcp srv2.acme.com 1315

**Tip:** The cluster configuration can also be defined in the client-side solid.ini file, in which case the connect string in SQLConnect can use the logical name. For example:

rc = SQLConnect(comHandle, "Cluster1", ...

```
[Data Sources]
Cluster1=
  TF_LEVEL=SESSION
  PREFERRED_ACCESS=READ_MOSTLY
  SERVERS=
      tcp -c 1000 srv1.dom.acme.com 1315,
      tcp srv2.dom.acme.com 1315,
      tcp srv3.dom.acme.com 1316
```
### **Encryption attributes**

The encryption attributes control whether the password for the connection is encrypted. The USE\_ENCRYPTION keyword controls whether encryption is used. The USE\_GSKIT controls whether IBM Global Security Kit (GSKit) is used for the encryption.

- v If USE\_ENCRYPTION=NO, encryption is disabled.
- If USE\_ENCRYPTION=YES and USE\_GSKIT=NO, the solidDB built-in DES algorithm is used for encryption.
- If USE\_ENCRYPTION=YES and USE\_GSKIT=YES, the GSKit is used for encryption.

#### **SQLConnect examples**

```
rc = SQLConnect(comHandle, "TF=CONNECTION
     USE_ENCRYPTION=YES PA=READ_MOSTLY
     SERVERS=
     tcp -c 1000 srv1.dom.acme.com 1315,
     tcp srv2.dom.acme.com 1315,
     tcp srv3.dom.acme.com 1316",
rc = SQLConnect(comHandle, "CLUSTER=
     tcp -c 1000 srv1.dom.acme.com 1315,
     tcp srv2.dom.acme.com 1315,
     tcp srv3.dom.acme.com 1316", ...
```
**SMA setup: SQLConnect on the application on Node1 (srv1.dom.acme.com)**

```
rc = SQLConnect(comHandle, "TF=CONNECTION
      PA=LOCAL_READ
      SERVERS=
      sma tcp 1315,
      tcp srv2.dom.acme.com 2315", ...
```
**SMA setup: SQLConnect on the application on Node2 (srv2.dom.acme.com)**

rc = SQLConnect(comHandle, "TF=CONNECTION PA=LOCAL\_READ SERVERS= sma tcp 2315, tcp srv1.dom.acme.com 1315", ...

#### **Client-side solid.ini examples**

**Note:** For layout reasons, the Com.Connect parameter values in the following examples are split on several lines. In your solid.ini file, the entire parameter entry must be on one line.

```
[Com]
Connect = TF=CONNECTION USE_ENCRYPTION=YES
     PA=READ_MOSTLY
     SERVERS=
        tcp -c 1000 srv1.dom.acme.com 1315,
         tcp srv2.dom.acme.com 1315,
         tcp srv3.dom.acme.com 1316
```
#### **SMA setup: solid.ini file on Node1 (srv1.dom.acme.com)** [Com] Connect = TF=CONNECTION USE\_ENCRYPTION=YES PA=LOCAL\_READ SERVERS= sma tcp 1315, tcp srv2.dom.acme.com 2315

#### **SMA setup: solid.ini file on Node2 (srv2.dom.acme.com)**

[Com] Connect = TF=CONNECTION USE\_ENCRYPTION=YES PA=LOCAL\_READ SERVERS= sma tcp 2315, tcp srv1.dom.acme.com 1315

## **Transparent connectivity with JDBC**

With JDBC, transparent connectivity is enabled with non-standard connection properties. The list of server addresses is given as a part of the JDBC connect string.

**Note:** When using transparent connectivity in JDBC, you have to take care of dropping the statement objects explicitly. The garbage collector will not detect unreferenced statement objects.

## **Failure transparency level (solid\_tf\_level )**

Failure transparency is enabled with the solid\_tf\_level connection property. The value is a string; you can specify it as a mnemonic (for example, NONE) or as a number (0 for NONE). For clarity, use of mnemonics is preferable.

Three levels are available:

- 1. NONE  $\vert \theta \text{failure transparency is disabled.}$  This is the default value.
- 2. CONNECTION  $\vert 1$  the server connection is preserved, that is, it is unnecessary to reconnect in the case of failover or switchover.
- 3. SESSION | 3 certain session attributes that have non-default values are preserved. Additionally, prepared statements are preserved. However, open cursors are closed, and ongoing transactions are aborted.

## **Preferred access attribute (solid\_preferred\_access)**

The preferred access attribute indicates whether a read-only load is distributed or not. The preferred access attribute is enabled with the solid\_preferred\_access connection property. The value is a string; you can specify it as a mnemonic or as a number. For clarity, use of mnemonics is preferable.

The following levels are available:

- WRITE MOSTLY  $\vert 0 -$  the read workload is directed to Primary. This is the default value. WRITE\_MOSTLY\_also sets the connection to the WRITE\_MOSTLY\_mode. It is not possible to do that by specifying a numeric value.
- READ MOSTLY  $\vert$  1 the read workload is directed to Secondary and Primary as defined by the **Cluster.ReadMostlyLoadPercentAtPrimary** parameter. The write transactions are handed over to the Primary.

By default, the **Cluster.ReadMostlyLoadPercentAtPrimary** parameter is set to 50, which means that 50 percent of the read loads are directed to the Primary.

### **Reconnect timeout (solid\_tf1\_reconnect\_timeout)**

The solid\_tf1\_reconnect\_timeout property specifies the connection reconnect timeout in milliseconds. The default value is 10 000 milliseconds (10 seconds).

#### **Server addresses**

The list of server addresses is given as a part of the extended JDBC connect string: conStr= "jdbc:solid://*host\_name*:*port* [,*host\_name*:*port*].../*user\_name*/*password*";

The number of addresses in the address list is limited to 20.

#### **Configuring server addresses with multi-home servers**

If your setup uses multi-home servers to deploy different networks for the connections between the application and the servers and the servers themselves, you need to define the server addresses for the TC connection with the **HotStandby.TCConnect** parameter.

From the application connection perspective, the address specified with the **HotStandby.TCConnect** parameter precedes the address defined with the **HotStandby.Connect** parameter. The TC connection will thus use the server addresses specified with **HotStandby.TCConnect** parameter, while the HotStandby connection between the servers uses the server addresses defined with the **HotStandby.Connect** parameter.

#### **SMA connection (solid\_shared\_memory)**

With SMA configurations, the non-standard property solid\_shared\_memory must be set to yes. You must also define that you are using a local server at a given port.

#### **Example: TC connection with failure transparency level of CONNECTION**

```
...
String conStr = "jdbc:solid://srv1.acme.com:1323,srv2-acme.com:1423/dba/dba";
Properties prop = new Properties();
prop.setProperty("solid_tf_level", "CONNECTION");
...
Connection c = DriverManager.getConnection(conStr, prop);
...
```
#### **Example: TC connection with SMA**

```
...
String conStr = "jdbc:solid://localhost:1323,srv2-acme.com:1423/dba/
dba?solid shared memory=yes";
Properties prop = new Properties();
prop.setProperty("solid_tf_level", "CONNECTION");
Connection c = DriverManager.getConnection(conStr, prop);
...
```
#### **Example: TC connection with load balancing**

```
...
String conStr = "jdbc:solid://12.345.67.88:1323,12.345.67.89:1423/dba/dba";
Properties prop = new Properties();
prop.setProperty("solid_tf_level", "CONNECTION");
```

```
prop.setProperty("solid_preferred_access", "READ_MOSTLY");
...
Connection c = DriverManager.getConnection(conStr, prop);
```
...

## **Example: JDBC URL defined TC connection with load balancing**

jdbc:solid://12.345.67.88 1323, 12.345.67.89 1423/ dba/dba?solid\_tf\_level=1?solid\_preferred\_access=READ\_MOSTLY

# **TC attribute combinations**

The following table summarizes the possible combinations of the TC attributes and presents the resulting connection capabilities:

| <b>PREFERRED</b><br><b>ACCESS:</b> | <b>TF LEVEL: Not</b><br>specified or NONE                                                                                                    | <b>TF LEVEL:</b><br><b>CONNECTION</b>                                                                                                    | <b>TF LEVEL:</b><br><b>SESSION</b>                                                                                                    |
|------------------------------------|----------------------------------------------------------------------------------------------------|----------------------------------------------------------------------------------------------------|----------------------------------------------------------------------------------------------------|
| Not specified                      | • No failover or<br>switchover support<br>• No load balancing<br>(Basic connectivity)                                                         | $\bullet$<br>Transparent<br>failover (session<br>state not<br>preserved)<br>Transparent<br>$\bullet$<br>switchover<br>Workload in<br>Primary only<br>No load balancing<br>$\bullet$  | Transparent<br>٠<br>failover (session<br>state preserved)<br>Transparent<br>switchover<br>• Workload in<br>Primary only<br>No load balancing<br>٠        |
| <b>WRITE_MOSTLY</b><br>(default)   | No transparent<br>failover support<br>Transparent<br>switchover<br>Workload in<br>Primary only<br>• No load balancing                         | Transparent<br>$\bullet$<br>failover (session<br>state not<br>preserved)<br>Transparent<br>switchover<br>Workload in<br>Primary only<br>No load balancing<br>٠                       | Transparent<br>failover (session<br>state preserved)<br>Transparent<br>switchover<br>Workload in<br>Primary only<br>No load balancing                    |
| <b>READ_MOSTLY</b>                 | • No transparent<br>failover support<br>Transparent<br>switchover<br>Workload in<br>$\bullet$<br>Secondary and<br>Primary<br>• Load balancing | Transparent<br>$\bullet$<br>failover (session<br>state not<br>preserved)<br>Transparent<br>٠<br>switchover<br>Workload in<br>$\bullet$<br>Secondary and<br>Primary<br>Load balancing | Transparent<br>٠<br>failover (session<br>state preserved)<br>Transparent<br>switchover<br>Workload in<br>Secondary and<br>Primary<br>Load balancing<br>٠ |

*Table 14. Possible combinations of TC Info attributes*

| PREFERRED         | TF LEVEL: Not                                                                                                    | <b>TF LEVEL:</b>                                                                                                    | <b>TF LEVEL:</b>                                                                                                    |
|-------------------|----------------------------------------------------------------------------------------------------|----------------------------------------------------------------------------------------------------|----------------------------------------------------------------------------------------------------|
| <b>ACCESS:</b>    | specified or NONE                                                                                                    | <b>CONNECTION</b>                                                                                                    | <b>SESSION</b>                                                                                                    |
| <b>LOCAL_READ</b> | No transparent<br>failover support<br>Transparent<br>switchover<br>Primary reads and<br>writes executed<br>locally using SMA<br>connection<br>Secondary reads<br>executed locally<br>using SMA<br>connection, writes<br>on Primary using<br>network<br>connection | Transparent<br>٠<br>failover (session<br>state not<br>preserved)<br>Transparent<br>switchover<br>Primary reads and<br>$\bullet$<br>writes executed<br>locally using SMA<br>connection<br>Secondary reads<br>٠<br>executed locally<br>using SMA<br>connection, writes<br>on Primary using<br>network<br>connection | Transparent<br>failover (session<br>state preserved)<br>Transparent<br>switchover<br>Primary reads and<br>writes executed<br>locally using SMA<br>connection<br>Secondary reads<br>executed locally<br>using SMA<br>connection, writes<br>on Primary using<br>network<br>connection |

*Table 14. Possible combinations of TC Info attributes (continued)*

## **Connect error processing**

When a connect request is issued for a TC Connection, it is considered successful if at least one applicable server is found and connected to.

The server may be in one of the states: PRIMARY ACTIVE, PRIMARY ALONE, or STANDALONE. Otherwise, the connect effort is considered failed. The address list is scanned once.

There may be various reasons for the connect request to fail. Most of them are masked by the following error cases:

| <b>SOLSTATE</b> | Native code | Message text and<br>description                                                                                                    |
|-----------------|-------------|----------------------------------------------------------------------------------------------------|
| 08001           | 25217       | Client unable to establish<br>a connection                                                                                                    |
|                 |             | Description: The driver has<br>used the TC connect info to<br>find an applicable server and<br>connect to it. The effort has<br>failed due to one of he<br>following reasons: |
|                 |             | No host listed in the<br>$\bullet$<br>address list was found                                                                                                    |
|                 |             | A host was found but the<br>login timed out                                                                                                    |
|                 |             | A host was found but the<br>login was rejected                                                                                                    |
|                 |             | Hosts found but not in the<br>$\bullet$<br>PRIMARY/<br><b>STANDALONE</b> state                                                                                                |

*Table 15. Connect request errors*

*Table 15. Connect request errors (continued)*

| <b>SQLSTATE</b> | Native code | Message text and<br>description                                                                                                    |
|-----------------|-------------|----------------------------------------------------------------------------------------------------|
| HY000           | 21307       | Invalid connect info<br>Description: a syntax error is<br>found in an elementary<br>connect string or in the TC<br>connect info (data source<br>info).                                                       |
| HY000           | 21300       | Protocol  not<br>supported.<br>Description: the string "TC"<br>in the beginning of the TC<br>connect info is misspelled<br>(or, an incorrect protocol<br>name is given in the<br>elementary connect string). |

There are cases when the connection is accepted with a warning.

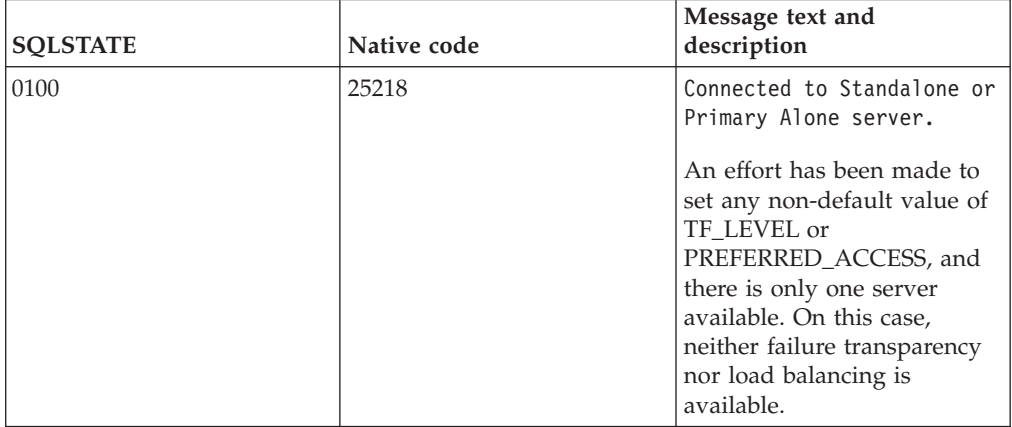

*Table 16. Warnings*

# **Example: TC connection**

This example shows a Transparent Connectivity configuration for a typical HotStandby setup where the application and the servers are within the same network.

<span id="page-98-0"></span>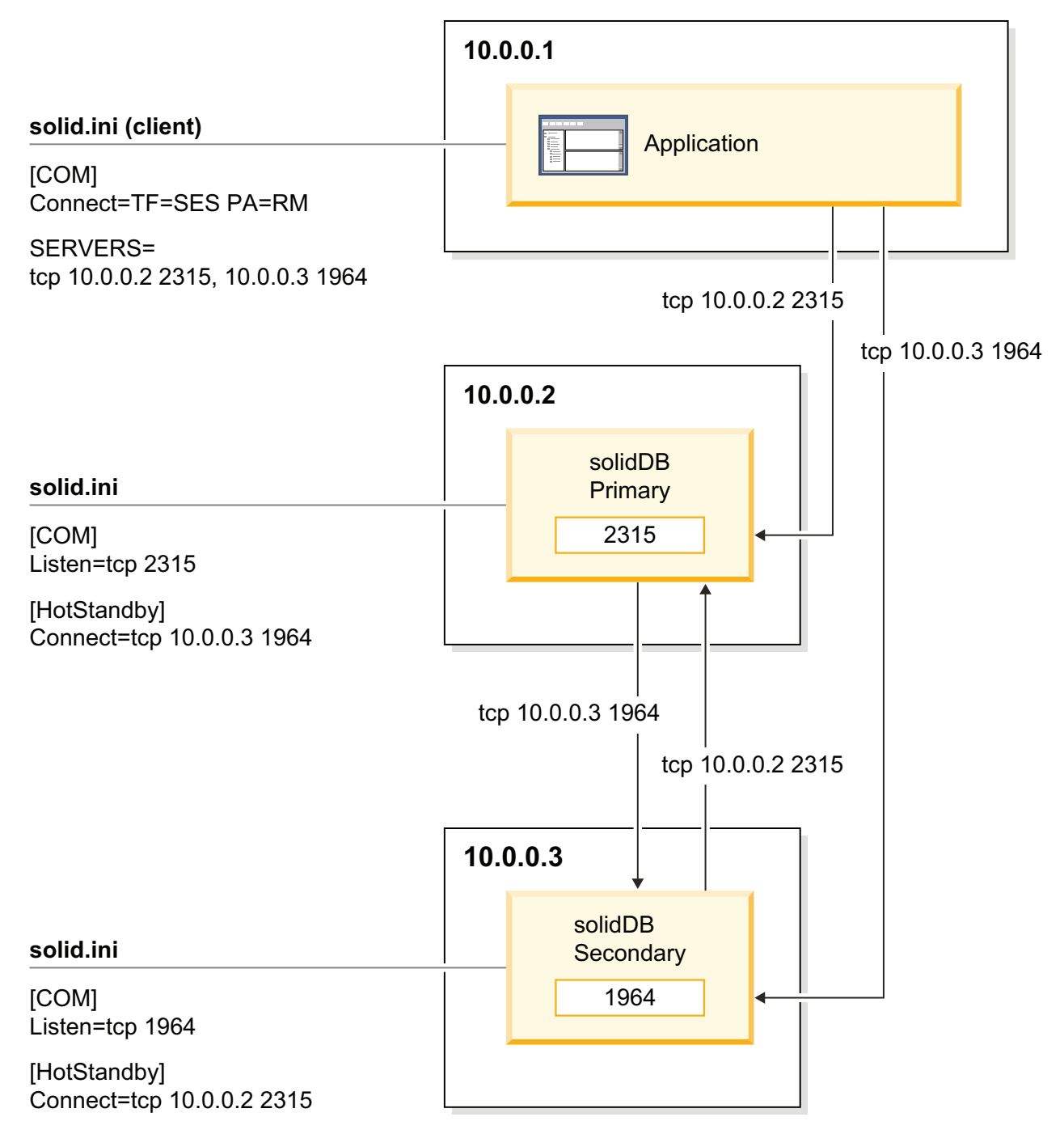

*Figure 14. Example: TC connection*

## **Example: TC connection with multi-home servers**

This example shows a Transparent Connectivity configuration for a HotStandby setup where the Primary and Secondary are multi-home servers. It is typical in setups where the application and the servers are in different networks or the application cannot or should not connect to the servers using the same network that is used for the HotStandby connection between the servers.

To differentiate between the TC connection and the HotStandby connection, you need to use two parameters that define the server addresses:

- v The **HotStandby.Connect** parameters specify the server addresses that are used for the HotStandby connection between the primary and secondary servers.
- v The **HotStandby.TCConnect** parameters specify the server addresses that are used with the TC connection.

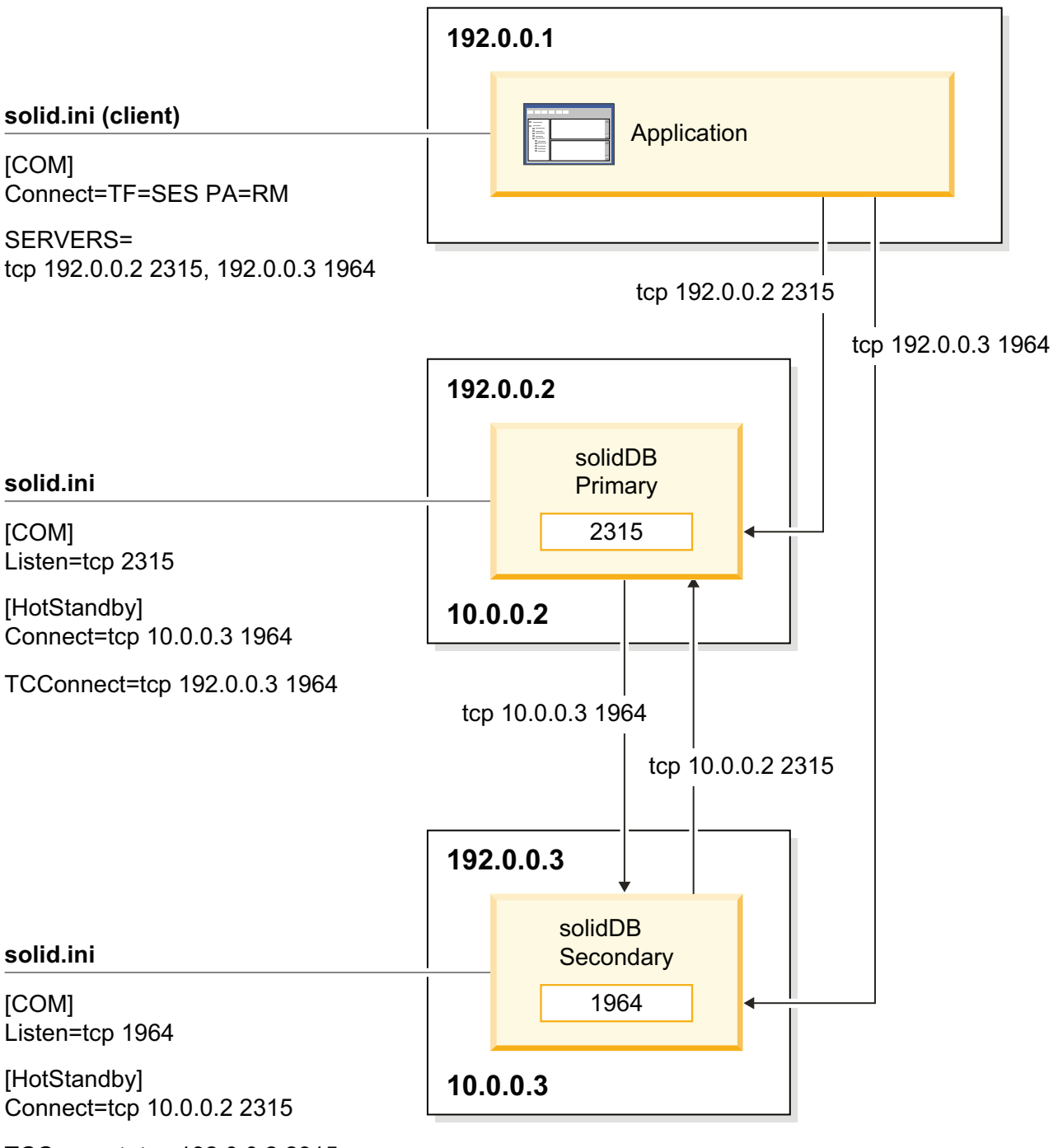

TCConnect=tcp 192.0.0.2 2315

*Figure 15. Example: TC connection with multi-home servers*

# **4.2.2 Failure transparency in Transparent Connectivity**

Failure transparency handles the masking of failures. The failure transparency level is set with the TF\_LEVEL attribute.

Three failure transparency levels are available:

#### **TF\_LEVEL=NONE**

Failure transparency is disabled (default).

#### **TF\_LEVEL=CONNECTION**

The server connection is preserved, that is, it is unnecessary to reconnect in the case of failover or switchover.

#### **TF\_LEVEL=SESSION**

Most nondefault session level settings are preserved. Additionally, prepared statements are preserved. However, open cursors are closed, and ongoing transactions are aborted.

## **Principles of connection switch handling**

A connection switch refers to a situation where the driver changes the active server connection. Generally, the reason for a connection switch is a failover to the Secondary server or a switchover between the servers.

More specifically, a need for a connection switch is detected from one of the following events:

- Event from the Secondary server about the state change to PRIMARY ALONE (failover) or PRIMARY ACTIVE (switchover). This is the main (and the fastest) mode of performing the connection switch.
- Indication of the state change at Primary.
- v Link failure on the active connection.
- v Connection timeout on the active connection.

The driver executes the connection switch in two steps:

1. The need for the connection switch is detected. The driver returns the following connection switch error on a pending request, or the following request:

*Table 17. Connection switch request*

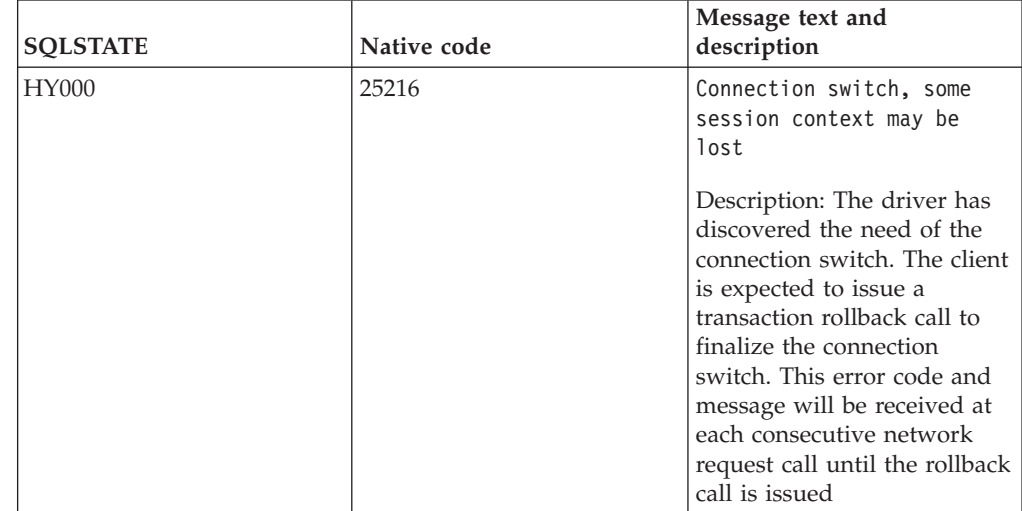

2. The Client program issues a rollback command (ODBC: SQLEndTran() with SQL\_ROLLBACK; JDBC: Connection.rollback()). If the rollback is successful, a new active connection has been mapped to the TC connection that may be used.

**Note:** The connection switch error may be returned on a few consecutive ODBC calls. Therefore, a provision must be made to always respond with a rollback to this error, on any ODBC network request. If this happens in the middle of a transaction, the transaction must be re-executed.

On the other hand, if a new active connection cannot be established, the following error code is returned:

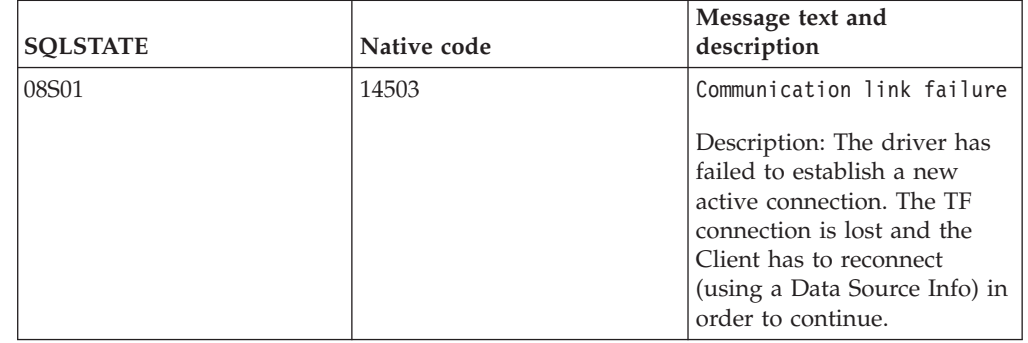

*Table 18. Communication link failure*

After receiving the rollback call, the driver will use a few alternative ways of finding the new active connection. In the simplest case, it will use the standby connection for the purpose. If that connection is not in the right state, the driver will wait for two seconds for the proper event to arrive. If the event does not arrive, and in other cases, the driver will fall back to the address list in the TC connect info and will repeat the connect sequence iteratively for a maximum time of 10 seconds. If all the efforts fail, the driver returns the above error.

The effect of the error is that the connection is lost, as seen by the application. Any further request issued on that connection will result in the same error.

#### **Preservation of session state**

When the connection switch is executed by the driver, some of the session context can be lost and the application must reconstruct it. The amount of the preserved state is dictated by the Transparent Failover level, expressed with the TC Info attribute TF\_LEVEL.

With the TF level CONNECTION, no state is preserved. With the SESSION level, most of the session state is preserved. The preservation of the session state is implemented by caching the necessary data in the driver. The higher transparency level is achieved at the expense of the response time of the requests requiring caching, as well as increased memory usage in the driver.

Regardless of the TF level, the following applies in the case of failovers:

- The updates of the current transactions are lost (because of the transaction rollback).
- Open cursors and their positions are lost.

| <b>TF_LEVEL</b> | Preserved state                                                            |  |
|-----------------|----------------------------------------------------------------------------|--|
| CONNECTION      | No session state is preserved.                                             |  |
| <b>SESSION</b>  | Prepared statements                                                        |  |
|                 | • The prepared states are preserved.                                       |  |
|                 | The effects of the following statements are<br>preserved:<br>• SET CATALOG |  |
|                 | • SET SQL INFO                                                             |  |
|                 | · SET SQL SORTARRAYSIZE                                                    |  |
|                 | • SET SQL CONVERTORSTOUNIONS                                               |  |
|                 | SET SQL JOINPATHSPAN                                                       |  |
|                 | <b>SET LOCK TIMEOUT <seconds></seconds></b>                                |  |
|                 | <b>SET IDLE TIMEOUT</b>                                                    |  |
|                 | SET OPTIMISTIC LOCK TIMEOUT                                                |  |
|                 | <b>SET STATEMENT MAXTIME</b>                                               |  |
|                 | <b>SET ISOLATION LEVEL</b>                                                 |  |
|                 | • SET DURABILITY                                                           |  |
|                 | <b>SET SAFENESS</b>                                                        |  |
|                 | <b>SET SCHEMA</b>                                                          |  |
|                 | SET SYNC USER                                                              |  |
|                 | • SET SYNC MODE                                                            |  |
|                 | The following standard ODBC attributes are<br>preserved                    |  |
|                 | · SQL_ATTR_ACCESS_MODE                                                     |  |
|                 | (SET READ ONLY, SET READ WRITE)                                            |  |
|                 | · SQL_ATTR_CURRENT_CATALOG                                                 |  |
|                 | (duplicates SET CATALOG above)                                             |  |
|                 | · SQL_ATTR_AUTOCOMMIT                                                      |  |

*Table 19. Session state preservation*

# **4.2.3 Load balancing in Transparent Connectivity**

With TC, the driver uses two methods to direct the transaction load; one to handle read intensive load and the other to handle write intensive load. For load balancing, the logical TC Connection is mapped to a lower level server connection called *Workload Connection*. The workload connection can change over time and it is normally of no concern to the application. However, if necessary, there is a way to find out what is the current workload connection.

# **Static load balancing configuration**

The load balancing methods are:

#### **PREFERRED\_ACCESS=WRITE\_MOSTLY – no load balancing (default)**

With WRITE\_MOSTLY, all transactions are executed at the Primary server. This corresponds to the typical HotStandby operation. WRITE\_MOSTLY method is useful with write-intensive loads.

#### **PREFERRED\_ACCESS=READ\_MOSTLY – load balancing by distributing read-only transactions between Primary and Secondary**

With READ\_MOSTLY, read-only transactions can be executed at both the Secondary and Primary. Write transactions are always executed at the Primary server.

For read-only transactions, the *assigned workload server* is selected on the basis of the **Cluster.ReadMostlyLoadPercentAtPrimary** parameter setting, which specifies the percentage of the total read-mostly load that is directed to Primary.

The default value of the **Cluster.ReadMostlyLoadPercentAtPrimary** parameter is 50, which means that by default, half of the connections use the Primary and half the Secondary. This is a preferable value for most mixed loads. If the value is set to zero, all the load is directed at the Secondary. This is suitable in cases where very read-intensive (or read-only) applications use PREFERRED\_ACCESS=READ\_MOSTLY and (in the same time) write-intensive applications use PREFERRED\_ACCESS=WRITE\_MOSTLY.

With READ\_MOSTLY, the Primary server tells the driver which server to connect to for the workload connection. If the load for a given connection is directed to Secondary, and a write operation is issued, a handover to Primary takes place and the transaction is executed in the Primary server. After the transaction commit, the load is directed back to Secondary. If Secondary fails, the connection fails over from Secondary to Primary.

#### **PREFERRED\_ACCESS=LOCAL\_READ – load balancing by executing transactions locally when possible**

With LOCAL READ, read-only transactions are always directed to the local server, be it Primary or Secondary. Write transactions are always executed at the Primary server.

The LOCAL\_READ method is typically used with SMA setups. The application on the Primary server uses the SMA connection for read and write transactions. The application on the Secondary uses SMA connection for reads and a network-based connection for writes on the Primary.

**Important:** When using SMA with Transparent Connectivity (TC), if you set the load balancing method to READ\_MOSTLY or WRITE\_MOSTLY (default), a network connection is used instead of the SMA connection. Thus, when using SMA with TC, always set the load balancing method to LOCAL READ.

## **Isolation levels and load balancing**

Load balancing operates only at the isolation level READ COMMITTED. If the server's isolation level (startup) default is set to a different value, the settings PREFERRED\_ACCESS=READ\_MOSTLY and PREFERRED\_ACCESS=LOCAL\_READ force the isolation level of this session to READ COMMITTED. The isolation level may be dynamically reset to a higher one (for example, REPEATABLE READ), but then the load balancing is disabled.

#### **Autocommit and load balancing**

To use load balancing, autocommit for the session must be disabled.

# **Controlling load balancing dynamically**

When using load balancing (READ\_MOSTLY or LOCAL\_READ), you can change the assigned workload server from Secondary to Primary programmatically.

At the session level, the workload connection server can be changed to Primary with the following statements:

- SET WRITE
- SET ISOLATION LEVEL REPEATABLE READ
- SET ISOLATION LEVEL SERIALIZABLE

The statement takes effect immediately, if it is the first statement of a transaction, or from the next transaction, otherwise.

At the transaction level, the following statements change the workload connection server to Primary for the time of one transaction:

- SET TRANSACTION WRITE
- SET TRANSACTION ISOLATION LEVEL REPEATABLE READ
- SET TRANSACTION ISOLATION LEVEL SERIALIZABLE

The affected transaction is the one that is started by using the statement, or the next one, in other cases. After the transaction has been executed at the Primary, the workload connection server is reverted to the one assigned for the session.

The effect of the SET [TRANSACTION] WRITE statement may be reverted with the statement SET [TRANSACTION] READ WRITE. Also, the following isolation level statements have the same effect:

- SET ISOLATION LEVEL READ COMMITTED
- SET TRANSACTION ISOLATION LEVEL READ COMMITTED

**Note:** With READ\_MOSTLY, the proportional distribution of the read loads between the Primary and Secondary is defined with the

**Cluster.ReadMostlyLoadPercentAtPrimary** parameter. By default, the value is set to 50, which means that 50 percent of the read loads are directed to the Primary. Changing the value of the **Cluster.ReadMostlyLoadPercentAtPrimary** parameter requires a server restart.

#### **Related information**:

[A.1.1, "Cluster section," on page 118](#page-131-0)

#### **Failover transparency with load balancing**

When both failure transparency is set (TF\_LEVEL is other than NONE) and load balancing is enabled (**PREFERRED\_ACCESS**=READ\_MOSTLY or

**PREFERRED\_ACCESS=LOCAL\_READ), the applied failover policy is the following:** 

- 1. Primary failure: all the load is directed to the new Primary being in the PRIMARY ALONE state.
- 2. Secondary failure: all the load is directed to the Primary (PRIMARY ALONE)
- 3. Connection break between the servers; the servers are in the PRIMARY ALONE and SECONDARY ALONE states: if there is an ongoing read-only transaction executing in the Secondary, it is also successfully committed in the Secondary. All the subsequent transactions are directed to the Primary (in PRIMARY ALONE).

When the normal hotstandby operation is resumed (with servers being in PRIMARY ACTIVE and SECONDARY ACTIVE states), the load is rebalanced between the Primary and the Secondary.

**Note:** Even when failure transparency is not enabled (TF\_LEVEL=NONE), some rudimentary failover capability is available: failover from Secondary to Primary

when the Secondary fails. All other failures result in a communication link failure. Thus, in most failure cases where TF\_LEVEL=NONE, the application must reconnect with the same TC Info. To avoid reconnection, enable failure transparency when load balancing is used.

## **Executing stored procedures under load balancing**

All SQL stored procedures are executed in the Primary unless they are specified as read-only procedures with the SQL standard clause *SQL\_data\_access\_indication* in the procedure declaration.

```
<SQL_data_access_indication> ::=
    NO SQL |READS SQL DATA |
     CONTAINS SQL |
    MODIFIES SQL DATA
```
Only the keyword MODIFIES SQL DATA inflicts transaction handover. This is the default behavior.

To avoid unnecessary handovers of read-only procedures and functions, use one of the following values:

- NO SQL
- READS SQL DATA
- CONTAINS SQL

# **4.2.4 Handling TC Info contradictions**

The attributes of the TC Info may contradict the actual service made available. In those situations, the connection is granted, but the SUCCESS\_WITH\_INFO warning is issued.

This is done in the following cases:

- v PREFERRED\_ACCESS is specified, but HSB is not enabled. Basic connectivity is enabled.
- v TF\_LEVEL is specified, but HSB is not enabled. Basic connectivity is enabled.

# **4.3 Basic Connectivity**

With Basic Connectivity, the application has to take care of connecting to each server of the HotStandby or Cluster configuration separately, by using specific server addresses. If a failover happens, the active connection is lost, and the application has to reconnect to the new Primary server.

#### **Basic Connectivity syntax**

The Basic Connectivity uses the standard solidDB connect string syntax: *protocol\_name* [*options*] [*host\_computer\_name*] *server\_name*

where

• *options* can be any combination of the following:

*Table 20. Connect string options*

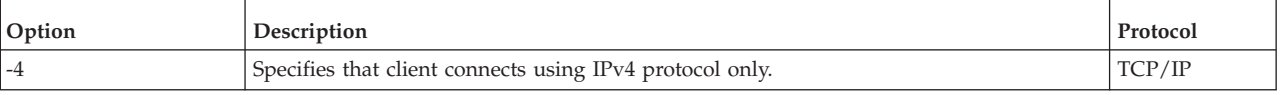

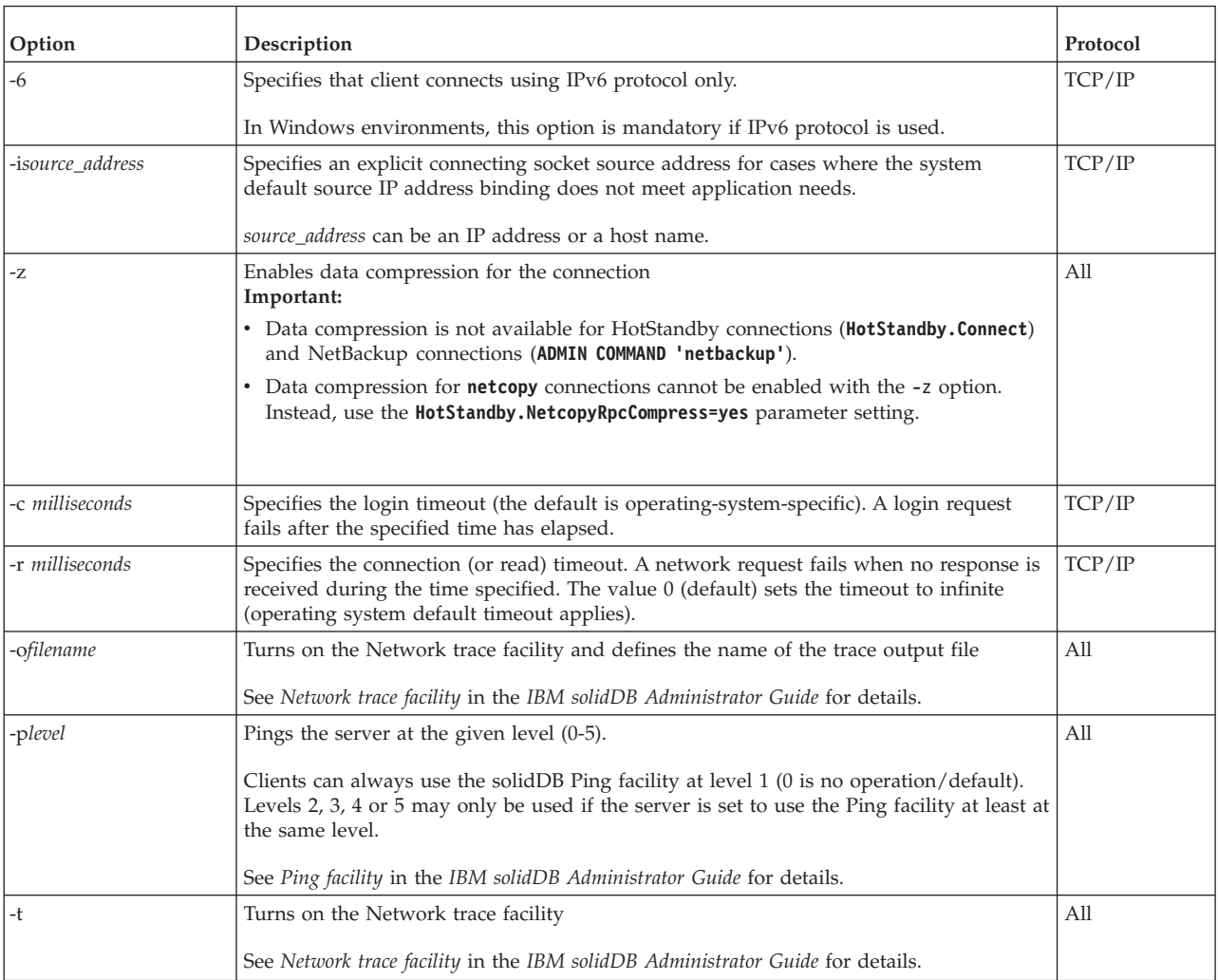

#### *Table 20. Connect string options (continued)*

- host computer name is needed with TCP/IP and Named Pipes protocols, if the client and server are running on different machines.
- server name depends on the communication protocol:
	- In TCP/IP protocol, server\_name is a service port number, such as '2315'.
	- In other protocols, server\_name is a name, such as 'soliddb' or 'chicago\_office'.

For details on the syntax in different communication protocols, see *Communication protocols* in the *IBM solidDB Administrator Guide*.

#### **Note:**

- v The *protocol\_name* and the server\_name must match the ones that the server is using in its network listening name.
- v If given at the connection time, the connect string must be enclosed in double quotation marks.
- All components of the connect string are case insensitive.

For example:

Connect=tcp srv1.dom.acme.com 1315

# <span id="page-107-0"></span>**4.3.1 Reconnecting to primary servers from applications**

# **Preparing client applications for HotStandby**

Client programs that have lost their connection to the Primary must be able to reconnect to the new Primary server (the old Secondary). You must code client applications to be able to:

- 1. Recognize that Primary is not available for write transactions any more.
- 2. Connect to the other server or switch to using previously created connection.
- 3. Take into account whether the current (interrupted) transaction was lost/aborted and must be re-executed on the new Primary server.

# **Getting the secondary server address**

The easiest way to get the connection information for the Secondary database server is to use the **ADMIN COMMAND 'hotstandby cominfo'** command, which gives the connection information for the other server in the HSB pair.

## **About this task**

## **Procedure**

- 1. When your application first connects to Primary, the application can execute the **ADMIN COMMAND 'hotstandby cominfo'** command and store the result. Note that when the **cominfo** command returns a value, it does NOT imply that Primary and Secondary are currently connected. The "cominfo" command simply returns the value specified in the **Connect** parameter of the solid.ini configuration file, or the value most recently specified with the **hsb parameter connect** command. If you need to check the connect status between Primary and Secondary servers, you can use **ADMIN COMMAND 'hotstandby status connect'**.
- 2. Later, if Primary fails, the application can use the stored information to connect to Secondary (new Primary).

# **Detecting HotStandby server failure in client applications**

To use the HotStandby (HSB) component, applications must know when to switch from the failed Primary to the Secondary (new Primary) server. There are a couple of possible ways to do this. The best way is to simply check the return codes from the functions that you call to see if you have received an error that indicates you should switch to the other server.

You may also monitor the states of the servers (for example, check the Primary server to see whether its state has changed to PRIMARY UNCERTAIN).

The errors that indicate you should try switching to another server include:

- 10013: Transaction is read only
- 10041: Database is read only
- 10047: Replication transaction aborted
- $\cdot$  11002: Disk full
- 11003: File write failed, configuration exceeded
- 14501: Operation failed
- 14502: Invalid rpc parameter
- 14503: Communication error
- v 14506: Server is closed (for example, because it is currently the target of an HSB netcopy operation)
- 14510: Communication write operation failed
- 14511: Communication read operation failed
- 14518: Connection broken
- v 14519: User thrown out (for example, because of some administrative operation)
- 14529: Operation timed out
- 20009: Session error, write operation failed
- 21306: Server not found, connect failed
- 21308: Connection is broken (write failed with code ...)
- 21318: Operation failed (unusual return code)

#### **ODBC applications**

The following error message is returned to ODBC applications that cannot establish a connection (for example, due to an inoperable database server):

• SOLState = 08001 - Client unable to establish connection

In addition, the following solidDB communication error message is produced:

v 21306 - Server *'server\_name'* not found, connection failed.

If a connection fails (for example, due to a network failure) in between operations, such as executing queries and fetching results, the following error message is returned:

v SQLState = 08S01 - Communication link failure

#### **JDBC applications**

The following error message is returned to JDBC applications that cannot establish a connection (for example, due to an inoperable database):

• SQLState = 08001 - Unable to connect to data source.

If a connection fails (for example, due to a network failure) in between operations, such as executing queries and fetching results, the following error message is returned:

• SQLState = 08S01 - Communication link failure

**Note:**

ODBC and JDBC use different error messages for the same error code (08001).

#### **Switching the application to the new primary**

After the application detects that it cannot send transactions to the "old Primary" server, the application must poll the old Primary and old Secondary servers until it finds a server that is in PRIMARY ACTIVE, PRIMARY ALONE, or STANDALONE state.

Polling is accomplished by having the application attempt to connect to the servers and check the status of the servers when the connection is established. When the connect is successful, the client can request the server state by using SQL function HOTSTANDBY\_STATE, which is described in section ["Using the](#page-109-0) [HOTSTANDBY\\_STATE function" on page 96.](#page-109-0)

#### <span id="page-109-0"></span>**CAUTION:**

**After the switch, all open database objects, such as prepared statements, open cursors and transactions, are no longer active. Thus, you must initialize these objects again. Also, if you were using Temporary Tables or Transient Tables (solidDB main memory engine features), the tables will be empty on the new Primary.**

#### **Using the HOTSTANDBY\_CONNECTSTATUS function**

To verify connect status information when reconnecting to a Primary server from an application, you can use the HOTSTANDBY\_CONNECTSTATUS function. This function is equivalent to the administrative command **hotstandby status connect**.

The function has no arguments and returns one of the following status values:

| <b>Status</b>     | Description                                                                                                    |
|-------------------|----------------------------------------------------------------------------------------------------|
| <b>CONNECTED</b>  | The connection is active. This status is<br>returned from both the Primary and<br>Secondary servers.                                                                                      |
| <b>CONNECTING</b> | The Primary server is connecting to the<br>Secondary server. This status is returned<br>from both the Primary and Secondary<br>servers.                                                   |
| <b>CATCHUP</b>    | The Primary server is connected to the<br>Secondary server, but the transaction log is<br>not yet fully copied. This status is returned<br>from both the Primary and Secondary<br>server. |
| <b>BROKEN</b>     | The connection is broken. This status is<br>returned from both the Primary and<br>Secondary servers.                                                                                      |

*Table 21. HOTSTANDBY\_CONNECTSTATUS status values*

### **Using the HOTSTANDBY\_STATE function**

To implement application polling of the Primary and Secondary servers, you can use the HOTSTANDBY\_STATE function. This function is equivalent to the administrative command **hotstandby state**. It allows the application request the current HotStandby state when it is connected to the server.

**Note:** This function has no arguments. For a description of each possible state that this function may return, see [3.4.8, "Verifying HotStandby server states," on page](#page-75-0) [62.](#page-75-0)

#### **Sample pseudo-code**

An application, whether or not it is HSB-enabled, should have error handling that allows the application to replay a failed/aborted transaction.

In a non-HSB environment, a transaction may be aborted because of a concurrency conflict (optimistic tables) or deadlock (pessimistic tables). The application must catch these error situations and either automatically retry the transaction or ask interactive user to re-execute the transaction.

If your application already has code to handle failed or aborted transactions, then it is relatively easy to extend this code to make use of HSB.

In a very simplified example, the application pseudo-code with proper error handling for a non-HA-aware application handling looks something like this:

```
BEGIN TRANSACTION
EXECUTE APPLICATION LOGIC
PREPARE & EXECUTE STATEMENTS
COMMIT TRANSACTION
IF ERROR OCCURRED
     IF ERROR == concurrency conflict or deadlock
           GO TO BEGIN TRANSACTION
     END IF
     other error handling
END IF ;
```
Improving the above application to make it HA-aware is very simple. You must add code so that the application can:

- Connect to either of the two servers instead of only one; and
- v In the case of an error, find the server that is currently in one of the following states: PRIMARY ACTIVE, PRIMARY ALONE or STANDALONE.

The pseudo-code should look similar to the following:

```
BEGIN TRANSACTION
EXECUTE APPLICATION LOGIC
PREPARE & EXECUTE STATEMENTS
COMMIT TRANSACTION
IF ERROR OCCURRED
      IF ERROR == server unavailable for write transactions
           FIND CURRENT PRIMARY SERVER
           GO TO BEGIN TRANSACTION
      END IF
      IF ERROR == concurrency conflict or deadlock
           GO TO BEGIN TRANSACTION
      END IF
      IF ERROR == something else
           other error handling
      END IF
END IF
```
The logic to find the current primary server is also very simple. Just check the current state of both servers (try to reconnect if necessary) and if either of them is PRIMARY ACTIVE, PRIMARY ALONE or STANDALONE, set that server as the current primary. If neither server meets that criterion, wait awhile and retry checking the current server states.

### **4.3.2 Reconnecting to secondary servers**

In some cases, you may want to connect to the current Secondary (if it is up). Applications can submit read-only queries to the Secondary server; this can sometimes help you balance the workload across your servers.

An application can only connect to Secondary databases in the read-only mode. Note that a client can connect to the Secondary server (only in read-only mode) by using the following parameter values in the HotStandby section of the solid.ini configuration file in these servers:

- **Connect** parameter in the Primary server
- v **Listen** parameter in the Secondary server

You can also use the following command to get the connection information for a server's partner:

ADMIN COMMAND 'hotstandby cominfo';

Thus, if you are connected to the current Primary server, you can get the address of the current Secondary by using the cominfo query.

### **4.4 Defining timeouts between applications and servers**

This section describes how to configure application read timeout and connect timeout settings by using either the solid.ini **Connect** parameter or the connect string of the SQLConnect function for ODBC.

These timeout values apply to the server's connections with client applications, including solidDB SQL Editor (**solsql**), solidDB Remote Control (**solcon**), and HA Manager.

### **4.4.1 Application read timeout option**

The application read timeout option helps detect failures in low level network RPC read operations. The timeout setting applies to the read in the physical network (TCP/IP protocol only).

This RPC read timeout (called connection timeout in ODBC and JDBC) can be configured (in milliseconds) in the following ways. The default timeout is 0 – infinite (operating system default timeout applies),

v Client-side **Com.ClientReadTimeout** parameter

For example: [Com] ;Set RPC read timeout to 1000 milliseconds (one second) ClientReadTimeout=1000

v Client-side **Com.Connect** parameter with option **-r***milliseconds*

For example: [Com]

```
;Set RPC read timeout to 1000 milliseconds (one second)
Connect=TCP -r1000 1313
```
**Note:** For client applications such as the watchdog, it is convenient to provide the RPC read timeout (called also connection timeout) in the **Com.Connect** parameter using the **-r** option. Otherwise certain network failure types may cause indefinite waits.

**Note:**

The **Connect** parameters in the [Com] section, [Watchdog] section, and [Hotstandby] section are for different purposes. Make sure that you edit the correct one.

v Connect string of the SQLConnect function (**-r** option)

For example: SQLConnect (hdbc, "TCP -r1000 1313", SQL\_NTS, "dba", SQL NTS, "dba", SQL NTS);

In the example above, the constant SQL\_NTS indicates that the previous string (servername, username, or password) was passed as a standard Null-Terminated String.

## **4.4.2 Specifying -C option in the connect parameters**

You can specify the connect timeout (called also login timeout) value in the **Connect** parameter used in the [Com] and [Watchdog] sections of the solid.ini file. This connect timeout works only for the TCP/IP protocol.

The syntax is: *Parameter* = tcp -c*number-of-milliseconds [machine name] port\_number*

where *Parameter* is **Connect** or **Listen**.

If no value is provided for the connect timeout, the server uses the operating system-specific default value.

#### **Note:**

For client applications, such as the watchdog, it is convenient to provide the connect timeout value in the Connect parameter using the **-c** option. Otherwise certain network failure types may cause a long wait before the failure is detected.

For example:

Application node:

[Com] ;The server listens to port 1320, and the Connection timeout is 1000 ms. Listen = tcpip -c1000 1320

# **4.5 Configuring SMA with HotStandby**

When using SMA with Transparent Connectivity (TC), the applications on the Primary and the Secondary must connect to the databases using a SMA-specific TC connect info syntax.

### **About this task**

With SMA TC, the application on each node must be able to connect to the local server with a SMA connection and to the remote server with a network-based connection.

The format of the TC connect target list for SMA with HotStandby is the following: connect\_target\_list::=[SERVERS:]*sma\_connect\_string*, *network\_connect\_string*

where

*sma\_connect\_string*::= sma *protocol\_name port\_number | pipe\_name*

*network\_connect\_string*::= *protocol\_name IP\_address | host\_computer\_name port\_number | pipe\_name*

Additionally, you need to set the load balancing method to LOCAL\_READ (PREFERRED\_ACCESS=LOCAL\_READ).

**Important:** When using SMA with TC, if you set the load balancing method to READ\_MOSTLY or WRITE\_MOSTLY (default), a network connection is used instead of the SMA connection. Thus, when using SMA with TC, always set the load balancing method to LOCAL\_READ.

## **Procedure**

- 1. Set up the two HotStandby servers.
- 2. Set up SMA on both servers.
- 3. For both applications, define the TC connection using the SMA-specific connect target list syntax and the load balancing attribute PREFERRED\_ACCESS=LOCAL\_READ.
- 4. Compile and start the applications.

### **Example**

Connect info of the application on host1 where solidDB is listening at port 1964: PREFERRED ACCESS=LOCAL READ SERVERS=sma tcp 1964, tcp host2 2315

Connect string of the application on host2 where solidDB is listening at port 2315: PREFERRED ACCESS=LOCAL READ SERVERS=sma tcp 2315, tcp host1 1964

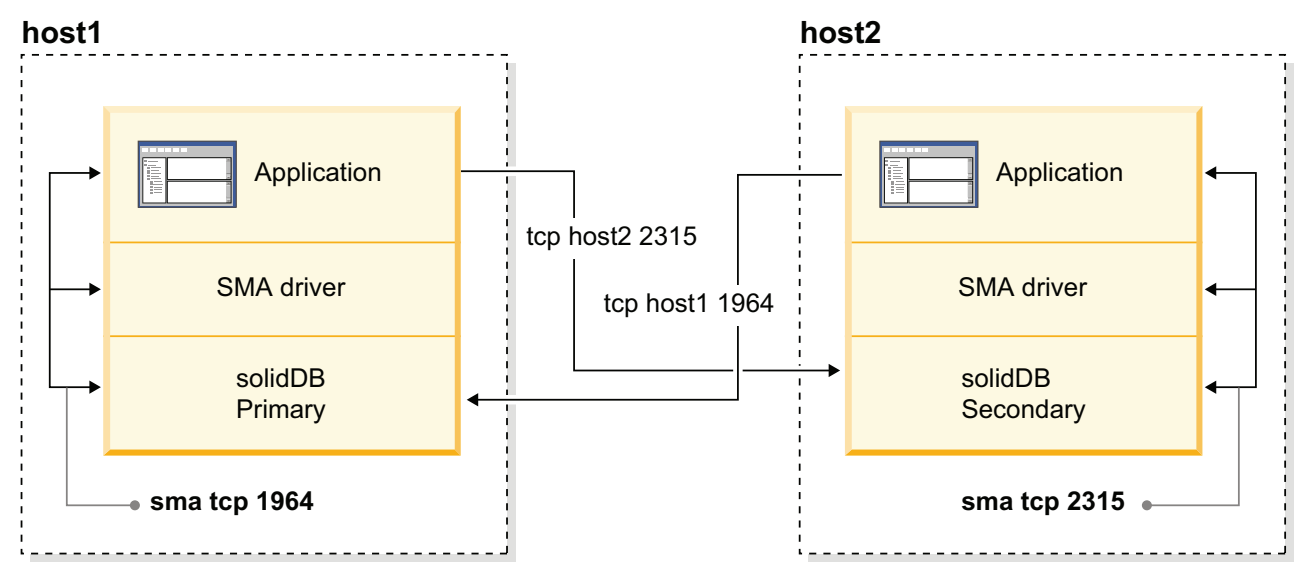

*Figure 16. Example: HotStandby with SMA configuration*

## **4.6 Configuring advanced replication with HotStandby**

Any node of a advanced replication system can be made highly available with the solidDB HotStandby component.

When the master and replica databases of a advanced replication system are synchronizing data, the synchronization occurs between the Primary servers of the database server pairs. In other words, the Primary of the Master communicates with the Primary of the Replica. See [Figure 7 on page 18.](#page-31-0)

A database server may fail over to its Secondary server at any point of time, including when the database server is synchronizing data with another server using advanced replication. If the failover occurs during synchronization, executing the synchronization message stops and the process must be resumed after the failover. For details about how to resume synchronization after an error has occurred, refer to the *IBM solidDB Advanced Replication User Guide*.

If a server containing a master database is made fault tolerant with solidDB HotStandby, the replicas of the master database must know the connect strings to both master servers. To do this, execute the following statement in each of the replica databases:

SET SYNC CONNECT '*connect\_string\_to\_server\_1*, *connect\_string\_to\_server\_2*' TO MASTER *master\_nodename*

In the diagram below, the gray arrows represent the original connections to the original Primary server, while the black arrows represent the new connections to the new Primary (old Secondary) server. The alternate connection is used if the synchronization with the old Primary server fails.

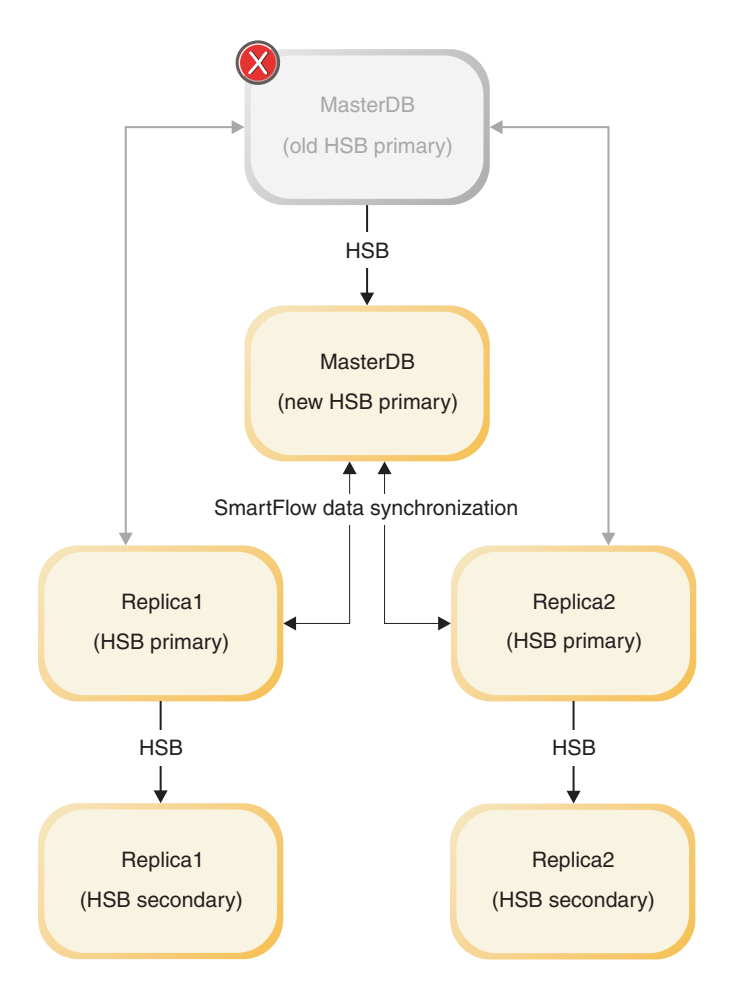

*Figure 17. HotStandby and advanced replication: failover of Master database*

If the server using solidDB HotStandby is a server containing a replica database and if the master server uses remote procedure calls (CALL *procedure\_name* AT *node\_name*) to run procedures at the replica, for example to initiate the synchronization, the master server must be informed about the connect strings to both of the replica servers. Typically a master server uses remote procedure calls to initiate synchronization with a replica database. To inform the master about the connect strings to the replica server pair, execute the following statement in the master database:

SET SYNC CONNECT '*connect\_string\_to\_server\_1*, *connect\_string\_to\_server\_2*' TO REPLICA *replica\_nodename*

Alternatively, you can save the statement in the replica server and propagate it to master the next time that you synchronize. In that case, use the following statement:

```
SAVE SET SYNC CONNECT 'connect_string_to_server_1,
connect_string_to_server_2' TO REPLICA replica_nodename
```
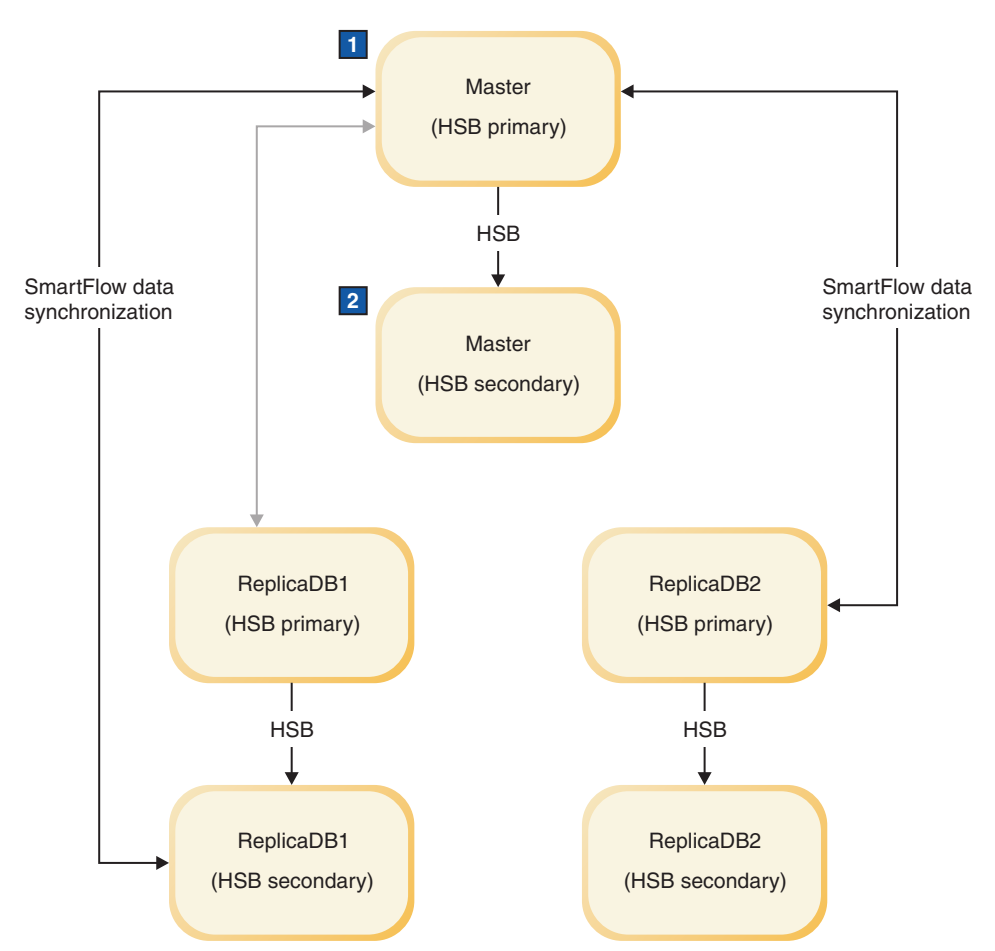

1. Failover in ReplicaDB

2. SET SYNC CONNECT 'tcp machine4 1315' REPLICA TO replicaDB1

*Figure 18. HotStandby and advanced replication: failover of Replica database*

If the master server never executes remote procedure calls in the replica, the above statement is not needed.

# **5 Failure handling with High Availability Controller (HAC)**

This section describes possible failure scenarios and typical recovery procedures for them if using the High Availability Controller (HAC). HAC handles various failure scenarios implicitly. However, different failure or initialization scenarios (administrative scenarios, for short) can be handled by a human administrator, or a *watchdog* type software program.

HAC is a watchdog type program that monitors Primary and Secondary servers, and gives commands to change those servers' states when necessary. For example, HAC can determine when the Primary or Secondary server itself has failed or when just the communication link between these servers is down.

The purpose of recovery is to bring the failed component back to operation. Occasionally, further failures happen during recovery. They usually lead to a situation where the system remains in a state of limited availability (only one server is up), awaiting human intervention. Typical recovery-time failures that are not automatically taken care of are:

- v The failed database is corrupted to a point that it is impossible to restart it.
- There is not enough free disk space to perform a catchup.

# **5.1 Primary database fails Scenario**

The primary database (in the PRIMARY ACTIVE state) on node 1 fails.

The secondary database (in the SECONDARY ACTIVE state) on node 2 encounters connection failure to the primary database on node 1.

### **Recovery**

In the recovery from the Primary database failure the Secondary server replaces the Primary server. The recovery proceeds automatically as follows:

- 1. Upon the connection failure, the Secondary database on node 2 moves automatically to the SECONDARY ALONE state.
- 2. The HAC instance on the Secondary database on node 2 concludes that the Primary database on node 1 has failed and sets the Secondary database on node 2 to the PRIMARY ALONE state.
- 3. In parallel with the above task, the HAC instance on the Primary database on node 1 restarts the Primary database, which enters the SECONDARY ALONE state.
- 4. The HAC instance on the Secondary database on node 2 initiates the process of connecting the Primary and Secondary database.
- 5. A catchup is made.

Optionally, the connection process includes a **netcopy** operation from the Secondary database on node 2 to the Primary database on node 1.

## **5.2 Secondary database fails**

### **Scenario**

The secondary database (in the SECONDARY ACTIVE state) on node 2 fails.

The Primary database (in the PRIMARY ACTIVE state) on node 1 encounters connection failure to the Secondary database on node 2.

### **Recovery**

In the recovery from the Secondary database failure the Secondary server is restarted. The recovery proceeds automatically as follows:

- 1. Upon the connection failure, the Primary database on node 1 moves automatically to the PRIMARY UNCERTAIN state, or if the **AutoPrimaryAlone** parameter is enabled, to the PRIMARY ALONE state.
- 2. The HAC instance on the Primary database on node 1 concludes that the Secondary database on node 2 has failed.
- 3. If the Primary database was set to the PRIMARY UNCERTAIN state in step 1, HAC sets it now to the PRIMARY ALONE state.
- 4. In parallel with the above task, the HAC instance on the Secondary database on node 2 restarts the Secondary database, which enters the SECONDARY ALONE state.
- 5. The HAC instance on the Primary database on node 1 initiates the process of connecting the Primary and Secondary database.
- 6. A catchup is made.

Optionally, the connection process includes a **netcopy** operation from the Primary database to the Secondary database.

### **5.3 Primary node fails**

### **Scenario**

The primary node (node 1) fails.

The Secondary database (in the SECONDARY ACTIVE state) on node 2 encounters connection failure to the Primary database (in the PRIMARY ACTIVE state) on node 1.

### **Recovery**

In the recovery from the Primary node failure the Primary server is restarted. The recovery proceeds automatically as follows:

- 1. Upon the connection failure, the Secondary database moves automatically to the SECONDARY ALONE state.
- 2. The HAC instance on the Secondary database on node 2 concludes that the Primary database on node 1 has failed.
- 3. The HAC instance on the Secondary database on node 2 sets the Secondary database to the PRIMARY ALONE state.
- 4. The Primary node (node 1) is restarted.
- 5. The HAC instance on the Primary database (node 1) is restarted.
- 6. The HAC instance on the Primary database (node 1) concludes that the Primary database is not running.
- 7. The HAC instance on the Primary database (node 1) restarts the Primary database and sets it to the SECONDARY ALONE state.
- 8. The HAC instance on the Secondary database on node 2 initiates the process of connecting the Primary and Secondary database.
- 9. A catchup is made.

Optionally, the connection process includes a **netcopy** operation from the Primary database to the Secondary database.

## **5.4 Secondary node fails**

### **Scenario**

The secondary node (node 2) fails.

The Primary database (in the PRIMARY ACTIVE state) on node 1 encounters connection failure to the Secondary database (in the SECONDARY ACTIVE state) on node 2.

### **Recovery**

In the recovery from the Secondary node failure the Secondary server is restarted. The recovery proceeds automatically as follows:

- 1. Upon the connection failure, the Primary database on node 1 moves automatically to the PRIMARY UNCERTAIN state.
- 2. The HAC instance on the Primary database on node 1 concludes that the Secondary database on node 2 has failed.
- 3. The HAC instance on the Primary database on node 1 sets the Primary database to the PRIMARY ALONE state.
- 4. The Secondary node (node 2) is restarted.
- 5. The HAC instance on the Secondary database (node 2) is restarted.
- 6. The HAC instance on the Secondary database (node 2) concludes that the Secondary database is not running.
- 7. The HAC instance on the Secondary database (node 2) restarts the Secondary database and sets it to the SECONDARY ALONE state.
- 8. The HAC instance on the Primary database on node 1 initiates the process of connecting the Primary and Secondary database.
- 9. A catchup is made.

Optionally, the connection process includes a **netcopy** operation from the Primary database to the new Secondary database.

## **5.5 HotStandby link fails**

#### **Scenario**

The HotStandby link fails.

The Primary database (in the PRIMARY ACTIVE state) on node 1 and the Secondary database (in the SECONDARY ACTIVE state) on node 2 both encounter connection failure to each other.

## **Recovery**

In the recovery from the HotStandby link failure the HAC instances ping the External Reference Entity (ERE) to find out if it is the network or the opposite server that has failed. The recovery proceeds automatically as follows:

- 1. Upon the connection failure, both databases move automatically to the PRIMARY UNCERTAIN (node 1) and SECONDARY ALONE state (node 2), respectively.
- 2. The direct connections of both HAC instances to the remote server fail.
- 3. Both HAC instances ping the ERE by using the operating system's ping utility.
- 4. If the ping fails, the local server is retained or set to the SECONDARY ALONE state.
- 5. If the ping succeeds, the successful HAC tries to connect to the remote database server.
- 6. If the connect effort to the remote database server fails, the HAC concludes that its part of the network connection is operational and sets the local server to the PRIMARY ALONE state.
- 7. The HAC instance on the Primary database attempts to re-establish the connection to the Secondary database.
- 8. Once the network becomes operational and the connect succeeds, the Primary database and the Secondary database move automatically to the PRIMARY ACTIVE and SECONDARY ACTIVE state, respectively.

### **5.6 Server is unresponsive to external clients**

#### **Scenario**

Connection to the server fails or hangs forever. Servers are in PRIMARY ACTIVE, and SECONDARY ACTIVE state, but clients cannot connect to them and they cannot execute transactions.

### **Recovery**

Regardless of the state of unresponsive server, HAC executes a script as configured in the solidhac.ini configuration file with the **LocalDB.UnresponsiveActionScript** parameter. The script is started with single parameter including the process id (pid) of unresponsive solidDB process.

Typical solution is to terminate the process identified by the process id. In such a case, the recovery proceeds automatically as follows:

If the unresponsive server was in Primary role:

- 1. Upon the connection failure, the Secondary database (node 2) moves automatically to the SECONDARY ALONE state.
- 2. The HAC instance on the Secondary database (node 2) notices that the Primary database process (node 1) has terminated and sets the Secondary database (node 2) to the PRIMARY ALONE state.
- 3. In parallel with the above task, the HAC instance on the Primary database (node 1) restarts the old Primary database, which enters the SECONDARY ALONE state.
- 4. The HAC instance on the Secondary database (node 2) initiates the process of connecting the Primary and Secondary database.
- 5. A catchup is made.

Optionally, the connection process includes a **netcopy** operation from the Secondary database (node 2) to the Primary database (node 1).

If the unresponsive server was in Secondary role:

- 1. Upon the connection failure, the Primary database (node 1) moves automatically to the PRIMARY UNCERTAIN state, or if the AutoPrimaryAlone parameter is enabled, to the PRIMARY ALONE state.
- 2. The HAC instance on the Primary database (node 1) notices that the Secondary database process (node 2) has terminated.
- 3. If the Primary database was set to the PRIMARY UNCERTAIN state in step 1, HAC sets it now to the PRIMARY ALONE state.
- 4. In parallel with the above task, the HAC instance on the Secondary database (node 2) restarts the old Secondary database, which enters the SECONDARY ALONE state.
- 5. The HAC instance on the Primary database (node 1) initiates the process of connecting the Primary and Secondary database.
- 6. A catchup is made.

Optionally, the connection process includes a **netcopy** operation from the Primary database to the Secondary database.

# **6 Upgrading (migrating) HotStandby servers**

*Migration* involves updating the version of the software. For a highly-available system like solidDB HotStandby, the migration can be *cold* or *hot*.

*Cold migration* means that you shut down the whole system (both servers), upgrade the system, and restart with new software and configuration data.

*Hot migration* means that you upgrade your HotStandby server pair without taking your entire system offline for the amount of time required to upgrade the servers. One server can keep operating while the other server is being upgraded.

**Important:** With hot migration, although your entire system will not be down, users or applications might have to disconnect from one server and connect to the other server if you are using basic connectivity. If you are using transparent connectivity, you can perform the hot migration transparently to users and applications.

# **6.1 Cold migration procedure**

### **About this task**

The migration steps are:

### **Procedure**

- 1. Disconnect the servers and shut them down.
- 2. Install the new version of the software.
- 3. If you are upgrading to a new version, copy the new license file (solid.lic) from the License Certificate image to both the Primary and Secondary servers.
- 4. If necessary, update the solid.ini files.
- 5. Start Primary with the command line parameter **-x autoconvert**, which instructs the server to convert existing database to the new format.
- 6. Set the Primary to the PRIMARY ALONE state.
- 7. Perform 'hsb netcopy' from Primary to Secondary.
- 8. Connect the servers.

### **6.2 Hot migration procedure**

This hot migration procedure is supported as of solidDB server version level 7.0 Interim Fix 2 / 7.0 Fix Pack 3. For versions prior to Fix Pack 3, use the *hot migration procedure using netcopy*.

### **Before you begin**

- 1. If your applications have not been designed to fail over automatically, notify users that they will lose their connections and will need to reconnect to the new Primary server.
- 2. Prepare your system and your software for upgrades:
	- a. Since each of your solidDB servers will be operating alone (specifically, in PRIMARY ALONE state) during part of the upgrade operation, make sure

that both computers are in a healthy state. For example, both computers should have sufficient free disk space, reliable network connections, and a UPS device in case of power failure.

- b. Each of the servers will operate in PRIMARY ALONE state for at least a short time (while the other server is being upgraded). While the server is in PRIMARY ALONE state, it will be storing transactions in the transaction log. You must have enough disk space available for the log file to store all the transactions that will occur while the other server is being upgraded, including the time it takes that other server to catch up after it is restarted.
- c. Make sure that a copy of the new software version is available on each computer.

**Note:** solidDB is delivered as a single installation file. If you do not want to run the installer on your production environment node, install solidDB on a separate node and copy the executables, libraries, and drivers manually to your production node, as applicable for your setup.

**Tip:** The upgrade procedure differs depending on whether you are upgrading to a new version level (for example, from 6.5 to 7.0) or applying a fix pack (for example, 7.0 Fix Pack 2 to 7.0 Fix Pack 3). The differences are described in the procedure.

3. If you have a watchdog program, turn it off temporarily so that it does not issue commands that conflict with the commands that you issue during the upgrade process. For example, after you disconnect the Primary from the Secondary, you do not want the watchdog to try to reconnect them before you upgrade the Secondary.

### **About this task**

In the steps below, S1 ("OP") and S2 ("OS") represent the *original* Primary and Secondary servers. Each server's state changes as you go through this process.

### **Procedure**

- 1. S1: Disconnect the Primary from the Secondary: ADMIN COMMAND 'hsb disconnect';
- 2. S2 OS: Shut down server S2 (Secondary): ADMIN COMMAND 'shutdown force';
- 3. S1 OP: Tell server S1 (Primary) to operate in PRIMARY ALONE state if it has not already automatically switched to that state. Verify that server S1 (Primary) is in the PRIMARY ALONE state. ADMIN COMMAND 'hsb set primary alone'; ADMIN COMMAND 'hsb state';
- 4. S2 OS: Upgrade server S2 (original Secondary) to the new solidDB version level.

**Note:** solidDB is delivered as a single installation file. If you do not want to run the installer on your production environment node, install solidDB on a separate node and copy the executables, libraries, drivers, and license file manually to your production node, as applicable for your setup. If necessary, update also the solid.ini file.

- 5. S2 OS: Bring up server S2 (original Secondary).
	- If you are upgrading to a new version level (for example, 6.5 to 7.0), start the solidDB server using the **-x autoconvert** command-line option.

solid -x autoconvert

The **-x autoconvert** option instructs the server to accept and convert the existing database to the new version level.

• If you are applying a new fix pack level (for example, 7.0 Fix Pack 2 to 7.0 Fix Pack 3), you can start the solidDB server normally. Conversion of the database is not needed.

The S2 server comes up in SECONDARY ALONE state.

6. S1 OP: Connect the Primary server to the Secondary: ADMIN COMMAND 'hsb connect';

**Note:** If the Secondary server is running a newer version of the server, you cannot issue the **hsb connect** command on the Secondary.

This step starts the process by which the Secondary *catches up* on data changes that occurred while the Secondary was down.

- 7. S1 OP: Wait for the *catchup* to complete before continuing.
- 8. S2: After the servers are connected and caught up, perform a role switch to prepare for shutting down the current Primary (S1 OP): ADMIN COMMAND ' hsb switch primary';
- 9. S2: Disconnect the Primary from the Secondary: ADMIN COMMAND 'hsb disconnect';
- 10. S1 OP: Shut down server S1 OP (now in Secondary mode): ADMIN COMMAND 'shutdown force';

**Important:** The **force** option aborts all open transactions.

- 11. S2 OS: Set the new Primary server S2 (old Secondary) to operate in the PRIMARY ALONE state, if it has not already automatically switched to that state. Verify that server S2 is in the PRIMARY ALONE state. ADMIN COMMAND 'hsb set primary alone'; ADMIN COMMAND 'hsb state';
- 12. S1 OP: Upgrade server S1 (your original Primary server) to the new solidDB version level.

**Note:** solidDB is delivered as a single installation file. If you do not want to run the installer on your production environment node, install solidDB on a separate node and copy the executables, libraries, drivers, and license file manually to your production node, as applicable for your setup. If necessary, update also the solid.ini file.

- 13. S1 OP: Bring up server S1.
	- If you are upgrading to a new version level (for example, 6.5 to 7.0), start the solidDB server using the **-x autoconvert** command-line option. solid -x autoconvert

The **-x autoconvert** option instructs the server to accept and convert the existing database to the new version level.

v If you are applying a new fix pack level (for example, 7.0 Fix Pack 2 to 7.0 Fix Pack 3), you can start the solidDB server normally. Conversion of the database is not needed.

The S1 OP server comes up in SECONDARY ALONE state.

14. S2 OS: Connect the servers: ADMIN COMMAND 'hsb connect';

The **hsb connect** command connects the new Primary server to the new Secondary and starts the process by which the new Secondary catches up on data changes that occurred while it was down.

If this step fails, copy the entire database to the Secondary server using **hsb netcopy** and then resume from step 12.

#### **Results**

After the new Secondary server catches up to the new Primary, your system should be operating normally. Both the new Primary and the new Secondary server have been upgraded and have the most current data.

### **What to do next**

After the upgrade, you might want to run some test queries to make sure that everything is operating properly.

1. Test that both your Primary server and your Secondary server are working correctly. For example, you might choose the following sequence of operations:

On the Primary: ADMIN COMMAND 'hsb state'; ADMIN COMMAND 'hsb status catchup';

Issue any type of read-only query.

On the Secondary: ADMIN COMMAND 'hsb state';

ADMIN COMMAND 'hsb status catchup';

Issue any type of read-only query.

2. If you had a watchdog program, restart it.

#### **Related tasks**:

6.3, "Hot migration procedure using netcopy" The hot migration procedure using netcopy must be used when upgrading the solidDB server up to version level 7.0 Fix Pack 2.

## **6.3 Hot migration procedure using netcopy**

The hot migration procedure using netcopy must be used when upgrading the solidDB server up to version level 7.0 Fix Pack 2.

#### **Before you begin**

- 1. If your applications have not been designed to fail over automatically, notify users that they will lose their connections and will need to reconnect to the new Primary server.
- 2. Prepare your system and your software for upgrades:
	- a. Since each of your solidDB servers will be operating alone (specifically, in PRIMARY ALONE state) during part of the upgrade operation, make sure that both computers are in a healthy state. For example, both computers should have sufficient free disk space, reliable network connections, and a UPS device in case of power failure.
	- b. Each of the servers will operate in PRIMARY ALONE state for at least a short time (while the other server is being upgraded). While the server is in PRIMARY ALONE state, it will be storing transactions in the transaction log. You must have enough disk space available for the log file to store all

the transactions that will occur while the other server is being upgraded, including the time it takes that other server to catch up after it is restarted.

c. Make sure that a copy of the new software version is available on each computer.

**Note:** solidDB is delivered as a single installation file. If you do not want to run the installer on your production environment node, install solidDB on a separate node and copy the executables, libraries, and drivers manually to your production node, as applicable for your setup.

**Tip:** The upgrade procedure differs depending on whether you are upgrading to a new version level (for example, from 6.5 to 7.0) or applying a fix pack (for example, 7.0 Fix Pack 2 to 7.0 Fix Pack 3). The differences are described in the procedure.

3. If you have a watchdog program, turn it off temporarily so that it does not issue commands that conflict with the commands that you issue during the upgrade process. For example, after you disconnect the Primary from the Secondary, you do not want the watchdog to try to reconnect them before you upgrade the Secondary.

### **About this task**

In the steps below, S1 ("OP") and S2 ("OS") represent the *original* Primary and Secondary servers. Each server's state changes as you go through this process.

#### **Procedure**

- 1. S1: Disconnect the Primary from the Secondary: ADMIN COMMAND 'hsb disconnect';
- 2. S2 OS: Shut down server S2 (Secondary): ADMIN COMMAND 'shutdown force';
- 3. S1 OP: Tell server S1 (Primary) to operate in PRIMARY ALONE state if it has not already automatically switched to that state. Verify that server S1 (Primary) is in the PRIMARY ALONE state.

ADMIN COMMAND 'hsb set primary alone'; ADMIN COMMAND 'hsb state';

4. S2 OS: Upgrade server S2 (original Secondary) to the new solidDB version level.

**Note:** solidDB is delivered as a single installation file. If you do not want to run the installer on your production environment node, install solidDB on a separate node and copy the executables, libraries, drivers, and license file manually to your production node, as applicable for your setup. If necessary, update also the solid.ini file.

- 5. S2 OS: Bring up server S2 (original Secondary).
	- v If you are upgrading to a new version level (for example, 6.5 to 7.0), start the solidDB server using the **-x autoconvert** command-line option. solid -x autoconvert

The **-x autoconvert** option instructs the server to accept and convert the existing database to the new version level.

• If you are applying a new fix pack level (for example, 7.0 Fix Pack 2 to 7.0 Fix Pack 3), you can start the solidDB server normally. Conversion of the database is not needed.

The S2 server comes up in SECONDARY ALONE state.

6. S1 OP: Netcopy the database from the old Primary (S1) to the new Secondary (S2):

ADMIN COMMAND 'hsb netcopy';

- 7. S1 OP: Verify that the netcopy succeeded: ADMIN COMMAND 'hsb status copy';
- 8. S1 OP: Connect the Primary server to the Secondary: ADMIN COMMAND 'hsb connect';

**Note:** If the Secondary server is running a newer version of the server, you cannot issue the **hsb connect** command on the Secondary.

This step starts the process by which the Secondary *catches up* on data changes that occurred while the Secondary was down.

- 9. S1 OP: Wait for the *catchup* to complete before continuing.
- 10. S2: After the servers are connected and caught up, perform a role switch to prepare for shutting down the current Primary (S1 OP): ADMIN COMMAND ' hsb switch primary';
- 11. S2: Disconnect the Primary from the Secondary: ADMIN COMMAND 'hsb disconnect';
- 12. S1 OP: Shut down server S1 OP (now in Secondary mode): ADMIN COMMAND 'shutdown force';

**Important:** The **force** option aborts all open transactions.

- 13. S2 OS: Set the new Primary server S2 (old Secondary) to operate in the PRIMARY ALONE state, if it has not already automatically switched to that state. Verify that server S2 is in the PRIMARY ALONE state. ADMIN COMMAND 'hsb set primary alone'; ADMIN COMMAND 'hsb state';
- 14. S1 OP: Upgrade server S1 (your original Primary server) to the new solidDB version level.

**Note:** solidDB is delivered as a single installation file. If you do not want to run the installer on your production environment node, install solidDB on a separate node and copy the executables, libraries, drivers, and license file manually to your production node, as applicable for your setup. If necessary, update also the solid.ini file.

- 15. S1 OP: Bring up server S1.
	- v If you are upgrading to a new version level (for example, 6.5 to 7.0), start the solidDB server using the **-x autoconvert** command-line option. solid -x autoconvert

The **-x autoconvert** option instructs the server to accept and convert the existing database to the new version level.

• If you are applying a new fix pack level (for example, 7.0 Fix Pack 2 to 7.0 Fix Pack 3), you can start the solidDB server normally. Conversion of the database is not needed.

The S1 OP server comes up in SECONDARY ALONE state.

16. S2 OS: Netcopy the database from the new Primary (S2) to the new Secondary (S1):

ADMIN COMMAND 'hsb netcopy';

17. S2 OS: Verify that the netcopy succeeded:

ADMIN COMMAND 'hsb status copy';

18. S2 OS: Connect the servers:

ADMIN COMMAND 'hsb connect';

The **hsb connect** command connects the new Primary server to the new Secondary and starts the process by which the new Secondary catches up on data changes that occurred while it was down.

If this step fails, copy the entire database to the Secondary server using **hsb netcopy** and then resume from step 14.

#### **Results**

After the new Secondary server catches up to the new Primary, your system should be operating normally. Both the new Primary and the new Secondary server have been upgraded and have the most current data.

### **What to do next**

After the upgrade, you might want to run some test queries to make sure that everything is operating properly.

1. Test that both your Primary server and your Secondary server are working correctly. For example, you might choose the following sequence of operations:

On the Primary: ADMIN COMMAND 'hsb state'; ADMIN COMMAND 'hsb status catchup';

Issue any type of read-only query. On the Secondary: ADMIN COMMAND 'hsb state'; ADMIN COMMAND 'hsb status catchup';

Issue any type of read-only query.

2. If you had a watchdog program, restart it.

# **Appendix A. HotStandby configuration parameters**

This section discusses the configuration parameters used with HotStandby.

There are four types of parameters:

- v Server-side parameters in the server-side solid.ini configuration file
	- There are two HotStandby-specific sections in the server-side solid.ini configuration file: [Cluster] and [HotStandby].
	- Various other parameters can also affect HotStandby functionality.
- Client-side parameters in the client-side solid.ini configuration file
- High Availability Controller (HAC) configuration parameters in the solidhac.ini configuration file
- High Availability Manager (HAM) configuration parameters in the HAManager.ini configuration file

**Tip:** If you use the Watchdog sample provided with the solidDB package, the solid.ini will also contain watchdog-specific parameters in a [Watchdog] section. For information, see the section [Appendix F, "Watchdog sample," on page 171.](#page-184-0)

### **Access mode**

The access mode of a parameter defines whether the parameter can be changed dynamically, and when the change takes effect. When the value of a parameter is changed with an ADMIN COMMAND, the change might not apply immediately, nor the next time that the server is started. If a parameter value is written to the solid.ini file, it will take effect the next time that the server starts.

#### **Access mode values**

The possible access modes are:

- *RO* (read-only): the value cannot be changed; the current value is always identical to the startup value.
- *RW*: can be changed through an ADMIN COMMAND, and the change takes effect immediately.
- v *RW/Startup*: can be changed through an ADMIN COMMAND, and the change takes effect the next time that the server starts.
- v *RW/Create*: can be changed through an ADMIN COMMAND, and the change applies when a new database is created.

#### **Related concepts**:

[3.2, "Configuring HotStandby," on page 37](#page-50-0)

HotStandby is configured by using the solid.ini configuration files at both the Primary and Secondary nodes. The [HotStandby] section contains all the HotStandby-specific configuration parameters. Other sections and parameters, such as the **Com.Listen** parameter, must be set also.

## **A.1 Server-side parameters**

The server-side configuration parameters define various performance, memory and disk usage, and other characteristics of the solidDB server. For HotStandby use, the most important server-side parameters are in the **[HotStandby]** and **[Cluster]** sections.

# **A.1.1 Cluster section**

*Table 22. Cluster parameters*

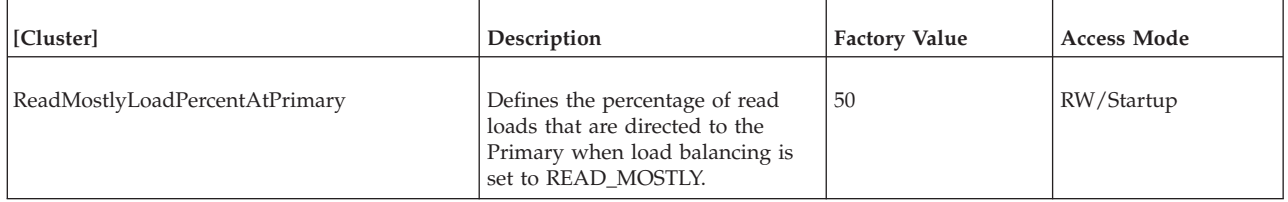

# **A.1.2 HotStandby section**

*Table 23. HotStandby parameters*

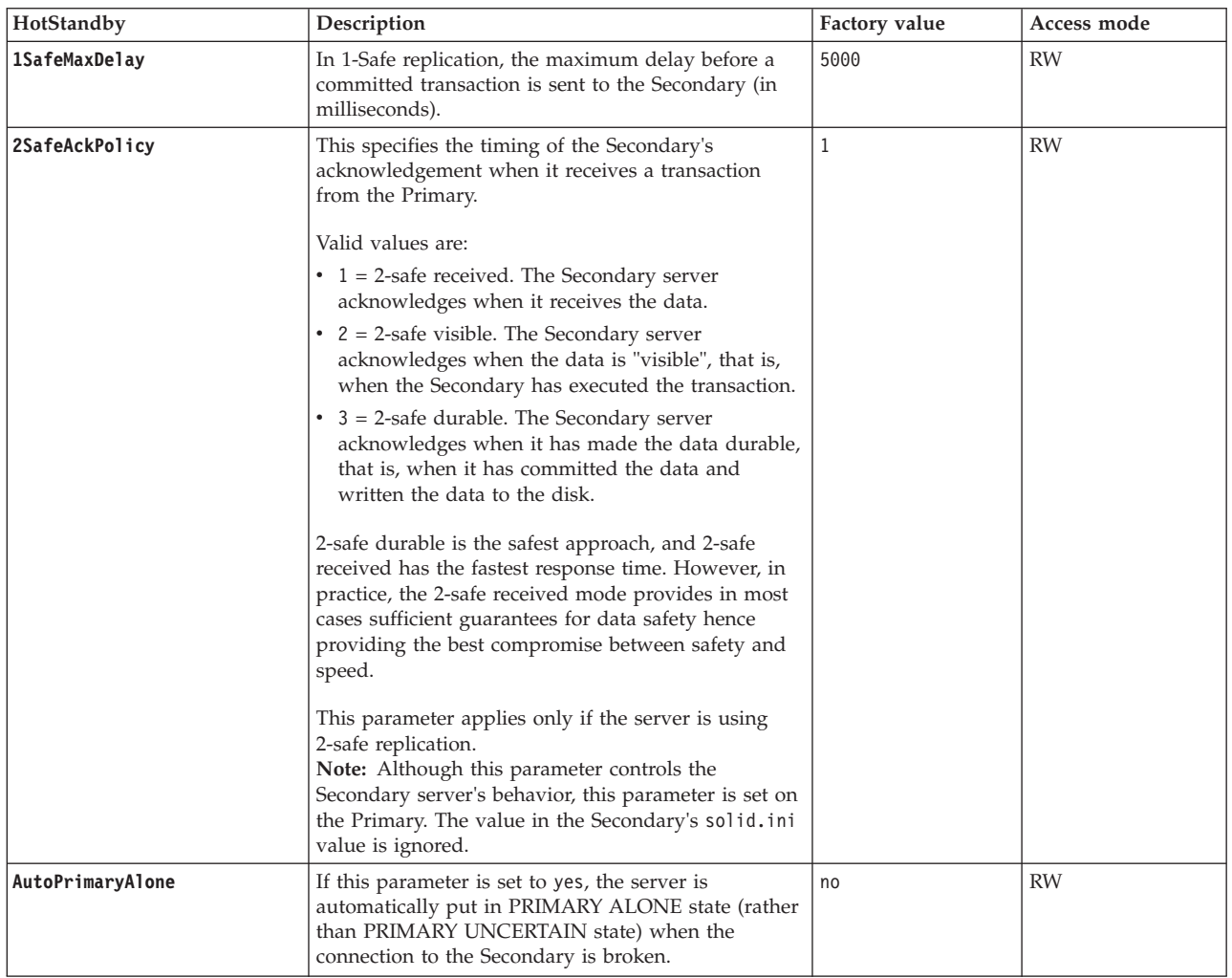

*Table 23. HotStandby parameters (continued)*

| HotStandby       | Description                                                                                                    | Factory value                       | Access mode |
|------------------|----------------------------------------------------------------------------------------------------|-------------------------------------|-------------|
| CatchupSpeedRate | While the server is performing catchup, it also<br>continues to service database requests from clients.<br>You may use the CatchupSpeedRate parameter to<br>give greater importance to responding to application<br>requests and lower priority to catchup, or vice versa.<br>The speed rate is expressed as a percentage of the<br>maximum available speed dictated by the link and<br>Secondary throughput. Larger numbers mean more<br>emphasis on catchup and less on servicing client<br>requests. Valid values are 1-99. | 50                                  | RW          |
| Connect          | The <b>Connect</b> parameter indicates the address of the<br>other HotStandby server in the pair.<br>The value of this parameter is a standard solidDB<br>connect string (Basic Connectivity) or a TC-specific                                                                                                    | No factory value.                   | RW          |
|                  | connect string (Transparent Connectivity).<br>The connect string defined with this parameter must<br>match the server listening name of the other<br>HotStandby server (defined with Com. Listen<br>parameter).                                                                                                    |                                     |             |
|                  | If you omit this parameter in a server that you<br>intend for HotStandby, you can set this parameter<br>dynamically by using an ADMIN COMMAND.<br>Until the server has a connect string, the server can<br>only be in the states that do not involve a<br>HotStandby connection, that is, PRIMARY ALONE,<br>SECONDARY ALONE, and STANDALONE.                                                                                                    |                                     |             |
|                  | If <b>HSBEnabled</b> is set to no, this parameter is ignored.<br>For Transparent Connectivity (TC) connections with<br>multi-home servers, the <b>Connect</b> parameter can be<br>overridden with the <b>HotStandby. TCConnect</b><br>parameter.                                                                                                    |                                     |             |
| ConnectTimeout   | By specifying a connect timeout value, you can set<br>the maximum time in seconds that a HotStandby<br>connect operation waits for a connection to a remote<br>machine.                                                                                                    | $\theta$ (no timeout)<br>Unit: 1 ms | RW          |
|                  | The <b>ConnectTimeout</b> parameter is used with the<br>following administration commands:                                                                                                    |                                     |             |
|                  | • hotstandby connect                                                                                                    |                                     |             |
|                  | • hotstandby switch primary                                                                                                    |                                     |             |
|                  | • hotstandby switch secondary<br>For example, to set the timeout to 30 seconds (30000<br>milliseconds):<br>[HotStandby]<br>ConnectTimeout=30000                                                                                                    |                                     |             |
|                  | See also PingTimeout.                                                                                                    |                                     |             |

*Table 23. HotStandby parameters (continued)*

| HotStandby               | Description                                                                                                    | Factory value                    | Access mode |
|--------------------------|----------------------------------------------------------------------------------------------------|----------------------------------|-------------|
| CopyDirectory            | The CopyDirectory parameter in the [HotStandby]<br>section defines a name and location for the<br>HotStandby copy operation that is performed when<br>the user executes the command:<br>ADMIN COMMAND 'hotstandby copy';<br>For example, the parameter may look like:<br>[HotStandby]<br>CopyDirectory=C:\solidDB\secondary\dbfiles<br>If you provide a relative path for the <b>CopyDirectory</b><br>parameter, the path will be relative to the directory<br>that holds the Primary server's solid.ini file.<br>This parameter has no factory value, so if the<br>directory is not specified in the solid.ini file, it<br>must be provided in the copy command.<br>The <b>ADMIN COMMAND 'hotstandby netcopy'</b> is the | No factory value                 | RW          |
|                          | recommended way to copy the database because it<br>is a more flexible solution.                                                                                                    |                                  |             |
| <b>HSBEnabled</b>        | If this parameter is set to yes, the server may act as<br>a HotStandby Primary or Secondary server. If this<br>parameter is set to no, then the server may not act as<br>a HotStandby server.<br>Setting this parameter to yes will implicitly define<br>the default initial state of the server to be<br>SECONDARY ALONE when the server first starts.                                                                                                    | no                               | RO          |
|                          | Valid values are yesand no.<br>To use HotStandby, you must also specify the<br><b>Connect</b> parameter, either by setting it in the<br>solid.ini file or by using an ADMIN COMMAND<br>to set it.                                                                                                    |                                  |             |
| MaxLogSize               | Defines the maximum size of the disk-based HSB<br>log. The factory value: unlimited                                                                                                    | 0<br>Unit: 1 byte k=KB<br>m=MB   |             |
| MaxMemLogSize            | When the file-based logging is disabled<br>(Logging. LogEnabled=no), the size of the in-memory<br>log holding transactions before they are sent to the<br>Secondary. The value affects the time the server may<br>stay in the PRIMARY ALONE state, before the<br>in-memory log becomes full.                                                                                                    | 8M<br>Unit: 1 byte k=KB<br>m=MB  | RO          |
| NetcopyReceiveBufferSize | Defines the buffer size at Secondary server for<br>storing data during netcopy. When the buffer is full,<br>writes of netcopy data are throttled.                                                                                                    | 32M<br>Unit: 1 byte k=KB<br>m=MB | RW          |
| NetcopyRpcCompress       | Controls whether data compression is used for a<br>netcopy connection.                                                                                                    | no                               | RW          |
| NetcopyRpcTimeout        | Data transmission acknowledgment timeout for<br>netcopy operation (in milliseconds)                                                                                                    | 30000<br>Unit: 1 ms              | RW          |
| PingInterval             | The Primary and Secondary send "ping" messages to<br>each other at regular intervals to make sure that<br>they are still connected. (These pings are<br>independent of the transaction information that the<br>Primary sends to the Secondary.)                                                                                                    | 1000 (one second)<br>Unit: 1 ms  | <b>RW</b>   |
|                          | The value is equal to the interval (in milliseconds)<br>between two consecutive pings sent by a server.                                                                                                    |                                  |             |

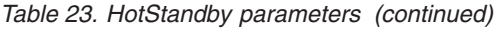

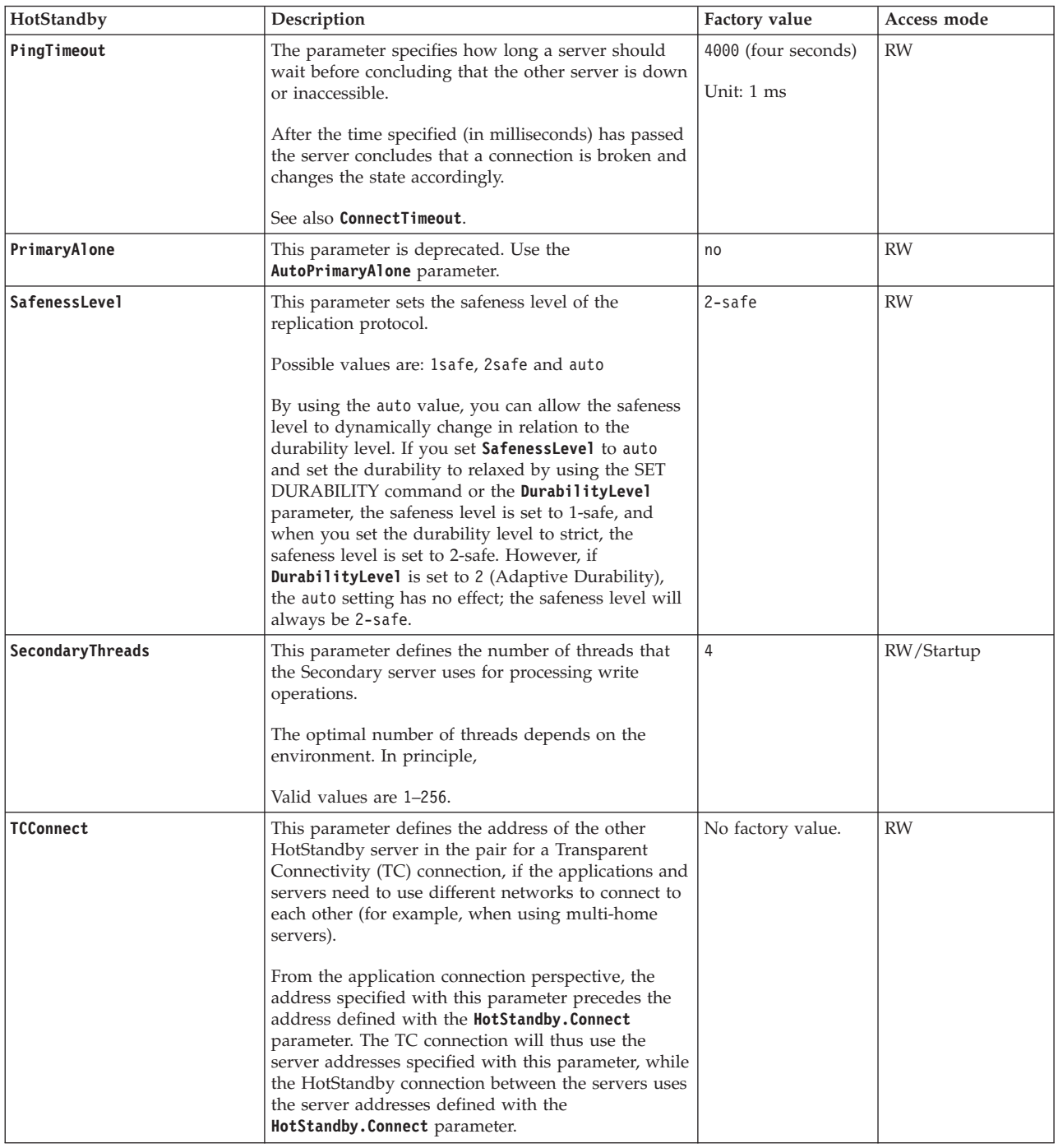

# **A.2 Client-side parameters**

The client-side configuration parameters define various characteristics for usage of the solidDB ODBC client and solidDB tools such as solidDB SQL Editor (**solsql**). For HotStandby use, the most important client-side parameters are in the **[Com]** and **[TransparentFailover]** sections. The client-side parameters are stored in the client-side solid.ini configuration file and are read when the client starts.

# **A.2.1 Com section**

The [Com] section in the client-side solid.ini file contains the **Com.Connect** parameter that can be used with HotStandby.

*Table 24. Client-side communication parameters*

| [Com]             | Description                                                                                                    | <b>Factory Value</b>                                               |
|-------------------|----------------------------------------------------------------------------------------------------|--------------------------------------------------------------------|
| ClientReadTimeout | This parameter defines the connection (or read) timeout in milliseconds. A<br>network request fails if no response is received during the time specified.<br>The value 0 sets the timeout to infinite. This value can be overridden with<br>the connect string option - r and, further on, with the ODBC attribute<br>SQL_ATTR_CONNECTION_TIMEOUT.<br><b>Note:</b> This parameter applies only to the TCP protocol. | $0$ (infinite)                                                     |
| Connect           | The <b>Connect</b> parameter defines the default network name (connect string)<br>that the client uses to connect to the solidDB server, if the connect string is<br>not specified in the connection parameters explicitly. This value is used<br>also when the SQLConnect() call is issued with an empty data source<br>name.                                                                                      | tcp localhost 1964<br>(Windows)<br>upipe SOLID (Linux<br>and UNIX) |
|                   | The format of the standard solidDB connect string is:                                                                                                    |                                                                    |
|                   | protocol_name [options] [host_comput<br>er name] server name                                                                                                    |                                                                    |
|                   | where options and server name depend on the communication protocol.<br><b>Important:</b> In HotStandby and SMA setups, additional connect string<br>attributes are used to specify further functionality, such as Transparent<br>Connectivity (TC).                                                                                                    |                                                                    |
|                   | For more details, see Network name and connect string syntax.                                                                                                    |                                                                    |
| ConnectTimeout    | The <b>ConnectTimeout</b> parameter defines the login timeout in milliseconds.<br>This value can be overridden with the connect string option -c and, further<br>on, with the ODBC attribute SQL_ATTR_LOGIN_TIMEOUT.<br><b>Note:</b> This parameter applies only to the TCP protocol.                                                                                                    | OS-specific                                                        |
| SocketLinger      | This parameter controls the TCP socket linger (SO_LINGER) behavior after<br>a close on the socket connection is issued. It indicates if the system<br>attempts to deliver any buffered data (yes), or if the system discards it (no),<br>when a close() is issued.                                                                                                    | no                                                                 |
| SocketLingerTime  | This parameter defines the length of the time interval (in seconds) the<br>socket lingers after a close is issued. If the time interval expires before the<br>graceful shutdown sequence completes, an abortive shutdown sequence<br>occurs (the data is discarded). The default value zero indicates that the<br>system default is used (typically, 1 second)                                                      | $\theta$                                                           |
| Trace             | If this parameter is set to yes, trace information about network messages<br>for the established network connection is written to a file specified with<br>the TraceFile parameter.                                                                                                    | no                                                                 |
| TraceFile         | If the <b>Trace</b> parameter is set to yes, trace information about network<br>messages is written to a file specified with this parameter.                                                                                                    | soltrace.out                                                       |
|                   | The trace file is output to the current working directory of the server or<br>client, depending on which end the tracing is started.                                                                                                    |                                                                    |

# **A.2.2 TransparentFailover section**

The TransparentFailover parameters are client-side parameters.

| [TransparentFailover] | Description                                                                                                    | Factory value |
|-----------------------|----------------------------------------------------------------------------------------------------|---------------|
| ReconnectTimeout      | This parameter specifies how long (in milliseconds) the driver<br>should wait until it tries to reconnect to the primary in case of<br>TF switchover or failover. If the driver cannot find the new<br>primary (reconnect), an error is returned and the TF connection<br>becomes broken. | 10000         |
| WaitTimeout           | This parameter specifies how long (in milliseconds) the driver<br>should wait for the server to switch state. When the driver tries<br>to reconnect to the servers, it might connect to the server being<br>in an intermediate (switching or uncertain) state.                            | 10000         |

*Table 25. TransparentFailover parameters*

# **A.3 High Availability Controller (HAC) parameters**

This section describes the High Availability Controller (HAC) configuration parameters in the solidhac.ini configuration file.

The HAC configuration file solidhac.ini is divided into different sections; the sections are described in the following sections. The parameters are presented in the same order as they are in the configuration file.

For an example of the solidhac.ini, see section [A.5.2, "The solidhac.ini](#page-142-0) [configuration file," on page 129.](#page-142-0)

The format of parameter names, values, and section headings in the solidhac.ini configuration file follows the same conventions as the solid.ini configuration file.

To change the HAC parameter settings, edit the solidhac.ini file and restart HAC.

## **[HAController] section**

*Table 26. HAC configuration parameters: [HAController] section*

| Parameter name    | Description                                                                                                    | Mandatory | Factory<br>value |
|-------------------|----------------------------------------------------------------------------------------------------|-----------|------------------|
| Listen            | The value of the Listen parameter specifies the protocol and the<br>port that the HAC uses for communication with the High<br>Availability Manager (HAM) or the solidDB utilities such as<br>solsql and solcon.                | X         |                  |
|                   | For example, Listen=tcp 3135.                                                                                                    |           |                  |
|                   | The only supported protocol is TCP/IP ('tcp').<br>٠                                                                                                    |           |                  |
|                   | • If listening cannot be started, for example, because the port is<br>used by another process, the information is written to the log<br>file (hacmsg.out), followed by the termination of HAC.                                 |           |                  |
| NetcopyErrorLevel | This parameter defines the number of times a hsb netcopy<br>operation followed by a hsb connect operation can fail before an<br>error message is printed to the hacmsg.out file and HAC is<br>switched to ADMINISTRATIVE mode. |           | 10               |
|                   | After you have fixed the problem, switch HAC back to the<br>AUTOMATIC mode by issuing the command admin command<br>'hacontroller setautomatic'.                                                                                |           |                  |
|                   | The value of the parameter must be a positive 64-bit integer.                                                                                                    |           |                  |

*Table 26. HAC configuration parameters: [HAController] section (continued)*

| Parameter name                | Description                                                                                                    | Mandatory | Factory<br>value |
|-------------------------------|----------------------------------------------------------------------------------------------------|-----------|------------------|
| NetcopyWarningLevel           | This parameter defines the number of times a netcopy operation<br>followed by a hsb connect can fail before a warning message is<br>printed to the hacmsg.out file.                                                                                                    |           | 3                |
|                               | The value of the parameter must be a positive 64-bit integer.                                                                                                    |           |                  |
| StartInAutomaticMode          | This parameter specifies the initial mode for HAC; it defines<br>whether the HAC starts execution in the automatic mode.                                                                                                    |           | yes              |
|                               | Once the HAC is running, it can be in one of the following modes:<br>AUTOMATIC, or ADMINISTRATIVE.                                                                                                    |           |                  |
|                               | • In the AUTOMATIC mode (yes), HAC automatically tries to<br>maximize the availability by changing the HSB states of the<br>server, and restarting the server processes when necessary.                                                                                                    |           |                  |
|                               | • In the ADMINISTRATIVE mode (no), HAC only monitors the<br>health of the servers.                                                                                                    |           |                  |
|                               | This parameter can be changed dynamically.                                                                                                    |           |                  |
|                               | The possible values are yes and no.<br>Note: See also the PreferredPrimary parameter in the LocalDB<br>section; the PreferredPrimary parameter is effective only if the<br>StartInAutomaticMode parameter has value yes.                                                                                                    |           |                  |
| <b>EnableDBProcessControl</b> | Setting EnableDBProcessControl=yes allows HAC to manage local<br>server process by automatically starting the server, and by<br>providing the user with commands to shutdown and restart the<br>database process.                                                                                                    |           | no               |
|                               | This value is only valid if the HAC is in the AUTOMATIC mode.                                                                                                    |           |                  |
|                               | The possible values are yes and no.<br>Note: Setting EnableDBProcessControl=yes makes the StartScript<br>parameter in the [Loca1DB] section mandatory.                                                                                                    |           |                  |
| EnableAutoNetcopy             | Setting <b>EnableAutoNetcopy</b> =yes allows HAC to initiate netcopy<br>when a HSB link cannot be established with the <b>hsb connect</b><br>command.                                                                                                    |           | yes              |
|                               | The possible values are yes and no.                                                                                                    |           |                  |
| RequiredConnectFailures       | This parameter defines the number of consecutive failed connect<br>attempts that are required before the server is considered to have<br>failed.                                                                                                    |           | 1                |
|                               | When a server state is unknown, or HAC needs for some other<br>reason to ensure the state of the server, the non-blocking<br><b>SQLConnect (check)</b> command is used. If the execution of<br>non-blocking <b>SQLConnects</b> in such a case fails, it is repeated<br>multiple times before the server in question is considered<br>non-responsive. |           |                  |
|                               | The possible values are numerical values from 1 to unlimited.                                                                                                    |           |                  |
| CheckTimeout                  | This parameter defines the timeout in milliseconds between<br>consecutive non-blocking <b>SQLConnect</b> commands in CHECK mode.                                                                                                    |           | 150              |
|                               | Very small values tend to cause 'false positives'. That is, a server<br>seems to be failed, although it is running, but was not able to<br>respond within the timeout period.                                                                                                    |           |                  |
|                               | The possible values are milliseconds from 1 to unlimited.                                                                                                    |           |                  |

*Table 26. HAC configuration parameters: [HAController] section (continued)*

| Parameter name              | Description                                                                                                    | Mandatory | Factory<br>value |
|-----------------------------|----------------------------------------------------------------------------------------------------|-----------|------------------|
| CheckInterval               | This parameter defines the interval between consecutive<br>non-blocking <b>SQLConnect</b> commands. This value does not affect the<br>failover time. Checking (polling) takes place typically after failure<br>or during system startup. |           | 1000             |
|                             | The possible values are milliseconds from 1 to unlimited.                                                                                                    |           |                  |
| <b>Username</b>             | Username for HAC.                                                                                                    | X         |                  |
|                             | The username must begin with a letter or an underscore. Use<br>lowercase letters from a to z, uppercase letters from A to Z, the<br>underscore character "_", and numbers from 0 to 9.                                                   |           |                  |
| Password                    | Password for HAC for the user identified by the Username<br>parameter.                                                                                                    | $\chi$    |                  |
|                             | The password can begin with any letter, underscore, or number.<br>Use lowercase letters from a to z, uppercase letters from A to Z,<br>the underscore character "_", and numbers from 0 to 9.                                            |           |                  |
| <b>DBUsername</b>           | Username for the local HotStandby server to which the HAC<br>connects.                                                                                                    | $\chi$    |                  |
|                             | The database user should have either SYS_ADMIN_ROLE, or<br>SYS CONSOLE ROLE.                                                                                                    |           |                  |
| <b>DBPassword</b>           | Password for the local HotStandby server for the user identified<br>by the DBUsername parameter.                                                                                                    | $\chi$    |                  |
| ApplicationConnTestUsername | Defines the username for the connections used in application<br>connection tests (EnableApplicationConnCheck is set to yes).                                                                                                    |           |                  |
|                             | If EnableApplicationConnCheck is set to yes and the value for this<br>parameter is not set, the value of DBUsername is used.                                                                                                    |           |                  |
| ApplicationConnTestPassword | Defines the password for the connections used in application<br>connection tests (EnableApplicationConnCheck is set to yes).                                                                                                    |           |                  |
|                             | If EnableApplicationConnCheck is set to yes and the value for this<br>parameter is not set, the value of <b>DBPassword</b> is used.                                                                                                    |           |                  |

## **[LocalDB] section**

*Table 27. HAC configuration parameters: [LocalDB] section*

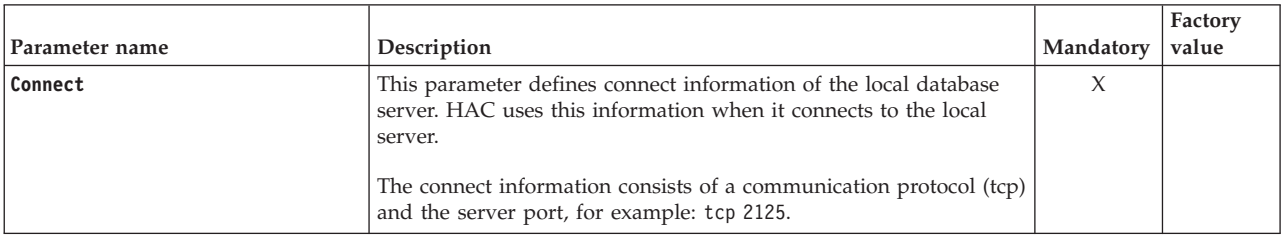

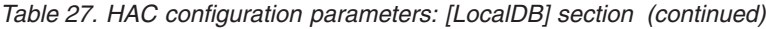

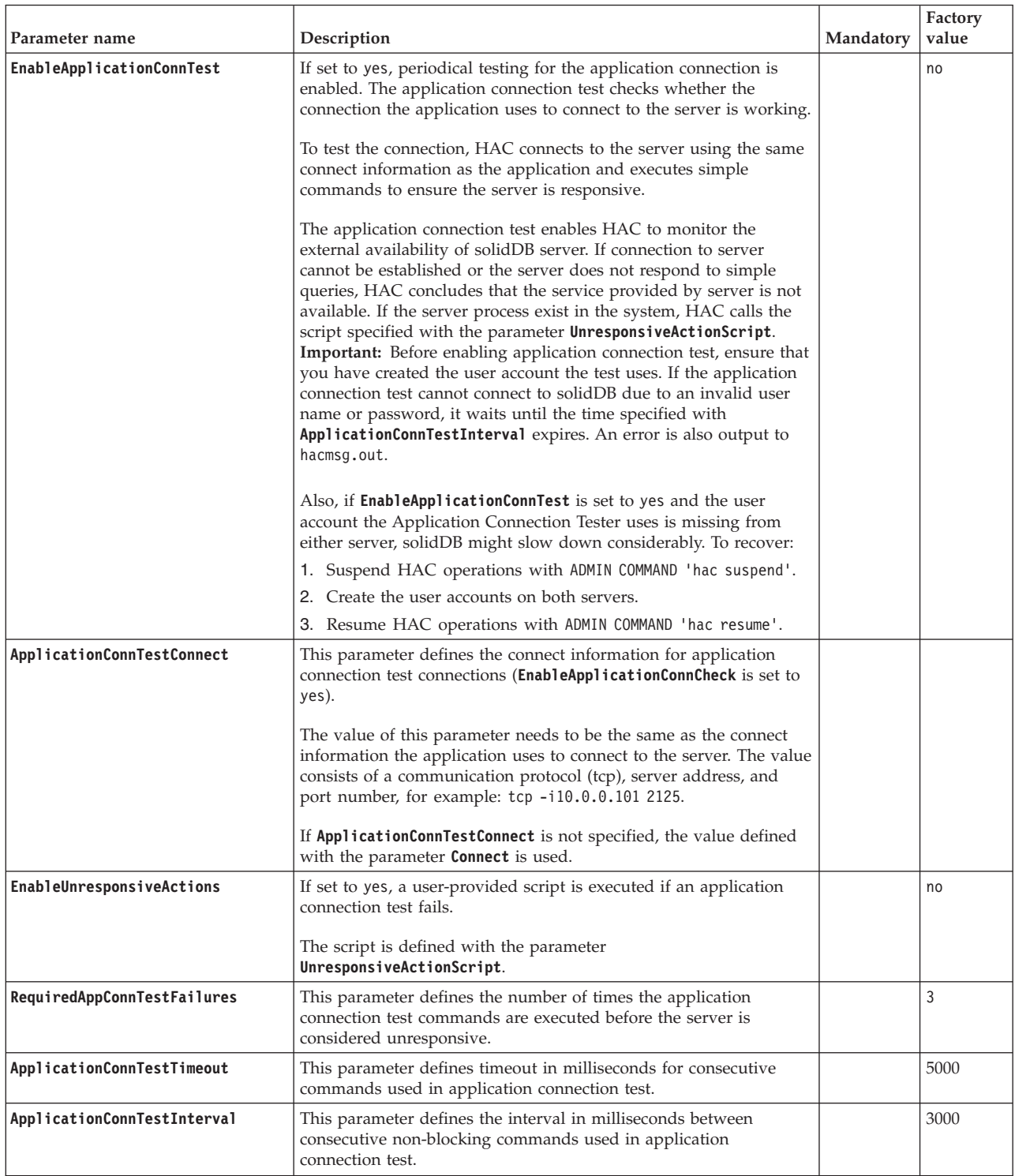

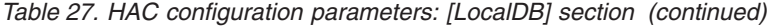

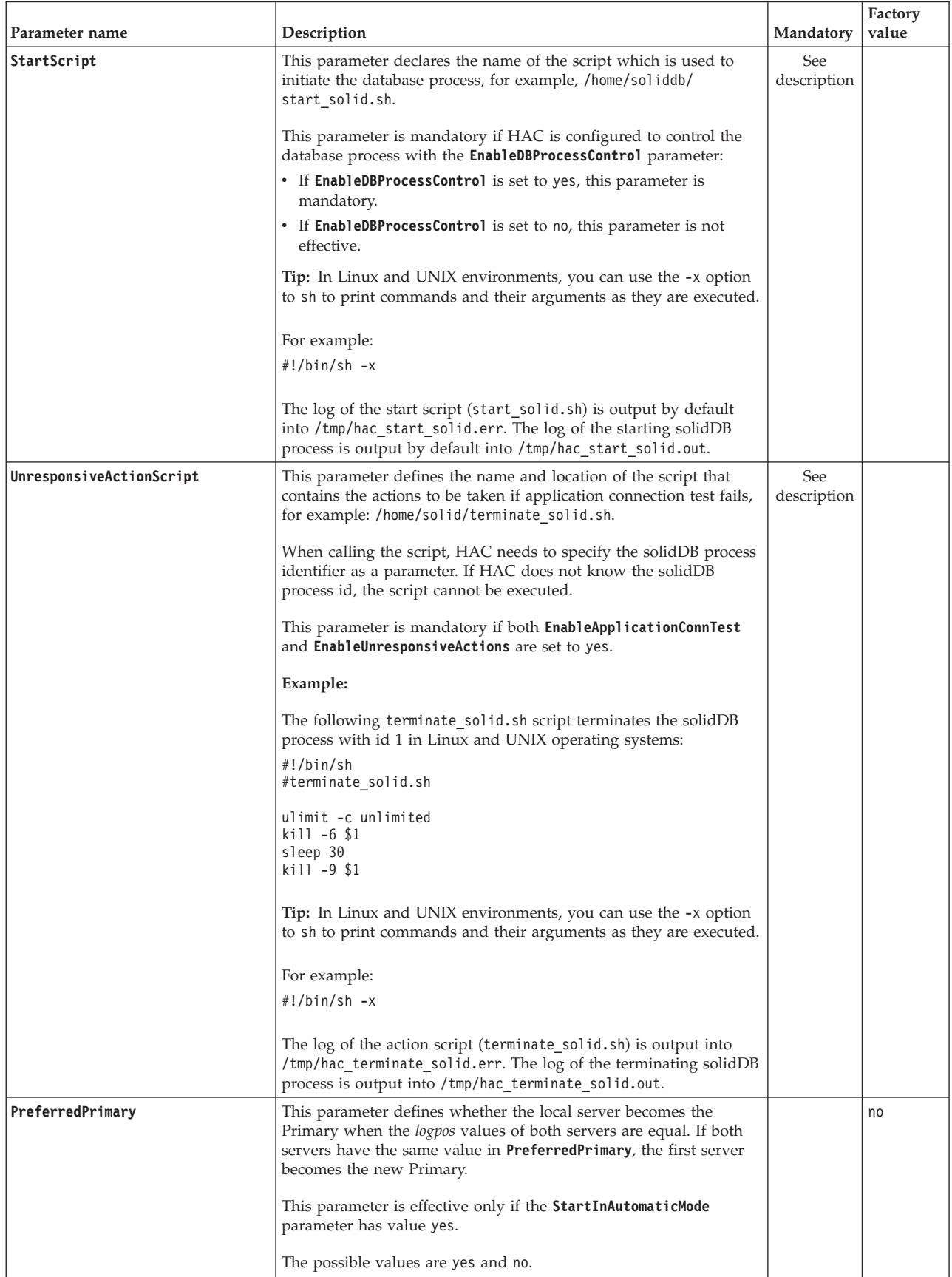

## **[RemoteDB] section**

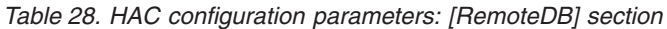

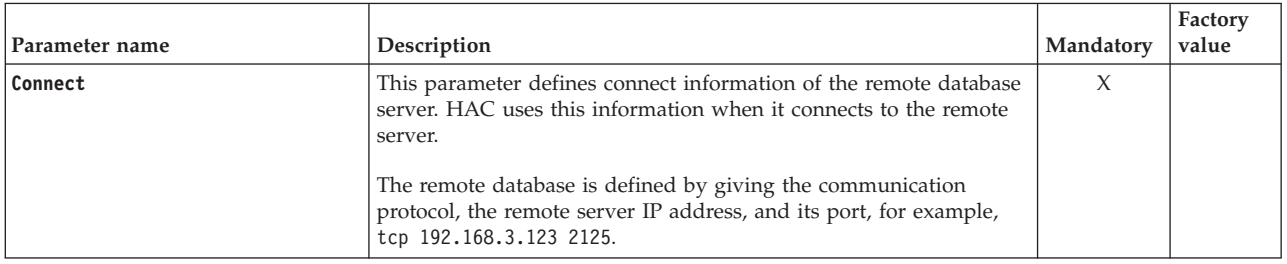

## **[ERE] section**

*Table 29. HAC configuration parameters: [ERE] section*

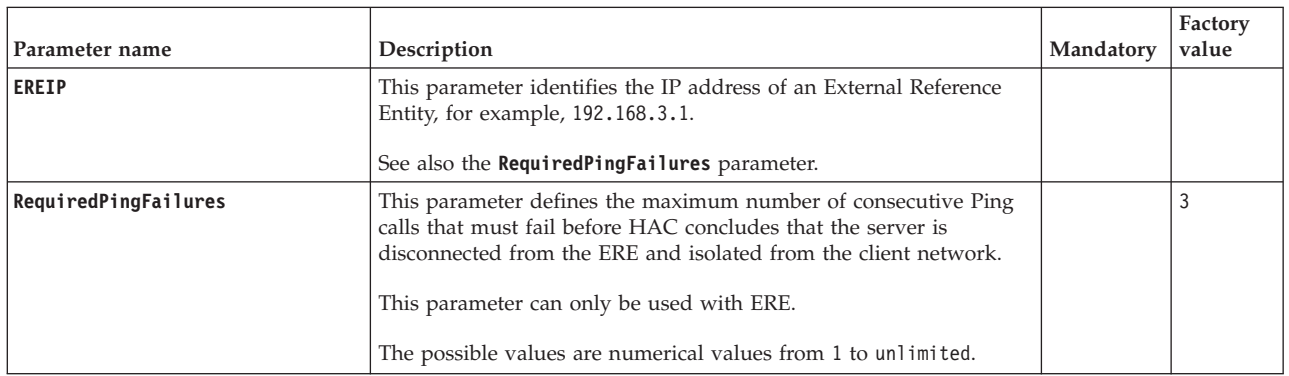

# **A.4 High Availability Manager (HAM) configuration parameters**

This section describes the High Availability Manager configuration parameters in the HAManager.ini configuration file.

The format of parameter names, values, and section headings in the HAManager.ini configuration file follows the same conventions as the solid.ini configuration file.

*Table 30. High Availability Manager configuration parameters*

| Parameter name            | Description                                                                                                    |
|---------------------------|----------------------------------------------------------------------------------------------------|
| Header text               | This parameter defines the header text for<br>the HA manager. This value is shown in the<br>user interface.<br>This is a mandatory parameter. |
| Server1 host Server2 host | These two parameters define the host names<br>of the HAC instances.                                                                           |
| Server1_name Server2_name | These two parameters define the names of<br>the HAC instances.                                                                                |
| Server1 pass Server2 pass | These two parameters define the passwords<br>of the HAC instances.                                                                            |

| Parameter name            | Description                                                                                                    |
|---------------------------|----------------------------------------------------------------------------------------------------|
| Server1 port Server2 port | These two parameters define the ports of the<br>HAC instances.                                                                                 |
| Server1 user Server2 user | These two parameters define the usernames<br>of the HAC instances.                                                                             |
| Window title              | This parameter defines the window title for<br>the HA manager. This value is shown in the<br>user interface.<br>This is a mandatory parameter. |

<span id="page-142-0"></span>*Table 30. High Availability Manager configuration parameters (continued)*

## **A.5 Configuration file examples**

The following sections give examples of different configuration files related to HotStandby.

## **A.5.1 The solid.ini configuration file**

Below is a sample excerpt of the solidDB configuration file (solid.ini) for the first HotStandby server:

```
[Com]
; The first server listens to the network with this
; name
Listen = top 1320
[HotStandby]
HSBEnabled=yes
; The first server connects to the second server
; using the following connect string.
Connect = tcp 188.177.166.12 1321
AutoPrimaryAlone=No
[Logging]
LogEnabled=yes
```
Below is a sample excerpt of the solidDB configuration file (solid.ini) for the second HotStandby server:

```
[Com]
; The second server listens to the network using the following
; connect string.
Listen = tcp 1321
[HotStandby]
HSBEnabled=yes
; The second server connects to the first server
; using the following connect string.
Connect = tcp 188.177.166.11 1320
AutoPrimaryAlone=No
[Logging]
LogEnabled=yes
```
## **A.5.2 The solidhac.ini configuration file**

A sample excerpt of the High Availability Controller (HAC) configuration file (solidhac.ini).

```
;==============================================
; NOTE : Copy this file as solidhac.ini
; to solidhac working directory
```

```
;
; solidDB High Availability Controller inifile
;==============================================
[HAController]
;** HAC connect info
;** HAC clients, HA Manager, for example, use this information.
;** Mandatory
;** Listen=tcp 3135
Listen=
;** Setting StartInAutomaticMode=Yes starts HAC in AUTOMATIC mode.
;** In AUTOMATIC mode, solidhac automatically tries
;** to maximize the availability by changing the HSB states of the
;** server, and restarting the server processes when necessary.
;** In contrast, it can be in ADMINISTRATIVE mode
;** in which HAC only monitors the health of the servers.
;**
;** This is dynamically changeable parameter.
;** Optional
;** Values : Yes/No, default = Yes
StartInAutomaticMode=
;** Setting EnableDBProcessControl=Yes allows solidhac
;** manage local db process by automatically starting
;** the db, and by providing the user with commands to
;** shutdown and restart db process.
;**
;** Optional
;** Effective only when HAC is in AUTOMATIC mode.
;** Values : Yes/No, default = No
EnableDBProcessControl=
;** Setting EnableAutoNetcopy=Yes allows solidhac to initiate
;** netcopy when HSB link cannot be established with 'hsb connect'.
;**
;** Optional
;** Effective only when HAC is in AUTOMATIC mode.
;** Values : Yes/No, default = Yes
EnableAutoNetcopy=
;** When server state is unknown, or HAC needs, for some other reason, to
;** ensure the state of server, non-blocking SQLConnect command is used.
;** If the execution of non-blocking SQLConnect in such a case fails,
;** it is repeated multiple (RequiredConnectFailures) times before
;** the server in question is considered as non-responsive.
;**
;** Optional
;** Values : 1..n, default=2
RequiredConnectFailures=
;** Timeout in milliseconds for non-blocking SQLConnect commands.
;** Too short interval can cause 'false positives', server seems
;** to be failed because it wasn't able to respond within the timeout period.
;**
;** Optional
;** Values : 1..n, default=150 (milliseconds)
CheckTimeout=
;** Interval between consecutive non-blocking SQLConnect commands.
;** The value doesn't affect on failover time. Checking (polling)
;** takes place typically after failure, or during system startup.
;**
;** Optional
; ** default = 1000 (milliseconds)
CheckInterval=
```
```
;** HAC user identification
;** Mandatory
Username=
Password=
;** HSB server user identification
;** Mandatory
DBUsername=
DBPassword=
;** Identification for application connection test
;** These values are used when ApplicationConnectionTest
;** thread monitors the connection, and availability of
;** the server.
;** If values are not set, and
;** LocalDB.EnableApplicationConnCheck=Yes, then DBUsername, and
;** DBPassword are used.
;**
;** Optional
ApplicationConnTestUsername=
ApplicationConnTestPassword=
[LocalDB]
;** soliddb connect info
;** Mandatory
;** Connect=tcp 2125
Connect=
;** Enable periodical connection testing in the server.
;** In practice, HAC connects to the server, and executes
;** simple command(s) to ensure the responsiveness.
;**
;** Optional
; ** default = No
EnableApplicationConnTest=
;** Connect info for applications, used in application connection test,
;** if it is enabled.
;**
;** Optional, if not specified, LocalDB.Connect is used.
;** ApplicationConnect=tcp 10.0.0.101 2125
ApplicationConnTestConnect=
;** Enables execution of the user-provided script when application
;** connection test fails. The script is defined with
;** UnresponsiveActionScript.
;**
;** Optional
; ** default = No
EnableUnresponsiveActions=
;** Number of times the application connection test commands
;** are executed before the server is considered unresponsive.
;**
;** Optional
; ** default = 3
RequiredAppConnTestFailures=
;** Timeout in milliseconds for consecutive application connection
;** test commands.
;**
;** Optional
;** default = 5000 (milliseconds)
ApplicationConnTestTimeout=
```
;\*\* Interval between consecutive non-blocking application connection

```
;** test commands.
;**
;** Optional
;** default = 30000 (milliseconds)
ApplicationConnTestInterval=
;** The name of the script, which is used to initiate the db process.
;**
;** Optional, except if HAC controls db process (EnableDBProcessControl=Yes).
;** Value is not effective if EnableHACActions=No or EnableDBProcessControl=No
;** StartScript=/home/solid/start_solid.sh
StartScript=
;** The name and location of the script that contains the intended actions that
;** take place if application connection test fails.
;** When calling the script, HAC needs to specify the solidDB® process
;** identifier as a parameter. If HAC does not know the solidDB process id,
;** the script cannot be executed.
;**
;** Optional, except if ApplicationConnectionTest=Yes, and
;** EnableUnresponsiveAction=Yes
;**
;** UnresponsiveActionScript=/home/solid/terminate_solid.sh
UnresponsiveActionScript=
;** Setting PreferredPrimary=Yes moves local HSB server to as Primary
;** in the case where either of the servers could start as Primary.
;** If both servers have PreferredPrimary=No, or no value, first
;** (new Primary) server wins.
;**
;** Optional
;** Value is not effective if EnableHACActions=No.
;** Values : Yes/No, default no
PreferredPrimary=
[RemoteDB]
;** soliddb connect info
;** Mandatory
;** Connect=tcp 192.168.3.123 2125
Connect=
[ERE]
;** IP address of an ERE
;** Optional
;** Connect=192.168.3.1
EREIP=
;** The number of consecutive ping calls that must
;** fail before HAC concludes that the server is
;** disconnected from ERE.
;**
;** Optional
;** Values : 1..n, default=3
;** RequiredPingFailures=10
RequiredPingFailures=
```
#### **A.5.3 The HAManager.ini configuration file**

Below is a sample excerpt of the High Availability Manager configuration file (HAManager.ini):

```
;=================================================
;solidDB High-Availability Manager
; Configuration file HAManager.ini
; V. 0.3
```

```
; 2008-21-01
;=================================================
;** HA Controller connect info, for example
;Server1_name = Server 1
;Server1_host = node1.acme.com
;Server1_port = 2220
;Server2_name = Server 2
;Server2_host = node2.acme.com
;Server2\overline{\_}port = 2220
; All the following lines are mandatory.
Window_title = HA Manager
Header_text = SolidDB HA Manager
; Display names, host addresses and port numbers
; of the SolidHAC (HA Controllers) instances
;Server 1 HA Controller
;----------------------
Server1 name = Server 1
Server1_host = localhost
Server1_port = 1234
Server1_ <sub>user</sub> = fooServer1 pass = bar
;
;Server 2 HA Controller
;-----------------------
Server2_name = Server 2
Server2_host = 192.168.0.1
Server2_port = 1234
Server2_user = foo
Server2_pass = bar
```
## **Appendix B. Error codes for HotStandby**

This section documents error codes that are related to HotStandby.

A full list of solidDB error codes is available in the appendix *Error codes* in *IBM solidDB Administrator Guide*.

Some of the errors documented in this section are values of the RC (Return Code) column of the ADMIN COMMAND result set, whereas some other errors are returned as the error code of the ODBC or JDBC driver. For example, most errors in sections B.1, "HotStandby errors and status codes" and [B.2, "High Availability](#page-157-0) [Controller errors and status codes," on page 144](#page-157-0) are ADMIN COMMAND result set values, whereas all [B.5, "solidDB communication errors," on page 148](#page-161-0) are returned by the driver.

### **B.1 HotStandby errors and status codes**

solidDB HotStandby errors (14009 - 147xx, 307xx) occur when using the HotStandby commands.

#### **solidDB server errors for HotStandby**

This section lists the solidDB server errors that are related to HotStandby. A full list of the errors in the Server class is available in section *solidDB server errors* in the *IBM solidDB Administrator Guide*.

*Table 31. solidDB server errors for HotStandby*

| Code  | Class  | <b>Type</b> | Description                                                                                                    |
|-------|--------|-------------|----------------------------------------------------------------------------------------------------|
| 14003 | Server | Return Code | <b>ACTIVE</b>                                                                                                    |
|       |        |             | ADMIN COMMANDs that may return this status in the result set of the<br>command:                                                                                                 |
|       |        |             | ADMIN COMMAND 'hotstandby status switch'                                                                                                    |
|       |        |             | ADMIN COMMAND 'hotstandby status catchup'                                                                                                    |
|       |        |             | ADMIN COMMAND 'hotstandby status copy'                                                                                                    |
|       |        |             | Meaning: The switch process, catchup process, copy or netcopy process is still<br>active.                                                                                       |
| 14007 | Server | Return Code | <b>CONNECTING</b>                                                                                                    |
|       |        |             | ADMIN COMMANDs that may return this status in the result set of the<br>command:                                                                                                 |
|       |        |             | ADMIN COMMAND 'hotstandby status connect'<br>$\bullet$                                                                                                    |
|       |        |             | Meaning: The Primary and Secondary servers are in the process of connecting.                                                                                                    |
| 14008 | Server | Return Code | <b>CATCHUP</b>                                                                                                    |
|       |        |             | ADMIN COMMANDs that may return this status in the result set of the<br>command:                                                                                                 |
|       |        |             | . ADMIN COMMAND 'hotstandby status connect'                                                                                                    |
|       |        |             | Meaning: The Primary server is connected to the Secondary server, but the<br>transaction log is not yet fully copied. This message is returned only from the<br>Primary server. |

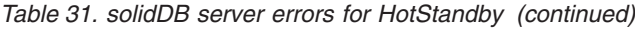

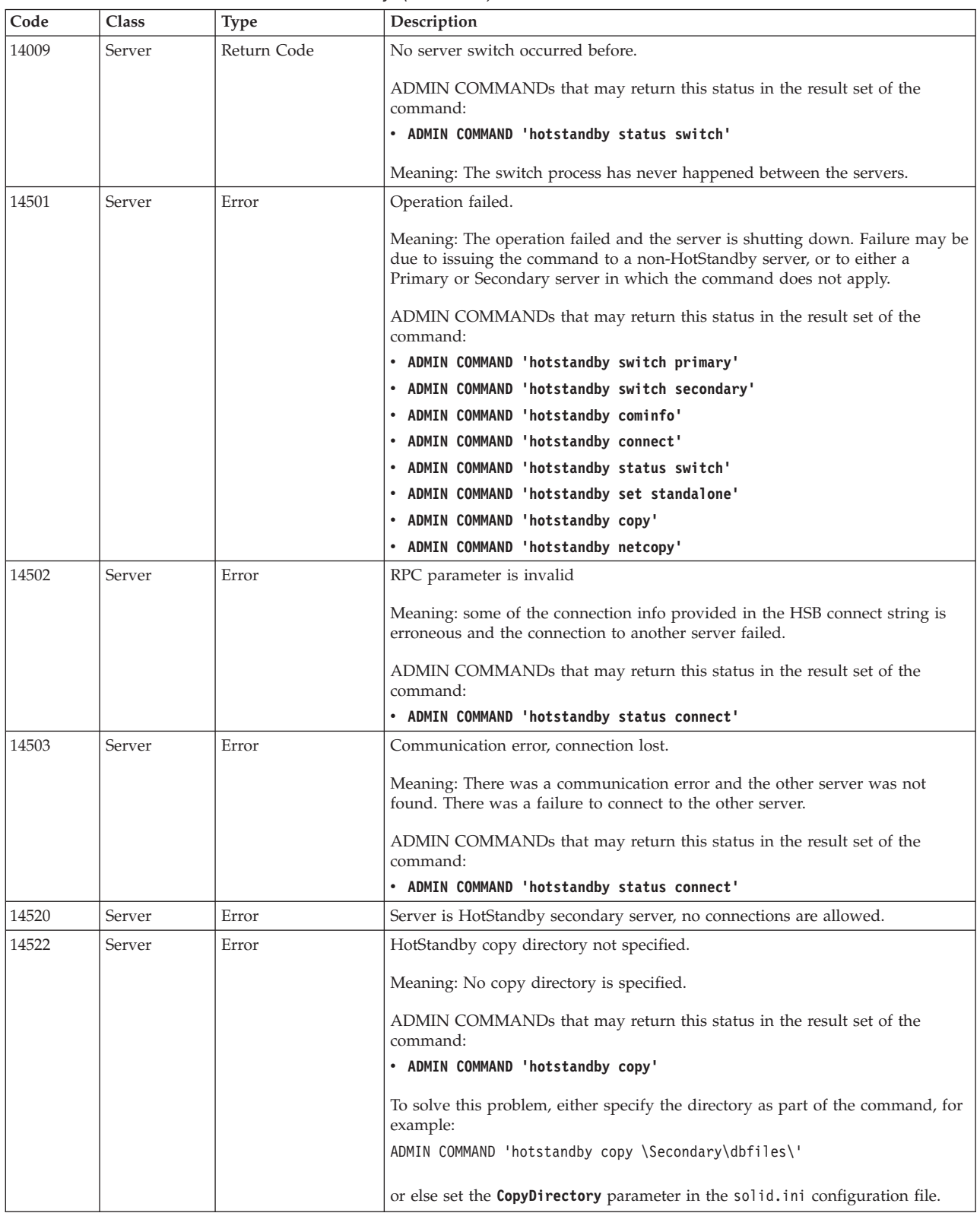

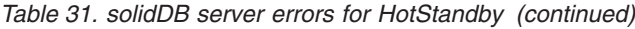

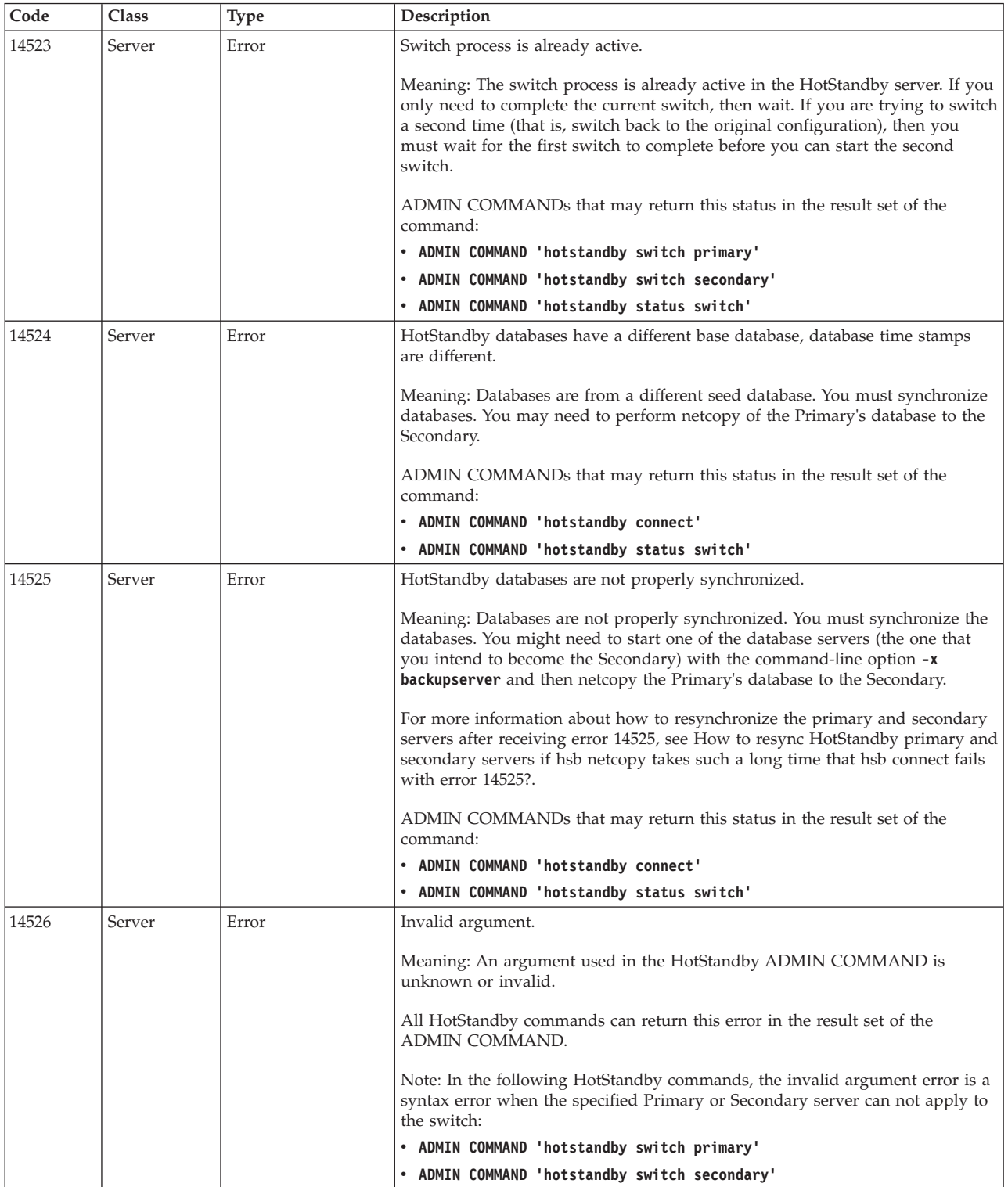

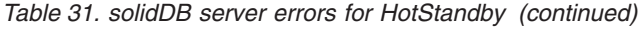

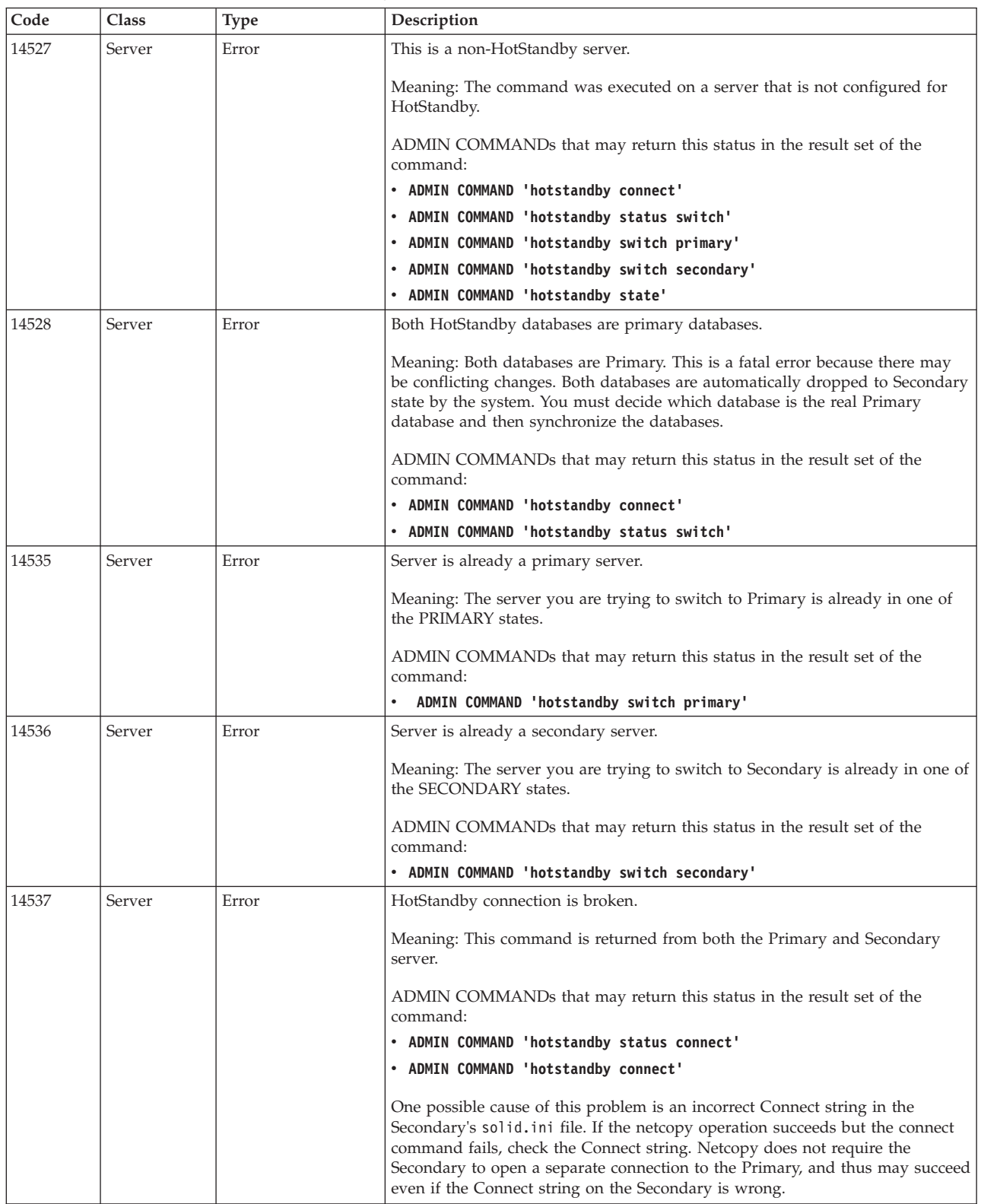

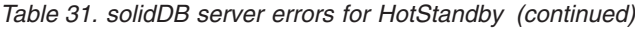

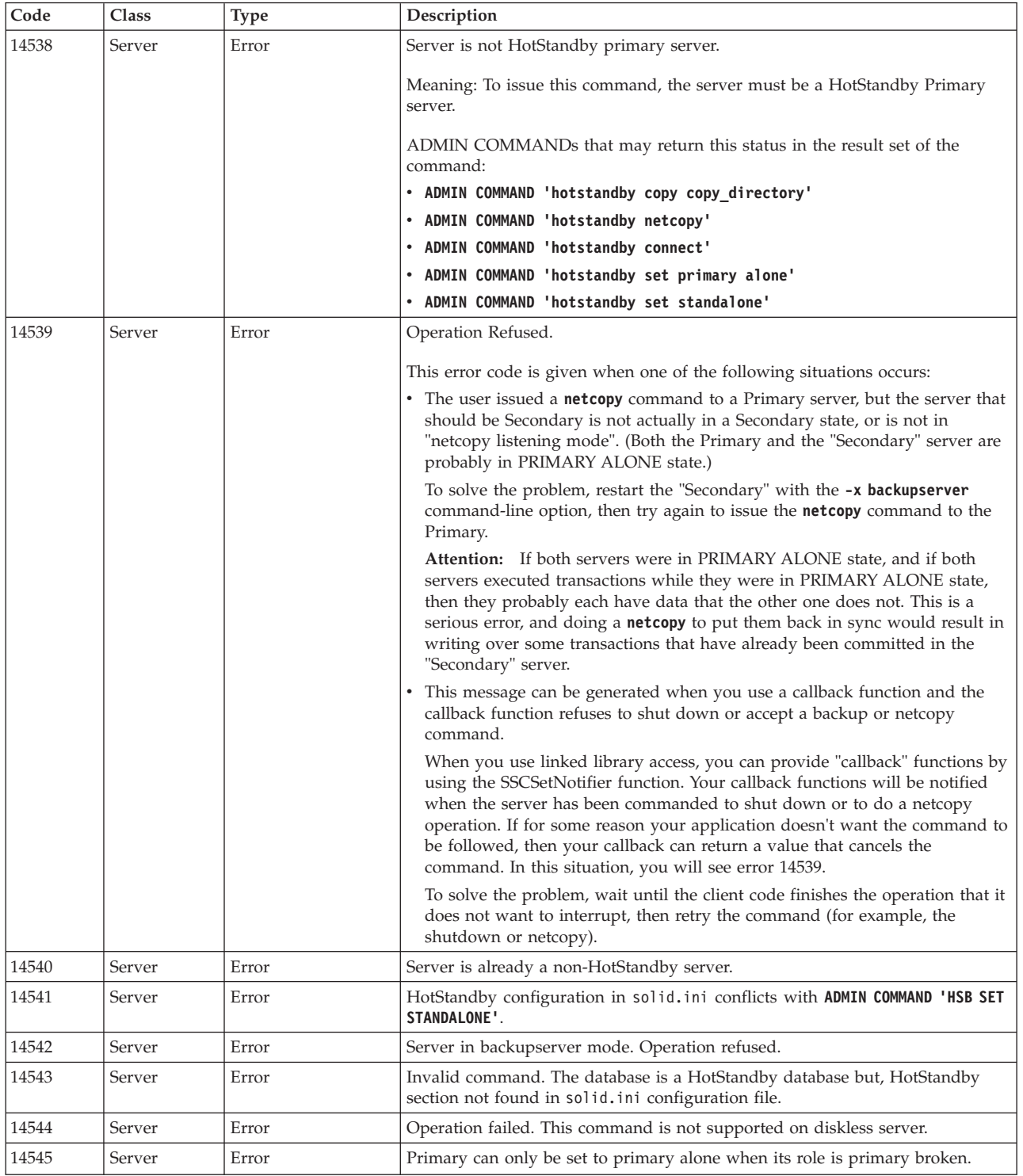

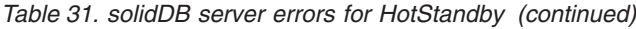

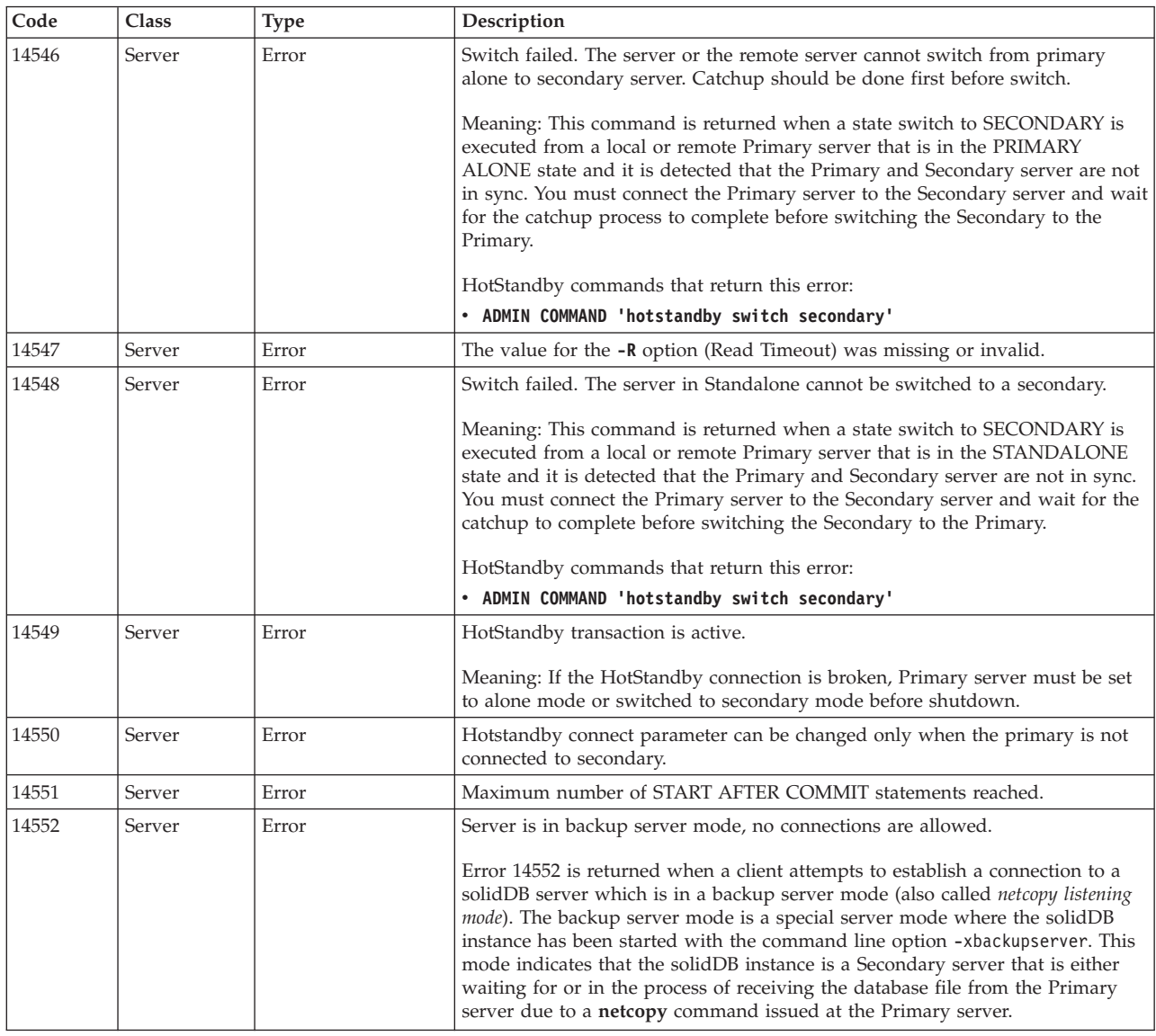

### **solidDB HotStandby errors**

*Table 32. solidDB HotStandby errors*

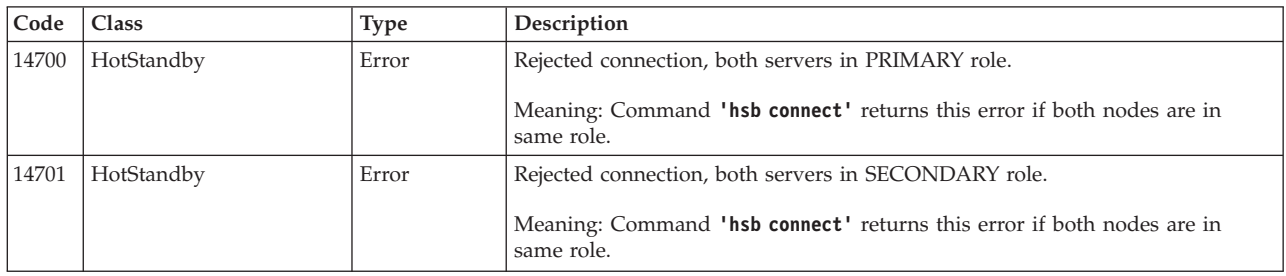

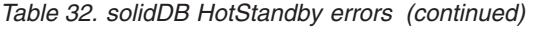

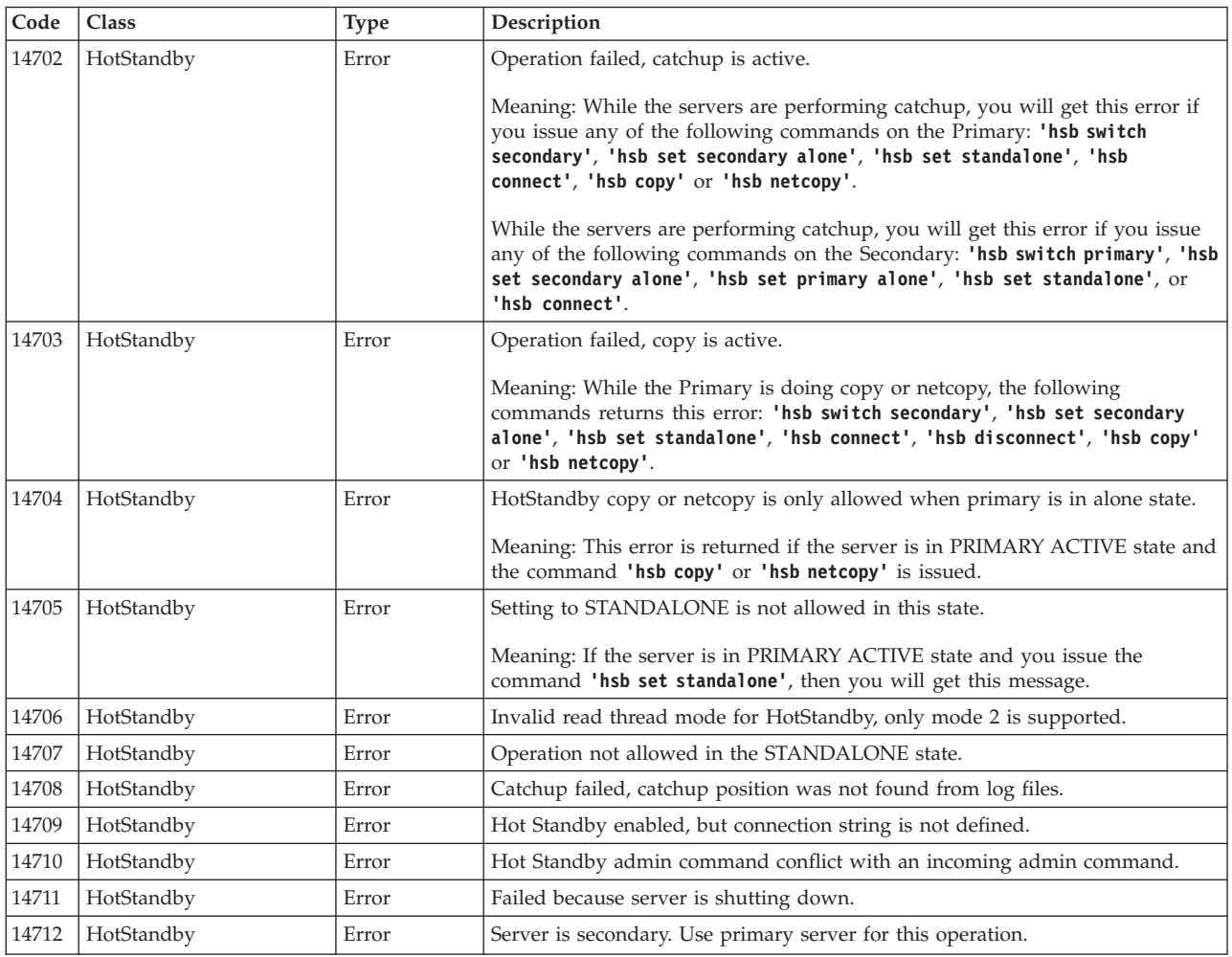

### **solidDB HSB errors and messages**

*Table 33. solidDB HSB errors and messages*

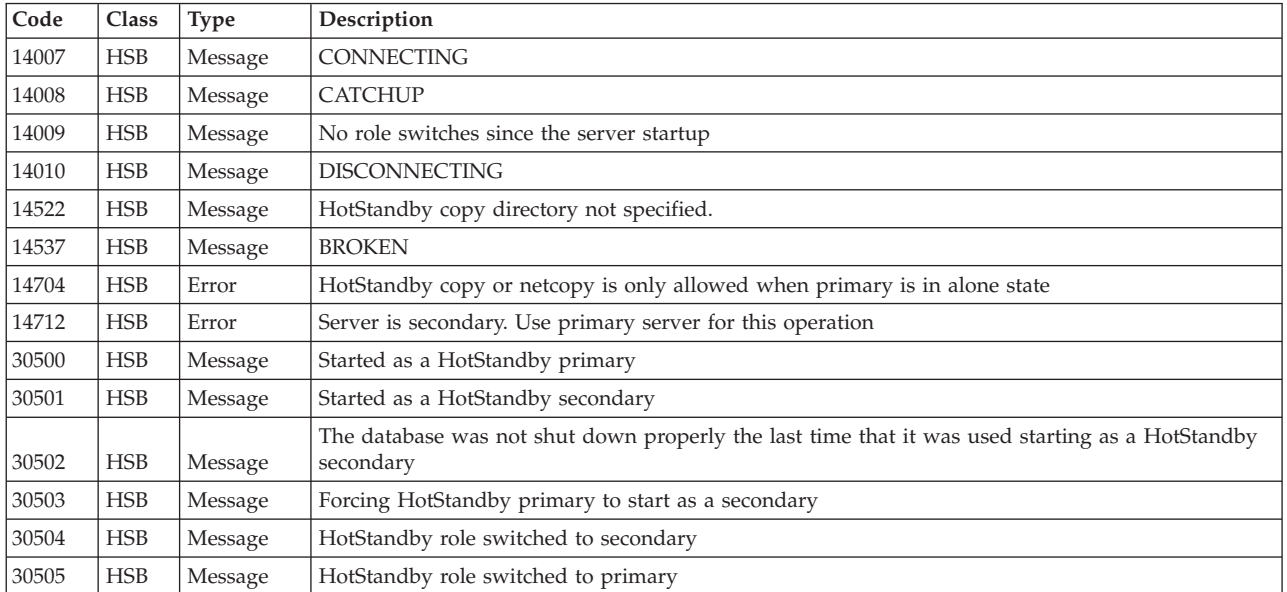

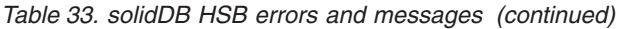

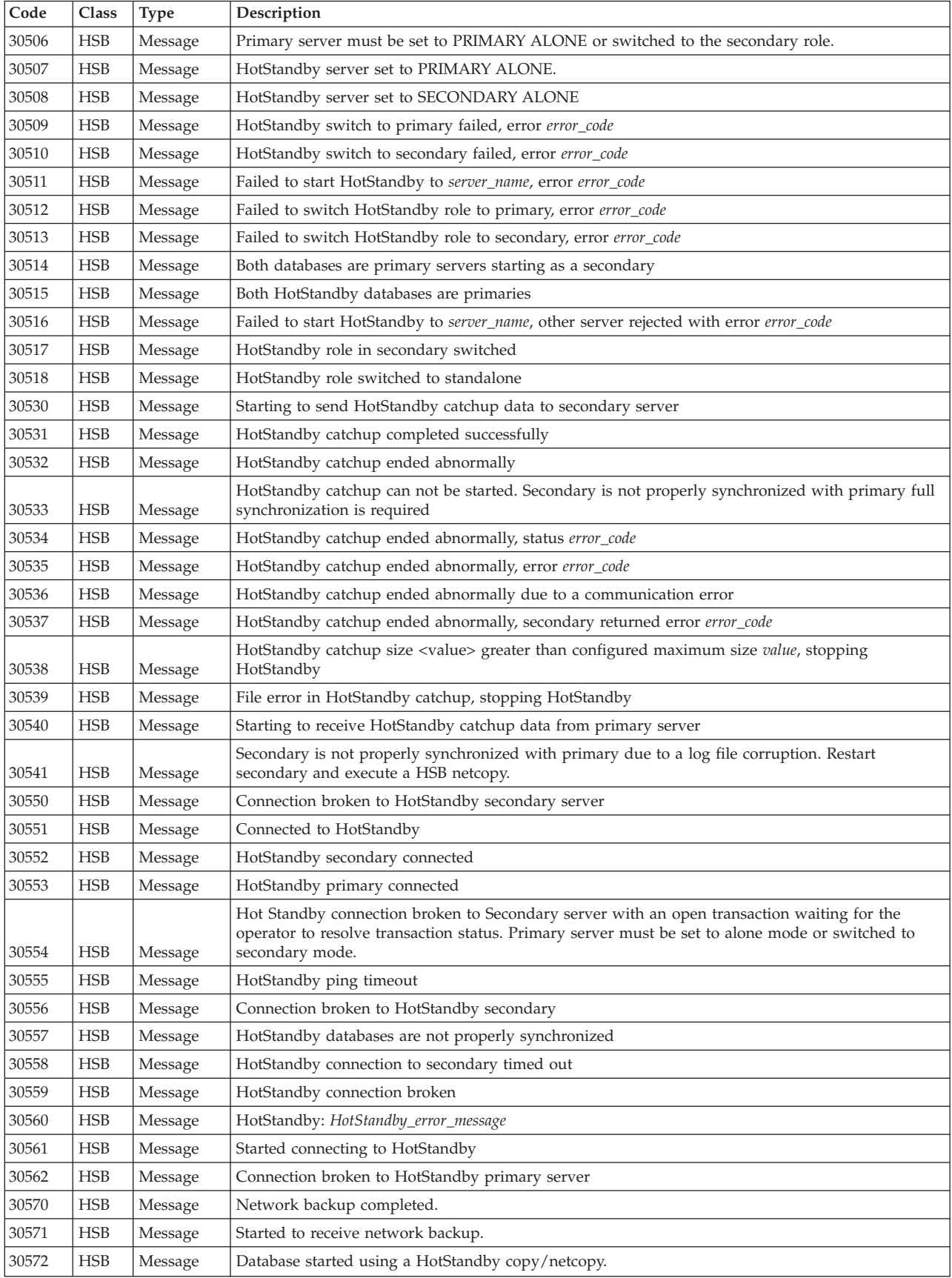

| Code  | Class      | <b>Type</b> | Description                                                                                                    |  |
|-------|------------|-------------|----------------------------------------------------------------------------------------------------|--|
| 30573 | <b>HSB</b> | Message     | Network backup failed.                                                                                                    |  |
| 30574 | <b>HSB</b> | Message     | Hot Standby forcing threads to 1                                                                                                    |  |
| 30575 | <b>HSB</b> | Message     | Hot Standby replication configured but no active license found replication not started                                                                                                    |  |
| 30577 | <b>HSB</b> | Message     | HotStandby connect operation failed                                                                                                    |  |
| 30579 | <b>HSB</b> | Message     | HotStandby connection is already active.                                                                                                    |  |
| 30581 | <b>HSB</b> | Message     | Invalid event event                                                                                                    |  |
| 30582 | <b>HSB</b> | Message     | HotStandby cannot set the server to PRIMARY ALONE.                                                                                                    |  |
| 30583 | <b>HSB</b> | Message     | HotStandby copy failed.                                                                                                    |  |
| 30585 | <b>HSB</b> | Message     | Database starts to listen for netcopy.                                                                                                    |  |
|       |            |             | HotStandby catchup, catchup_phase logpos: log_position                                                                                                    |  |
|       |            |             | catchup_phase can be:                                                                                                    |  |
|       |            |             | HSB waitdurable                                                                                                    |  |
|       |            |             | HSB catchup start                                                                                                    |  |
|       |            |             | • HSB write catchup                                                                                                    |  |
| 30586 | <b>HSB</b> | Message     | • HSB write switch                                                                                                    |  |
| 30750 | <b>HSB</b> | Message     | HotStandby connection is already active.                                                                                                    |  |
| 30752 | <b>HSB</b> | Message     | Operation failed disconnect is active.                                                                                                    |  |
| 30757 | <b>HSB</b> | Message     | CONNECTED                                                                                                    |  |
| 30758 | <b>HSB</b> | Message     | Bad Hot Standby command.                                                                                                    |  |
| 30759 | <b>HSB</b> | Message     | HotStandby server is set to STANDALONE.                                                                                                    |  |
| 30760 | <b>HSB</b> | Message     | Started the process of disconnecting the servers.                                                                                                    |  |
| 30761 | <b>HSB</b> | Message     | Started the process of switching the role to primary.                                                                                                    |  |
| 30762 | <b>HSB</b> | Message     | Started the process of switching the role to secondary.                                                                                                    |  |
| 30763 | <b>HSB</b> | Message     | Started the process of connecting the servers.                                                                                                    |  |
| 30764 | <b>HSB</b> | Message     | Copy started.                                                                                                    |  |
| 30765 | <b>HSB</b> | Message     | Parameter AutoPrimaryAlone is set to Yes.                                                                                                    |  |
| 30766 | <b>HSB</b> | Message     | Parameter AutoPrimaryAlone is set to No.                                                                                                    |  |
| 30767 | <b>HSB</b> | Message     | Parameter <b>Connect</b> is set to value.                                                                                                    |  |
| 30768 | <b>HSB</b> | Message     | HotStandby connection is already broken.                                                                                                    |  |
| 30769 | <b>HSB</b> | Message     | Operation failed because connection between the servers is active.                                                                                                    |  |
| 30772 | <b>HSB</b> | Message     | Hot Standby node identifier must be defined in the ini file.                                                                                                    |  |
| 30774 | <b>HSB</b> | Message     | Server is already STANDALONE.                                                                                                    |  |
| 30775 | <b>HSB</b> | Message     | Parameter CopyDirectory is set to value.                                                                                                    |  |
| 30776 | <b>HSB</b> | Message     | Parameter ConnectTimeout is set to value.                                                                                                    |  |
| 30777 | <b>HSB</b> | Message     | Parameter PingTimeout is set to value milliseconds.                                                                                                    |  |
| 30779 | <b>HSB</b> | Message     | Hot Standby migration is active                                                                                                    |  |
| 30782 | <b>HSB</b> | Message     | Server is already set to primary alone.                                                                                                    |  |
| 30783 | <b>HSB</b> | Message     | Server is already set to secondary alone.                                                                                                    |  |
| 30784 | <b>HSB</b> | Message     | Parameter parameter_name is set to value.                                                                                                    |  |
| 30785 | <b>HSB</b> | Message     | Parameter parameter_name is set to value.                                                                                                    |  |
| 30786 | <b>HSB</b> | Message     | Parameter parameter_name is set to value.                                                                                                    |  |
|       |            |             | pri_dologskip:bad type, log pos, log size                                                                                                    |  |
| 30787 | <b>HSB</b> | Fatal Error | This error refers to a failed operation on the HSB primary server. The error returns the failed<br>operation and its location in the log, and the log size. Operations in the replication log are<br>skipped. |  |

*Table 33. solidDB HSB errors and messages (continued)*

<span id="page-157-0"></span>*Table 33. solidDB HSB errors and messages (continued)*

| Code  | Class      | <b>Type</b> | Description                                                                                                    |
|-------|------------|-------------|----------------------------------------------------------------------------------------------------|
|       |            |             | pri_hsblogcopy_write:bad type, log pos, log size                                                                                                    |
| 30788 | <b>HSB</b> | Fatal Error | This error refers to a failed operation on the HSB primary server. The write to the replication log<br>file fails. The error returns the failed operation and its location in the log, and the log size. |
| 30789 | <b>HSB</b> | Fatal Error | Failed to open hot standby replication log file.                                                                                                    |
|       |            |             | Failed to allocate memory for HotStandby log. Max Log size is logsize.                                                                                                    |
| 30790 | <b>HSB</b> | Fatal Error | This error concerns a diskless database using HotStandby. In these systems, the HotStandby log is<br>written to memory. This error is given if allocating more memory for the log file fails.            |
| 30791 | <b>HSB</b> | Fatal Error | HotStandby:solhsby:bad type type, log pos log_pos, log size log_size                                                                                                    |
| 30792 | <b>HSB</b> | Message     | Both servers are secondary.                                                                                                    |
|       |            |             | Maximum number of secondary tasks <i>value</i> reached.                                                                                                    |
|       |            |             | The queue at the secondary server for incoming log operations is growing faster than the<br>operations can be executed and acknowledged to the primary server.                                           |
| 30793 | <b>HSB</b> | Message     | The queue can be monitored with the performance counter HSB secondary queues.                                                                                                    |
| 30794 | <b>HSB</b> | Message     | Invalid <b>HotStandby.Connect</b> option -z. -z option is not supported.                                                                                                    |

# **B.2 High Availability Controller errors and status codes**

solidDB High Availability Controller errors (17xxx) occur when using specific High Availability Controller commands.

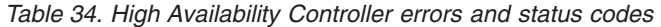

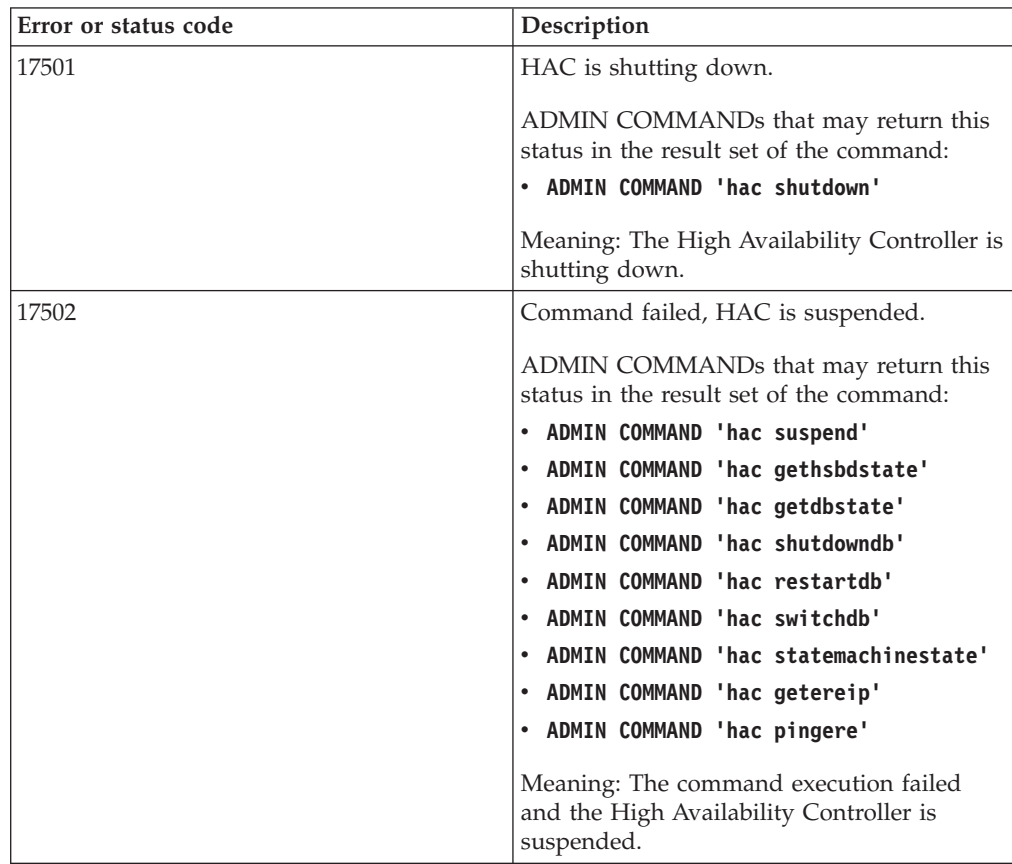

| Error or status code | Description                                                                                                    |
|----------------------|----------------------------------------------------------------------------------------------------|
| 17503                | Unknown command. Enter 'hac commands'<br>for help.                                                                  |
|                      | Meaning: Incorrect admin command syntax.                                                                            |
| 17504                | HAC is already running.                                                                                             |
|                      | ADMIN COMMANDs that may return this<br>status in the result set of the command:<br>. ADMIN COMMAND 'hac resume'     |
| 17506                | HSB state does not allow for switchover.                                                                            |
|                      | ADMIN COMMANDs that may return this<br>status in the result set of the command:<br>. ADMIN COMMAND 'hac switchdb'   |
| 17507                | Cannot execute command.                                                                                             |
|                      | ADMIN COMMANDs that may return this<br>status in the result set of the command:<br>. ADMIN COMMAND 'hac shutdowndb' |
| 17509                | Restarting database server failed, see                                                                              |
|                      | solmsg.out for details.                                                                                             |
|                      | ADMIN COMMANDs that may return this<br>status in the result set of the command:                                     |
|                      | ADMIN COMMAND 'hac restartdb'<br>٠                                                                                  |
| 17510                | Cannot connect to database server.                                                                                  |
|                      | ADMIN COMMANDs that may return this<br>status in the result set of the command:                                     |
|                      | ADMIN COMMAND 'hac switchdb'                                                                                        |
| 17511                | Database server was not shut down.                                                                                  |
|                      | ADMIN COMMANDs that may return this<br>status in the result set of the command:                                     |
|                      | . ADMIN COMMAND 'hac restartdb'                                                                                     |
| 17513                | Switchover failed.                                                                                                  |
|                      | ADMIN COMMANDs that may return this<br>status in the result set of the command:                                     |
|                      | ADMIN COMMAND 'hac switchdb'                                                                                        |
| 17514                | ERE IP is not specified in the configuration<br>file.                                                               |
|                      | ADMIN COMMANDs that may return this<br>status in the result set of the command:                                     |
|                      | ADMIN COMMAND 'hac getereip'                                                                                        |
|                      | • ADMIN COMMAND 'hac pingere'                                                                                       |

*Table 34. High Availability Controller errors and status codes (continued)*

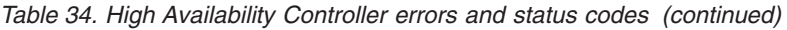

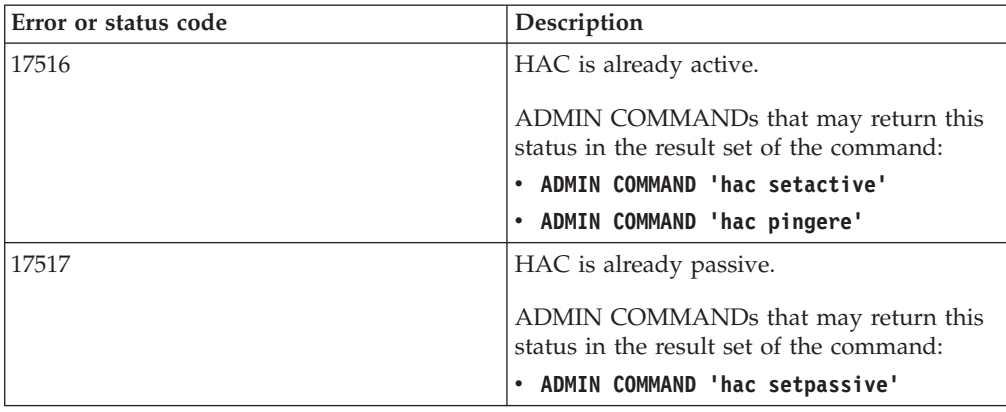

### **B.3 solidDB database errors for HotStandby**

solidDB database errors (10002 - 10050) are detected by solidDB and are sent to the client application. They may demand administrative actions.

This section lists the solidDB database errors that are related to HotStandby. A full list of the errors in the Database class is available in section *solidDB database errors* in the *IBM solidDB Administrator Guide*.

| Code  | <b>Class</b> | <b>Type</b> | Description                                                                                                    |
|-------|--------------|-------------|----------------------------------------------------------------------------------------------------|
| 10002 | Database     | Error       | Operation failed.                                                                                                    |
|       |              |             | Meaning: The connect operation failed with an unexpected error.<br>Most likely, the servers are not properly synchronized.                                                                                             |
| 10013 | Database     | Error       | Transaction is read-only.                                                                                                    |
|       |              |             | Meaning: You have tried to write inside a transaction that is set<br>read-only, or the server is temporarily set to read-only mode, for<br>example during the state switch. Updatable transactions are not<br>allowed. |
| 10019 | Database     | Error       | Backup is already active.                                                                                                    |
|       |              |             | Meaning: You have tried to start a backup or copy when one is<br>already in progress.                                                                                                    |
| 10024 | Database     | Error       | Illegal backup directory "directory_name".                                                                                                    |
|       |              |             | Meaning: The backup or copy directory is either an empty string<br>or a dot indicating that the backup or copy will be created in the<br>current directory.                                                            |
| 10030 | Database     | Error       | Backup or copy directory 'directory_name' does not exist.                                                                                                    |
|       |              |             | Meaning: Backup or copy directory is not found. Check the name<br>of the backup or copy directory.                                                                                                    |

*Table 35. solidDB database errors*

*Table 35. solidDB database errors (continued)*

| Code  | Class    | <b>Type</b> | Description                                                                                                    |
|-------|----------|-------------|----------------------------------------------------------------------------------------------------|
| 10045 | Database | Error       | This operation cannot be executed on a HotStandby Secondary<br>server.                                                                                                    |
|       |          |             | Meaning: This operation cannot be executed on a HotStandby<br>Secondary server.                                                                                            |
|       |          |             | In order for the requested operation to succeed, the server must<br>be a Primary.                                                                                          |
| 10046 | Database | Error       | Operation failed, data dictionary operation is active.                                                                                                    |
|       |          |             | Meaning: A data dictionary operation is currently in progress.                                                                                                    |
| 10047 | Database | Error       | Replicated transaction is aborted.                                                                                                    |
|       |          |             | Meaning: Transactions are aborted, for example, in a state switch.<br>When the server state is switched from Primary to Secondary, all<br>active transactions are aborted. |
| 10048 | Database | Error       | Replicated transaction contains data dictionary changes, normal<br>update operations are not allowed.                                                                      |
|       |          |             | Meaning: HotStandby mode restricts data dictionary operations;<br>for example, CREATE TABLE cannot be mixed with normal<br>update operations.                              |
|       |          |             | This message is obsolete in version 4.1 and later, which allow<br>you to mix DML and DDL operations within a transaction while<br>using HSB.                               |
| 10049 | Database | Error       | The remote server is not a secondary server.                                                                                                    |
|       |          |             | Meaning: The server that you specified in the command is not in<br>a SECONDARY state.                                                                                      |
| 10050 | Database | Error       | Replicated operation updated BLOB columns.                                                                                                    |
|       |          |             | Meaning: BLOB columns cannot be replicated to the Secondary<br>server.                                                                                                    |
| 10078 | Database | Error       | User rolled back the transaction.                                                                                                    |
| 10079 | Database | Error       | Cannot remove filespec. File is already in use.                                                                                                    |
| 10080 | Database | Error       | HotStandby Secondary server can not execute operation received<br>from Primary server.                                                                                     |
|       |          |             | Meaning: A possible cause for this error is that the database did<br>not originate from the Primary server using HotStandby copy or<br>netcopy command.                    |
| 10081 | Database | Error       | The database file is incomplete or corrupt.                                                                                                    |
|       |          |             | Meaning: If the file is on a hot standby secondary server, use the<br>hotstandby copy or hotstandby netcopy command to send the<br>file from the primary server again.     |
| 10082 | Database | Error       | Backup aborted.                                                                                                    |
| 10083 | Database | Error       | Failed to abort HSB transaction because commit is already sent to<br>secondary.                                                                                            |
| 10084 | Database | Error       | Table is not locked.                                                                                                    |
| 10085 | Database | Error       | Checkpointing is disabled.                                                                                                    |
| 10087 | Database | Error       | HotStandby not allowed for main memory tables.                                                                                                    |

<span id="page-161-0"></span>*Table 35. solidDB database errors (continued)*

| Code  | Class    | Type  | Description                                                |
|-------|----------|-------|------------------------------------------------------------|
| 10088 | Database | Error | Specified lock timeout is too large.                       |
| 10089 | Database | Error | Operation failed, server is in HSB primary uncertain mode. |

### **B.4 solidDB table errors**

solidDB database table errors are caused by erroneous SQL statements and are detected by solidDB. Administrative actions are not needed.

This section lists the solidDB table errors that are related to HotStandby. A full list of the errors in the Table class is available in section *solidDB table errors* in the *IBM solidDB Administrator Guide*.

*Table 36. solidDB table errors*

| Code  | Class | <b>Type</b> | Description                                                                                                    |  |
|-------|-------|-------------|----------------------------------------------------------------------------------------------------|--|
| 13068 | Table | Error       | Server shutdown in progress                                                                                                    |  |
|       |       |             | Meaning: You are unable to complete this operation because server shutdown is in<br>progress.                                                                                            |  |
| 13123 | Table | Error       | Table 'table_name' is not empty                                                                                                    |  |
|       |       |             | Meaning: This operation can only be executed when a table is empty. For example, you<br>can only change a table from disk-based to in-memory (or vice-versa) when the table is<br>empty. |  |
| 13167 | Table | Error       | Only M-tables can be transient                                                                                                    |  |
|       |       |             | Meaning: You cannot create a transient table that is disk-based. For example, the<br>following SQL statement will get this error message:                                                |  |
|       |       |             | CREATE TRANSIENT TABLE t1 (i INT) STORE DISK;                                                                                                    |  |
| 13170 | Table | Error       | Only M-tables can be temporary                                                                                                    |  |
|       |       |             | Meaning: You cannot create a temporary table that is disk-based. For example, the<br>following SQL statement will get this error message:                                                |  |
|       |       |             | CREATE TEMPORARY TABLE t1 (i INT) STORE DISK;                                                                                                    |  |

## **B.5 solidDB communication errors**

solidDB communication errors (21306, 21308) are caused by network errors. These errors demand administrative actions.

This section lists the solidDB communication errors that are related to HotStandby. A full list of the errors in the Server class is available in section *solidDB communication errors* in the *IBM solidDB Administrator Guide*.

*Table 37. solidDB communication errors*

| Code  | Class         | Type  | Description                                                                                                    |
|-------|---------------|-------|----------------------------------------------------------------------------------------------------|
| 21306 | Communication | Error | Server "server_name" not found, connection failed.                                                                       |
|       |               |       | Meaning: The Secondary server was not found.                                                                             |
|       |               |       | • Check that the server is running.                                                                                      |
|       |               |       | Check that the network name is valid.<br>٠                                                                               |
|       |               |       | • Check that the server is listening to the specified network name.                                                      |
| 21308 | Communication | Error | "Connection is broken ( <operation> operation failed with code<br/><math>&lt;</math>code<math>&gt;</math>)".</operation> |
|       |               |       | For example,                                                                                                    |
|       |               |       | "Connection is broken (TCP/IP 'Write'<br>operation failed with code 7)."                                                 |
|       |               |       | Recommended actions:                                                                                                    |
|       |               |       | • Check that the server is running.                                                                                      |
|       |               |       | Check that the network name is valid.<br>٠                                                                               |
|       |               |       | • Check that the server is listening to the specified network name.                                                      |

# **Appendix C. HotStandby and HAC ADMIN COMMANDs**

This section describes the ADMIN COMMANDs available with HotStandby.

Depending on the tool you are using, the ADMIN COMMAND syntax differs:

v **solidDB SQL Editor (solsql)** When used with **solsql**, the command name must be given with single quotation marks. For example: ADMIN COMMAND 'hotstandby switch primary';

ADMIN COMMAND 'hacontroller shutdown';

v **solidDB Remote Control (solcon)**

When used with **solcon**, the command name must be given without the ADMIN COMMAND prefix and quotation marks. For example:

hotstandby switch primary hacontroller shutdown

**Tip:** You can abbreviate 'hotstandby' to 'hsb' and 'hacontroller' to 'hac'. For example: ADMIN COMMAND hsb switch primary

ADMIN COMMAND hac shutdown

In the syntax descriptions, the shortest possible form is used; the ADMIN COMMAND and the quotation marks are omitted, and the abbreviations 'hsb' and 'hac' are used.

**Note:** ADMIN COMMANDs always return a success return code (0) if there is no syntax error in the command. The actual result code of the command is included in the "RC" field of the result set.

For more information about the ADMIN COMMAND, see section *ADMIN COMMAND* in the *IBM solidDB SQL Guide*.

### **C.1 HotStandby commands (ADMIN COMMAND)**

*Table 38. HotStandby commands (ADMIN COMMAND)*

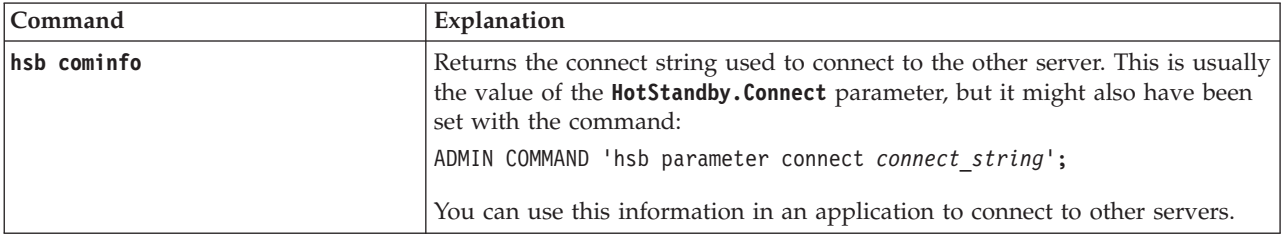

#### *Table 38. HotStandby commands (ADMIN COMMAND) (continued)*

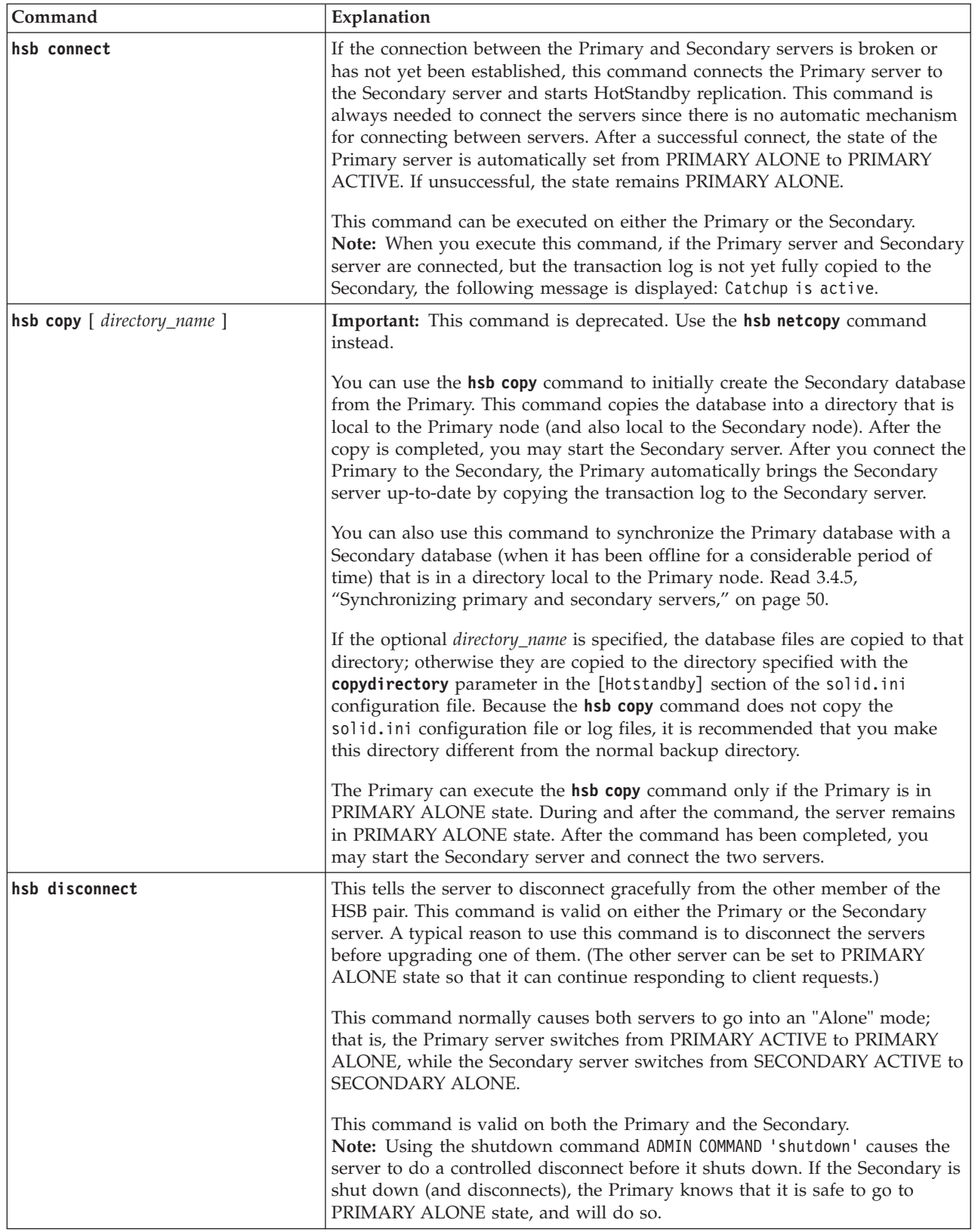

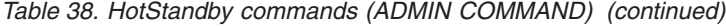

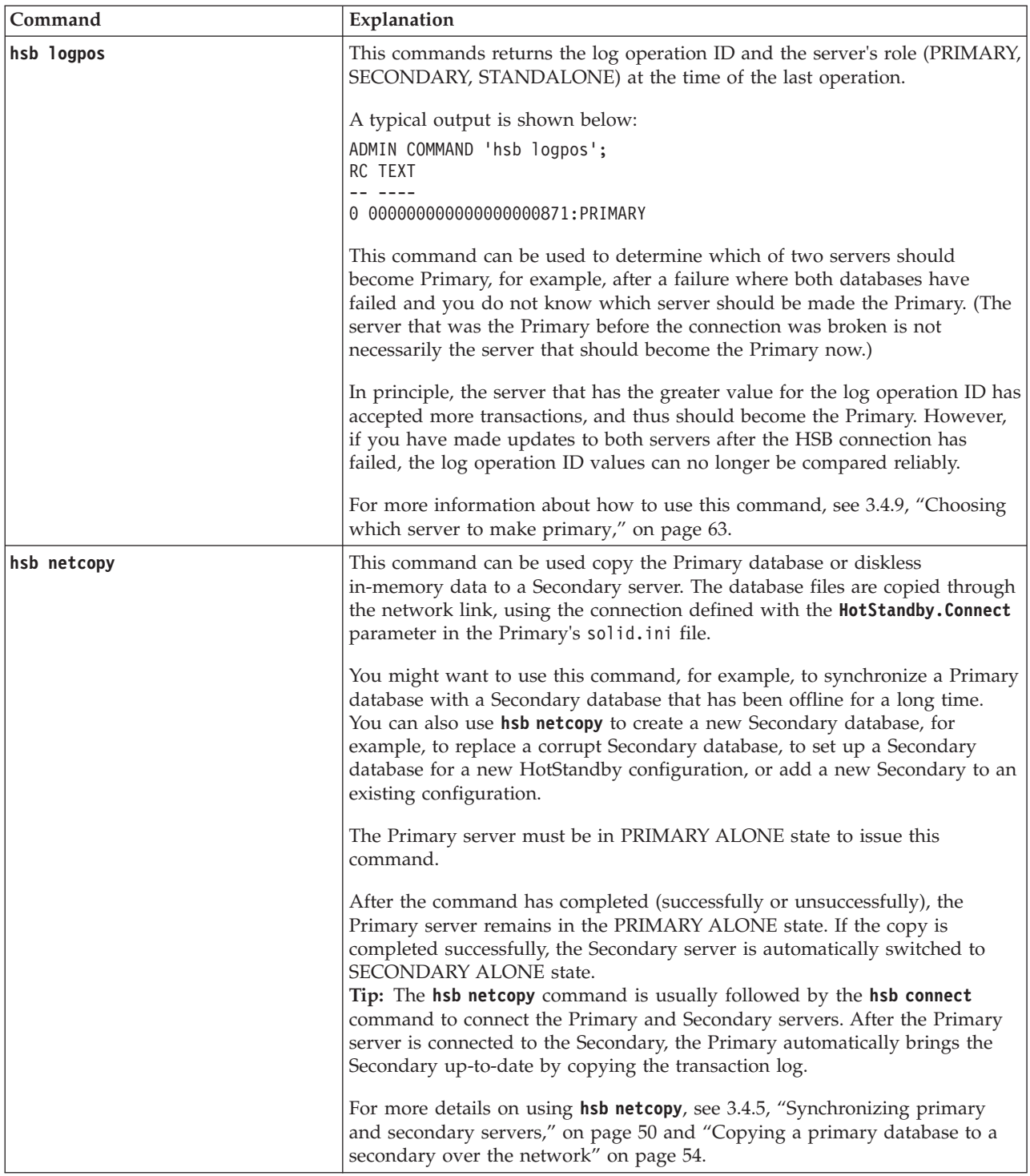

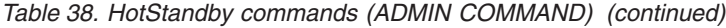

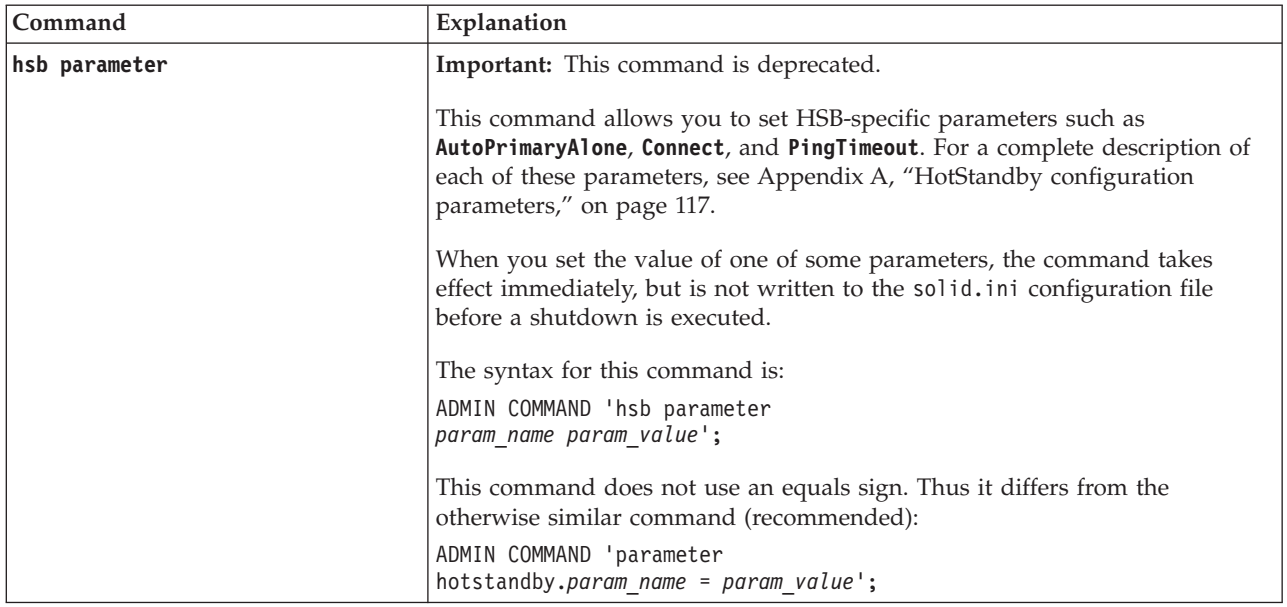

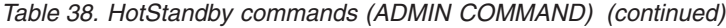

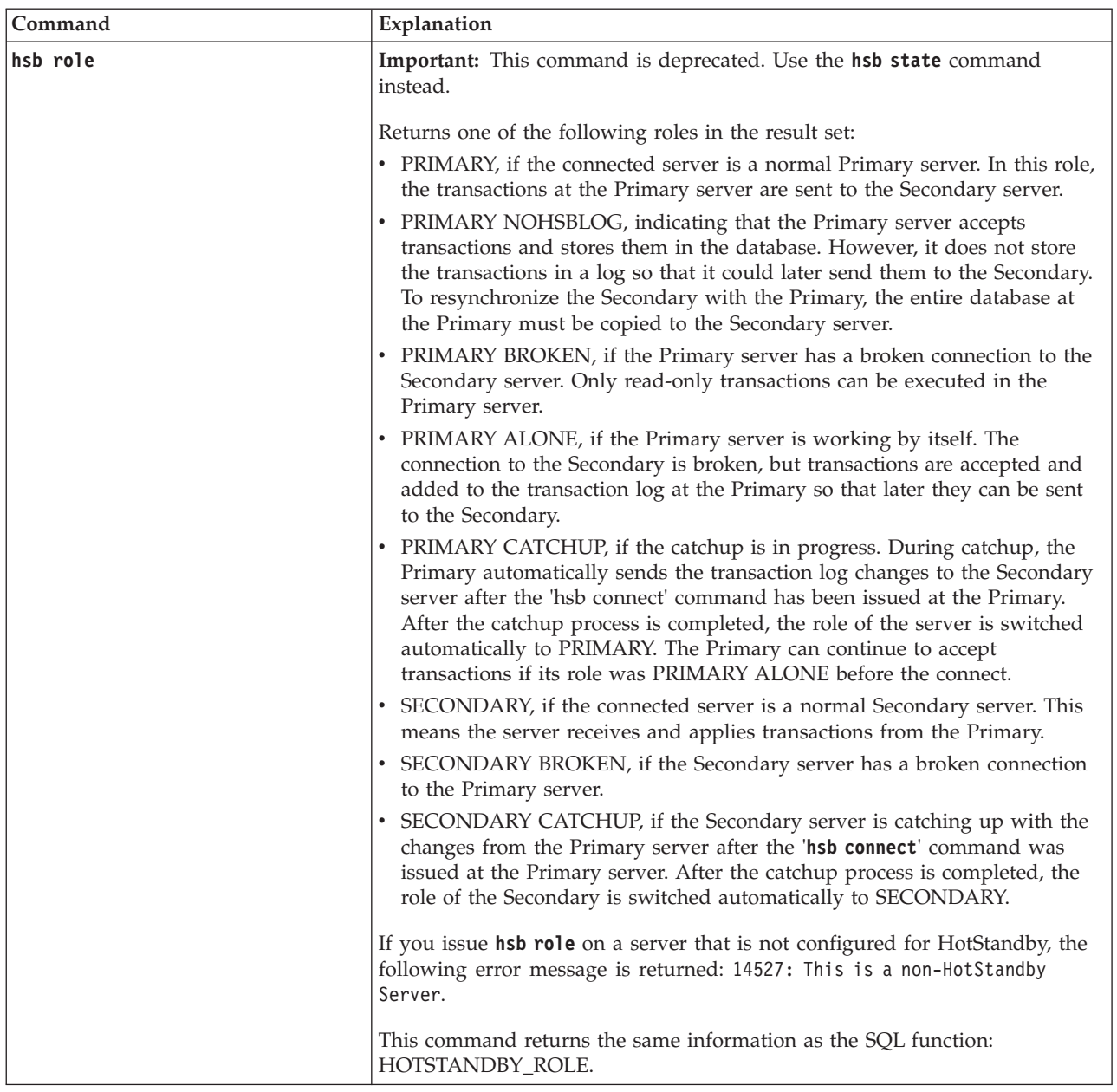

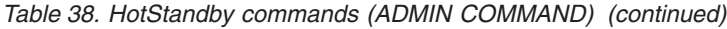

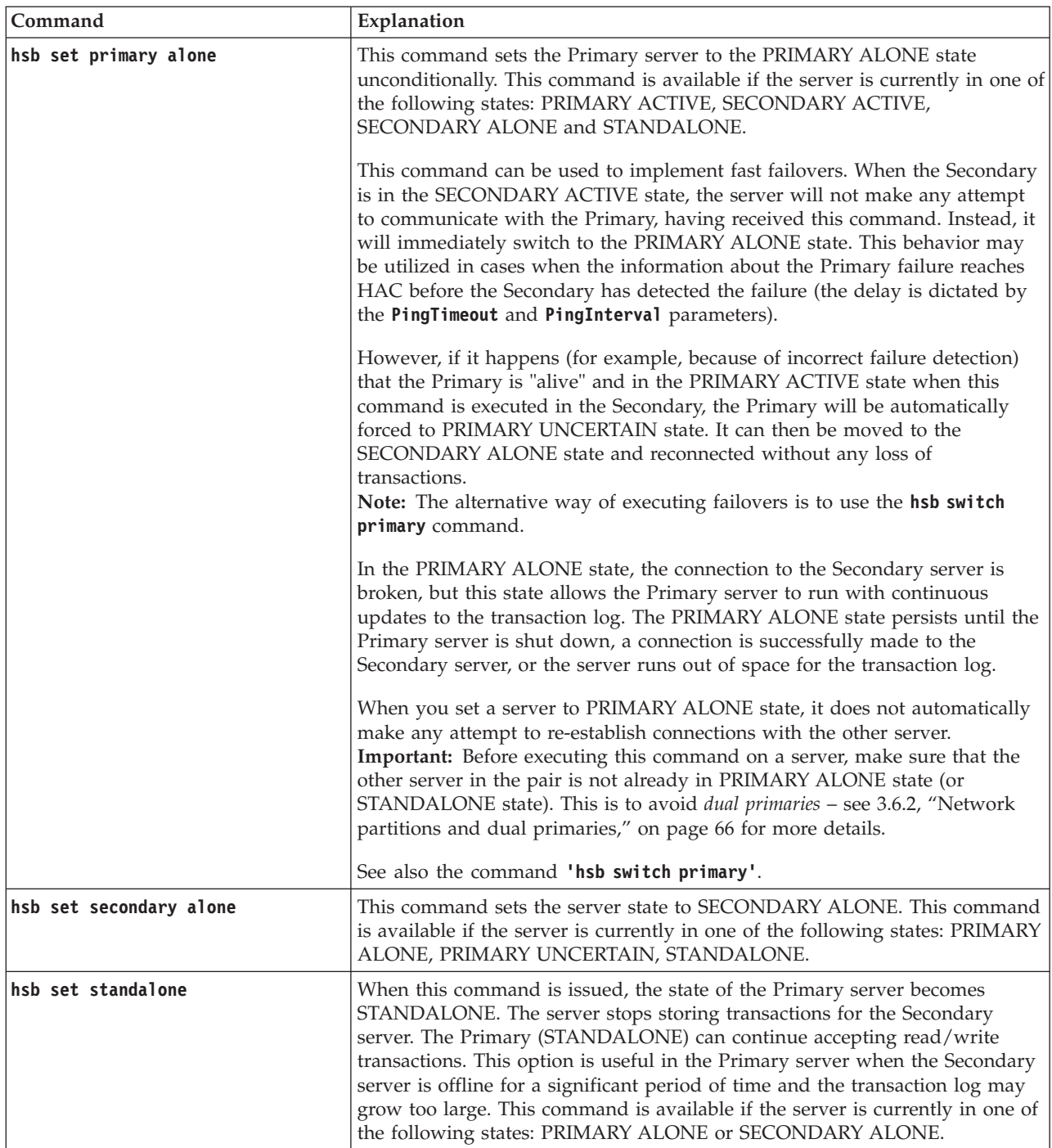

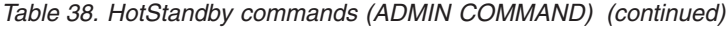

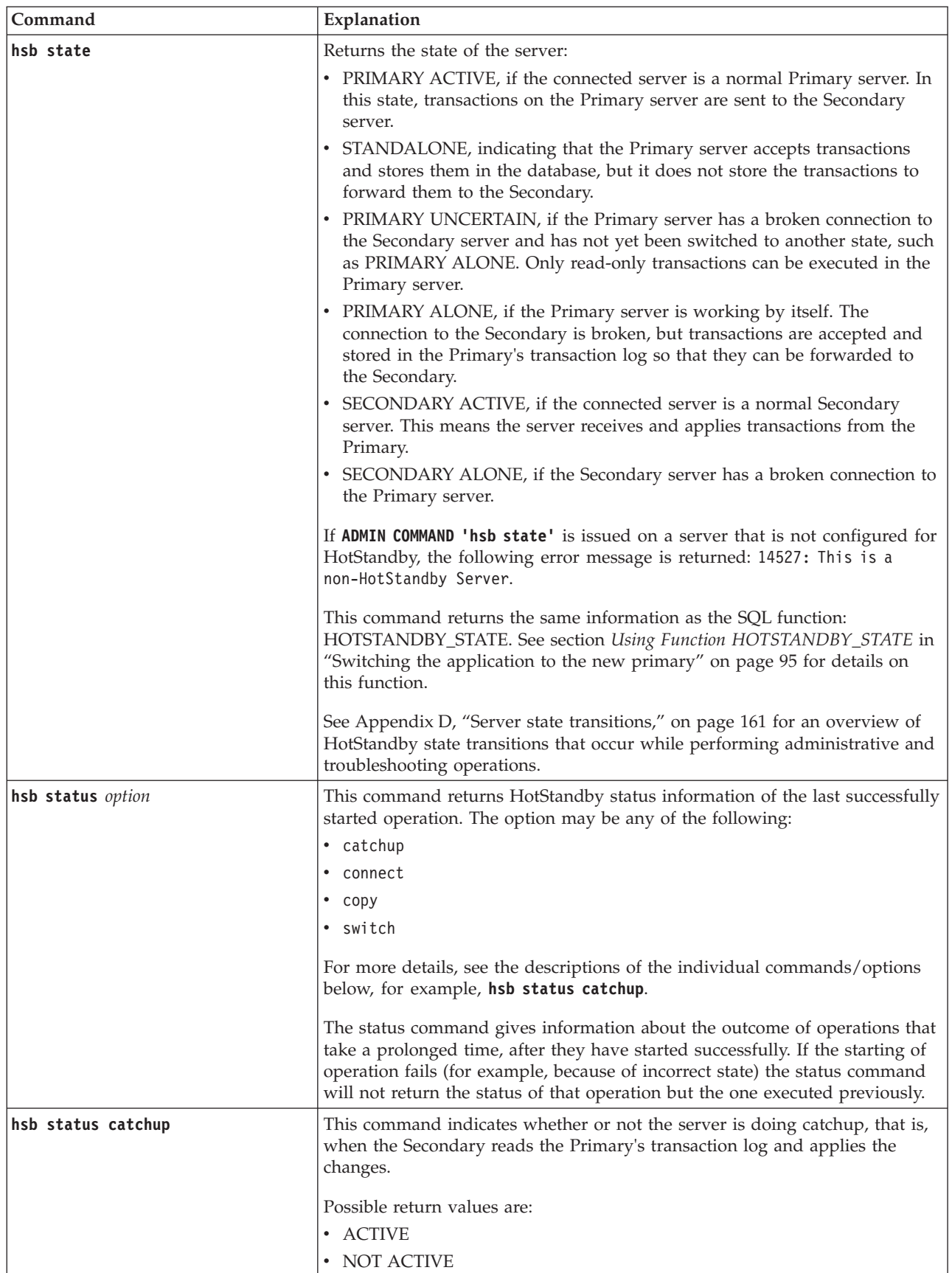

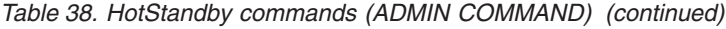

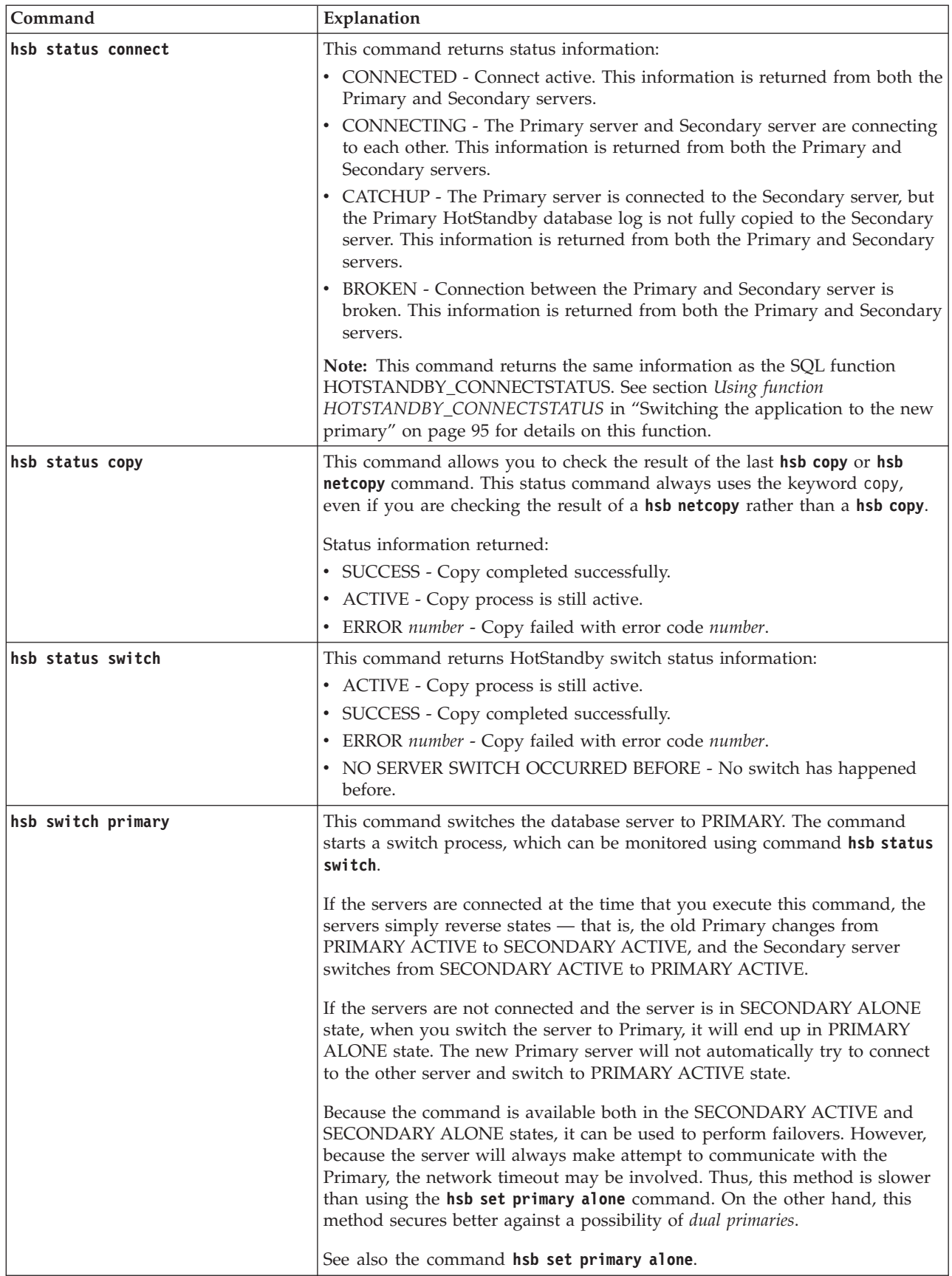

*Table 38. HotStandby commands (ADMIN COMMAND) (continued)*

| Command              | Explanation                                                                                                    |
|----------------------|----------------------------------------------------------------------------------------------------|
| hsb switch secondary | This command switches the database to SECONDARY state. All active write<br>transactions are terminated.<br>Note: If the connected database server is a Primary server, it becomes a<br>Secondary server. If the old Secondary server is available, the old Secondary<br>server is switched to Primary (see the hsb switch primary command).<br>Note: If the hsb switch secondary command is issued inside an open<br>transaction (in Windows environments, after the transaction has started and<br>before you execute the COMMIT statement), when you issue the COMMIT<br>statement, it fails with an error: replicated transaction is aborted. All |
|                      | transactions are rolled back during the switch, including the transaction in<br>which the switch statement is executed. The switch itself is successful (that<br>is, it is not rolled back) because ADMIN COMMANDs are not transactional<br>commands. However, administrative commands force the start of a new<br>transaction if one is not already open.                                                                                                    |

# **C.2 High Availability Controller commands (ADMIN COMMAND)**

To issue the HAC commands, you must first connect to HAC using the port defined with the **HAController.Listen** parameter in the solidhac.ini. You can use, for example, **solsql** or the ODBC interface to connect to HAC.

| Command                                        | Explanation                                                                                                    |
|------------------------------------------------|----------------------------------------------------------------------------------------------------|
| hac restartdb<br>Abbreviation: hac rsd         | If the solidDB server process has been<br>terminated using the hac shutdowndb<br>command, this command instructs the HAC<br>to restart the solidDB server process.                                                                                                   |
| hac resume<br>Abbreviation: hac rs             | This command resumes the HAC operations<br>when HAC is in suspended mode (set with<br>hac suspend). The solidhac.ini is not<br>reread, that is, any changes to solidhac.ini<br>are not effective.                                                                    |
| hac setadministrative<br>Abbreviation: hac sad | This command sets HAC to<br>ADMINISTRATIVE mode.                                                                                                    |
| hac setautomatic<br>Abbreviation: hac sam      | This command sets HAC to AUTOMATIC<br>mode.                                                                                                    |
| hac shutdown<br>Abbreviation: hac sd           | This command terminates the HAC process.                                                                                                    |
| hac shutdowndb<br>Abbreviation: hac sdd        | This command instructs the HAC to<br>shutdown the solidDB server process. When<br>the server process is terminated using this<br>command, HAC does not try to restart the<br>server process. To restart the server process,<br>use the <b>hac</b> restartdb command. |
| hac suspend<br>Abbreviation: hac sp            | This command shuts down all HAC<br>operations (threads), expect for the thread<br>that HAC uses to listen for ADMIN<br>COMMANDs. When HAC has been<br>suspended, the operations can be resumed<br>with ADMIN COMMAND hac resume.                                     |

*Table 39. High Availability Controller commands (ADMIN COMMAND)*

| Command                                                               | Explanation                                                                                                    |
|-----------------------------------------------------------------------|----------------------------------------------------------------------------------------------------|
| trace $\{$ on $\}$ off $\}$ hac<br>Abbreviation: tra { on   off } hac | This command controls tracing of HAC<br>operations. The trace information is output<br>to hactrace.out in the HAC working<br>directory.                                                                                                    |
|                                                                       | In general, IBM Software Support and<br>development teams use HAC traces facility<br>for troubleshooting. You can also generate<br>the trace to gain information about a<br>problem that you are investigating, but its<br>use is rather limited without knowledge of<br>the solidDB source code.<br>Using the HAC trace facility has minimal<br>impact on performance. |

*Table 39. High Availability Controller commands (ADMIN COMMAND) (continued)*

### <span id="page-174-0"></span>**Appendix D. Server state transitions**

This chapter describes the possible state transitions (for example, the transition from OFFLINE to SECONDARY ALONE).

A description of each of the server states is in ["Description of server states" on](#page-21-0) [page 8.](#page-21-0)

#### **D.1 HotStandby state transition diagram**

The diagram in this section shows the state transitions that can occur, and the circumstances under which they may occur.

For example, you can change the state of a server from PRIMARY UNCERTAIN to PRIMARY ALONE by executing the command **'hsb set primary alone'**: ADMIN COMMAND 'hsb Set Primary Alone';

As you use this diagram, remember the following:

1. The complete syntax of the commands is not shown. For example, it shows: 'hsb set primary alone'

rather than ADMIN COMMAND 'hsb Set Primary Alone';

- 2. The state transition paths shown for **'hsb copy'** also apply to **'hsb netcopy'**.
- 3. Some commands may fail when they are executed. When a command might succeed or fail, both possibilities are shown. If the branch is intended to describe what happens if the command fails, it will have the word 'failed': 'Disconnect' failed.
- 4. In some situations, the behavior depends upon the setting of the solid.ini configuration parameter named **AutoPrimaryAlone**. The abbreviation "APA" is often used to represent this parameter.
- 5. When the diagram refers to "events", it refers to internally-generated notifications. These are not the same as the "events" that users can post and wait on, as described in the SQL commands for CREATE EVENT, for example.
- 6. Near the top left of the diagram, you will see the text "Start with '-x backupserver'". If you want to start a new Secondary server and you want it to get a copy of the database from the Primary via the "**netcopy**" command, then you start the server (from the operating system command line) with the command-line option **-x backupserver**. This tells the server to wait for a **netcopy** from the Primary. Note that while the server is waiting to receive the **netcopy**, the server will not respond to queries about its state (or role). For example, if you issue the command: ADMIN COMMAND 'hsb state';

the server will not respond and therefore you will not actually see it return the state "OFFLINE".

7. "rpc" stands for "Remote Procedure Call". "rpc broken" means that the Primary and Secondary lost connection with each other without doing an explicit Disconnect. The connection may be lost if the network fails, or if one server crashes, for example.

8. When an arrow loops back to the same state that it started from, it means that the state does not change. For example, if a server is in the state PRIMARY ALONE, and if it tries to connect to the other server but fails, then the state remains PRIMARY ALONE.

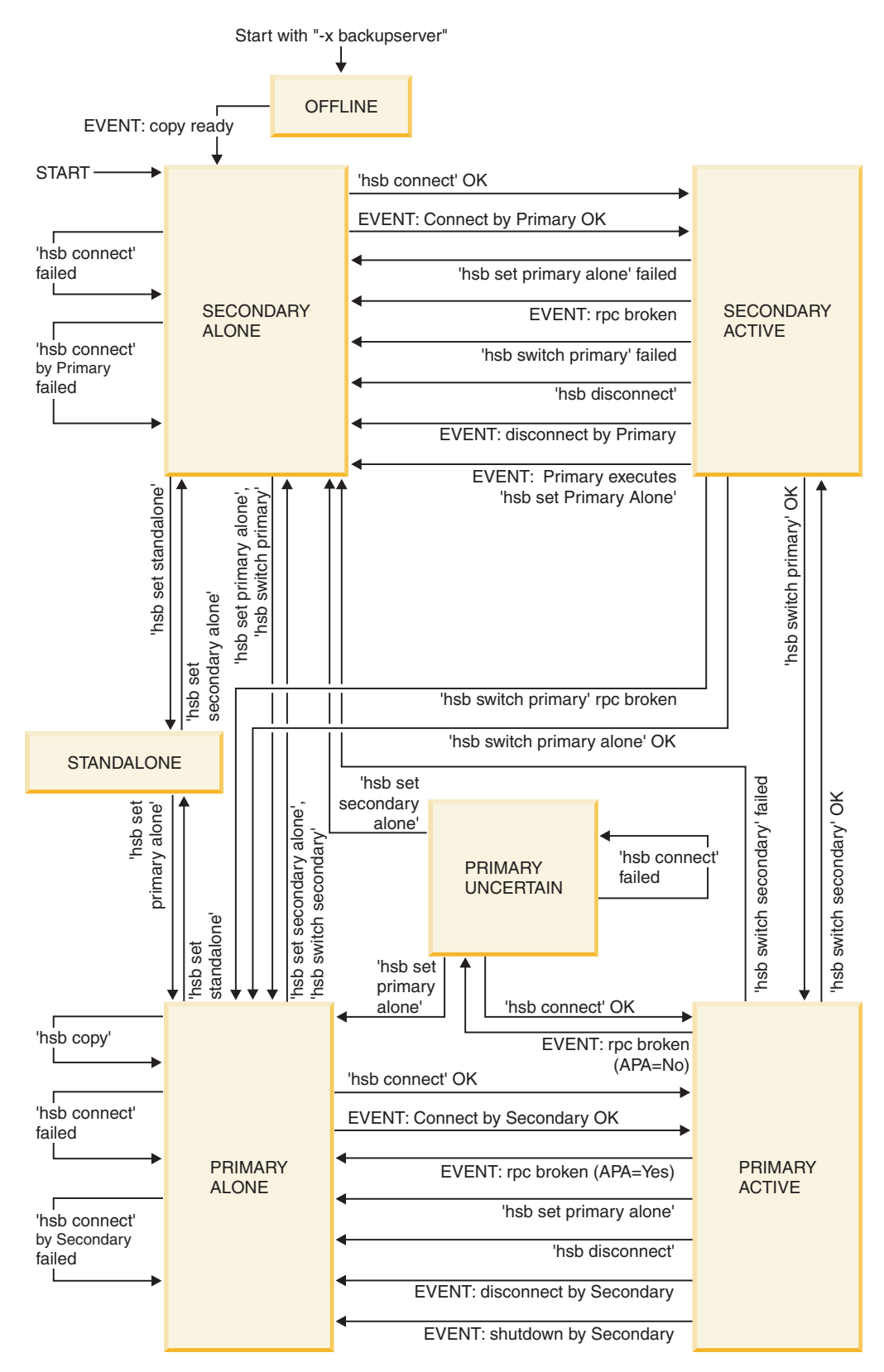

*Figure 19. HotStandby server state transitions*

The following table shows server states and the ways in which a HotStandby command can change the server state.

*Table 40. Server state transition table*

| Server state   | If this condition<br>occurs, or if this<br>HSB command is<br>issued                                                                                                    | Then server state<br>becomes       | If command is<br>unsuccessful, then<br>the state is |
|----------------|----------------------------------------------------------------------------------------------------|------------------------------------|-----------------------------------------------------|
| OFFLINE        | If the Primary server<br>executes ADMIN<br><b>COMMAND 'hotstandby</b><br>netcopy' then the<br>Secondary's state will<br>change to<br><b>SECONDARY</b><br>ALONE after the<br>database has been<br>copied. | <b>SECONDARY</b><br><b>ALONE</b>   | Unchanged                                           |
| PRIMARY ACTIVE | HotStandby timeout<br>(automatic) when<br>$AutoPrimaryAlone =$<br>Yes.                                                                                                    | PRIMARY ALONE                      | (Not applicable)                                    |
|                | NOTE: The HSB<br>timeout occurs<br>automatically when<br>the Secondary server<br>is down or a<br>connection between<br>the Primary and<br>Secondary is broken.                                           |                                    |                                                     |
| PRIMARY ACTIVE | HotStandby timeout<br>(automatic) when<br>AutoPrimaryAlone =<br>No.                                                                                                    | <b>PRIMARY</b><br><b>UNCERTAIN</b> | (Not applicable)                                    |
|                | NOTE: The HSB<br>timeout occurs<br>automatically when<br>the Secondary server<br>is down or a<br>connection between<br>the Primary and<br>Secondary is broken.                                           |                                    |                                                     |
| PRIMARY ACTIVE | <b>ADMIN COMMAND</b><br>'hotstandby set<br>standalone' at the<br>Primary                                                                                                    | STANDALONE                         | Unchanged                                           |
| PRIMARY ACTIVE | <b>ADMIN COMMAND</b><br>'hotstandby switch<br>secondary' at the<br>Primary or <b>ADMIN</b><br><b>COMMAND</b> 'hotstandby<br>switch primary' at<br>the Secondary.                                         | <b>SECONDARY</b><br><b>ACTIVE</b>  | <b>SECONDARY</b><br><b>ALONE</b>                    |
| PRIMARY ACTIVE | <b>ADMIN COMMAND</b><br>'hotstandby<br>disconnect' at the<br>Primary.                                                                                                    | PRIMARY ALONE                      | PRIMARY ALONE                                       |

| Server state  | If this condition<br>occurs, or if this<br>HSB command is<br>issued                                                                                                    | Then server state<br>becomes                          | If command is<br>unsuccessful, then<br>the state is |
|---------------|----------------------------------------------------------------------------------------------------|-------------------------------------------------------|-----------------------------------------------------|
| PRIMARY ALONE | <b>ADMIN COMMAND</b><br>'hotstandby copy' or<br><b>ADMIN COMMAND</b><br>'hotstandby<br>netcopy' at the<br>Primary.                                                                                                    | PRIMARY ALONE                                         | PRIMARY ALONE                                       |
|               | Note that the state of<br>the Primary server<br>does not change. The<br>server stays in<br>PRIMARY ALONE<br>state. To change the<br>state to PRIMARY<br>ACTIVE, you must<br>issue the "connect"<br>command: ADMIN<br><b>COMMAND</b> 'hotstandby<br>connect': |                                                       |                                                     |
|               | NOTE: If you are<br>using a diskless<br>server without file<br>access to the<br>Secondary server,<br>you must use<br>netcopy, not copy.                                                                                                    |                                                       |                                                     |
| PRIMARY ALONE | <b>ADMIN COMMAND</b><br>'hotstandby<br>connect' at the<br>Primary<br>NOTE: The above<br>command is used to<br>connect to the<br>Secondary server,<br>which is now fixed,<br>or a server other than<br>the failed Secondary.                                  | PRIMARY ACTIVE<br>(after the catchup is<br>completed) | Unchanged                                           |
| PRIMARY ALONE | <b>ADMIN COMMAND</b><br>'hotstandby set<br>standalone' at the<br>Primary or the<br>transaction log is full.                                                                                                    | <b>STANDALONE</b>                                     | Unchanged                                           |
| PRIMARY ALONE | <b>ADMIN COMMAND</b><br>'hotstandby set<br>secondary alone' or<br><b>ADMIN COMMAND</b><br>'hotstandby switch<br>secondary' at the<br>Primary.                                                                                                    | <b>SECONDARY</b><br><b>ALONE</b>                      | SECONDARY<br>ALONE                                  |

*Table 40. Server state transition table (continued)*

*Table 40. Server state transition table (continued)*

| Server state                                                                                           | If this condition<br>occurs, or if this<br>HSB command is<br>issued                                                                                                    | Then server state<br>becomes     | If command is<br>unsuccessful, then<br>the state is |
|----------------------------------------------------------------------------------------------------|----------------------------------------------------------------------------------------------------|----------------------------------|-----------------------------------------------------|
| PRIMARY<br><b>UNCERTAIN</b>                                                                            | <b>ADMIN COMMAND</b><br>'hotstandby set<br>primary alone' at<br>the Primary server                                                                                                    | PRIMARY ALONE                    | Unchanged                                           |
| PRIMARY<br><b>UNCERTAIN</b>                                                                            | <b>ADMIN COMMAND</b><br>'hotstandby<br>connect' at the<br>Primary.<br>Note:                                                                                                    | PRIMARY ACTIVE                   | Unchanged                                           |
|                                                                                                    | The above command<br>is used to connect to<br>the Secondary server<br>(which is now fixed)<br>or to connect to a<br>server other than the<br>failed Secondary.                                      |                                  |                                                     |
| <b>PRIMARY</b><br><b>UNCERTAIN (HSB</b><br>timeout has occurred<br>for connecting to the<br>Secondary) | <b>ADMIN COMMAND</b><br>'hotstandby set<br>standalone' at the<br>Primary                                                                                                    | <b>STANDALONE</b>                | Unchanged                                           |
| PRIMARY<br><b>UNCERTAIN</b>                                                                            | <b>ADMIN COMMAND</b><br>'hotstandby set<br>secondary alone' or<br><b>ADMIN COMMAND</b><br>'hotstandby switch<br>secondary' at the<br>Primary.                                                       | <b>SECONDARY</b><br><b>ALONE</b> | Unchanged                                           |
| <b>SECONDARY</b><br><b>ACTIVE</b>                                                                      | HotStandby timeout<br>(automatic)<br>Note: The HSB<br>timeout occurs<br>automatically when<br>the Secondary server<br>is down or a<br>connection between<br>the Primary and<br>Secondary is broken. | <b>SECONDARY</b><br><b>ALONE</b> | (not applicable)                                    |
| <b>SECONDARY</b><br><b>ACTIVE</b>                                                                      | <b>ADMIN COMMAND</b><br>'hotstandby switch<br>secondary' at the<br>Primary or <b>ADMIN</b><br><b>COMMAND 'hotstandby</b><br>switch primary' at<br>the Secondary.                                    | PRIMARY ACTIVE                   | Unchanged                                           |
| <b>SECONDARY</b><br><b>ACTIVE</b>                                                                      | <b>ADMIN COMMAND</b><br>'hotstandby set<br>primary alone' at<br>the Secondary.                                                                                                    | PRIMARY ALONE                    | Unchanged                                           |
*Table 40. Server state transition table (continued)*

| Server state                      | If this condition<br>occurs, or if this<br>HSB command is<br>issued                                                                        | Then server state<br>becomes      | If command is<br>unsuccessful, then<br>the state is |
|-----------------------------------|----------------------------------------------------------------------------------------------------|-----------------------------------|-----------------------------------------------------|
| <b>SECONDARY</b><br><b>ACTIVE</b> | <b>ADMIN COMMAND</b><br>'hotstandby<br>disconnect' at the<br>Secondary or<br>Primary.                                                      | <b>SECONDARY</b><br><b>ALONE</b>  | <b>SECONDARY</b><br><b>ALONE</b>                    |
| <b>SECONDARY</b><br><b>ALONE</b>  | <b>ADMIN COMMAND</b><br>'hotstandby<br>connect' at the<br>Secondary or<br>Primary                                                          | <b>SECONDARY</b><br><b>ACTIVE</b> | Unchanged                                           |
| <b>SECONDARY</b><br><b>ALONE</b>  | <b>ADMIN COMMAND</b><br>'hotstandby set<br>standalone' at the<br>Secondary.                                                                | <b>STANDALONE</b>                 | Unchanged                                           |
| <b>SECONDARY</b><br><b>ALONE</b>  | <b>ADMIN COMMAND</b><br>'hotstandby set<br>primary alone' or<br><b>ADMIN COMMAND</b><br>'hotstandby switch<br>primary' at the<br>Secondary | PRIMARY ALONE                     | Unchanged                                           |

# <span id="page-182-0"></span>**Appendix E. HotStandby system events**

This appendix covers only HSB-specific events. For a discussion of other types of events, see other manuals, such as *IBM solidDB SQL Guide*.

Each HotStandby operation generates an event. To monitor these events you can use an application, such as a watchdog application.

Events are objects with a name that signal that a specific action occurred in the server. Special statements in stored procedures are required to receive events. HotStandby events are no different from other events created and supported bysolidDB. They are sent to those users who are registered to receive the event in a stored procedure. For details on posting, registering, and waiting for events, read "Stored Procedures, Events, Triggers, and Sequences", in *IBM solidDB SQL Guide*, and solidDB SQL Syntax, also in *IBM solidDB SQL Guide*.

The following table lists the events that are currently available for HotStandby. Note that most events include five parameters, but not all of those parameters are necessarily used.

| <b>HSB</b> Event           | Event parameters                                                                                                    | Cause of event                                                       |
|----------------------------|----------------------------------------------------------------------------------------------------|----------------------------------------------------------------------|
| SYS_EVENT_HSBCONNECTSTATUS | <b>ENAME WVARCHAR,</b><br>POSTSRVTIME TIMESTAMP, UID<br>INTEGER, NUMDATAINFO<br>INTEGER, TEXTDATA WVARCHAR<br>For TEXTDATA, the possible valid<br>values are:<br>$TEXTDATA = \{$<br>CONNECTED  <br>CONNECTING<br>CATCHUP<br>BROKEN                                                     | Change in connect status between the<br>Primary and Secondary server |
| SYS_EVENT_HSBSTATESWITCH   | ENAME WVARCHAR,<br>POSTSRVTIME TIMESTAMP, UID<br>INTEGER, NUMDATAINFO<br>INTEGER, TEXTDATA WVARCHAR<br>For TEXTDATA, the possible valid<br>values are:<br>$TEXTDATA = \{$<br>PRIMARY ACTIVE<br>PRIMARY ALONE<br>PRIMARY UNCERTAIN<br>SECONDARY ACTIVE<br>SECONDARY ALONE<br>STANDALONE | Each state switch sends a state switch<br>event.                     |

*Table 41. HotStandby events*

*Table 41. HotStandby events (continued)*

| <b>HSB</b> Event     | Event parameters                                                                                                    | Cause of event                                                                                                    |
|----------------------|----------------------------------------------------------------------------------------------------|----------------------------------------------------------------------------------------------------|
| SYS_EVENT_NETCOPYEND | ENAME WVARCHAR,<br>POSTSRVTIME TIMESTAMP, UID<br><b>INTEGER, NUMDATAINFO</b><br>INTEGER, TEXTDATA WVARCHAR<br>None of the parameters are used. | HotStandby NETCOPY operation<br>ended.<br>This event can be caught by the user<br>only if the user is using shared<br>memory access or linked library<br>access.                                                                                                    |
| SYS_EVENT_NETCOPYREQ | ENAME WVARCHAR,<br>POSTSRVTIME TIMESTAMP, UID<br><b>INTEGER, NUMDATAINFO</b><br>INTEGER, TEXTDATA WVARCHAR<br>None of the parameters are used. | A HotStandby NETCOPY was<br>requested.<br>If the user application's callback<br>function returns non-zero, then<br>netcopy is not performed.<br>This event can be caught by the user<br>only if the user is using shared<br>memory access or linked library<br>access. |

# **Appendix F. Watchdog sample**

This section discusses the Watchdog sample application available in the samples included in your solidDB installation.

A watchdog is a separate program for monitoring and controlling Primary and Secondary servers. The watchdog monitors both hot standby servers and switches their states when necessary. This alleviates the need for a database administrator to monitor the servers.

solidDB provides a sample watchdog that you can use as a basis for building a custom watchdog that meets your needs. This sample application is called the Watchdog. Pay attention to the following features of the Watchdog sample before you start programming.

- The Watchdog is meant to be used as an example of a watchdog
- The Watchdog uses polling to keep itself up-to-date with server states
- The Watchdog is a one-thread program
- The Watchdog uses the HSB API through ODBC. This API implementation can be used as a model for your own watchdog application.
- The Watchdog has no user interface.

If you are using the Watchdog, you need to configure a [WatchDog] section in the solidDB configuration file (solid.ini), which resides in the current working directory of the Watchdog. If the Watchdog is running in the same directory as the Primary or Secondary server, then you will have only one solid.ini file, which will be shared by the server and the Watchdog. If the Watchdog is running in a separate directory, then the Watchdog will have its own solid.ini file.

Furthermore, this appendix contains explanations of solid.ini configuration parameters that are specific to the Watchdog. These parameters are set in the [WatchDog] section of the solid.ini configuration file. If you write your own watchdog program, you do not need to use any of these parameters.

For a discussion of other solid.ini parameters, see *IBM solidDB Administrator Guide*.

## **F.1 HotStandby configuration using Watchdog**

A HotStandby configuration allows for a Primary server, Secondary server, and the Watchdog to reside in different machines and use different operating systems and APIs as shown in the example in [F.1.2, "System design issues," on page 173.](#page-186-0) For details on implementing heterogeneous configurations, read [F.1.2, "System design](#page-186-0) [issues," on page 173.](#page-186-0)

All communication between the Primary and Secondary database (including putting a failed system back in service and re-synchronizing Primary and Secondary databases) occurs within existing communication layers, such as TCP/IP. HotStandby requires no auxiliary storage or transfer methods, such as shared disks or FTP transfers.

**Important:** If you are running the Watchdog on the same machine where the Secondary server resides, be sure to set the parameter **AutoPrimaryAlone** to no. In this situation, setting **AutoPrimaryAlone** to no is crucial because it prevents the potential error of having two primary servers. Primary may be in the PRIMARY ALONE state, and the Watchdog at server failure could switch Secondary to a PRIMARY ALONE state. This same error can also occur if a user happens to set the old Secondary server to become the new Primary. For more information about dual primaries, see [3.6.2, "Network partitions and dual primaries," on page 66.](#page-79-0)

## **F.1.1 How the Watchdog application works**

The Watchdog sample application notifies you when the Primary server is down. In normal mode, the Watchdog checks the connection status of servers using the **hotstandby status connect** command in both Primary and Secondary servers.

The Watchdog performs this check between servers at regular intervals. The interval time is set with the **PingInterval** parameter in the Watchdog's solid.ini configuration file.

The Watchdog reaches the conclusion that there is a problem in the HotStandby system when it receives no response from the Primary or Secondary node or both nodes after a given number of polling attempts. The number of attempts is set in the **NumRetry** parameter in the Watchdog configuration file (the [Watchdog] section in the solid.ini).

The Watchdog also observes whether the Primary server and the Secondary server are connected to each other. If the Primary or Secondary server returns a successful connect status to the Watchdog, this means the Primary and Secondary are still connected. If it returns an error, on the other hand, then the Primary and Secondary are no longer connected.

If the **AutoSwitch** parameter in the Watchdog configuration file is set to YES, then the Watchdog is also responsible for automatically switching server states in the event of a Primary failure. For example, when the Primary server is down, the Watchdog switches the Secondary server to make it the new Primary and put it in PRIMARY ALONE state. If the **AutoSwitch** parameter is set to NO, the Watchdog does not change the server state itself, but instead writes a message to the Watchdog log to notify the user to switch server states.

To continue monitoring, the Watchdog switches to failure mode, which means it continuously keeps checking failed servers for a working connection.

#### **Failure mode**

When the Watchdog sample application knows that HotStandby Primary and Secondary servers are connected, the Watchdog stays in normal mode. If one of the servers fails, or if the communication link between these servers fails, the Watchdog will take some course of action. If the action fails to connect the servers, the Watchdog goes into failure mode.

After the Watchdog enters failure mode, the Watchdog waits for the system administrator to fix the problem with the Primary and Secondary servers. If, in the meantime, a second failure occurs, the Watchdog does not handle the failure. This limitation in the Watchdog is deliberate. There are situations where a series of failures and even seemingly appropriate responses can cause the error of having two Primary servers (either in PRIMARY ALONE or STANDALONE states). This is especially true if there are brief failures in the network, but no failures in the database servers themselves. An example that produces two Primary servers is provided in ["Coding the Watchdog for multiple failures" on page 173.](#page-186-0)

<span id="page-186-0"></span>During failure mode, the Watchdog polls both the Primary and Secondary servers. When it is able to connect to both servers, it sends the **hotstandby state** command to both servers to see whether it can communicate with them and to see which state each of them is in.

Once the Watchdog is able to communicate with both servers, it will decide what to do next based on the solid.ini parameter **DualSecAutoSwitch**. If **DualSecAutoSwitch** = Yes and both servers are secondary, then the Watchdog will automatically select one of the two secondaries to be a new primary and switch it to primary. If **DualSecAutoSwitch** = No then the system administrator must switch one server to be the primary. Note that **DualSecAutoSwitch** applies whether the Watchdog is in "normal" mode or "failure" mode.

## **Coding the Watchdog for multiple failures**

There are two ways to handle multiple failures in the Watchdog. You can:

- After each failure (and automatic response by the Watchdog), require manual (human) intervention to check the situation. Manual intervention may require actions, such as restarting a server, or fixing a network problem. This is the approach that the Watchdog uses because it reduces the risk of having two Primary servers.
- Write a watchdog application that can handle multiple failures over time. This method does run the risk of having two Primary servers, as shown in the following example.

## **Dual primaries**

In this example, Server1 is initially the Primary and Server2 is initially the Secondary.

- 1. A network failure occurs and Server1 becomes inaccessible.
- 2. The Watchdog switches Server2 from SECONDARY to PRIMARY ALONE.
- 3. A second network failure occurs, and Server2 becomes inaccessible.
- 4. The first network failure is repaired, and Server1 becomes accessible again.
- 5. The Watchdog, seeing that Server1 is accessible and Server2 is not, switches Server1 to PRIMARY ALONE.
- 6. The second network failure is fixed and Server2 becomes accessible again.
- 7. At this point, both Server1 and Server2 are in the PRIMARY ALONE state.

## **F.1.2 System design issues**

How you configure HotStandby (locally or remotely, at one or more different locations, over the Internet, and with the Watchdog program) can affect the reliability and efficiency of your system. This section addresses these issues.

The illustration below shows one example of a heterogeneous system, in which the Primary and Secondary servers do not even use the same type of hardware and operating system.

<span id="page-187-0"></span>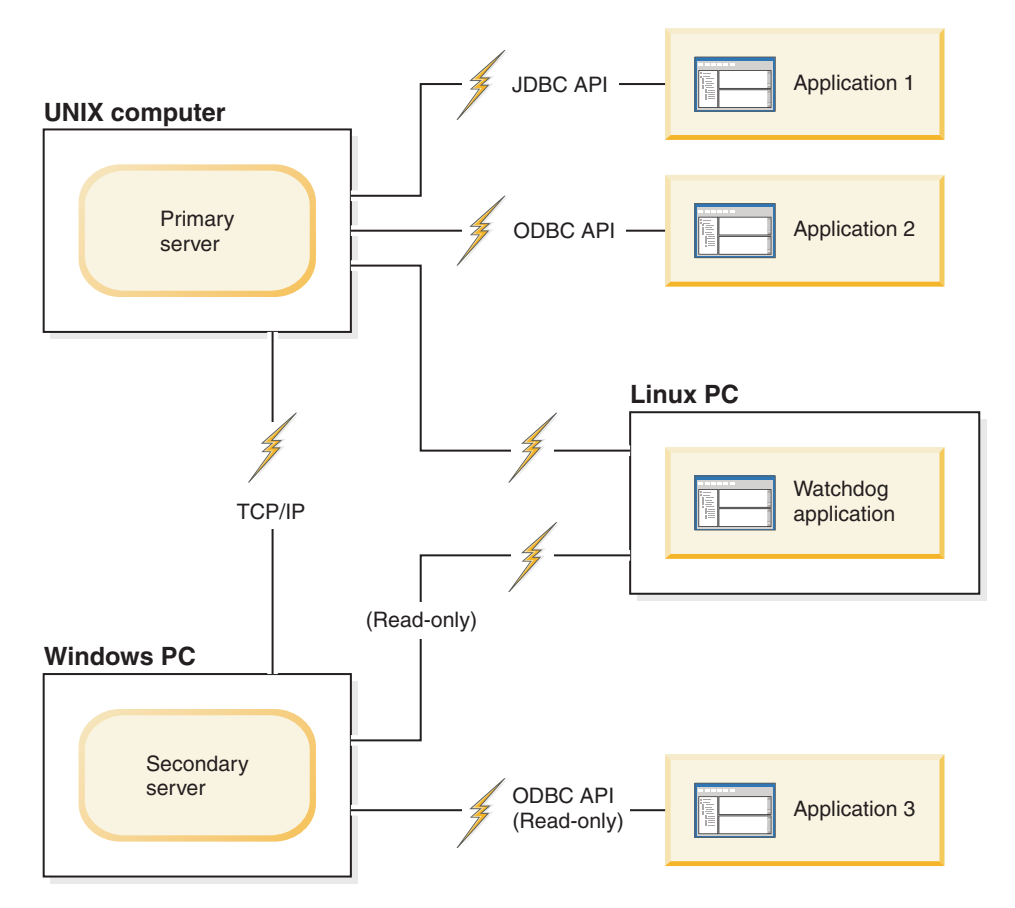

*Figure 20. Heterogeneous HotStandby configuration with Watchdog*

## **F.1.3 Watchdog configuration**

For better efficiency and more precision in monitoring the state of the servers, the Watchdog is recommended as a separate component of any HotStandby configuration.

If only two machines are available, making it impossible to run the Watchdog program in a separate machine, run the Watchdog on the same machine where the Secondary server resides and set the parameter **AutoPrimaryAlone** to no in the configuration file (solid.ini) of both the Primary and Secondary server. Note that setting this parameter to no is extremely important, as it prevents the potential error of having two Primary servers.

#### **CAUTION:**

**If both servers are in a state that allows writing (PRIMARY ALONE or STANDALONE), and if the databases of both servers are independently updated, then it will not be possible to resynchronize the two databases. Make sure that the Watchdog does not allow both servers to be put in the PRIMARY ALONE or STANDALONE state at the same time. See [3.6.2, "Network partitions](#page-79-0) [and dual primaries," on page 66.](#page-79-0)**

If the Primary server does fail, then the Watchdog is able to switch the Secondary to become the new Primary.

There are some disadvantages to putting the Watchdog in the same machine as the Secondary. The disadvantages include:

- v If only the communication link between the Watchdog and the Primary is down, this configuration may result in a false switchover between the Primary and the Secondary.
- The communication link becomes a "single point of failure", that is, a single failure that may disable the entire system. (In most HotStandby configurations, the entire system is not disabled unless there are at least two failures.)
- v If there is a network failure and the Secondary machine cannot communicate with the Primary machine, the users and applications are still able to access the Primary server and theoretically could continue operating with the Primary server. However, the Primary server stops accepting transactions because the watchdog cannot notify the Primary server to continue operating, for example by switching to PRIMARY ALONE state.

## **F.1.4 Using the sample Watchdog application About this task**

Initially, you should start the Watchdog after both servers are up and connected.

## **Procedure**

To start the Watchdog, go to the current working directory of the Watchdog and at the prompt, issue the command:

watchdog

If you have not specified the usernames and passwords for connect1 and connect2 servers (capable of serving as Primary and Secondary) in the solid.ini file, the Watchdog prompts you for them.

## **Results**

When started, the Watchdog pings both servers to check which one is Primary. The Watchdog remains in normal mode unless it detects a server failure after the number of retry attempts is exceeded. If a failure occurs after the Watchdog sends the last retry attempt to the server, the Watchdog switches to failure mode. When both the Primary and Secondary servers are up and reconnected, the Watchdog switches to normal mode.

## **F.2 Failure situations and Watchdog actions**

This section describes how a typical watchdog program should work in specific failure scenarios that are commonly encountered.

The scenarios are in the context of either a server failure or a broken communication link between the Primary and Secondary server, or between one of the servers and the watchdog.

Although these commands may be issued by either a human administrator or a software program, for simplicity it is assumed that the commands are issued by the Watchdog sample.

# <span id="page-189-0"></span>**F.2.1 Primary is down Scenario**

All connections to the Primary server are broken.

## **Remedy**

When the Primary is down, switch the Secondary to be the new Primary and set the new Primary to the PRIMARY ALONE state. Later, the old Primary can become a new Secondary.

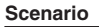

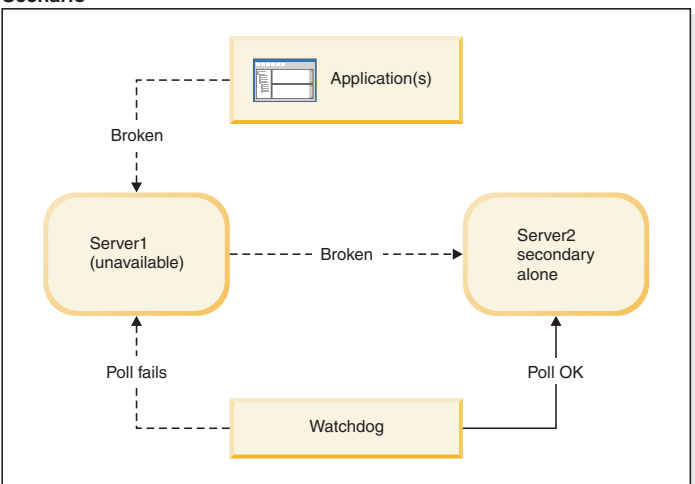

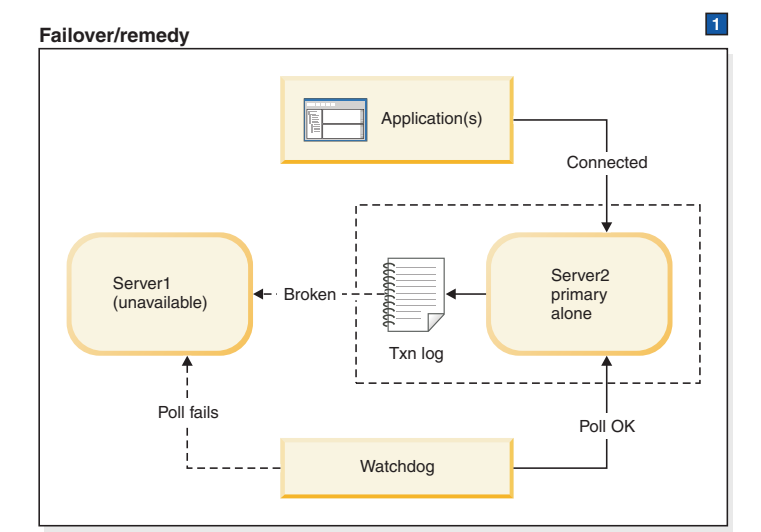

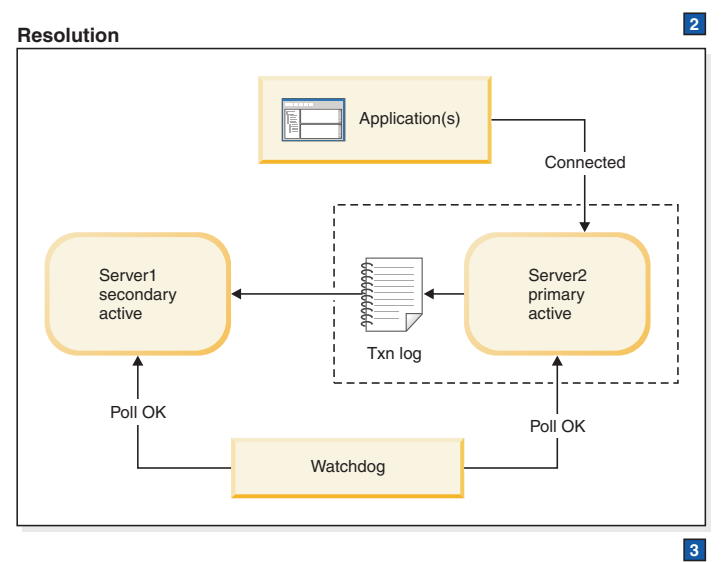

*Figure 21. Primary is down scenario and remedy*

1. Watchdog instructs Server2: HSB SET PRIMARY ALONE Applications switch from Server1 to Server 2. HSB SET STANDALONE

- 2. After Server1 is fixed, Server 1 is brought back up as Secondary. Watchdog instructs Server 2:
	- HSB NETCOPY
	- HSB CONNECT
- 3. If the transaction log fills up, you may have to switch the PRIMARY ALONE server to STANDALONE. In that case, you will also need to execute HSB NETCOPY before you reconnect the servers. If the transaction log does not fill up, then you must skip the NETCOPY command.

## **Symptoms**

Applications cannot connect to the Primary. Also, the watchdog poll fails at the Primary. The HSB state of the secondary server is SECONDARY ALONE.

## **How to recover when the primary is down About this task**

To allow the "HotStandby" (Secondary server) to replace the Primary, do the following:

### **Procedure**

- 1. Set the new Primary server to PRIMARY ALONE state by using the command: ADMIN COMMAND 'hotstandby set primary alone';
- 2. Reconnect applications to the new Primary.
- 3. Start using applications.
- 4. Fix and start the old Primary server as new Secondary server.
- 5. If necessary, copy the database from the new Primary to the new Secondary using command:

ADMIN COMMAND 'hotstandby netcopy';

Read [3.4.5, "Synchronizing primary and secondary servers," on page 50](#page-63-0) for details.

6. Reconnect the new Primary to the new Secondary using the command: ADMIN COMMAND 'hotstandby connect';

## **F.2.2 Secondary is down Scenario**

All connections to the Secondary server are broken. This may be caused either by a failure in the Secondary, or by a failure in the network that makes it impossible for either the Primary or the Watchdog to communicate with the Secondary server. In this section, the Secondary is referred to as failing, but in fact the problem may be with either the Secondary or the network.

## **Remedy**

The standard remedy is to switch the Primary server to the PRIMARY ALONE state. After the Secondary is up again, synchronize it with the Primary.

Upon finding a problem with the connection to the Secondary server, the Primary server:

- 1. Suspends any open transactions, neither committing them nor rolling them back (the Primary does not send an error message — or a "success" message to the client); and
- 2. Automatically switches its own state from PRIMARY ACTIVE to PRIMARY UNCERTAIN.

Typically, after making sure that the secondary server is unavailable, the watchdog will switch the Primary from PRIMARY UNCERTAIN to PRIMARY ALONE. After the Primary is switched to PRIMARY ALONE state, it can continue accepting transactions and saving them to send to the Secondary. Later, when the Secondary is brought back up, the Secondary can be sent the transaction log so that it can "catch up" to the Primary.

The Primary commits the open transactions after the Primary is set to PRIMARY ALONE state. To avoid the possibility that the Primary will commit the transactions when the Secondary has not, the transactions are kept in the transaction log, as though they had never been sent to the Secondary. When the Secondary is brought back up and starts catching up, the Primary sends that transaction log, and the Secondary checks each of the transactions. If any of the transactions are duplicates (that is, if the Secondary already committed that transaction before the Secondary failed), then the duplicate transactions are not re-executed on the Secondary.

The watchdog or system administrator must be careful in choosing whether to bring the Primary to PRIMARY ALONE state, or choose an alternative action. If the watchdog or system administrator chooses a different action than switching the Primary to PRIMARY ALONE state, she must take into account that the Secondary and Primary may not have the same data i.e. they may not both have rolled back the transaction. It is possible that the failed Secondary actually committed the data and crashed after committing the data but before sending the confirmation to the Primary, while the Primary never committed. In this situation, the secondary may actually be "ahead" of the Primary rather than behind it.

As always, the watchdog or administrator also must be careful not to allow both servers to go into PRIMARY ALONE state at the same time.

The diagram below is divided into three frames. The first frame shows the scenario, which is that the Primary and watchdog have lost contact with the Secondary. The next frame shows how to respond to keep your system working until the problem can be completely solved. The third frame shows the final state after the problem has been solved — that is, after the broken server has been fixed, or after communications have been restored.

#### **Scenario**

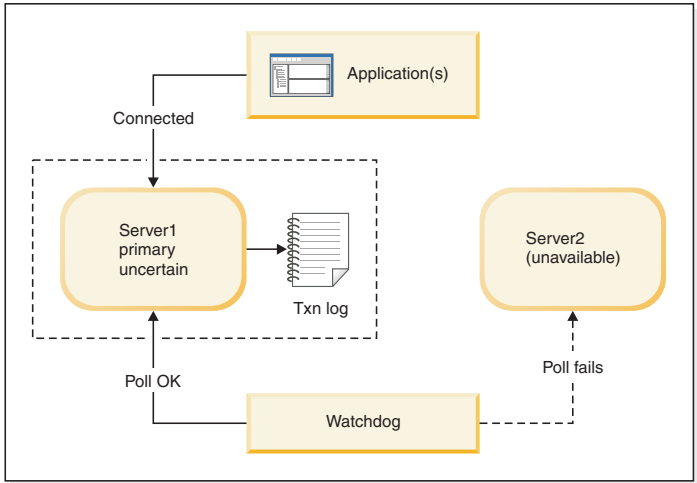

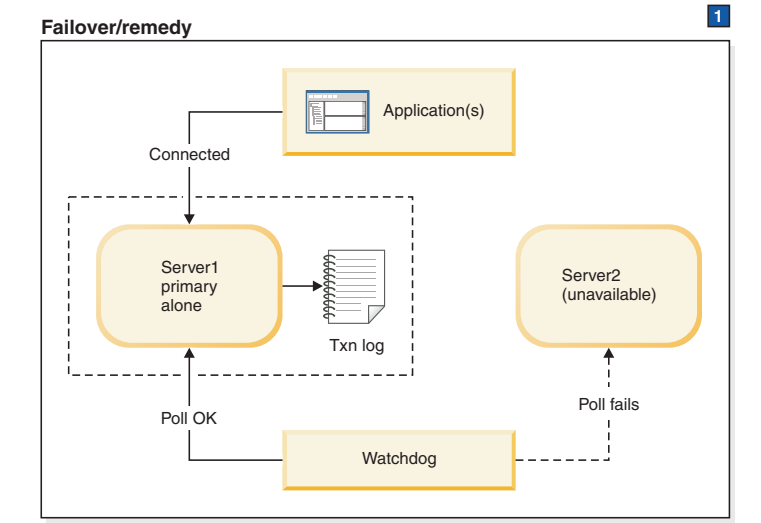

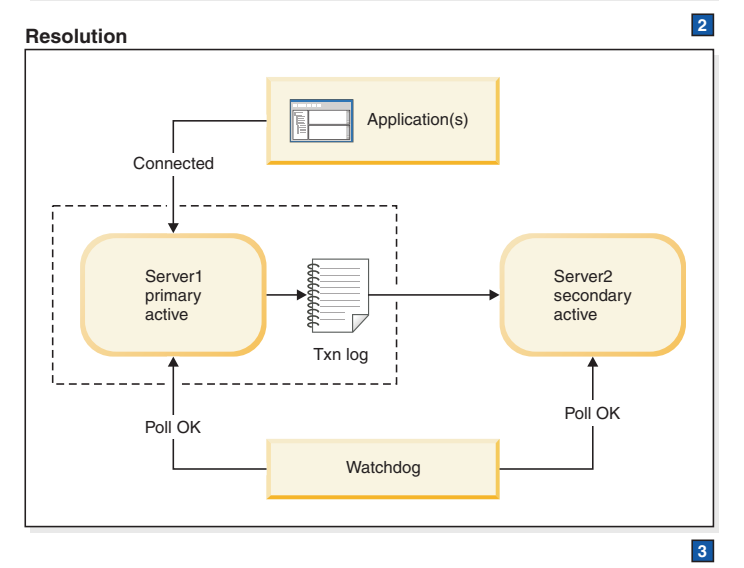

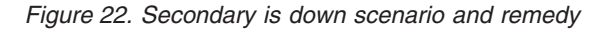

1. Watchdog instructs Server 1: HSB SET PRIMARY ALONE HSB SET STANDALONE

- 2. After Server 2 is brought back up, Watchdog instructs Server 1: HSB NETCOPY HSB CONNECT
- 3. If the transaction log fills up, you may have to switch the PRIMARY ALONE server to STANDALONE. In that case, you will also need to execute HSB NETCOPY before you reconnect the servers. If the transaction log does not fill up, then you must skip the NETCOPY command.

### **Symptoms**

The watchdog poll fails at the Secondary. The state of the primary server is either PRIMARY ALONE or PRIMARY UNCERTAIN.

### **How to recover when the secondary is down About this task**

To allow the Primary server to continue to receive transactions, operating independently of the Secondary server, do the following:

#### **Procedure**

- 1. If the Primary server is in the PRIMARY UNCERTAIN state, then set the Primary server to PRIMARY ALONE using the command: ADMIN COMMAND 'hotstandby set primary alone';
- 2. After the Secondary server has been repaired and restarted and/or the Secondary's network connections have been reestablished, check the state of the Primary server using the command:

ADMIN COMMAND 'hotstandby state';

- 3. If the state of the Primary server is PRIMARY ALONE, then reconnect the Primary to the Secondary using the command: ADMIN COMMAND 'hotstandby connect';
- 4. If the state of the Primary server has earlier been changed to STANDALONE, then:
	- a. Copy the database from the new Primary to the Secondary using the command:

ADMIN COMMAND 'hotstandby netcopy';

- b. Read [3.4.5, "Synchronizing primary and secondary servers," on page 50](#page-63-0) for details.
- 5. Reconnect the Primary to the Secondary using the command: ADMIN COMMAND 'hotstandby connect';

## **Further scenarios when the secondary is down**

If an application receives error message 10047 or 14537 from the Primary:

- v Try to connect to the Secondary to check if its state was switched to new Primary.
- If its state is not one of the Primary states (PRIMARY ACTIVE or PRIMARY ALONE), see the scenario in [F.2.1, "Primary is down," on page 176.](#page-189-0)

## **F.2.3 Watchdog is down**

This section explains what happens if the Watchdog fails.

## **Scenario**

All connections to the Watchdog are broken.

## **Remedy**

Manual intervention is required. When the Watchdog is brought up, be sure to check the Primary and Secondary servers to confirm their states.

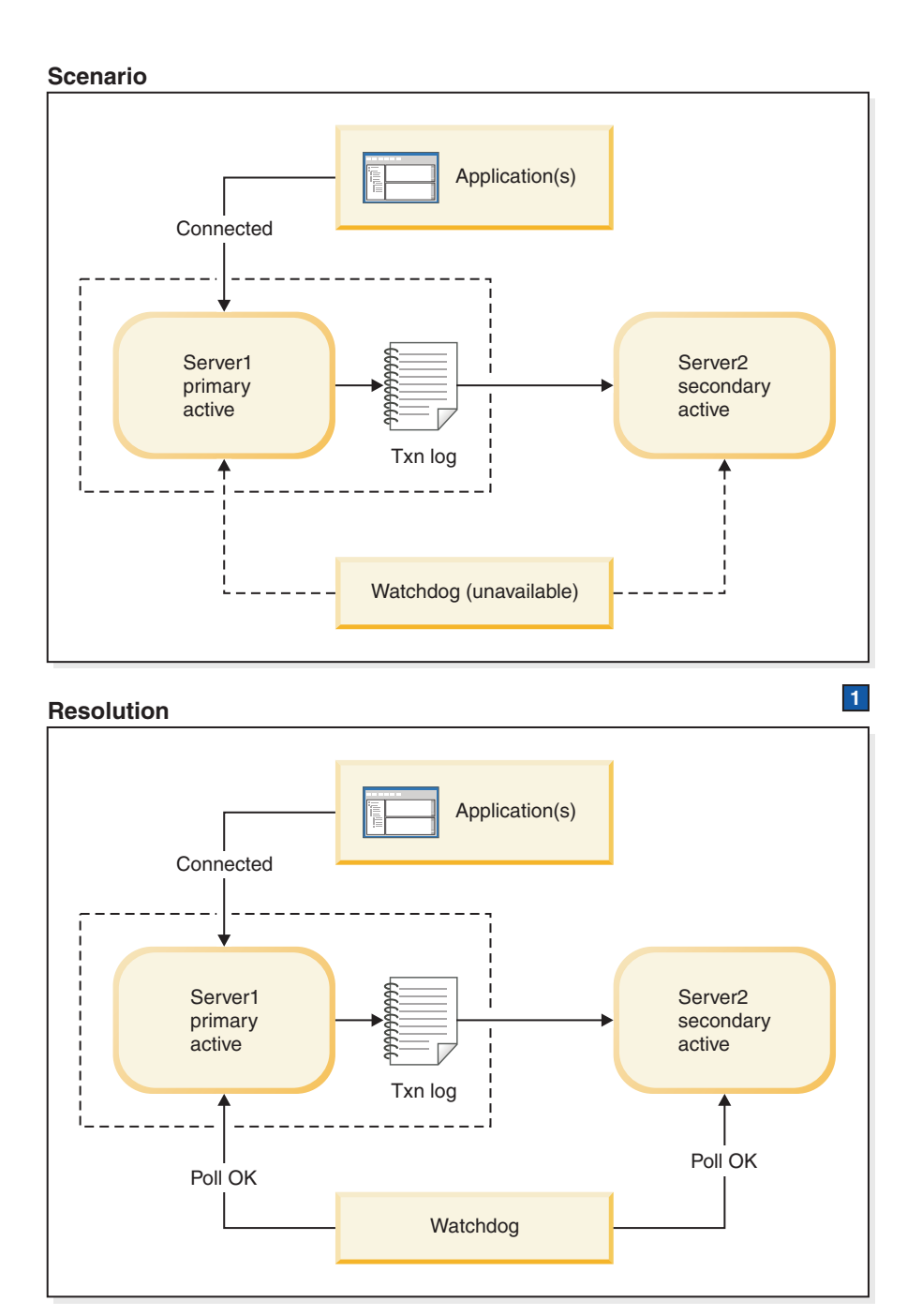

1. Bring the Watchdog back up or fix the network.

*Figure 23. Watchdog is down scenario and remedy*

## **Symptoms**

The Watchdog process is down or network connections from the Watchdog to both servers are unavailable.

## **Further scenarios**

If the servers have changed states and one server is no longer in service, refer to the applicable scenario in this section for instructions.

### **How to recover when the watchdog is down About this task**

To recover from the scenario where all connections to the Watchdog are broken:

#### **Procedure**

- 1. Allow the Primary and Secondary servers to continue normal operations.
- 2. Once the Watchdog is brought up, have it check the state of each server with the command:

```
ADMIN COMMAND 'hotstandby state';
```
# **F.2.4 Communication link between Primary and Secondary is down**

### **Scenario**

The connection between the Primary and Secondary server is broken.

The Primary will switch itself to PRIMARY UNCERTAIN state. (If **AutoPrimaryAlone** is set to Yes, then the server will switch itself to PRIMARY ALONE state.)

**Note:** If the Primary server sends a commit message to the Secondary and then detects the failure of the Secondary, the Primary server relies on the Watchdog or the administrator to indicate how the Primary server is to proceed. This is because the Primary server is unable to detect whether the transaction was committed or rolled back in the Secondary before the Secondary server failed.

Until the Primary server receives a command from the Watchdog or the administrator, it no longer accepts transactions. At this stage, in order for the Primary server to continue operations, the Watchdog or administrator can set the Primary server to PRIMARY ALONE state.

## **Remedy**

The Primary server can continue operations even when its link to the Secondary server is down. If the Primary is not already in PRIMARY ALONE state, then switch the Primary to the PRIMARY ALONE state. Once the link between the Primary and Secondary is restored, synchronize the databases.

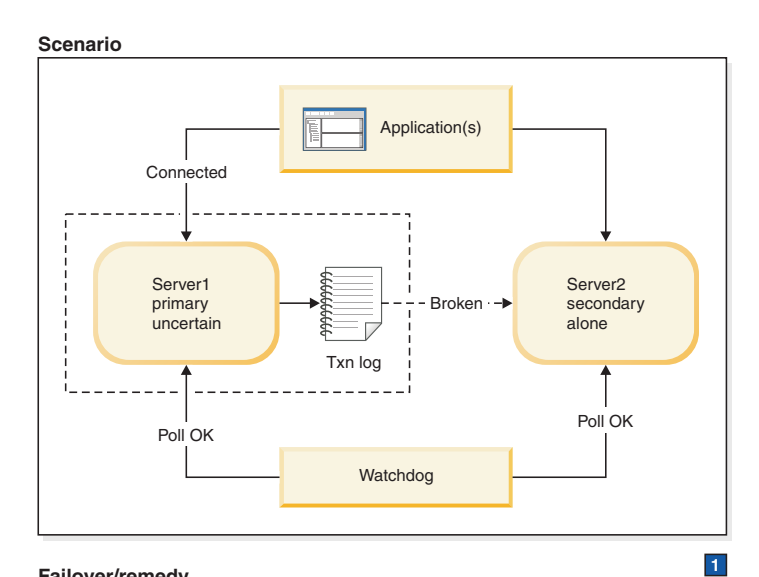

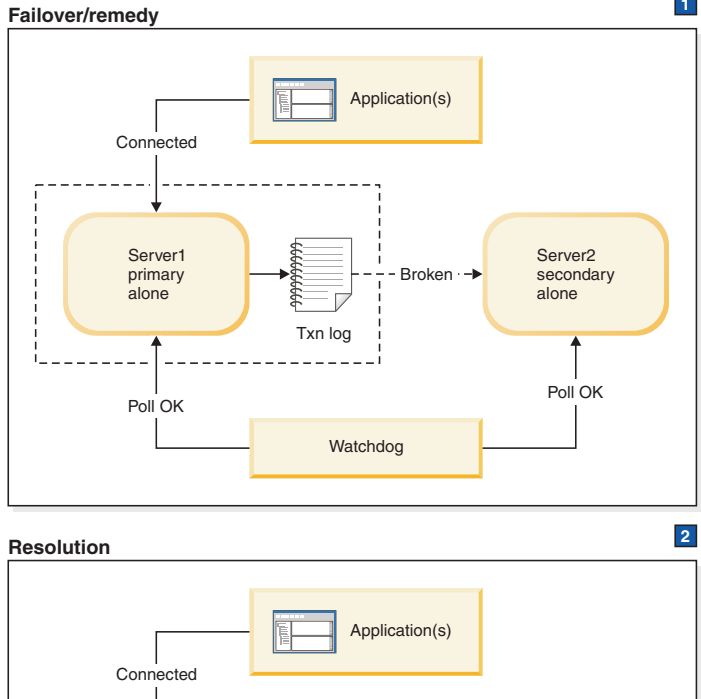

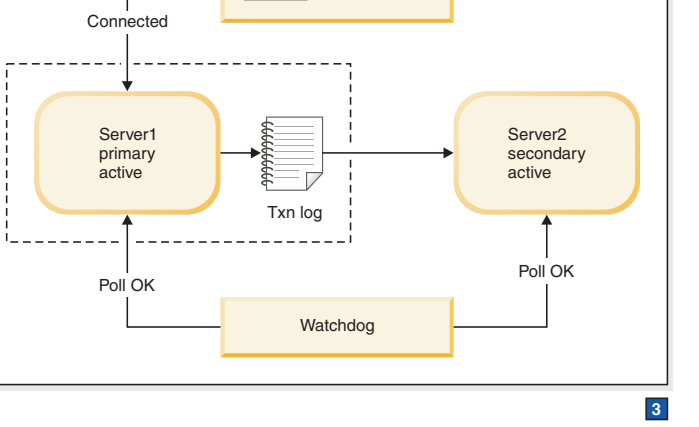

*Figure 24. Broken link between Primary and Secondary scenario and remedy*

1. Watchdog instructs Server 1: HSB SET PRIMARY ALONE HSB SET STANDALONE

2. After the connection between primary and secondary is fixed, Watchdog instructs Server1:

HSB NETCOPY HSB CONNECT

3. If the transaction log fills up, you may have to switch the PRIMARY ALONE server to STANDALONE. In that case, you will also need to execute HSB NETCOPY before you reconnect the servers. If the transaction log does not fill up, then you must skip the NETCOPY command.

## **Symptoms**

The Primary server has no Secondary connected and the state is PRIMARY UNCERTAIN or PRIMARY ALONE.

## **How to recover when the communication link between the Primary and Secondary is down About this task**

To recover from the scenario where the connection between the Primary and Secondary server is broken:

## **Procedure**

- 1. Fix the network connection between the Primary and Secondary servers.
- 2. Check the state of the Primary server using the command: ADMIN COMMAND 'hotstandby state';
- 3. If the state of the Primary server is PRIMARY ALONE, reconnect the Primary to the Secondary using the command:

ADMIN COMMAND 'hotstandby connect';

- 4. If the state of the Primary server is STANDALONE, then:
	- a. Copy the database from the Primary to the Secondary. Read [3.4.5,](#page-63-0) ["Synchronizing primary and secondary servers," on page 50](#page-63-0) for details. Before using the command **ADMIN COMMAND 'hotstandby netcopy';** be sure that the Secondary is up and running and is ready to receive the **netcopy**. Also, make sure that you set the Primary server's state to PRIMARY ALONE.
	- b. Reconnect the Primary to the Secondary using the command: ADMIN COMMAND 'hotstandby connect';

## **Further scenarios when the communication link between the Primary and Secondary is down**

If an application receives error message 10047 or 14537 from the Primary:

- v Try to connect to the Secondary to check if it is switched as the new Primary.
- v If the old Secondary is not switched as the new Primary, see scenario in [F.2.1,](#page-189-0) ["Primary is down," on page 176.](#page-189-0)

## **F.2.5 Communication link between the Watchdog and Primary is down**

## **Scenario**

The connection between the Watchdog and the Primary server is broken.

## **Remedy**

The Primary and Secondary servers can continue operations even when the Watchdog link to the Primary server is down. When the Watchdog link to the Primary is fixed, be sure to check the states of the Primary and Secondary servers.

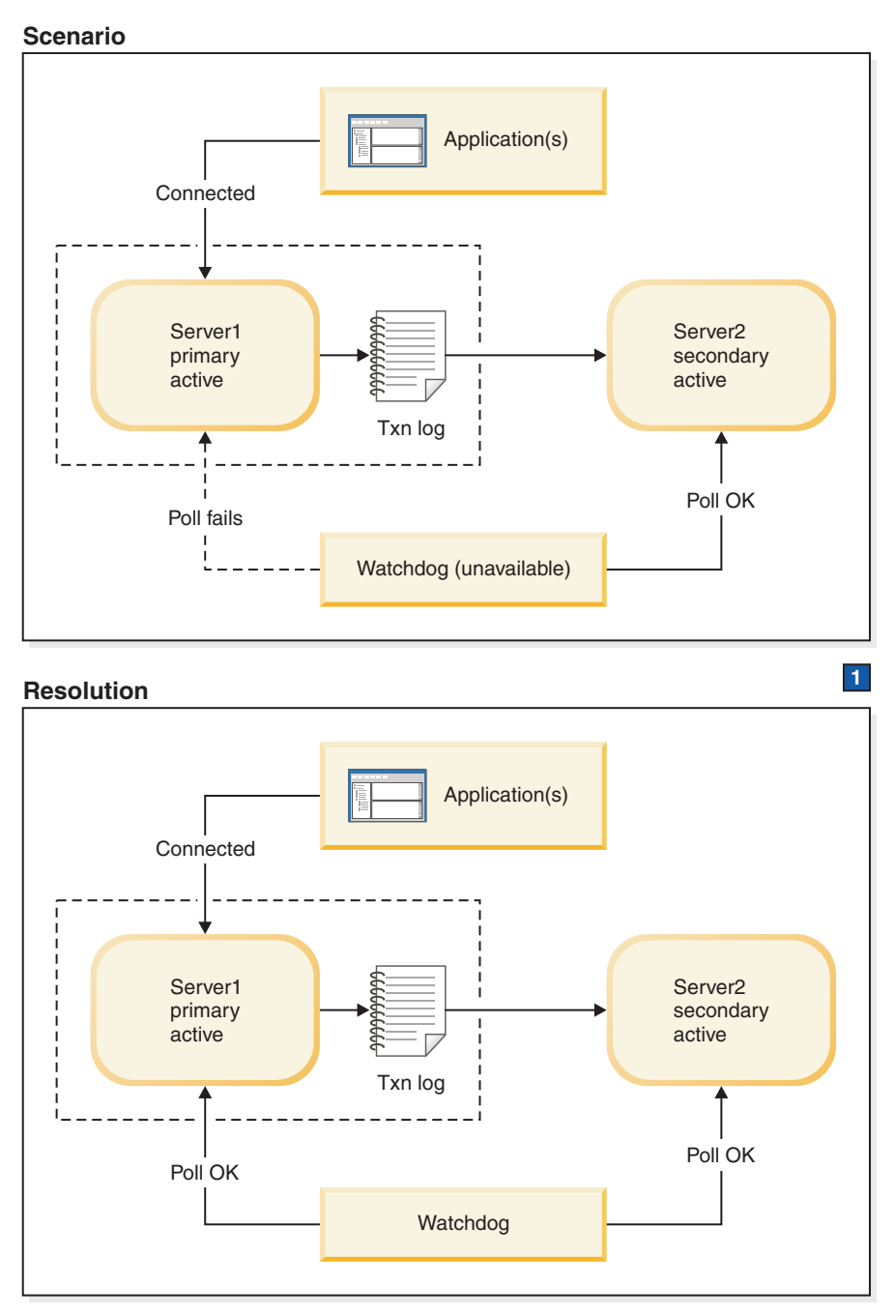

1. Fix Watchdog's network connection to Server1.

*Figure 25. Broken link between Watchdog and Primary scenario and remedy*

## **Symptoms**

The Watchdog poll fails at the Primary server. However, the secondary server state is reported to be SECONDARY ACTIVE. This means that the primary server is very probably okay and that the Watchdog has merely lost contact with the Primary.

## **Further scenarios**

If the states of the servers have changed and one server is no longer in service, refer to the applicable scenario in this section for instructions.

#### **How to recover when the communication link between the Watchdog and Primary is down About this task**

To recover from the scenario where connection between the Watchdog and the Primary server is broken:

## **Procedure**

- 1. Allow the Primary and Secondary servers to continue normal operations.
- 2. Fix the network connection between the Watchdog and the Primary server.
- 3. Once the network is connected, have the Watchdog check the states of each server with the command:

ADMIN COMMAND 'hotstandby state';

## **F.2.6 Communication link between the Watchdog and Secondary is down**

## **Scenario**

The connection between the Watchdog and the Secondary server is broken.

## **Remedy**

The Primary and Secondary servers can continue operations even when the Watchdog link to the Secondary server is down. When the Watchdog link to the Secondary is fixed, be sure to check the Primary and Secondary servers to confirm their states.

#### **Scenario**

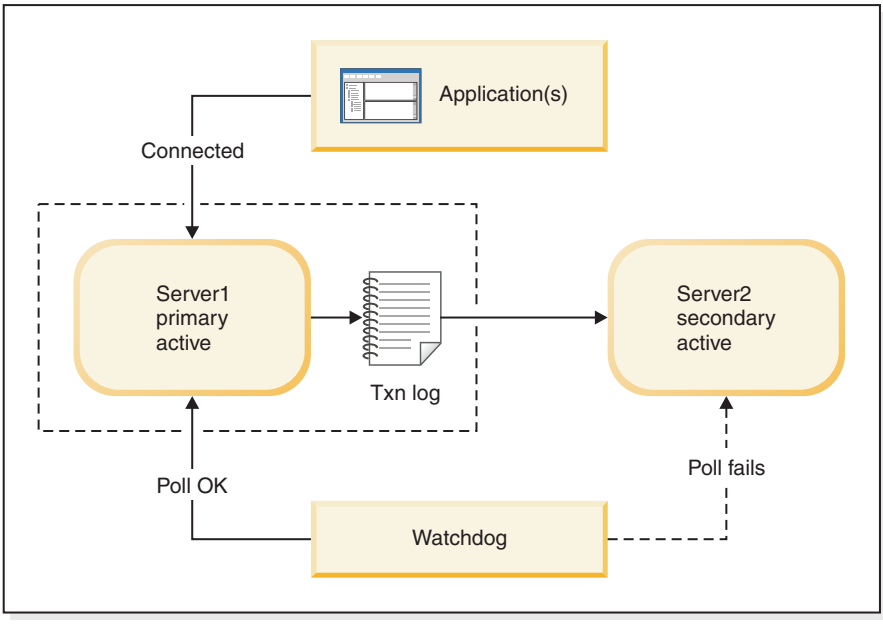

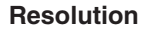

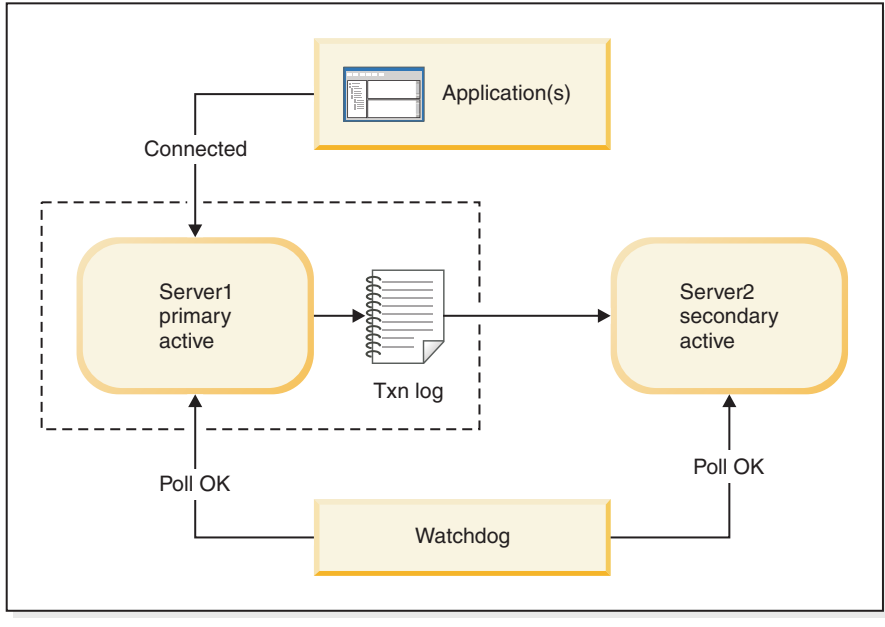

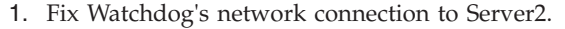

*Figure 26. Broken link between Watchdog and Secondary scenario and remedy*

### **Symptoms**

The Watchdog poll fails at the Secondary server.

## **Further scenarios**

If the servers states have changed and one server is no longer in service, refer to the applicable scenario in this section for instructions.

**1**

## **How to recover when the communication link between the Watchdog and Secondary is down About this task**

To recover from the scenario where the connection between the Watchdog and the Secondary server is broken:

## **Procedure**

- 1. Allow the Primary and Secondary servers to continue normal operations.
- 2. Fix the network connection between the Watchdog and the Secondary server.
- 3. Once the network is connected, have the Watchdog check the state of each server with the command:

ADMIN COMMAND 'hotstandby state';

## **F.2.7 Communication links between the Watchdog and Primary, and between the Primary and Secondary, are down Scenario**

The connections between the Watchdog and the Primary server, and between the Primary server and Secondary server, are broken.

## **Remedy**

For the Watchdog to continue monitoring the Primary server, switch the Secondary server to be the new Primary and set this new Primary to the PRIMARY ALONE state. Later, set up a new Secondary server and synchronize it with the Primary.

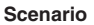

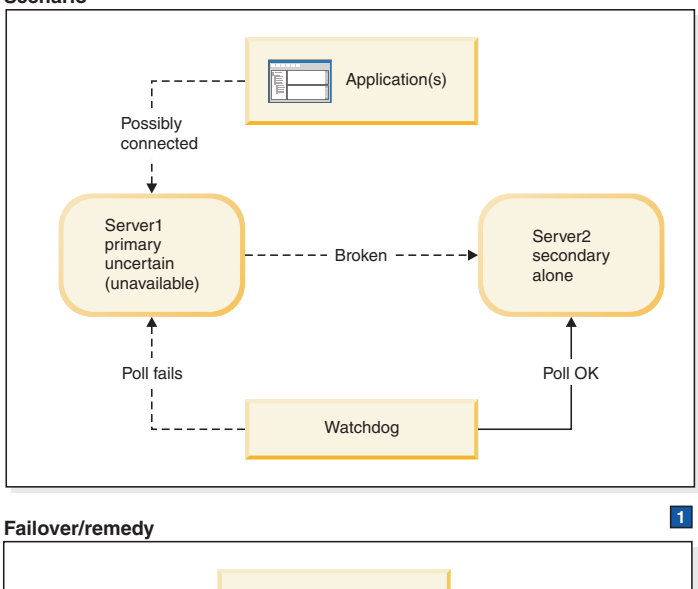

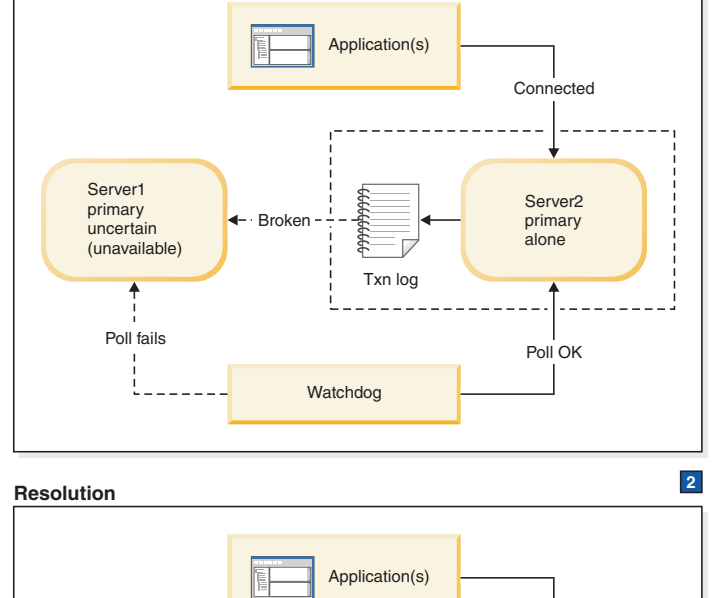

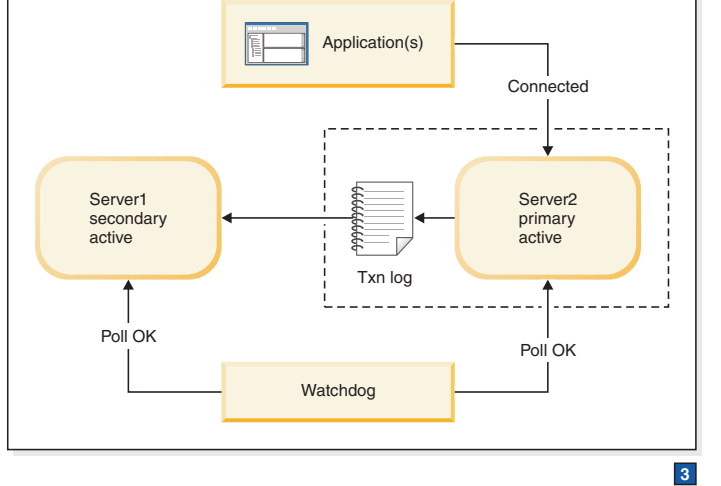

*Figure 27. Broken link between Watchdog and Primary, and between Primary and Secondary, scenario and remedy*

1. Server1's role is Primary Uncertain. However, from the watchdog's point of view, Server1 is unavailable, not Primary Uncertain. Watchdog instructs Server2:

HSB SET PRIMARY ALONE

Applications switch from Server1 to Server 2.

2. Both servers believe they are primary. If a program or an administrator (manual intervention) switches Server1 from Primary Uncertain to Primary Alone, then there are two active primaries, both of which could be updating data, and the differences would not be resolvable.

After network connections are fixed, Watchdog instructs Server 1:

HSB SWITCH SECONDARY

Watchdog instructs Server2:

HSB NETCOPY

HSB CONNECT

3. If the transaction log fills up, you may have to switch the PRIMARY ALONE server to STANDALONE. In that case, you will also need to execute HSB NETCOPY before you reconnect the servers. If the transaction log does not fill up, then you must skip the NETCOPY command.

## **Symptoms**

The Watchdog poll fails at the Primary server. The Secondary server and Primary server have lost their connections to each other; therefore Server2 is in the state SECONDARY ALONE, and the Primary (if it can be contacted) will report that its state is PRIMARY UNCERTAIN or PRIMARY ALONE.

The beginning of this scenario assumes that applications are possibly connected to the old Primary. However, since the old Primary is in the PRIMARY UNCERTAIN state, the applications are unable to perform updates. Note that it is also possible that the applications connected to Server1 may have lost their communication link and no longer know that the old Primary exists.

## **How to recover when communication links between the Watchdog and Primary, and between the Primary and Secondary, are down**

To recover from the scenario where the connections between the Watchdog and the Primary server, and between the Primary server and Secondary server, are broken, perform the steps necessary to make the hot standby server (the Secondary server) replace the Primary.

### **About this task**

To allow the Secondary server to replace the Primary, do the following:

#### **Procedure**

1. If the old Primary is in the PRIMARY UNCERTAIN state or is cut off from the applications as well as the Secondary, then set the Secondary server to PRIMARY ALONE state using the command:

ADMIN COMMAND 'hotstandby set primary alone';

- 2. Reconnect applications to the new Primary.
- 3. Fix the network or the broken connections to the old Primary.
- 4. Check the server states. Both servers must now be running.
- 5. If the new Primary is in STANDALONE state (for example, because the new Primary's transaction log filled up while the connections were being fixed):
	- a. Set the new primary to PRIMARY ALONE state using the command:

ADMIN COMMAND 'hotstandby set primary alone';

- b. Copy the database from the new Primary to the new Secondary. Read [3.4.5,](#page-63-0) ["Synchronizing primary and secondary servers," on page 50](#page-63-0) for details.
- 6. If the new Primary is in PRIMARY ALONE state:
	- a. Switch the old Primary to be the new Secondary server using the command: ADMIN COMMAND 'hotstandby switch secondary';
- 7. Reconnect the new Primary to the new Secondary using the command: ADMIN COMMAND 'hotstandby connect';

### **Further scenarios where communication links between the Watchdog and Primary, and between the Primary and Secondary, are down**

If an application receives error message 10047 or 14537 from the new Primary:

- v Try to connect to the old Secondary to check if it has switched to be the new Primary.
- v If the old Secondary is not switched to be the new Primary, re-execute the transaction with the original Primary in PRIMARY ALONE state.

## **F.2.8 Communication links between the Watchdog and Secondary, and between the Primary and Secondary, are down Scenario**

The connection between the Watchdog and the Secondary server, and the connection between the Primary server and Secondary, server are broken.

#### **Remedy**

The Primary server can continue operations even when its links to the Secondary server and the Watchdog are down. Switch the Primary server to the PRIMARY ALONE state, if it is not already in PRIMARY ALONE state. Later, when the Secondary is up again, synchronize it with the Primary.

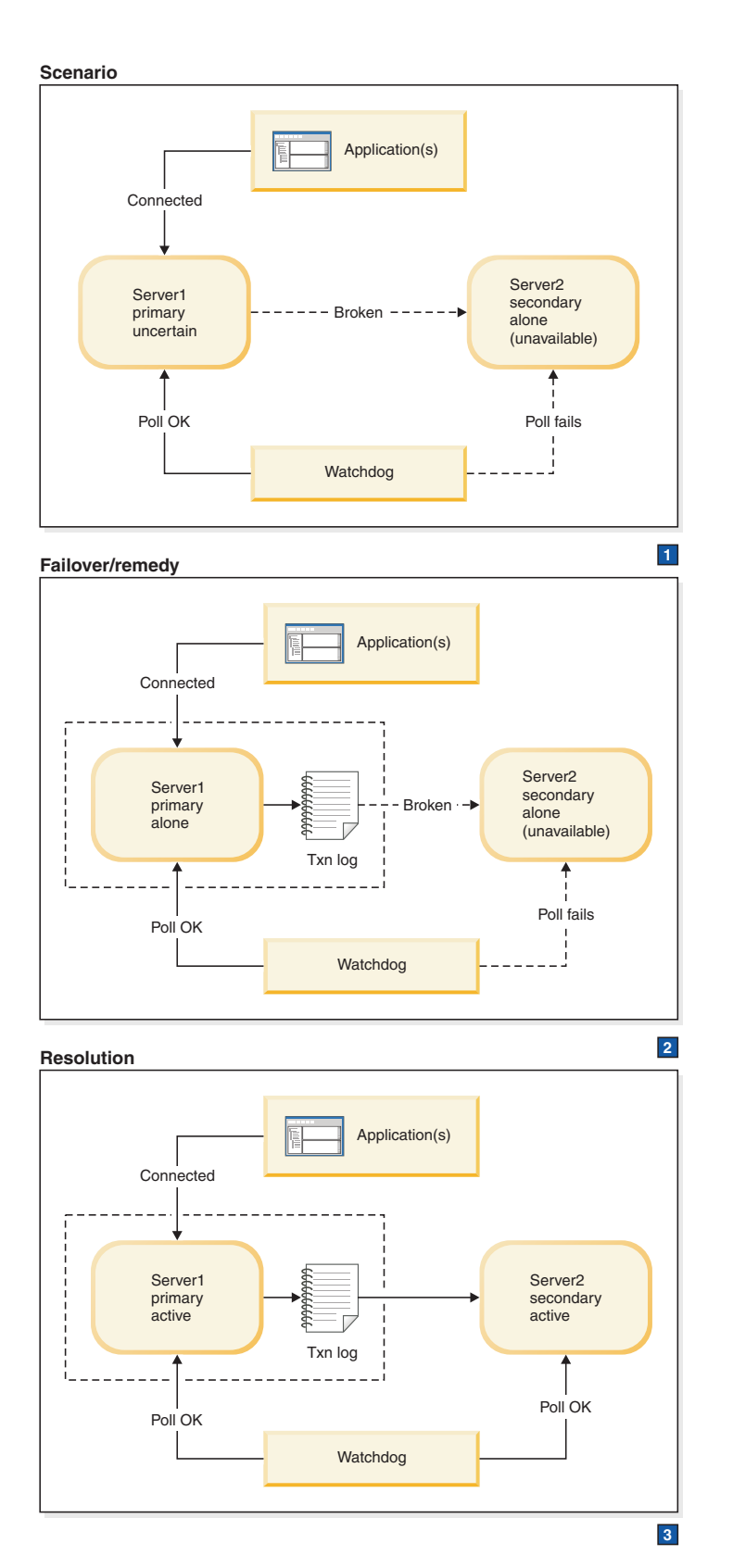

*Figure 28. Broken link between Watchdog and Secondary and between Primary and Secondary scenario and remedy*

1. Server2 sees its role as Secondary Alone, but the Watchdog cannot see Server2 and therefore believes Server2 is unavailable. Watchdog instructs Server 1:

HSB SET PRIMARY ALONE

- 2. After the connections to secondary are fixed, Watchdog instructs Server 1: HSB NETCOPY HSB CONNECT
- 3. If the transaction log fills up, you may have to switch the PRIMARY ALONE server to STANDALONE. In that case, you will also need to execute HSB NETCOPY before you reconnect the servers. If the transaction log does not fill up, then you must skip the NETCOPY command.

### **Symptoms**

The Watchdog poll fails at the Secondary; the Primary server has no Secondary connected and switches to state PRIMARY UNCERTAIN or PRIMARY ALONE.

### **How to recover when communication links between the Watchdog and Secondary, and between the Primary and Secondary, are down About this task**

To recover from the scenario where the connection between the Watchdog and the Secondary server, and the connection between the Primary server and Secondary server are broken:

#### **Procedure**

- 1. Try to fix the connections.
- 2. After the connections are fixed, check the state of the Primary server using the command **ADMIN COMMAND 'hotstandby state'**.
- 3. If the state of the Primary is STANDALONE:
	- a. Ensure that both servers are running.
	- b. Set the state of the Primary server to PRIMARY ALONE using command: ADMIN COMMAND 'hotstandby set primary alone';
	- c. Copy the database from the Primary to the secondary using command: ADMIN COMMAND 'hotstandby netcopy';

Read [3.4.5, "Synchronizing primary and secondary servers," on page 50](#page-63-0) for details.

4. Reconnect the Primary to the Secondary using the command: ADMIN COMMAND 'hotstandby connect';

## **Further scenarios where the communication links between the Watchdog and Secondary, and between the Primary and Secondary are down**

If an application receives error message 10047 or 14537 from the Primary:

- v Try to connect to the Secondary to check if it switched to be Primary.
- v If the Secondary is not switched as the new Primary, re-execute the transaction with the original Primary in PRIMARY ALONE state.

## **F.3 Watchdog section of the solid.ini configuration file**

The solid.ini file for the Watchdog contains a [Watchdog] configuration section to specify Watchdog-specific parameters.

**Important:** The parameters in the [Watchdog] section of the solid.ini file are NOT all predefined by solidDB. Depending upon how you write your Watchdog and whether you want it to read parameter information from the solid.ini file, you can use any mix of the parameters defined here and parameters that you have defined. You can also ignore parameters. The parameters shown here are for the sample C-language Watchdog program that solidDB provides.

<span id="page-208-0"></span>*Table 42. Watchdog parameters*

| [Watchdog]               | Description                                                                                                    | Factory value |
|--------------------------|----------------------------------------------------------------------------------------------------|---------------|
| AutoSwitch               | If the AutoSwitch parameter is set to yes, the Watchdog<br>automatically does the following:                                                                                                    | Yes           |
|                          | 1. If the Secondary server fails, then the Watchdog tells the<br>Primary server to switch to PRIMARY ALONE state (rather<br>than stay in PRIMARY UNCERTAIN) state.                                                                                                    |               |
|                          | 2. If the Primary server fails, then the Watchdog<br>automatically sends the commands:                                                                                                    |               |
|                          | 'hsb switch primary'<br>'hsb set primary alone'                                                                                                    |               |
|                          | to switch the original Secondary to be the new Primary.                                                                                                    |               |
|                          | For example:                                                                                                    |               |
|                          | [Watchdog]<br>AutoSwitch = NO                                                                                                    |               |
|                          | This parameter is optional.                                                                                                    |               |
| Connect1                 | The Connect1 parameter in the [Watchdog] section enables the<br>Watchdog application to connect to the Primary or Secondary<br>server. This is a required parameter that defines the protocol<br>and network address for the <b>Connect1</b> server.                                                                                                    | None          |
|                          | For example:                                                                                                    |               |
|                          | $connect1 = top primary machine 1313$                                                                                                    |               |
| Connect2                 | The Connect2 parameter in the [Watchdog] section enables the<br>Watchdog application to connect to the Primary or Secondary<br>server. This is a required parameter that defines the protocol<br>and network address for the Connect2 server.                                                                                                    | None          |
|                          | For example:                                                                                                    |               |
|                          | $connect2 = top secondary machine 1313$                                                                                                    |               |
| <b>DualSecAutoSwitch</b> | If Dual SecAutoSwitch = Yes and both servers are secondary,<br>then the Watchdog will automatically select one of the two<br>secondaries to be a new primary and switch it to primary. If<br><b>DualSecAutoSwitch</b> = No then the system administrator must<br>switch one server to be the primary. Note that<br>Dual SecAutoSwitch applies whether the Watchdog is in<br>"normal" mode or "failure" mode. | Yes           |

*Table 42. Watchdog parameters (continued)*

| [Watchdog]          | Description                                                                                                    | <b>Factory value</b> |
|---------------------|----------------------------------------------------------------------------------------------------|----------------------|
| NumRetry            | The <b>NumRetry</b> parameter in the [Watchdog] section lets you<br>specify the number of Watchdog attempts to connect to a<br>Secondary or Primary server before the connection attempt is<br>considered a response failure or error.                                                                                                | 0                    |
|                     | For example:                                                                                                    |                      |
|                     | [Watchdog]<br>NumRetry = $3$                                                                                                    |                      |
|                     | The retries are in addition to the original try. If number of<br>retries is set to 3, then the total number of attempts is 4. Note<br>that the retries are immediate. The Watchdog does not wait for<br>an interval of time (such as <b>PingTimeout</b> ) in between retries<br>when there is a failure.                              |                      |
|                     | This parameter is optional.                                                                                                    |                      |
| Password1 Password2 | See the description of the <b>Username1</b> and <b>Username2</b> parameters<br>below.                                                                                                    | No factory value.    |
| Pessimistic         | Setting this parameter to Yes can speed up Watchdog<br>reactions.                                                                                                    | No                   |
|                     | When <b>Pessimistic</b> = No, the Watchdog checks its connections<br>with the servers, but does not actually act (for example,<br>change the state of a server to PRIMARY ALONE) until after<br>one of the servers detects that there is a problem and changes<br>its state (for example, to PRIMARY UNCERTAIN).                      |                      |
|                     | When <b>Pessimistic</b> = Yes, the Watchdog acts as soon as the<br>Watchdog itself loses contact with one of the servers; the<br>Watchdog does not wait for the remaining server to change<br>states. This can speed up the reaction time, but may also<br>increase the odds of false alarms, for example due to network<br>problems. |                      |
|                     | When <b>Pessimistic</b> = Yes, the Watchdog reacts as follows: If<br>the Watchdog has lost contact with the Primary, then the<br>Watchdog switches the Secondary to be the Primary; if the<br>Watchdog loses contact with the Secondary, then the Watchdog<br>sets the Primary to PRIMARY ALONE.                                      |                      |
|                     | <b>CAUTION:</b><br>Setting Pessimistic = Yes may cause extra switching or even<br>dual primaries. This parameter should not be set to Yes<br>unless the network is much less likely to fail than the server.                                                                                                    |                      |
|                     | You can also turn on Pessimistic behavior by using the<br>optional command-line switch "-p".                                                                                                    |                      |

*Table 42. Watchdog parameters (continued)*

| [Watchdog]          | Description                                                                                                    | <b>Factory value</b> |
|---------------------|----------------------------------------------------------------------------------------------------|----------------------|
| PingInterval        | The PingInterval parameter in the [Watchdog] section lets you<br>specify the interval in milliseconds between querying status<br>connect information in normal Watchdog mode. To detect<br>server failure, the Watchdog sends the hotstandby status<br>connect command to both Primary and Secondary servers after<br>every <b>PingInterval</b> milliseconds. | 1000<br>$(1$ second) |
|                     | For example:<br>[Watchdog]<br>$PingInterval = 5000$                                                                                                    |                      |
|                     | This parameter is optional.<br>Note that the <b>PingInterval</b> parameter for the Watchdog is                                                                                                    |                      |
|                     | different from the <b>PingTimeout</b> parameter for the servers.                                                                                                    |                      |
|                     | <b>CAUTION:</b><br>Previous sample Watchdogs required that the PingInterval<br>be specified in seconds, not milliseconds. If you are using an<br>older solid.ini file, you should update it.                                                                                                    |                      |
| Username1 Username2 | The Username and Password parameters in the [Watchdog]<br>section are optional. They specify the username and password<br>that are authorized for using the connect1 server.                                                                                                    | No factory value.    |
|                     | For example:                                                                                                    |                      |
|                     | [Watchdog]<br>$Username1 = Tom$<br>$Password1 = dr17xy$<br>$Username2 = Jerry$<br>Password $2$ = M89tvt                                                                                                    |                      |
|                     | If (for security reasons) these parameters are not specified in<br>the solid.ini configuration file, the Watchdog will prompt for<br>them when the Watchdog is started.                                                                                                    |                      |
| WatchdogLog         | The <b>WatchdogLog</b> parameter in the [Watchdog] section lets you<br>specify the file name of the Watchdog log. The Watchdog log<br>is created in the current working directory. It is used to record<br>Watchdog messages, alerting administrators of the need to<br>issue Watchdog commands.                                                              | Watchdog.log         |
|                     | For example:                                                                                                    |                      |
|                     | [Watchdog]<br>WatchdogLog = Watchdog.log                                                                                                    |                      |
|                     | Note that quotation marks around the file name are not<br>required (as long as it does not contain special characters such<br>as the blank or certain punctuation marks).                                                                                                    |                      |
|                     | This parameter is optional.                                                                                                    |                      |

When using the parameter [Logging] DurabilityLevel

the **DurabilityLevel** parameter value affects only the Primary server. The logging mode of the Secondary server is dictated by the **2SafeAckPolicy** parameter in the [HotStandby] section.

## **Index**

# **Special characters**

[-x autoconvert \(command line option\) 109](#page-122-0)[, 112](#page-125-0)

[-x backupserver \(command line option\) 55](#page-68-0)

= (equal to)

[use of the equals sign when setting parameter values 35](#page-48-0)

# **Numerics**

[1SafeMaxDelay \(parameter\) 118](#page-131-0) [2SafeAckPolicy \(parameter\) 118](#page-131-0)

# **A**

access mode [RO \(read-only\) 117](#page-130-0) [RW \(read-write\) 117](#page-130-0) [RW/Create 117](#page-130-0) [RW/Startup 117](#page-130-0) ADMIN COMMAND 'hotstandby cominfo' [viewing connect settings 59](#page-72-0) ADMIN COMMAND 'hotstandby connect' [connecting HotStandby servers 59](#page-72-0) ADMIN COMMAND 'hotstandby copy' [copying database contents 57](#page-70-0) ADMIN COMMAND 'hotstandby netcopy' [copying database contents 55](#page-68-0)[, 56](#page-69-0) ADMIN COMMAND 'hotstandby set primary alone' [Running the server in PRIMARY ALONE state 48](#page-61-0) ADMIN COMMAND 'hotstandby set standalone' [shutting off HotStandby operations 49](#page-62-0) ADMIN COMMAND 'hotstandby state' [verifying server states 62](#page-75-0) ADMIN COMMAND 'hotstandby status connect' [displaying connect status information 60](#page-73-0) ADMIN COMMAND 'hotstandby status copy' [verifying a copy procedure 57](#page-70-0) ADMIN COMMAND 'hotstandby status' [querying HotStandby status 59](#page-72-0) ADMIN COMMAND 'hotstandby switch primary' [switching server states 45](#page-58-0) ADMIN COMMAND 'hotstandby switch secondary' [switching server states 45](#page-58-0) administering [HotStandby 60](#page-73-0)[, 61](#page-74-0) [status information 60](#page-73-0) [switching server states 45](#page-58-0) application development HotStandby [Basic Connectivity 92](#page-105-0) [switching to the new primary 95](#page-108-0) [ApplicationConnTestConnect \(HAC parameter\) 123](#page-136-0) [ApplicationConnTestInterval \(HAC parameter\) 123](#page-136-0) [ApplicationConnTestPassword \(HAC parameter\) 123](#page-136-0) [ApplicationConnTestTimeout \(HAC parameter\) 123](#page-136-0) [ApplicationConnTestUsername \(HAC parameter\) 123](#page-136-0) autoconvert [command line option 109](#page-122-0)[, 112](#page-125-0) [AutoPrimaryAlone \(parameter\) 40](#page-53-0)[, 48](#page-61-0)[, 118](#page-131-0)[, 174](#page-187-0) ['hotstandby switch' command 45](#page-58-0) [AutoSwitch \(parameter\) 195](#page-208-0)

## **B**

[backup 4](#page-17-0) [listening mode, netcopy 55](#page-68-0) [BackupDeleteLog \(parameter\) 4](#page-17-0) [Basic Connectivity 92](#page-105-0)

# **C**

[catchup 50](#page-63-0) [CatchupSpeedRate \(parameter\) 66](#page-79-0)[, 118](#page-131-0) [CatchupStepsToSkip \(parameter\) 66](#page-79-0) [CheckInterval \(parameter\) 123](#page-136-0) [CheckpointDeleteLog \(parameter\) 4](#page-17-0) [checkpoints 4](#page-17-0) [CheckTimeout \(parameter\) 123](#page-136-0) [ClientReadTimeout \(parameter\) 122](#page-135-0) [CLUSTER 75](#page-88-0) configuring HotStandby [netcopy performance 65](#page-78-0) [Connect \(parameter\) 37](#page-50-0)[, 64](#page-77-0)[, 118](#page-131-0)[, 122](#page-135-0) [Connect \[LocalDB\] \(parameter\) 123](#page-136-0) [Connect \[RemoteDB\] \(parameter\) 123](#page-136-0) [Connect1 \(parameter\) 195](#page-208-0) [Connect2 \(parameter\) 195](#page-208-0) connectivity [basics 92](#page-105-0) [choosing connectivity type 74](#page-87-0) [Transparent Failover 74](#page-87-0) [ConnectTimeOut \(parameter\) 38](#page-51-0)[, 39](#page-52-0)[, 118](#page-131-0)[, 122](#page-135-0) [CopyDirectory \(parameter\) 40](#page-53-0)[, 118](#page-131-0) copying [database contents 55](#page-68-0)[, 56](#page-69-0)[, 57](#page-70-0) [Primary database to Secondary server over network 54](#page-67-0) [primary to local secondary 57](#page-70-0) [verifying procedure 54](#page-67-0)[, 57](#page-70-0) creating [secondary databases 55](#page-68-0) [current value 36](#page-49-0)

# **D**

database [copying contents 55](#page-68-0)[, 56](#page-69-0)[, 57](#page-70-0) [in-memory tables 66](#page-79-0) [verifying a copy procedure 57](#page-70-0) [DBPassword \(parameter\) 123](#page-136-0) [DBUsername \(parameter\) 123](#page-136-0) displaying [communication information 61](#page-74-0) [connect status information 60](#page-73-0) [switch status information 60](#page-73-0) [dual primaries 66](#page-79-0) [DualSecAutoSwitch \(parameter\) 195](#page-208-0) [DurabilityLevel \(parameter\) 40](#page-53-0)

# **E**

[EnableApplicationConnTest \(HAC parameter\) 123](#page-136-0) [EnableAutoNetcopy \(parameter\) 123](#page-136-0) [EnableDBProcessControl \(parameter\) 123](#page-136-0) [EnableUnresponsiveActions \(HAC parameter\) 123](#page-136-0) [equals sign 35](#page-48-0) [ERE \(External Reference Entity\) 23](#page-36-0) [EREIP \(parameter\) 123](#page-136-0) External Reference Entity [configuring 123](#page-136-0) [description 23](#page-36-0)

# **F**

Failure Transparency choosing connectivity type [CONNECTION 87](#page-100-0) [NONE 87](#page-100-0) [SESSION 87](#page-100-0)

# **G**

**GUI** [High Availability Manager 25](#page-38-0)

# **H**

HA Manager parameters [Header\\_text 128](#page-141-0) [Server1\\_host 128](#page-141-0) [Server1\\_name 128](#page-141-0) [Server1\\_pass 128](#page-141-0) [Server1\\_port 128](#page-141-0) [Server1\\_user 128](#page-141-0) [Server2\\_host 128](#page-141-0) [Server2\\_name 128](#page-141-0) [Server2\\_pass 128](#page-141-0) [Server2\\_port 128](#page-141-0) [Server2\\_user 128](#page-141-0) [Window\\_title 128](#page-141-0) HAC failure scenarios [HotStandby link fails 105](#page-118-0) [primary database fails 103](#page-116-0) [primary node fails 104](#page-117-0) [secondary database fails 104](#page-117-0) [secondary node fails 105](#page-118-0) [unresponsive server 106](#page-119-0) [HAManager.ini 117](#page-130-0) [Header\\_text \(parameter\) 128](#page-141-0) [High Availability Controller 43](#page-56-0) [commands 43](#page-56-0) [configuration 31](#page-44-0) [configuring 43](#page-56-0) [logging 25](#page-38-0) [principles 43](#page-56-0) [sample 33](#page-46-0) [setup 31](#page-44-0) [solidhac.ini 31](#page-44-0) [starting 31](#page-44-0) [stopping 31](#page-44-0) High Availability Manager [configuring 43](#page-56-0) [definition 25](#page-38-0) [screenshot 25](#page-38-0)

HotStandby [administering 35](#page-48-0) [configuration 27](#page-40-0) [timeouts between applications and servers 98](#page-111-0) [configuring 35](#page-48-0)[, 43](#page-56-0) events [SYS\\_EVENT\\_HSBCONNECTSTATUS 169](#page-182-0) [SYS\\_EVENT\\_HSBSTATESWITCH 169](#page-182-0) [SYS\\_EVENT\\_NETCOPYEND 169](#page-182-0) [SYS\\_EVENT\\_NETCOPYREQ 169](#page-182-0) HAC [configuration 29](#page-42-0) [quick start 29](#page-42-0) [setup 29](#page-42-0) [quick start 27](#page-40-0) [setup 27](#page-40-0) [shutting off operations 49](#page-62-0) status [checking 59](#page-72-0) [turning off 64](#page-77-0) [hotstandby copy \(ADMIN COMMAND\) 161](#page-174-0) [HotStandby failure handling 103](#page-116-0) [hotstandby netcopy \(ADMIN COMMAND\) 161](#page-174-0) [HOTSTANDBY\\_CONNECTSTATUS \(SQL function\) 60](#page-73-0)[, 95](#page-108-0) [HOTSTANDBY\\_STATE \(SQL function\) 95](#page-108-0) hsb status ADMIN COMMAND [catchup 151](#page-164-0) [connect 151](#page-164-0) [copy 151](#page-164-0) [switch 151](#page-164-0) [HSBEnabled \(parameter\) 37](#page-50-0)[, 64](#page-77-0)[, 118](#page-131-0)

# **I**

in-memory tables [HotStandby 66](#page-79-0)

# **L**

[Listen \(parameter\) 123](#page-136-0) load balancing [dynamic control 91](#page-104-0) methods [PREFERRED\\_ACCESS=LOCAL\\_READ 89](#page-102-0) [PREFERRED\\_ACCESS=READ\\_MOSTLY 89](#page-102-0) [PREFERRED\\_ACCESS=WRITE\\_MOSTLY 89](#page-102-0) [Transparent Connectivity 89](#page-102-0) [LogEnabled \(parameter\) 37](#page-50-0) logging [High Availability Controller 25](#page-38-0) [logpos ADMIN COMMAND 151](#page-164-0) [logpos ADMIN COMMAND hotstandby 63](#page-76-0)

# **M**

[MaxLogSize \(parameter\) 118](#page-131-0) [MaxMemLogSize \(parameter\) 118](#page-131-0)

# **N**

[netcopy 161](#page-174-0) [ADMIN COMMAND 'hotstandby netcopy' 55](#page-68-0) [listening mode 55](#page-68-0) [tuning 65](#page-78-0) [tuning performance 65](#page-78-0)

netcopy *[\(continued\)](#page-174-0)* [Primary must be in PRIMARY ALONE state 11](#page-24-0) [NetcopyErrorLevel \(HAC parameter\) 123](#page-136-0) [NetcopyRpcTimeout \(parameter\) 118](#page-131-0) [NetcopyWarningLevel \(HAC parameter\) 123](#page-136-0) [network partitions 66](#page-79-0) [dual primaries 66](#page-79-0) [NumRetry \(parameter\) 195](#page-208-0)

# **O**

[OFFLINE \(state\) 161](#page-174-0)

# **P**

parameters [AutoPrimaryAlone 40](#page-53-0)[, 45](#page-58-0)[, 48](#page-61-0) [AutoSwitch 195](#page-208-0) [BackupDeleteLog 4](#page-17-0) [CatchupSpeedRate 66](#page-79-0) [CatchupStepsToSkip 66](#page-79-0) [CheckInterval 123](#page-136-0) [CheckpointDeleteLog 4](#page-17-0) [CheckTimeout 123](#page-136-0) [Connect 37](#page-50-0)[, 64](#page-77-0) [Connect \[LocalDB\] 123](#page-136-0) [Connect \[RemoteDB\] 123](#page-136-0) [Connect1 195](#page-208-0) [Connect2 195](#page-208-0) [ConnectTimeout 38](#page-51-0)[, 39](#page-52-0) [CopyDirectory 40](#page-53-0) [DBPassword 123](#page-136-0) [DBUsername 123](#page-136-0) [DualSecAutoSwitch 195](#page-208-0) [DurabilityLevel 40](#page-53-0) [EnableAutoNetcopy 123](#page-136-0) [EnableDBProcessControl 123](#page-136-0) [EREIP 123](#page-136-0) [Header\\_text 128](#page-141-0) High Availability Controller [CheckInterval 123](#page-136-0) [CheckTimeout 123](#page-136-0) [Connect \[LocalDB\] 123](#page-136-0) [Connect \[RemoteDB\] 123](#page-136-0) [DBPassword 123](#page-136-0) [DBUsername 123](#page-136-0) [EnableAutoNetcopy 123](#page-136-0) [EnableDBProcessControl 123](#page-136-0) [EREIP 123](#page-136-0) [Listen 123](#page-136-0) [Password 123](#page-136-0) [PreferredPrimary 123](#page-136-0) [RequiredConnectFailures 123](#page-136-0) [RequiredPingFailures 123](#page-136-0) [StartInAutomaticMode 123](#page-136-0) [StartScript 123](#page-136-0) [Username 123](#page-136-0) [HSBEnabled 37](#page-50-0)[, 64](#page-77-0) [LogEnabled 37](#page-50-0) [NumRetry 195](#page-208-0) [Password 123](#page-136-0) [Password1 195](#page-208-0) [Password2 195](#page-208-0) [Pessimistic 195](#page-208-0) [PingInterval 38](#page-51-0)[, 39](#page-52-0)[, 195](#page-208-0) [PingTimeout 38](#page-51-0)[, 39](#page-52-0)

parameters *(continued)* [PreferredPrimary 123](#page-136-0) [ReadMostlyLoadPercentAtPrimary 89](#page-102-0) [RequiredConnectFailures 123](#page-136-0) [RequiredPingFailures 123](#page-136-0) [Server1\\_host 128](#page-141-0) [Server1\\_name 128](#page-141-0) [Server1\\_pass 128](#page-141-0) [Server1\\_port 128](#page-141-0) [Server1\\_user 128](#page-141-0) [Server2\\_host 128](#page-141-0) [Server2\\_name 128](#page-141-0) [Server2\\_pass 128](#page-141-0) [Server2\\_port 128](#page-141-0) [Server2\\_user 128](#page-141-0) [StartInAutomaticMode 123](#page-136-0) [StartScript 123](#page-136-0) [Username 123](#page-136-0) [Username1 195](#page-208-0) [Username2 195](#page-208-0) [WatchdogLog 195](#page-208-0) [Window\\_title 128](#page-141-0) partition [network 66](#page-79-0) [Password \(parameter\) 123](#page-136-0) [Password1 \(parameter\) 195](#page-208-0) [Password2 \(parameter\) 195](#page-208-0) [performing recovery and maintenance 44](#page-57-0) [Pessimistic \(parameter\) 195](#page-208-0) [ping 39](#page-52-0) [PingInterval \(parameter\) 38](#page-51-0)[, 39](#page-52-0)[, 118](#page-131-0)[, 195](#page-208-0) [PingTimeout \(parameter\) 38](#page-51-0)[, 39](#page-52-0)[, 118](#page-131-0) [PreferredPrimary \(parameter\) 123](#page-136-0) [PRIMARY ACTIVE \(state\) 161](#page-174-0) [PRIMARY ALONE \(state\) 48](#page-61-0)[, 161](#page-174-0) [PRIMARY UNCERTAIN \(state\) 161](#page-174-0) [PrimaryAlone \(parameter\) 118](#page-131-0)

# **R**

READ COMMITTED [transaction isolation level 66](#page-79-0) [ReadMostlyLoadPercentAtPrimary \(parameter\) 89](#page-102-0)[, 118](#page-131-0) recovery [maintenance 44](#page-57-0) REPEATABLE READ [transaction isolation level 66](#page-79-0) [RequiredAppConnTestFailures \(HAC parameter\) 123](#page-136-0) [RequiredConnectFailures \(parameter\) 123](#page-136-0) [RequiredPingFailures \(parameter\) 123](#page-136-0) RO [access mode 117](#page-130-0) [running servers in PRIMARY ALONE state 48](#page-61-0) RW [access mode 117](#page-130-0) RW/Create [access mode 117](#page-130-0) RW/Startup [access mode 117](#page-130-0)

# **S**

samples [High Availability Controller 33](#page-46-0) [Watchdog 33](#page-46-0)

secondary server [bringing back online 49](#page-62-0) SERIALIZABLE [transaction isolation level 66](#page-79-0) server states [OFFLINE 8](#page-21-0) [PRIMARY ACTIVE 8](#page-21-0) [PRIMARY ALONE 8](#page-21-0)[, 48](#page-61-0) [PRIMARY UNCERTAIN 8](#page-21-0) [SECONDARY ACTIVE 8](#page-21-0) [SECONDARY ALONE 8](#page-21-0) [STANDALONE 8](#page-21-0) [switching server states 45](#page-58-0) [verifying 62](#page-75-0) [Server1\\_host \(parameter\) 128](#page-141-0) [Server1\\_name \(parameter\) 128](#page-141-0) [Server1\\_pass \(parameter\) 128](#page-141-0) [Server1\\_port \(parameter\) 128](#page-141-0) [Server1\\_user \(parameter\) 128](#page-141-0) [Server2\\_host \(parameter\) 128](#page-141-0) [Server2\\_name \(parameter\) 128](#page-141-0) [Server2\\_pass \(parameter\) 128](#page-141-0) [Server2\\_port \(parameter\) 128](#page-141-0) [Server2\\_user \(parameter\) 128](#page-141-0) servers [connecting 59](#page-72-0) [SET TRANSACTION WRITE 91](#page-104-0) [SET WRITE 91](#page-104-0) shutdown [HotStandby 49](#page-62-0) [SocketLinger \(parameter\) 122](#page-135-0) [SocketLingerTime \(parameter\) 122](#page-135-0) [solidhac.ini 31](#page-44-0)[, 117](#page-130-0) [space for transaction logs 67](#page-80-0) SQL functions [HOTSTANDBY\\_CONNECTSTATUS 60](#page-73-0)[, 95](#page-108-0) [HOTSTANDBY\\_STATE 95](#page-108-0) [STANDALONE \(state\) 49](#page-62-0)[, 64](#page-77-0)[, 161](#page-174-0) [StartInAutomaticMode \(parameter\) 123](#page-136-0) [StartScript \(parameter\) 123](#page-136-0) [startup sequence 32](#page-45-0) states [OFFLINE 161](#page-174-0) [PRIMARY ACTIVE 161](#page-174-0) [PRIMARY ALONE 161](#page-174-0) [PRIMARY UNCERTAIN 161](#page-174-0) [STANDALONE 49](#page-62-0)[, 64](#page-77-0)[, 161](#page-174-0) [verifying server states 62](#page-75-0) [status 59](#page-72-0) [displaying communication information 61](#page-74-0) [displaying connect status information 60](#page-73-0) [displaying switch status information 60](#page-73-0) [HotStandby 59](#page-72-0) [list of 60](#page-73-0)[, 83](#page-96-0)[, 87](#page-100-0) [store mode 117](#page-130-0) switching [connect status information 60](#page-73-0) [switch status information 60](#page-73-0) [synchronizing Primary and Secondary servers 50](#page-63-0) [SYS\\_EVENT\\_HSBCONNECTSTATUS \(event\) 169](#page-182-0) [SYS\\_EVENT\\_HSBSTATESWITCH \(event\) 169](#page-182-0) [SYS\\_EVENT\\_NETCOPYEND \(event\) 169](#page-182-0) [SYS\\_EVENT\\_NETCOPYREQ \(event\) 169](#page-182-0)

# **T**

[TC Connection 74](#page-87-0) [TC Info 75](#page-88-0) [attribute combinations 82](#page-95-0) [handling contradictions 92](#page-105-0) [JDBC syntax 80](#page-93-0) [syntax 75](#page-88-0) [TF Connectivity 74](#page-87-0) [Trace \(parameter\) 122](#page-135-0) [TraceFile \(parameter\) 122](#page-135-0) transactions isolation levels [in-memory tables 66](#page-79-0) logs [running out of space 67](#page-80-0) [Transparent Connectivity 74](#page-87-0)

# **U**

[UnresponsiveActionScript \(HAC parameter\) 123](#page-136-0) upgrading [cold and hot migration 109](#page-122-0) [cold migration 109](#page-122-0) [hot migration 109](#page-122-0)[, 112](#page-125-0) [Username \(parameter\) 123](#page-136-0) [Username1 \(parameter\) 195](#page-208-0) [Username2 \(parameter\) 195](#page-208-0)

# **V**

verifying [connect status information 95](#page-108-0) [copy procedure 57](#page-70-0) [viewing current connect settings 59](#page-72-0)

# **W**

[Watchdog sample 33](#page-46-0) [WatchdogLog \(parameter\) 195](#page-208-0) [Window\\_title \(parameter\) 128](#page-141-0)
## **Notices**

© Copyright Oy IBM Finland Ab 1993, 2013.

All rights reserved.

No portion of this product may be used in any way except as expressly authorized in writing by IBM.

This product is protected by U.S. patents 6144941, 7136912, 6970876, 7139775, 6978396, 7266702, 7406489, 7502796, and 7587429.

This product is assigned the U.S. Export Control Classification Number ECCN=5D992b.

This information was developed for products and services offered in the U.S.A.

IBM may not offer the products, services, or features discussed in this document in other countries. Consult your local IBM representative for information on the products and services currently available in your area. Any reference to an IBM product, program, or service is not intended to state or imply that only that IBM product, program, or service may be used. Any functionally equivalent product, program, or service that does not infringe any IBM intellectual property right may be used instead. However, it is the user's responsibility to evaluate and verify the operation of any non-IBM product, program, or service.

IBM may have patents or pending patent applications covering subject matter described in this document. The furnishing of this document does not grant you any license to these patents. You can send license inquiries, in writing, to:

IBM Director of Licensing IBM Corporation North Castle Drive Armonk, NY 10504-1785 U.S.A.

For license inquiries regarding double-byte (DBCS) information, contact the IBM Intellectual Property Department in your country or send inquiries, in writing, to:

Intellectual Property Licensing Legal and Intellectual Property Law IBM Japan Ltd. 1623-14, Shimotsuruma, Yamato-shi Kanagawa 242-8502 Japan

The following paragraph does not apply to the United Kingdom or any other country where such provisions are inconsistent with local law: INTERNATIONAL BUSINESS MACHINES CORPORATION PROVIDES THIS PUBLICATION "AS IS" WITHOUT WARRANTY OF ANY KIND, EITHER EXPRESS OR IMPLIED, INCLUDING, BUT NOT LIMITED TO, THE IMPLIED WARRANTIES OF NON-INFRINGEMENT, MERCHANTABILITY OR FITNESS FOR A PARTICULAR PURPOSE. Some states do not allow disclaimer of express or implied warranties in certain transactions, therefore, this statement may not apply to you.

This information could include technical inaccuracies or typographical errors. Changes are periodically made to the information herein; these changes will be incorporated in new editions of the publication. IBM may make improvements and/or changes in the product(s) and/or the program(s) described in this publication at any time without notice.

Any references in this information to non-IBM Web sites are provided for convenience only and do not in any manner serve as an endorsement of those Web sites. The materials at those Web sites are not part of the materials for this IBM product and use of those Web sites is at your own risk.

IBM may use or distribute any of the information you supply in any way it believes appropriate without incurring any obligation to you.

Licensees of this program who wish to have information about it for the purpose of enabling: (i) the exchange of information between independently created programs and other programs (including this one) and (ii) the mutual use of the information which has been exchanged, should contact:

IBM Canada Limited Office of the Lab Director 8200 Warden Avenue Markham, Ontario L6G 1C7 CANADA

Such information may be available, subject to appropriate terms and conditions, including in some cases, payment of a fee.

The licensed program described in this document and all licensed material available for it are provided by IBM under terms of the IBM Customer Agreement, IBM International Program License Agreement or any equivalent agreement between us.

Any performance data contained herein was determined in a controlled environment. Therefore, the results obtained in other operating environments may vary significantly. Some measurements may have been made on development-level systems and there is no guarantee that these measurements will be the same on generally available systems. Furthermore, some measurements may have been estimated through extrapolation. Actual results may vary. Users of this document should verify the applicable data for their specific environment.

Information concerning non-IBM products was obtained from the suppliers of those products, their published announcements or other publicly available sources. IBM has not tested those products and cannot confirm the accuracy of performance, compatibility or any other claims related to non-IBM products. Questions on the capabilities of non-IBM products should be addressed to the suppliers of those products.

All statements regarding IBM's future direction or intent are subject to change or withdrawal without notice, and represent goals and objectives only.

This information is for planning purposes only. The information herein is subject to change before the products described become available.

This information contains examples of data and reports used in daily business operations. To illustrate them as completely as possible, the examples include the names of individuals, companies, brands, and products. All of these names are fictitious and any similarity to the names and addresses used by an actual business enterprise is entirely coincidental.

## COPYRIGHT LICENSE:

This information contains sample application programs in source language, which illustrate programming techniques on various operating platforms. You may copy, modify, and distribute these sample programs in any form without payment to IBM, for the purposes of developing, using, marketing or distributing application programs conforming to the application programming interface for the operating platform for which the sample programs are written. These examples have not been thoroughly tested under all conditions. IBM, therefore, cannot guarantee or imply reliability, serviceability, or function of these programs. The sample programs are provided "AS IS", without warranty of any kind. IBM shall not be liable for any damages arising out of your use of the sample programs.

Each copy or any portion of these sample programs or any derivative work, must include a copyright notice as follows:

© your company name) (year). Portions of this code are derived from IBM Corp. Sample Programs.

© Copyright IBM Corp. \_enter the year or years\_. All rights reserved.

If you are viewing this information softcopy, the photographs and color illustrations may not appear.

## **Trademarks**

IBM, the IBM logo, ibm.com®, Solid, solidDB, InfoSphere®, DB2®, Informix®, and WebSphere<sup>®</sup> are trademarks or registered trademarks of International Business Machines Corp., registered in many jurisdictions worldwide. Other product and service names might be trademarks of IBM or other companies. A current list of IBM trademarks is available on the Web at ["Copyright and trademark information"](http://www.ibm.com/legal/copytrade.shtml) at www.ibm.com/legal/copytrade.shtml.

Java™ and all Java-based trademarks and logos are trademarks or registered trademarks of Oracle and/or its affiliates.

Linux is a registered trademark of Linus Torvalds in the United States, other countries, or both.

Microsoft and Windows are trademarks of Microsoft Corporation in the United States, other countries, or both.

UNIX is a registered trademark of The Open Group in the United States and other countries.

Other product and service names might be trademarks of IBM or other companies.

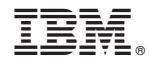

SC27-3843-05